# **MELSEC-L Digital-Analog Converter Module FB Library (CC-Link IE Field compatible) Reference Manual**

Applicable modules: L60DA4

## <CONTENTS>

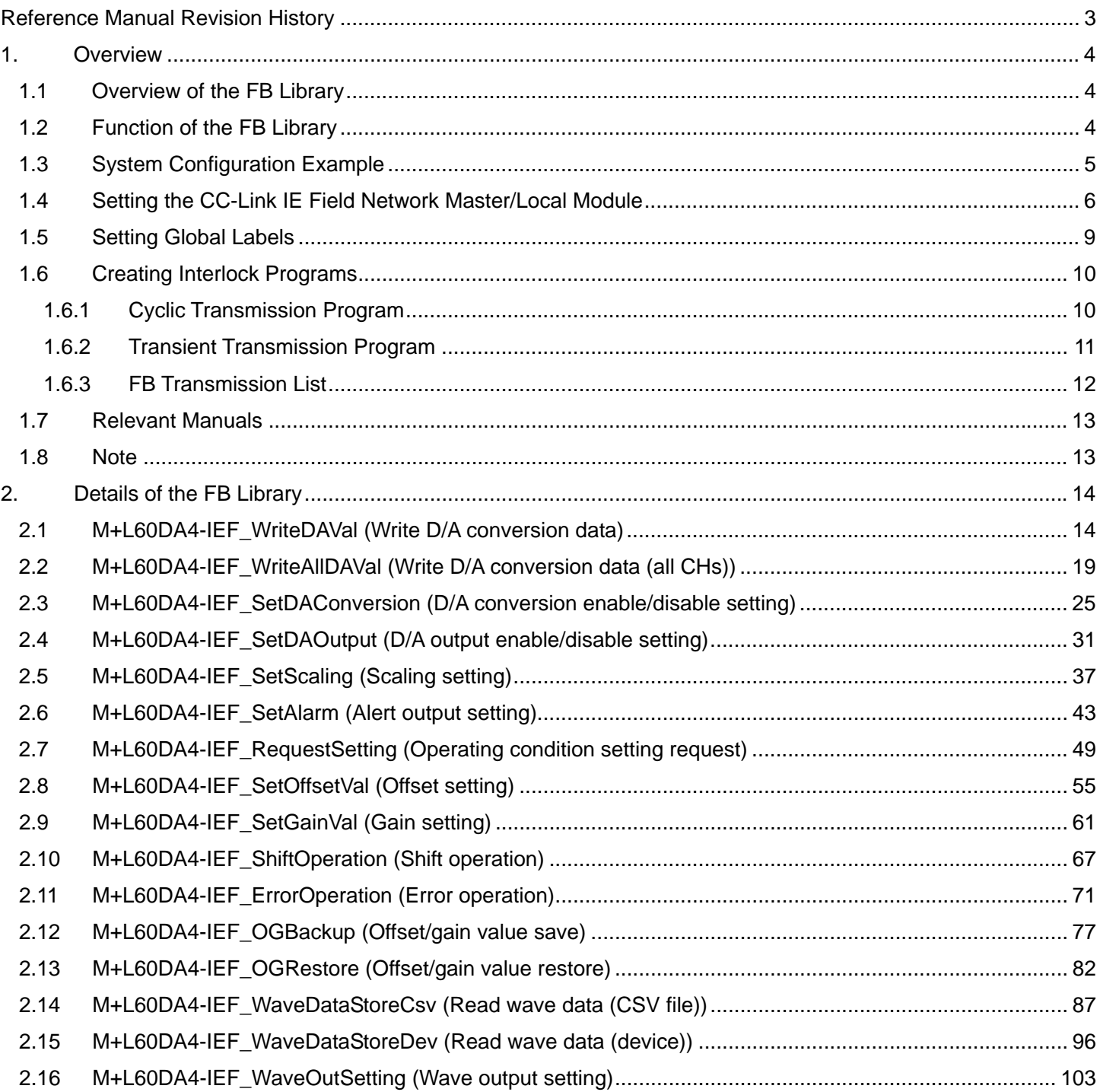

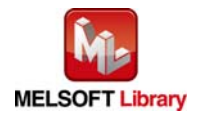

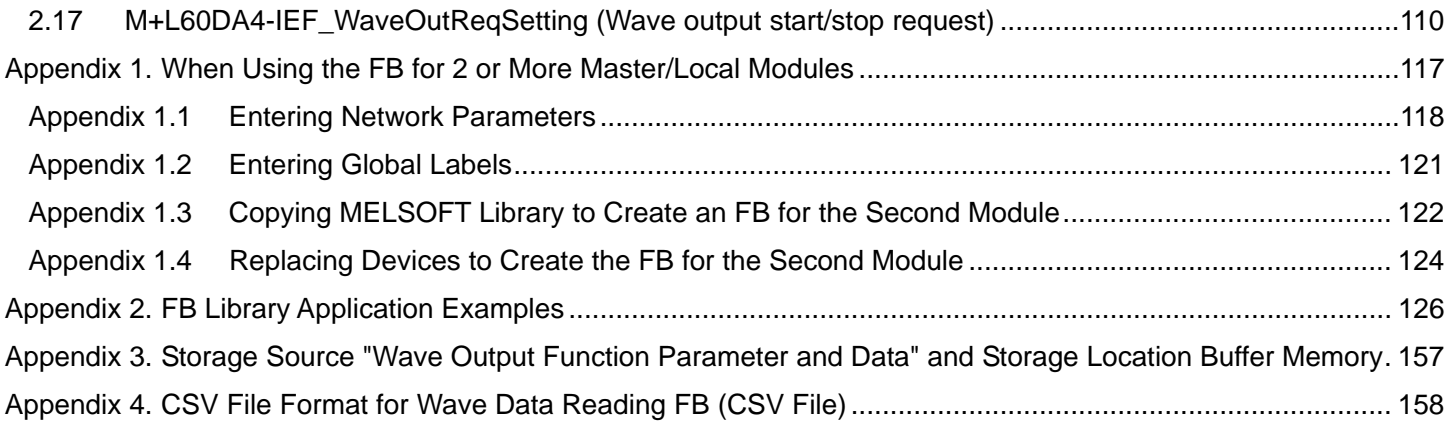

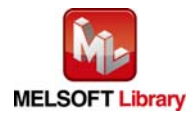

# <span id="page-2-0"></span>Reference Manual Revision History

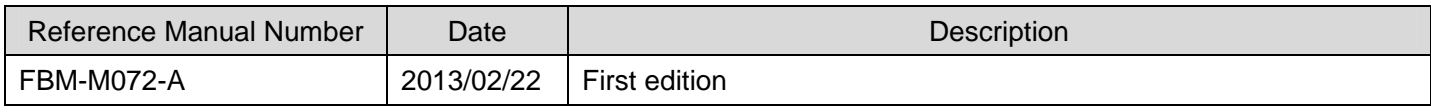

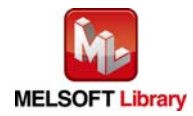

# <span id="page-3-0"></span>1. Overview

# 1.1 Overview of the FB Library

This FB Library is for using the MELSEC-L L60DA4 digital-analog converter module with MELSEC CC-Link IE Field.

### 1.2 Function of the FB Library

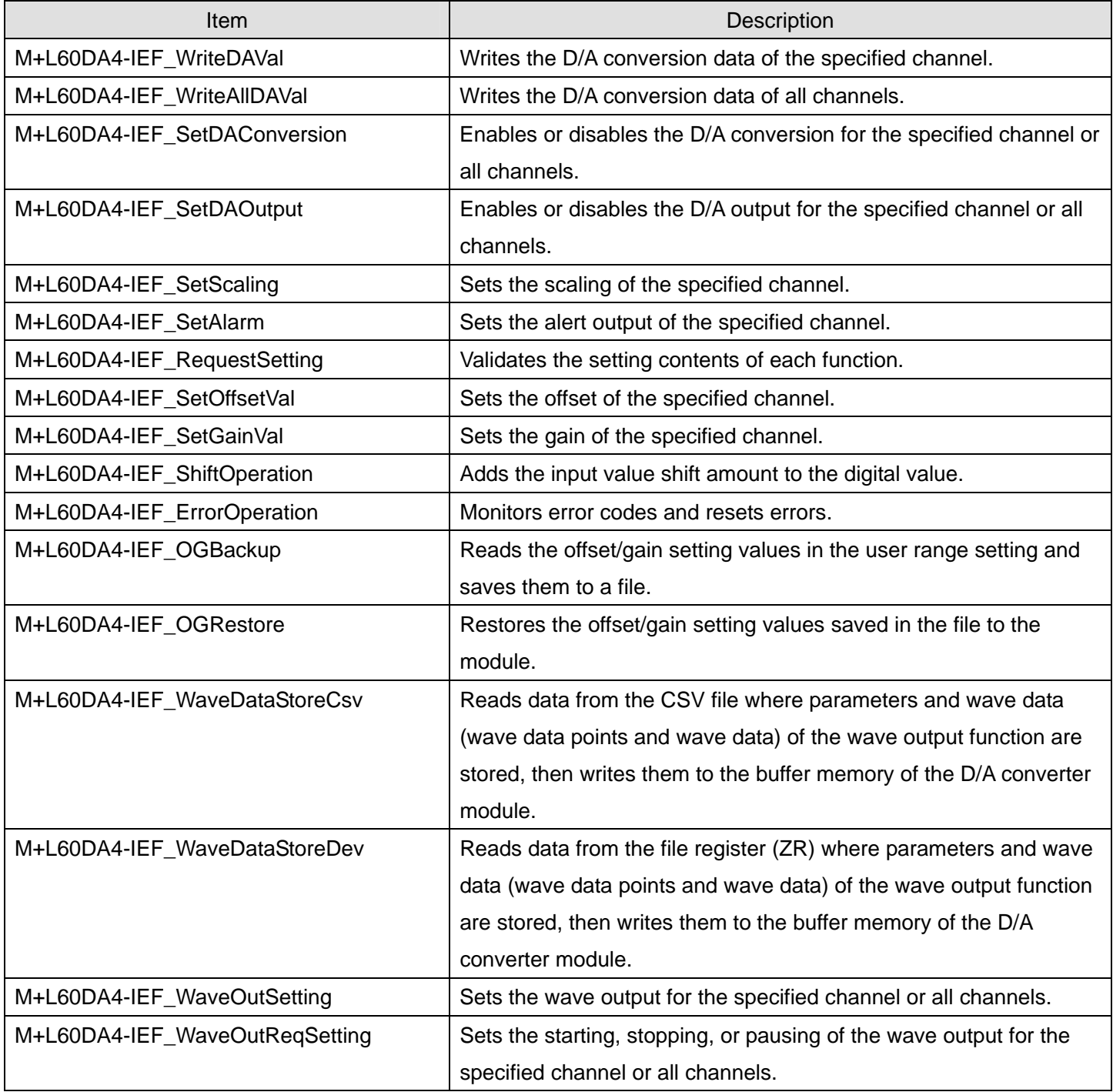

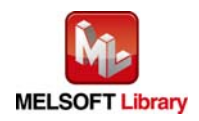

### <span id="page-4-0"></span>1.3 System Configuration Example

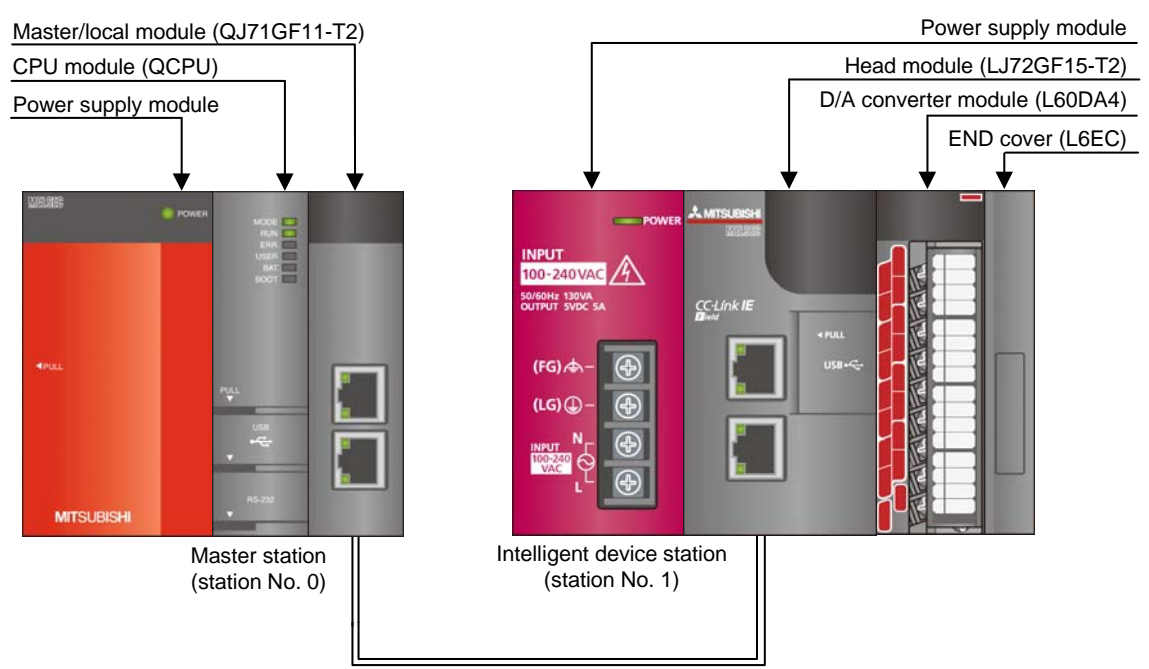

Ethernet cable (1000BASE-T)

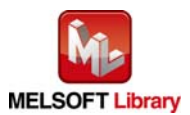

# <span id="page-5-1"></span><span id="page-5-0"></span>1.4 Setting the CC-Link IE Field Network Master/Local Module

This section explains the settings of CC-Link IE field network master/local module based on Section 1.3 "System Configuration Example". Set the following items using GX Works2.

#### (1) Network parameters

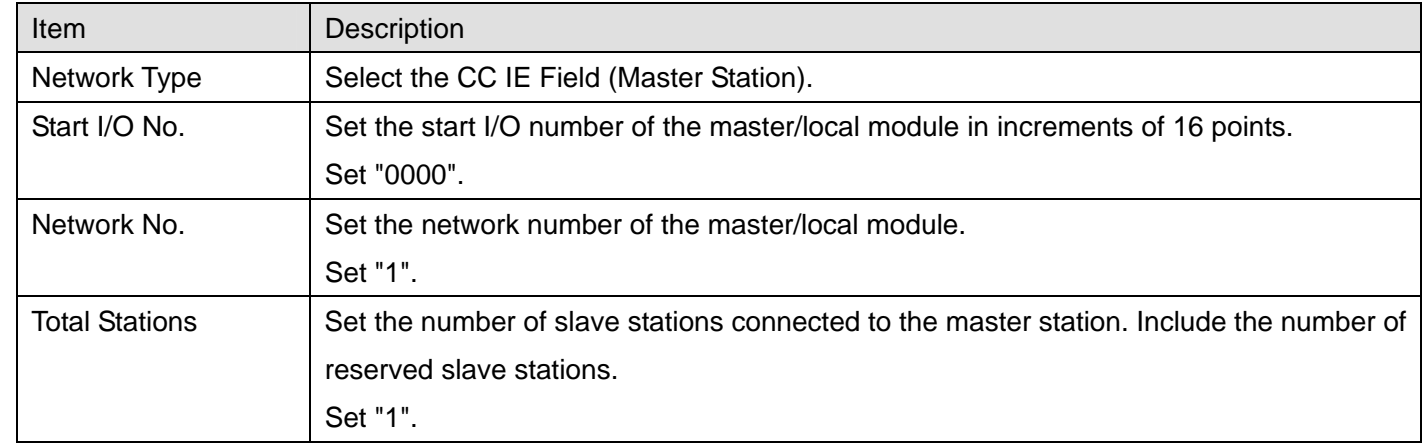

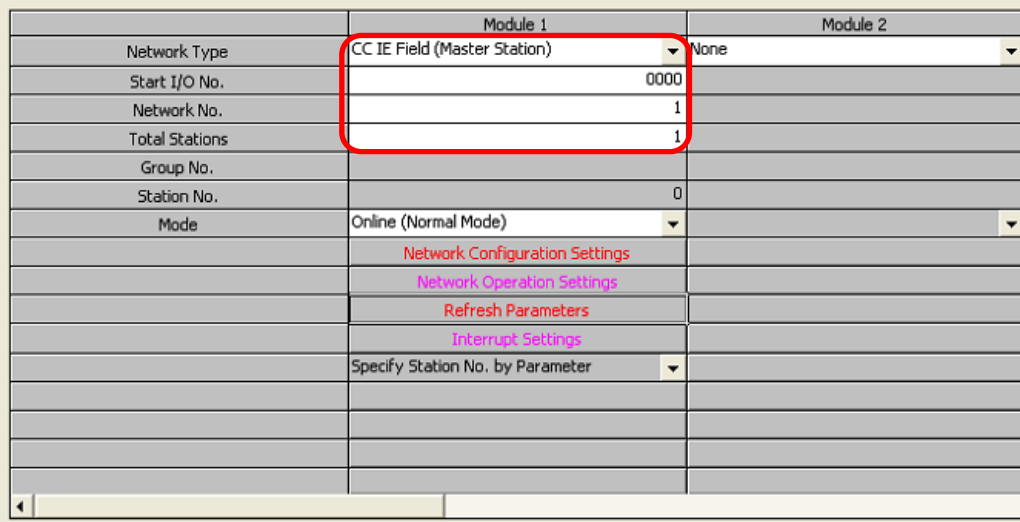

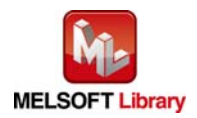

# <span id="page-6-0"></span>(2) Network configuration setting

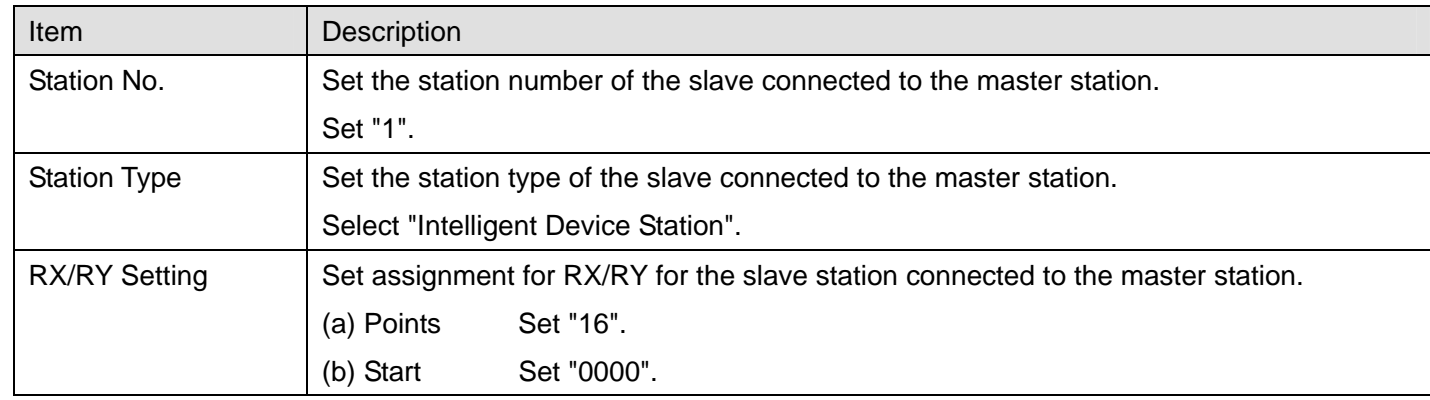

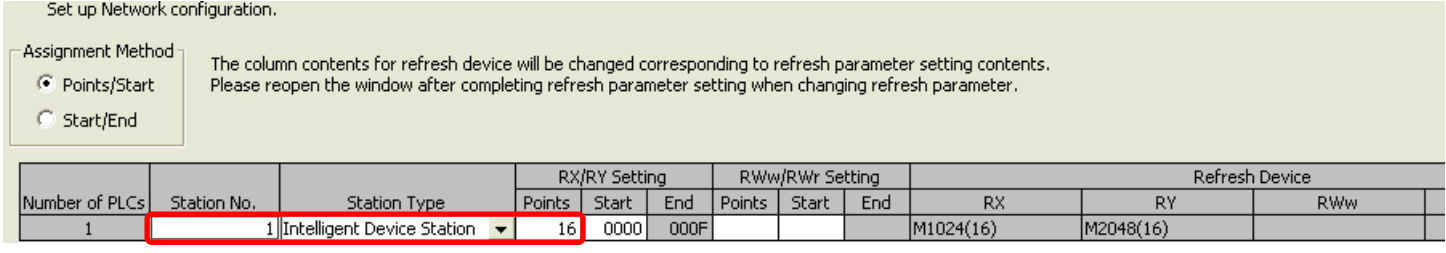

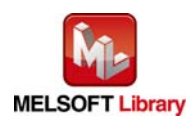

### <span id="page-7-0"></span>(3) Refresh parameters

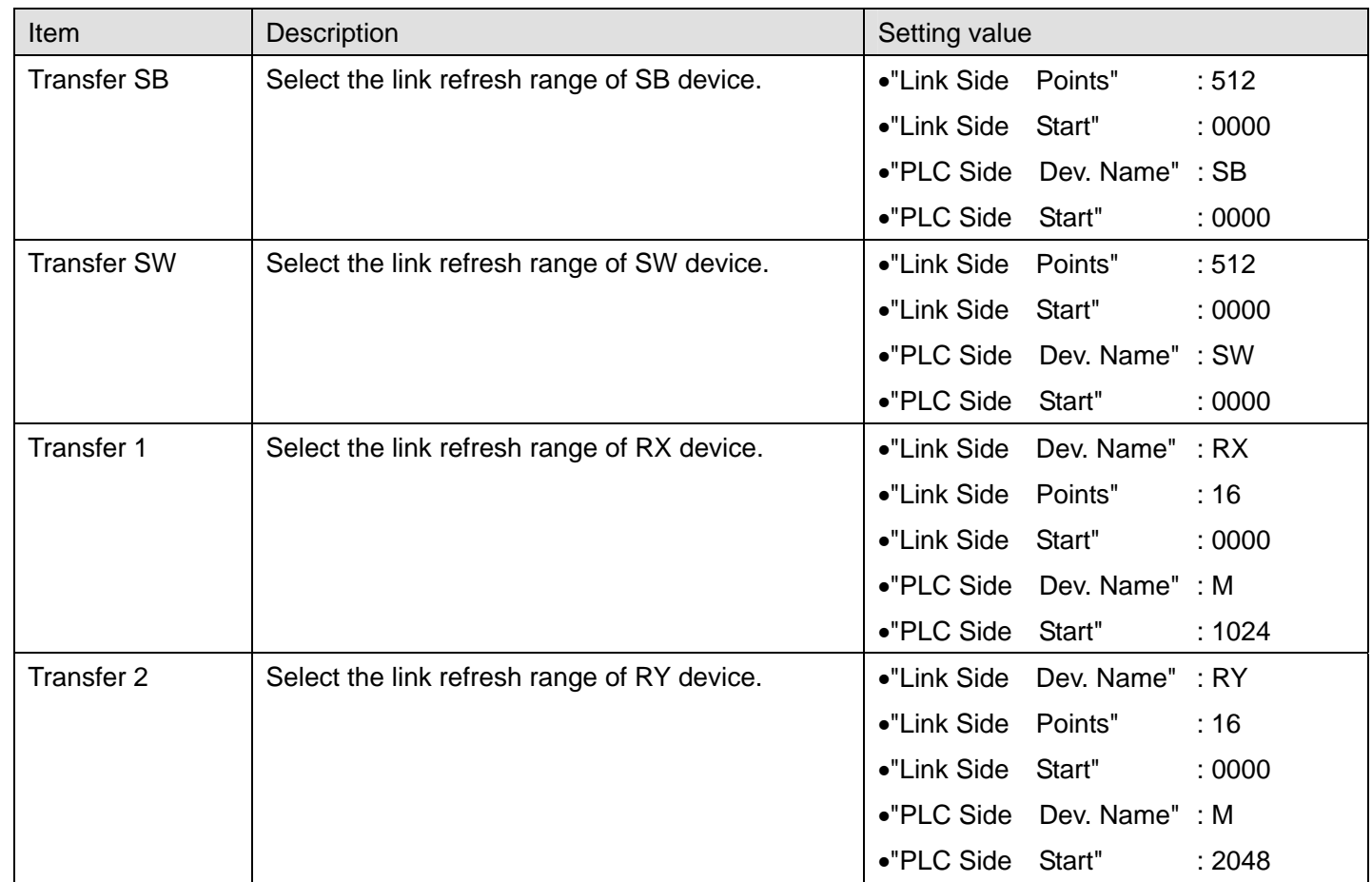

\* Make sure to set "0000" for Start of Link Side.

\* Change the Points of Link Side and Dev. Name and Start of PLC Side according to the system.

They must be the same as for "M\_F\_RX" and "M\_F\_RY" devices of the global label setting.

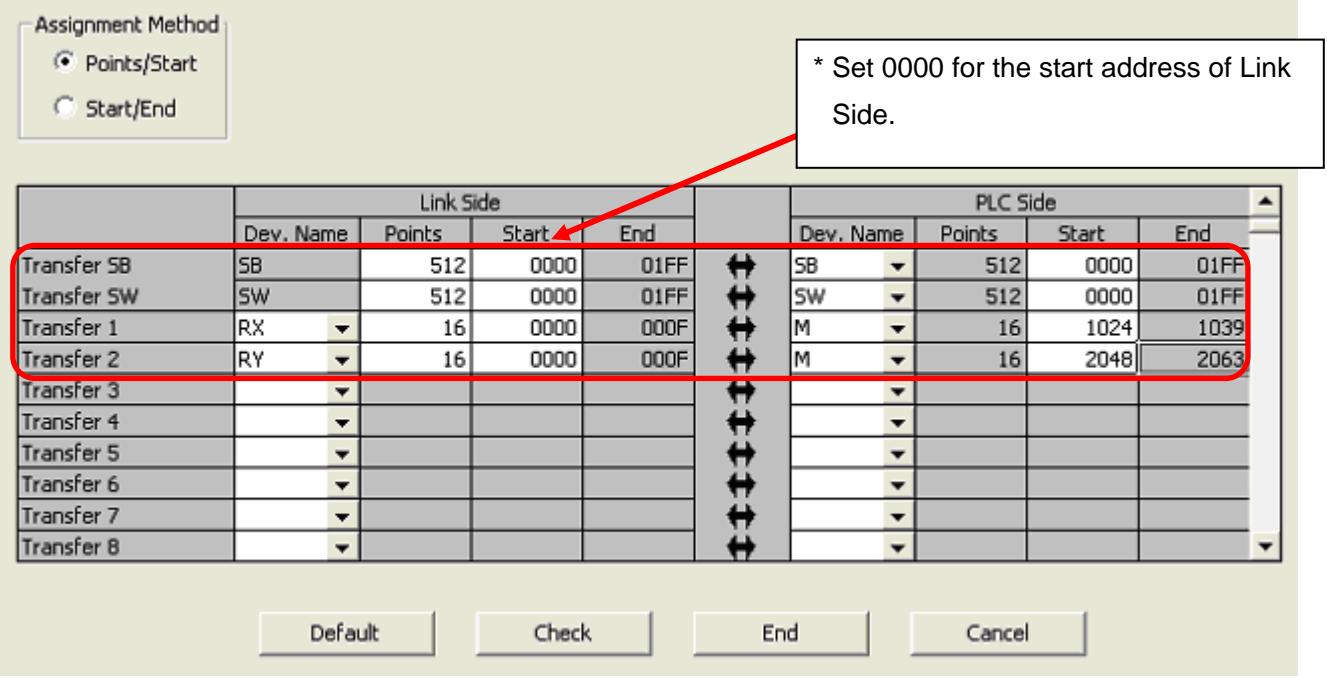

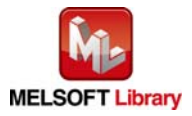

### <span id="page-8-1"></span><span id="page-8-0"></span>1.5 Setting Global Labels

Global labels must be set before using this FB. This section explains global label settings.

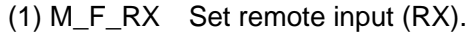

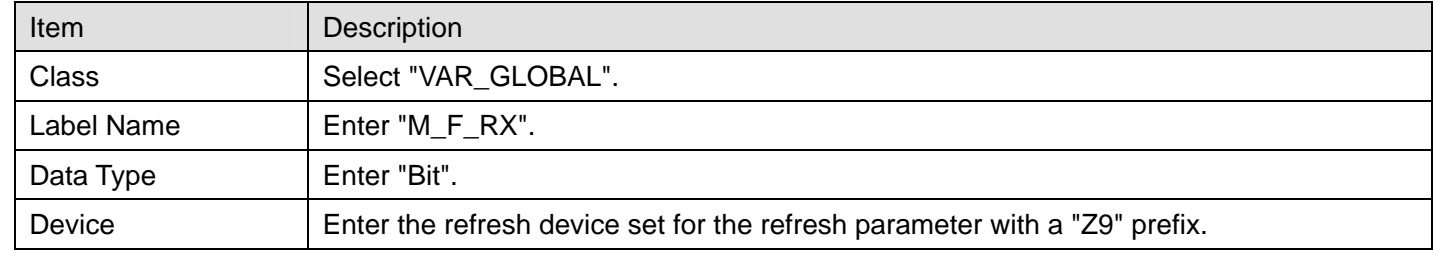

# (2) M\_F\_RY Set remote output (RY).

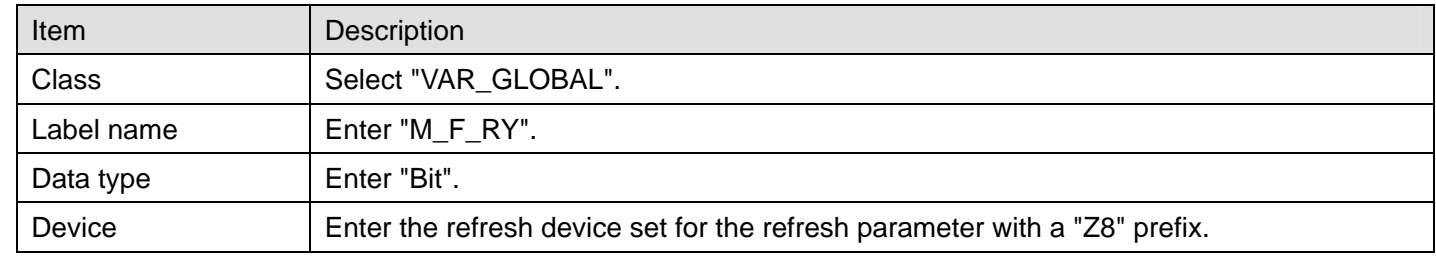

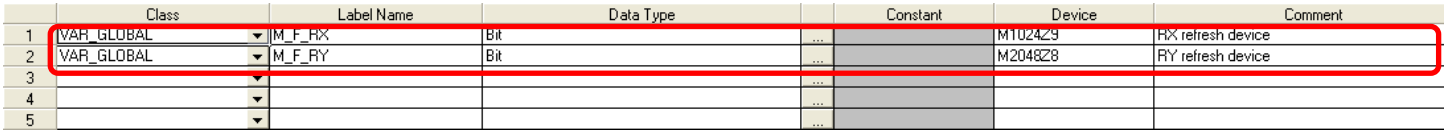

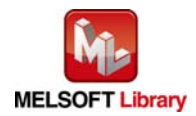

### <span id="page-9-0"></span>1.6 Creating Interlock Programs

Interlock programs must be created for the FBs. The following are examples of interlock programs.

Set one interlock program to each cyclic transmission and transient transmission.

(Set a corresponding FB between MC and MCR instructions.)

(For FBs that use both cyclic and transient transmission, refer to the application example.)

1.6.1 Cyclic Transmission Program

Use link special relay (SB) and link special register (SW) to create an interlock for cyclic transmission program. •Own station data link status (SB0049)

•Each station data link status (SW00B0 to SW00B7)

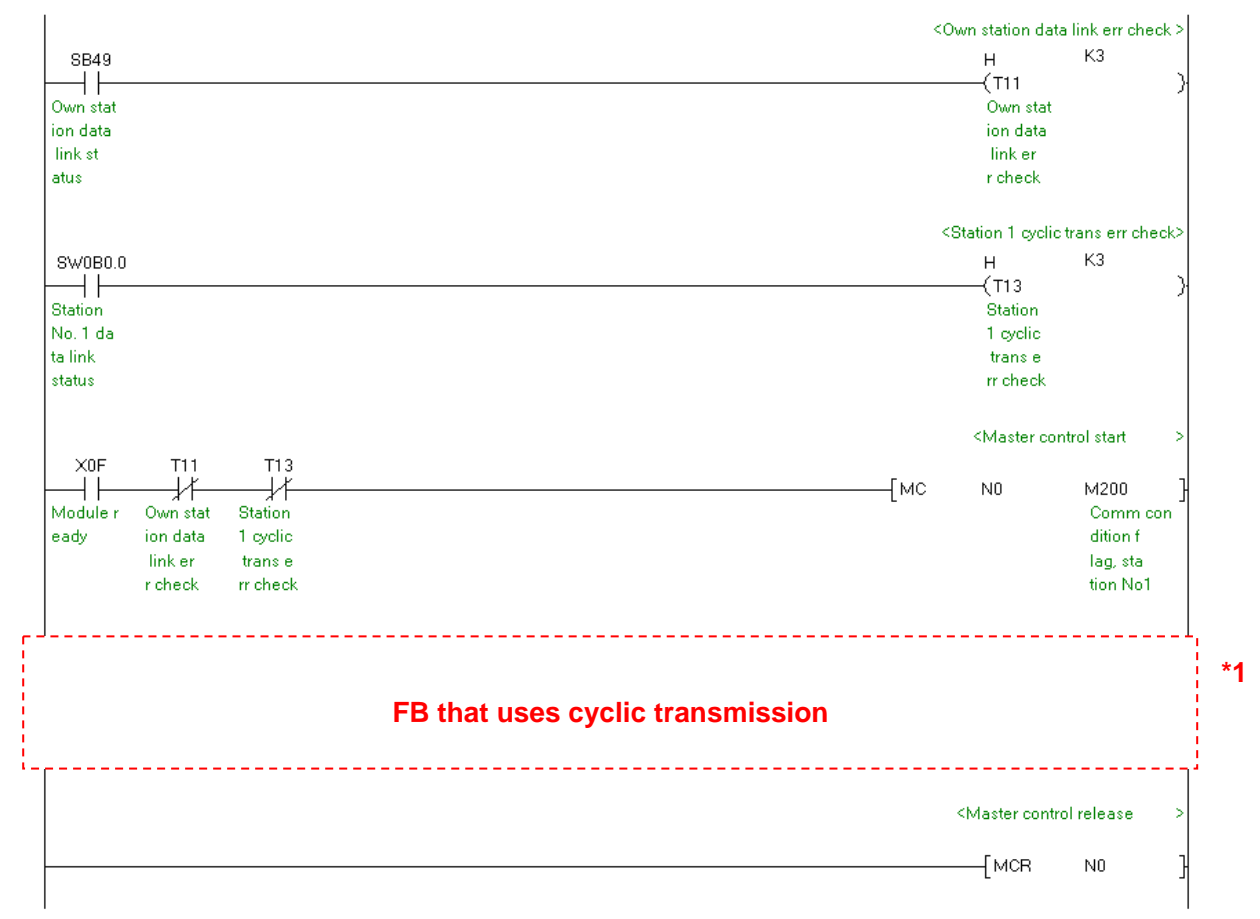

Example: Interlock example (Station No. 1)

\*1 For FB library that uses cyclic transmission, refer to Section [1.6.3](#page-11-1) [FB Transmission List.](#page-11-1)

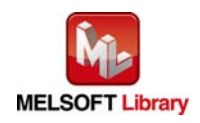

# <span id="page-10-0"></span>1.6.2 Transient Transmission Program

Use link special relay (SB) and link special register (SW) to create an interlock for transient transmission program.

- •Own station baton pass status (SB0047)
- •Each station baton pass status (SW00A0 to SW00A7)

Example: Interlock example (Station No. 1)

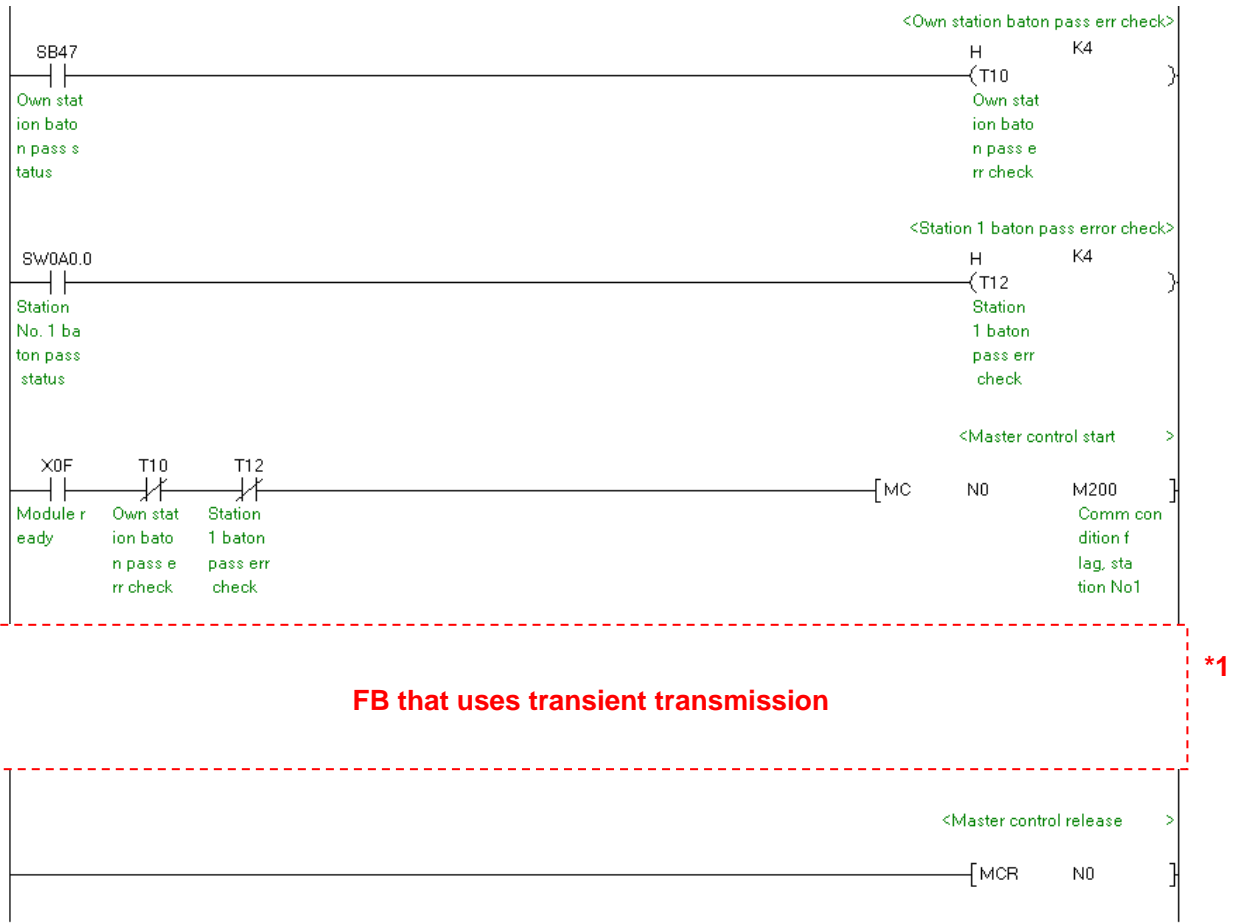

\*1 For FB library that uses transient transmission, refer to Section [1.6.3](#page-11-1) [FB Transmission List](#page-11-1).

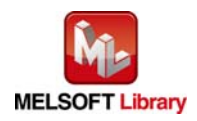

# <span id="page-11-1"></span><span id="page-11-0"></span>1.6.3 FB Transmission List

This table lists transmission types used for FBs.

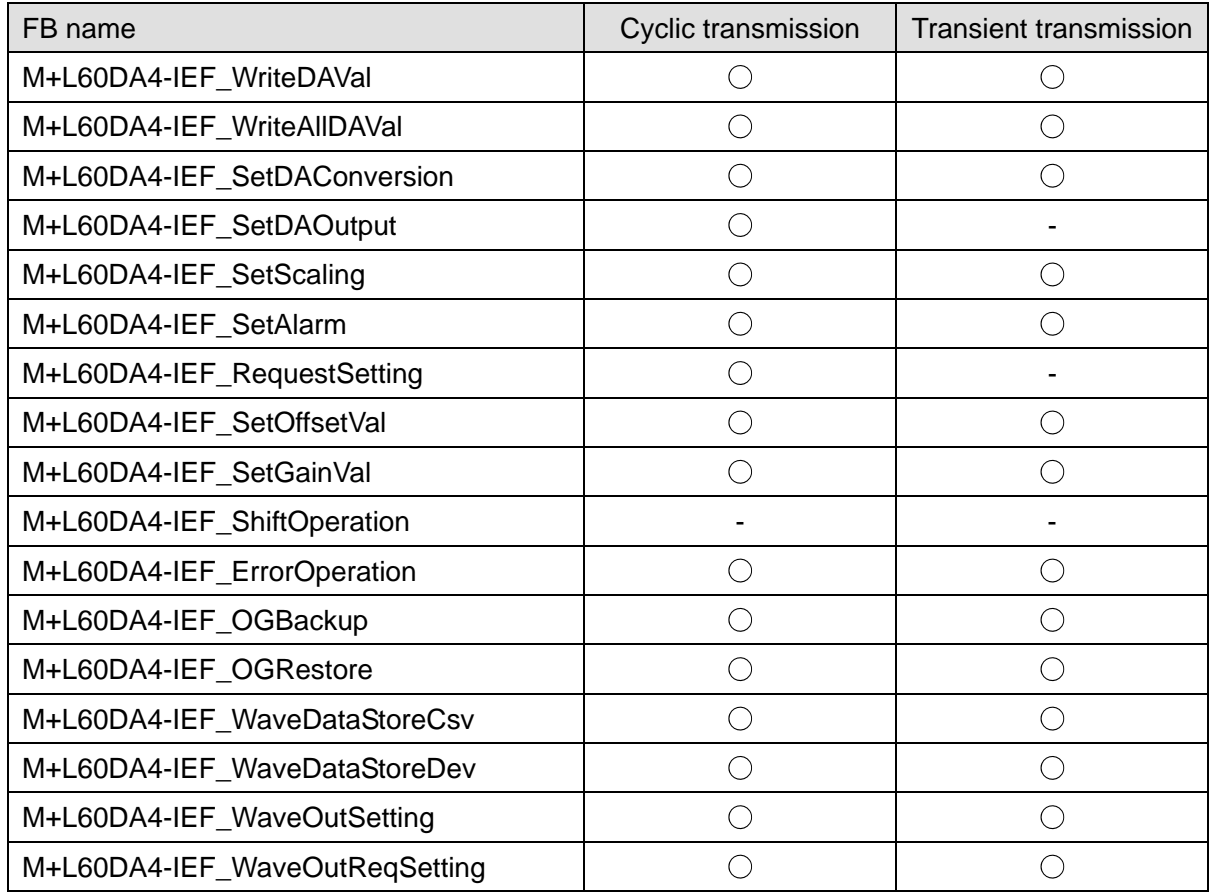

-: Not used

: Used

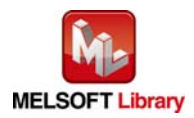

### <span id="page-12-0"></span>1.7 Relevant Manuals

MELSEC-L Digital-Analog Converter Module User's Manual MELSEC-Q CC-Link IE Field Network Master/Local Module User's Manual MELSEC-L CC-Link IE Field Network Master/Local Module User's Manual MELSEC-L CC-Link IE Field Network Head Module User's Manual QCPU User's Manual (Hardware Design, Maintenance and Inspection) MELSEC-L CPU Module User's Manual (Hardware Design, Maintenance and Inspection) MELSEC-L CPU Module User's Manual (Data Logging Function) GX Works2 Version 1 Operating Manual (Common) GX Works2 Version 1 Operating Manual (Simple Project, Function Block)

1.8 Note

Please make sure to read user's manuals for the corresponding products before using the products.

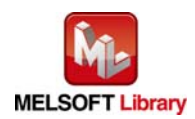

# <span id="page-13-0"></span>2. Details of the FB Library

# 2.1 M+L60DA4-IEF\_WriteDAVal (Write D/A conversion data)

#### **FB Name**

#### M+L60DA4-IEF\_WriteDAVal

# **Function Overview**

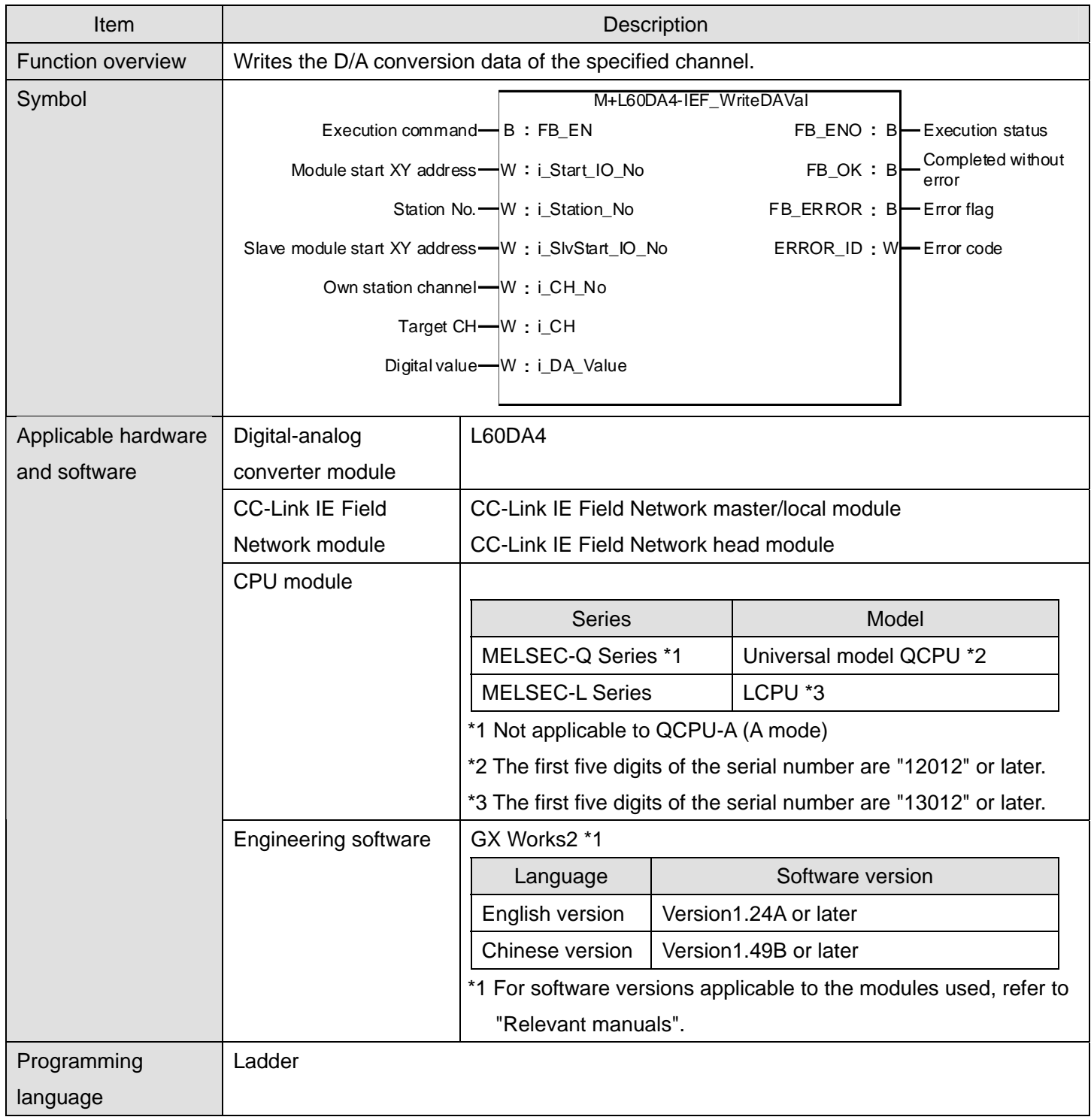

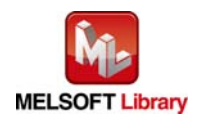

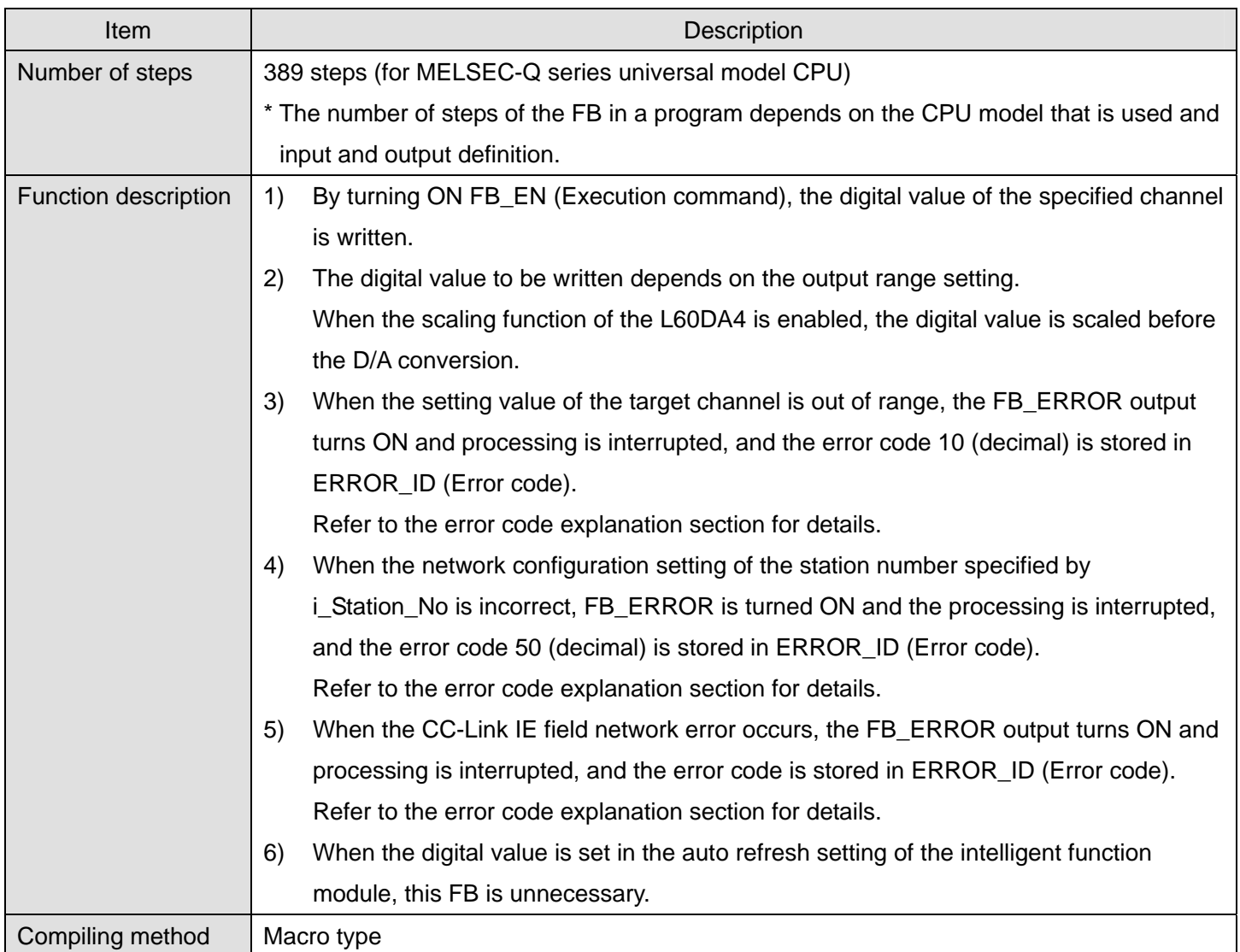

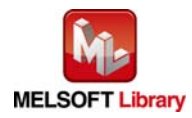

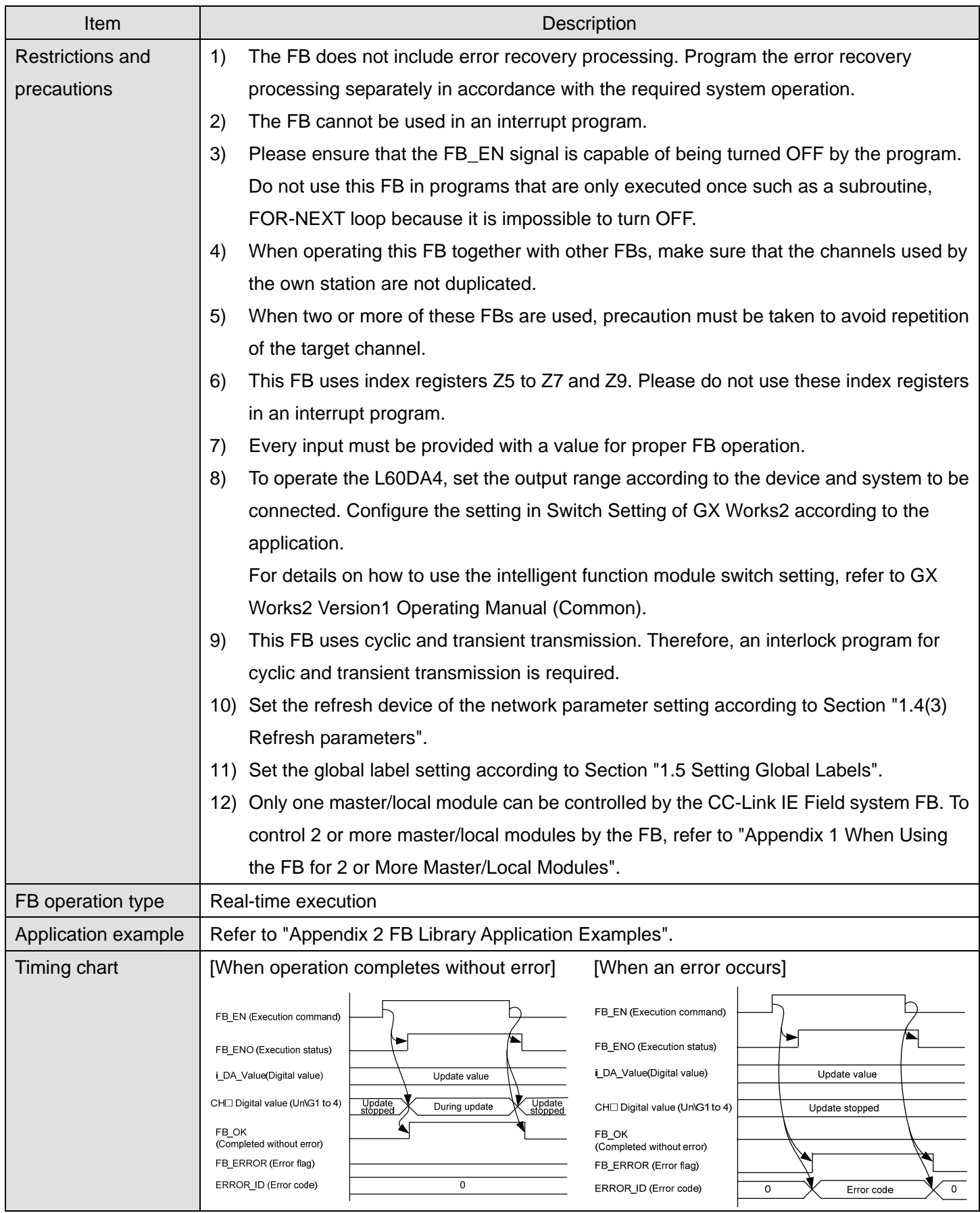

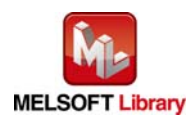

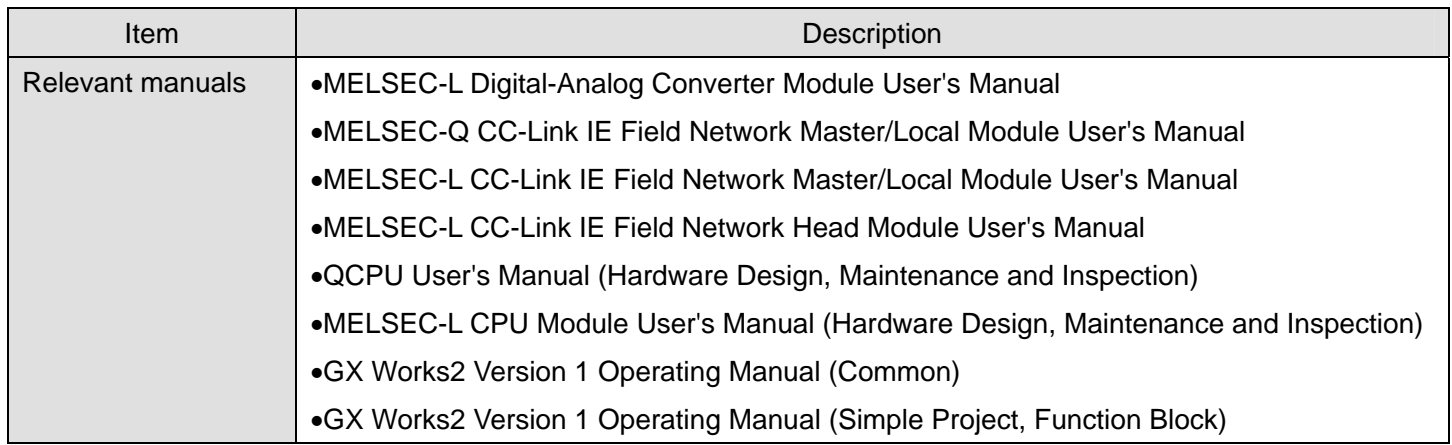

# **Error codes**

● Error code list

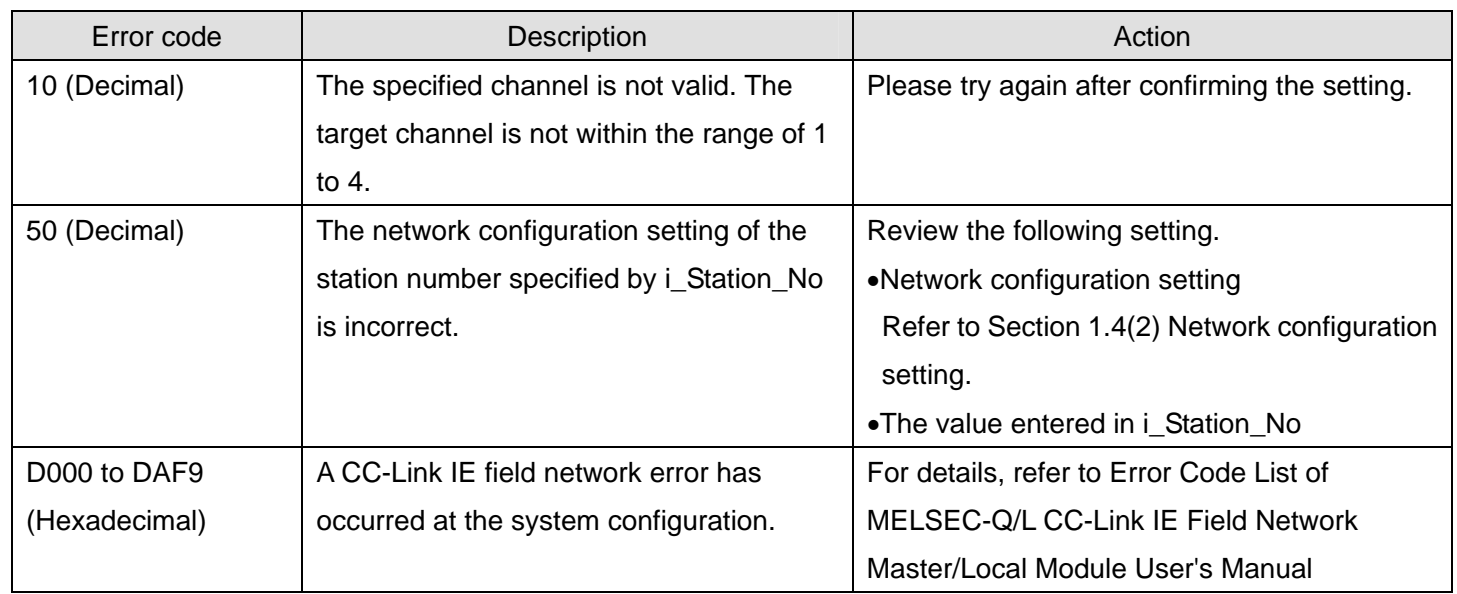

# **Labels**

### **Input labels**

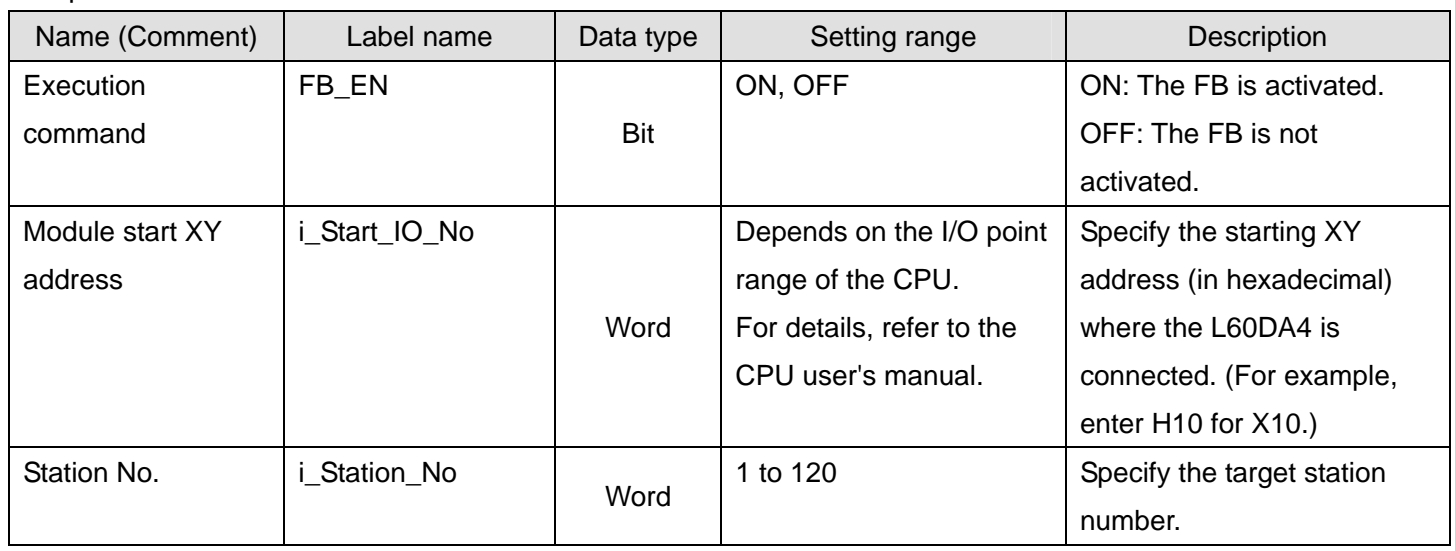

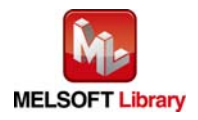

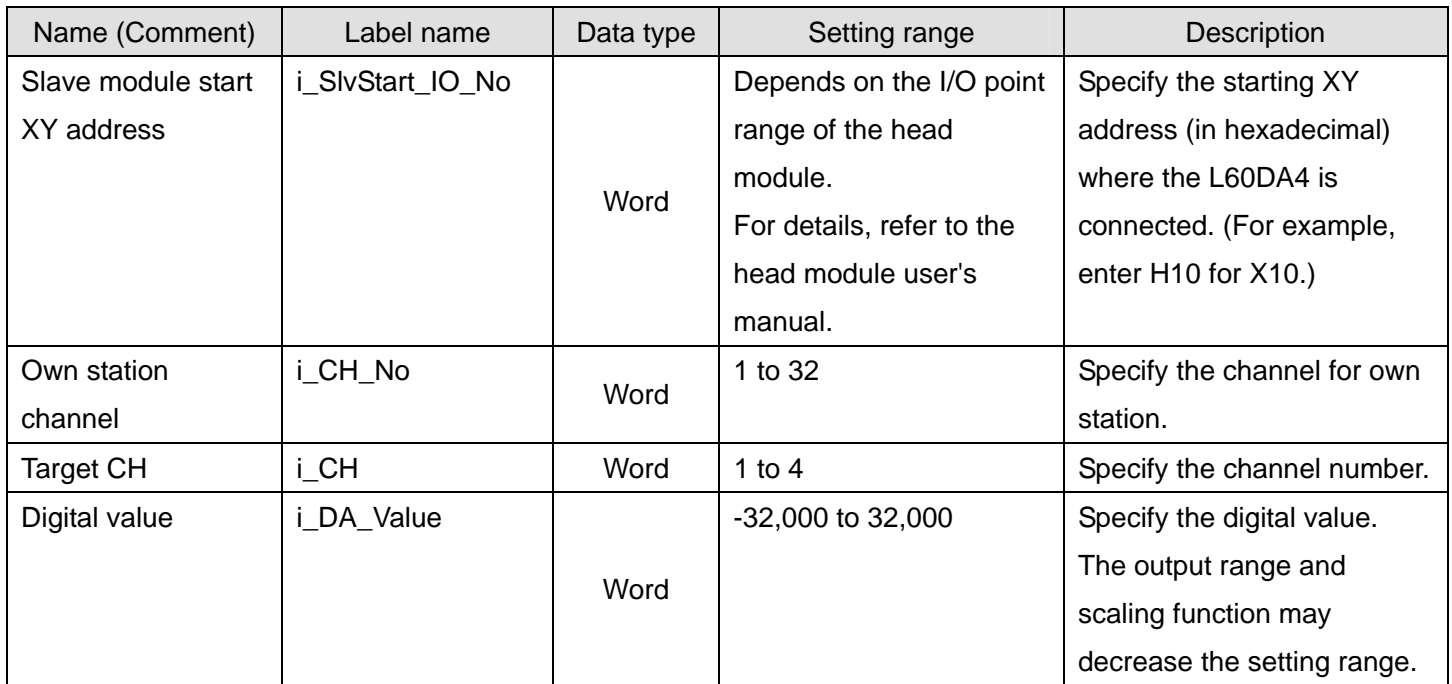

### Output labels

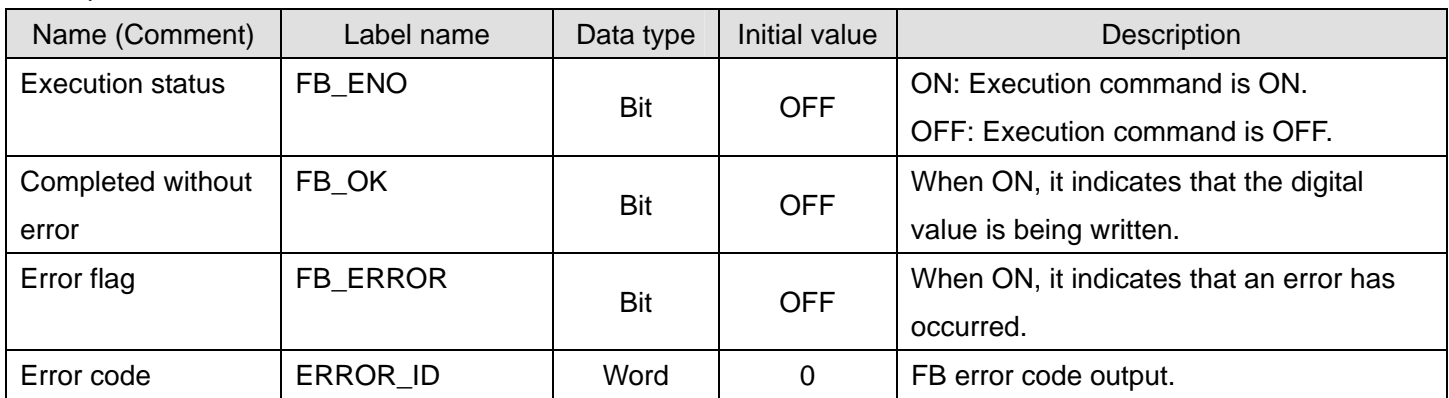

# **FB Version Upgrade History**

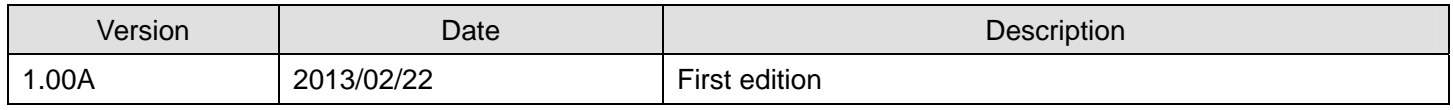

#### **Note**

This chapter includes information related to the function block.

It does not include information on restrictions of use such as combination with modules or programmable controller CPUs.

Please make sure to read user's manuals for the corresponding products before using the products.

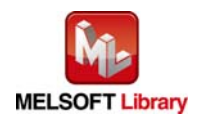

### <span id="page-18-0"></span>2.2 M+L60DA4-IEF\_WriteAllDAVal (Write D/A conversion data (all CHs))

#### **FB Name**

#### M+L60DA4-IEF\_WriteAllDAVal

#### **Function Overview**

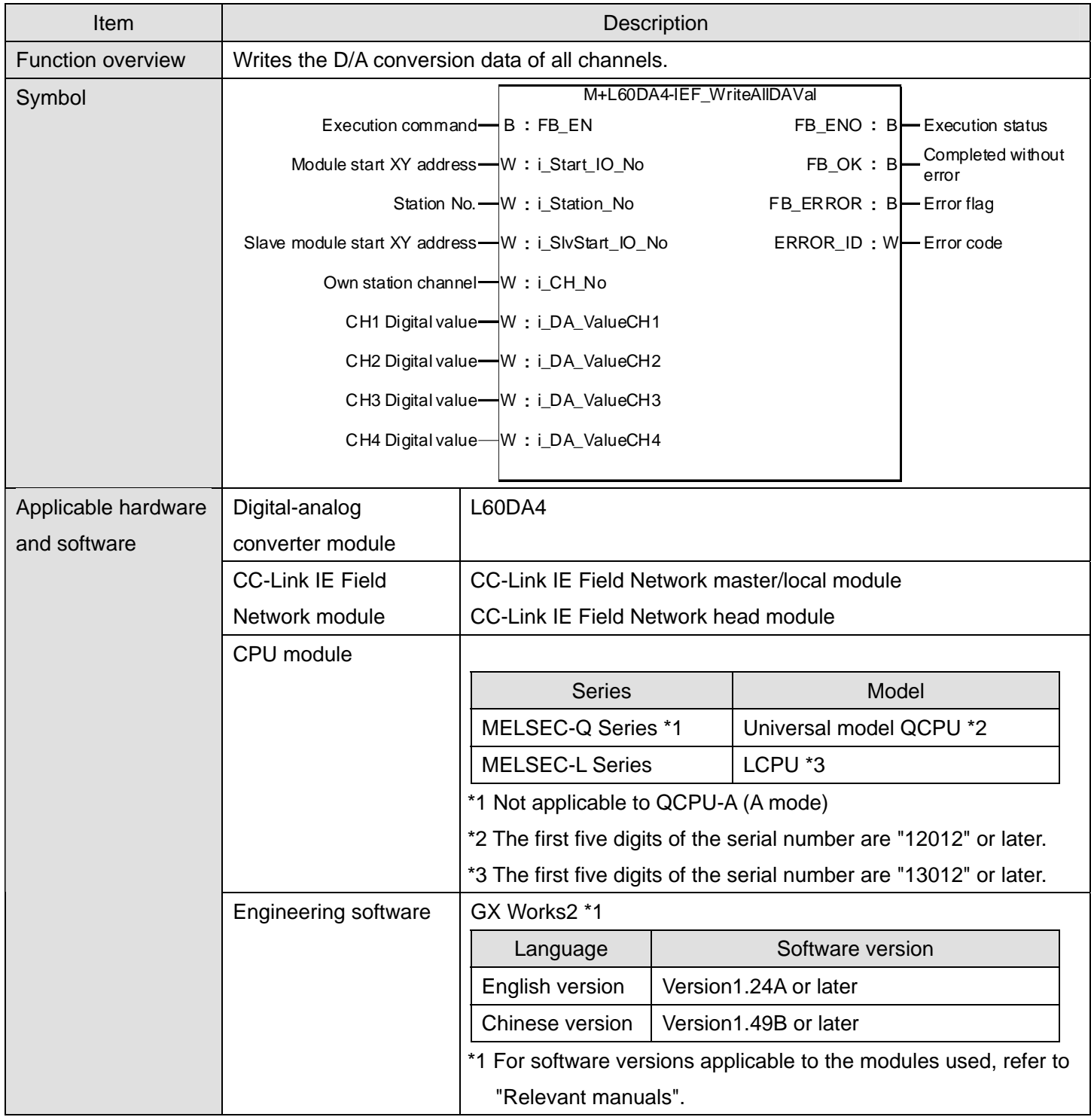

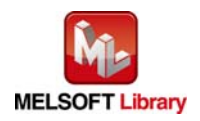

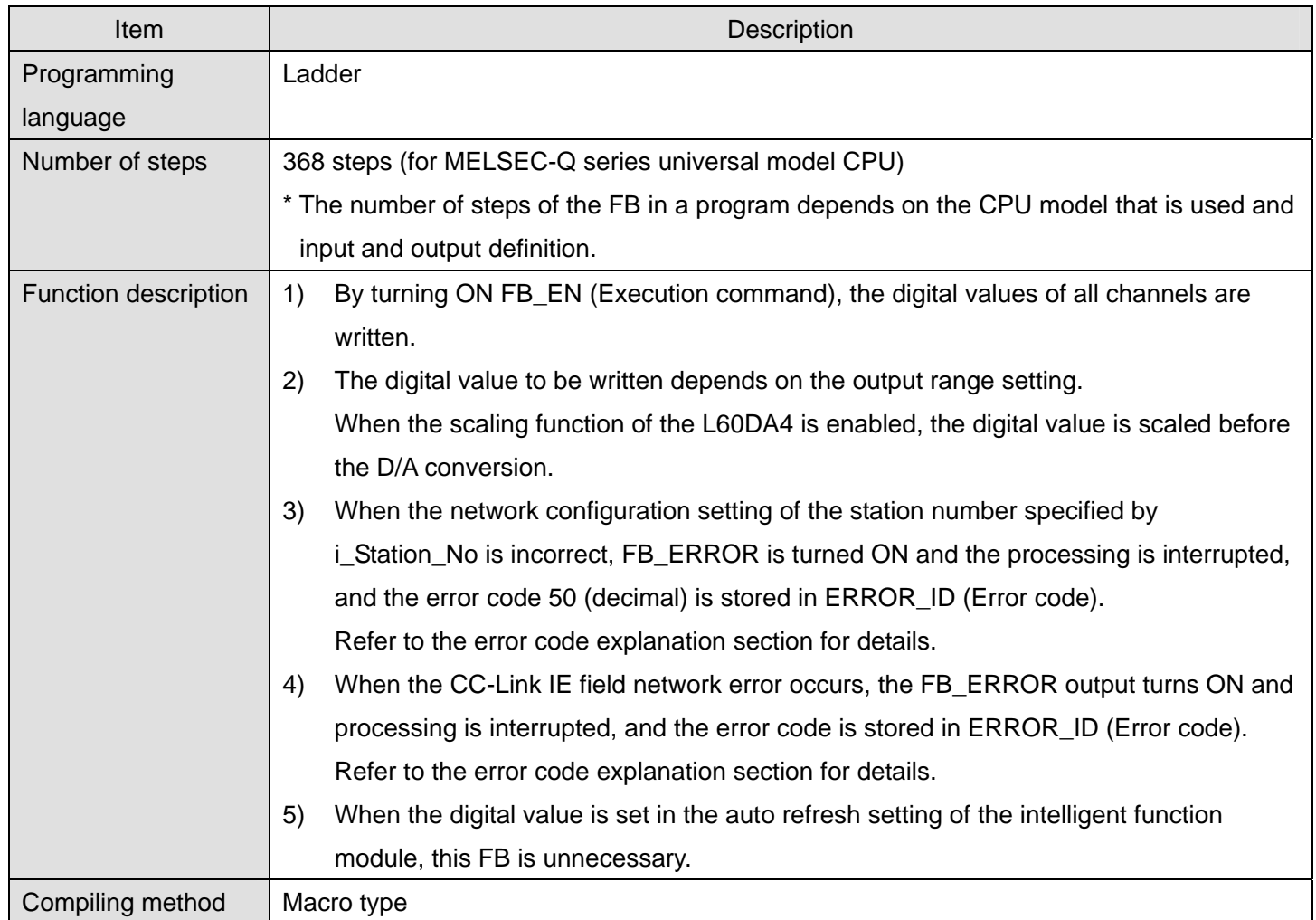

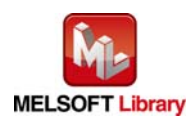

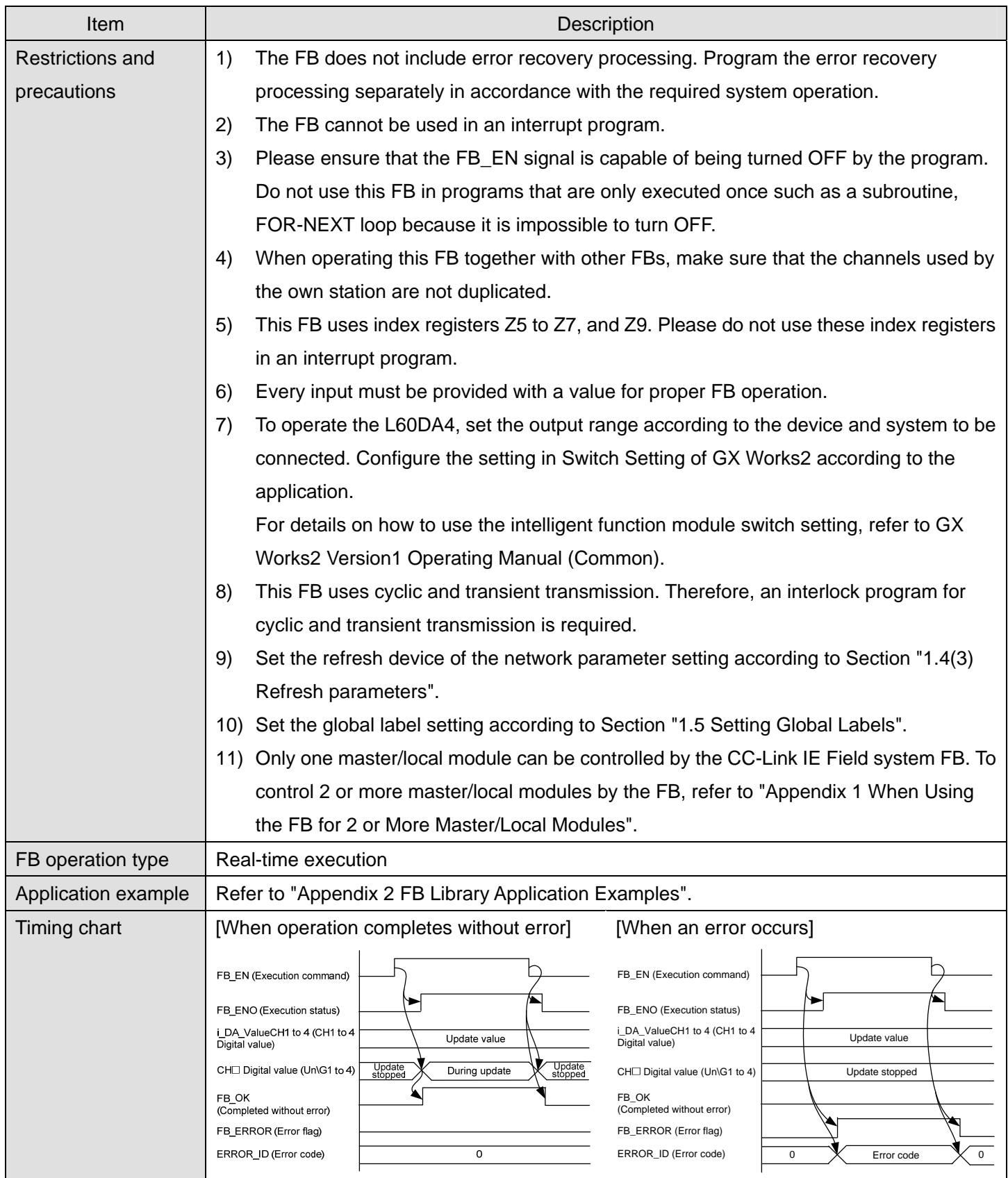

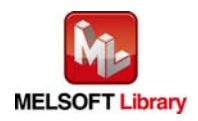

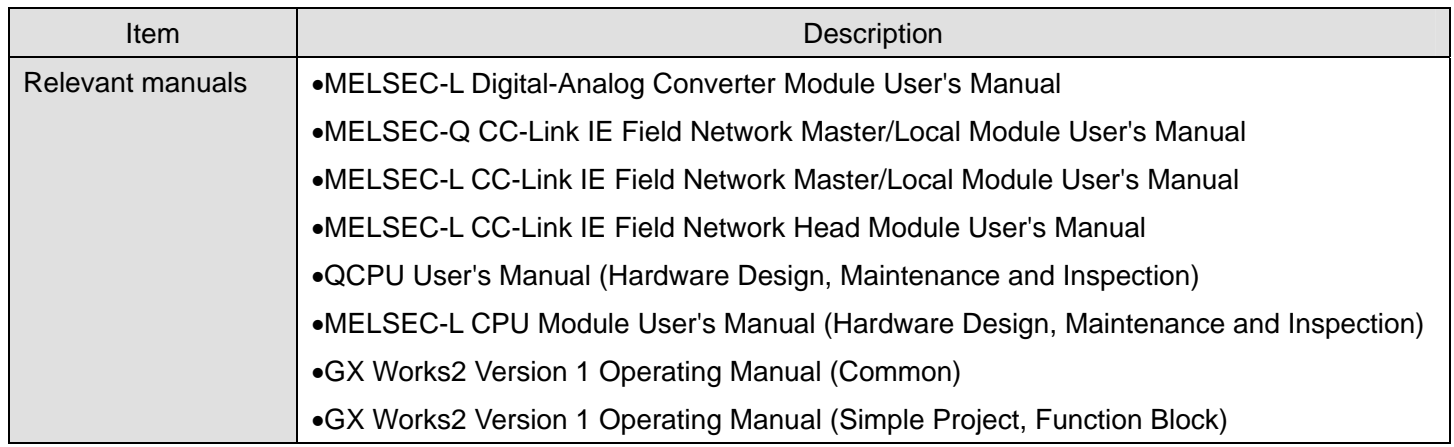

# **Error codes**

**Error code list** 

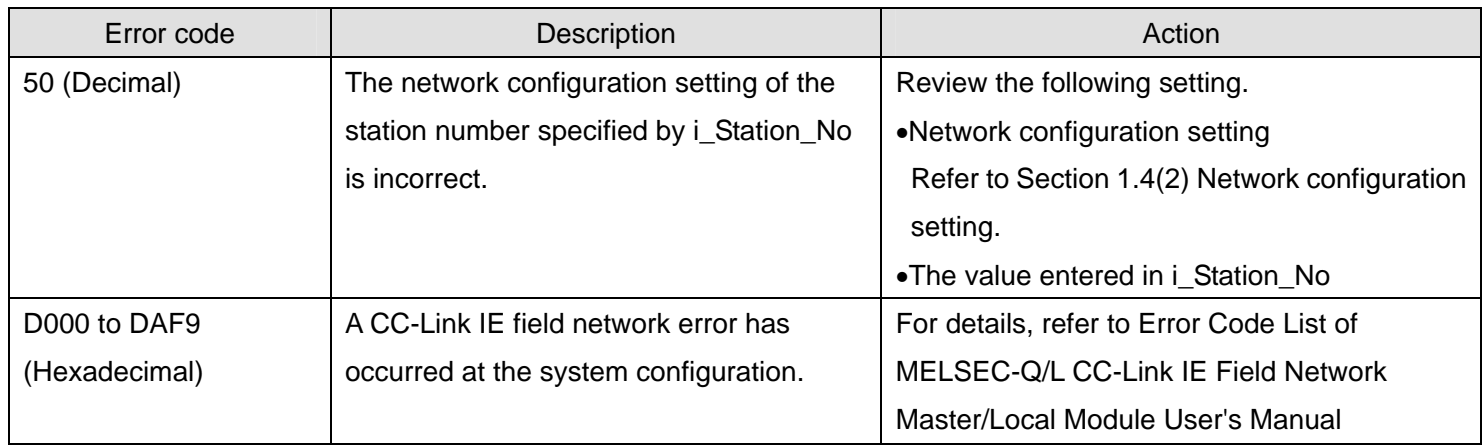

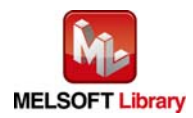

# **Labels**

# $\bullet$  Input labels

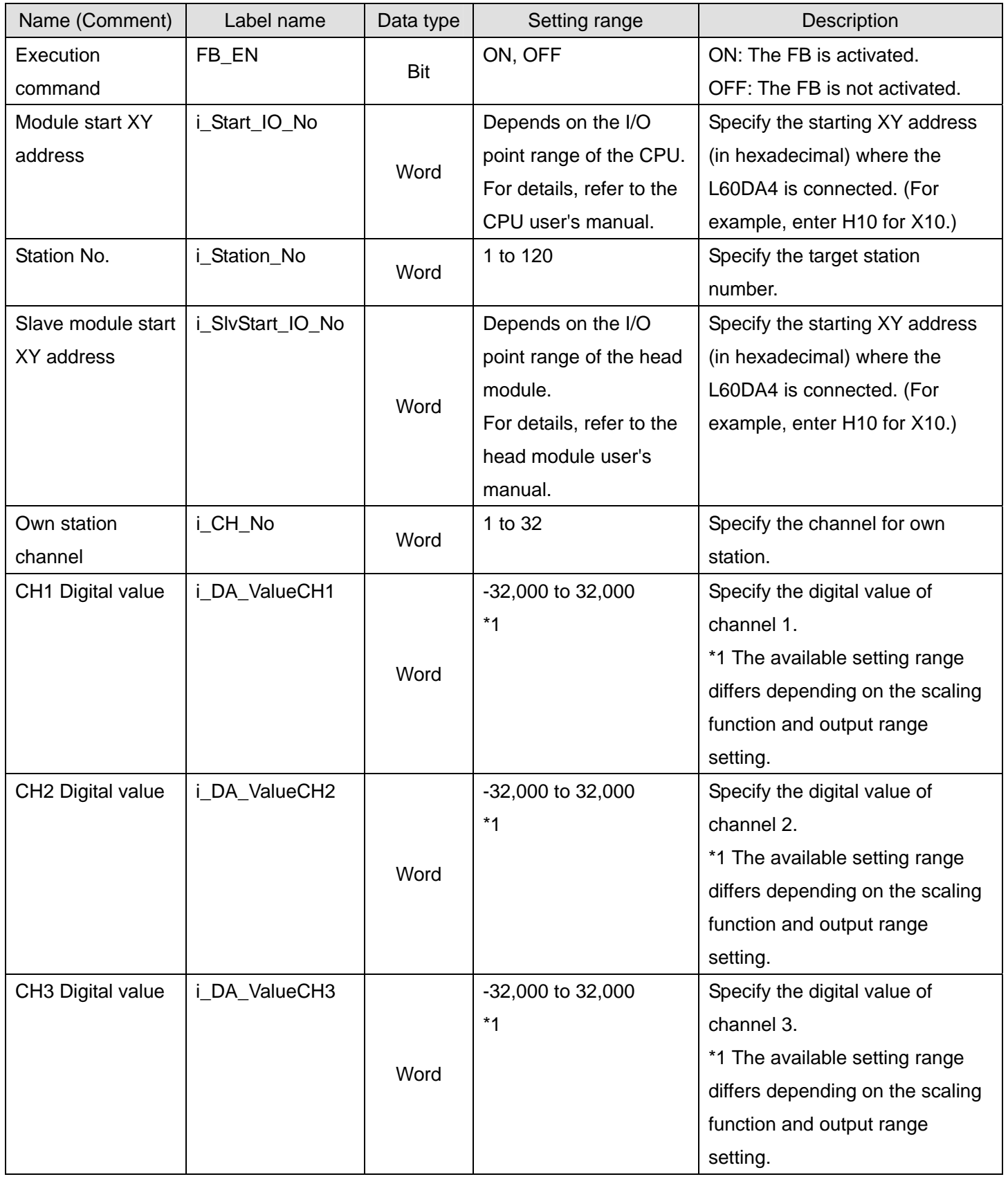

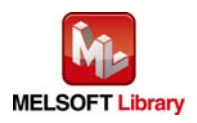

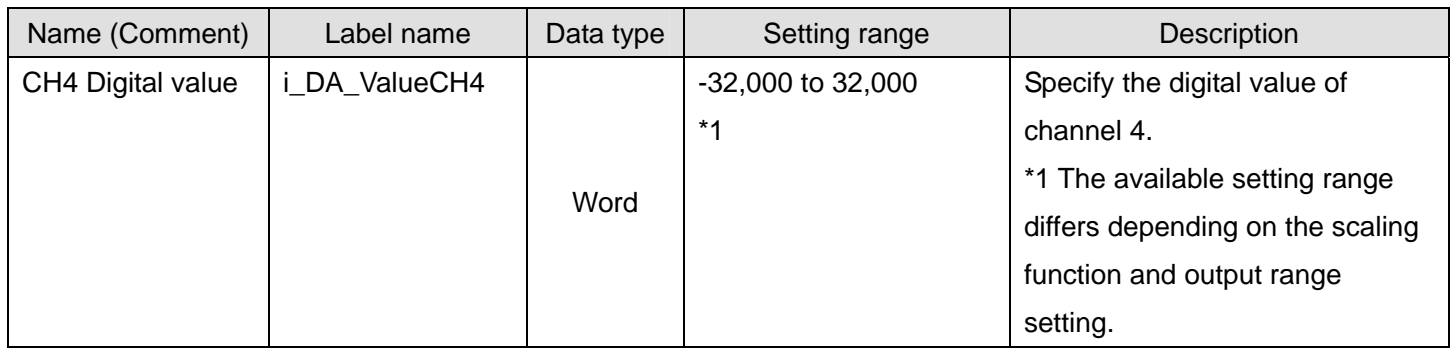

### $\bullet$  Output labels

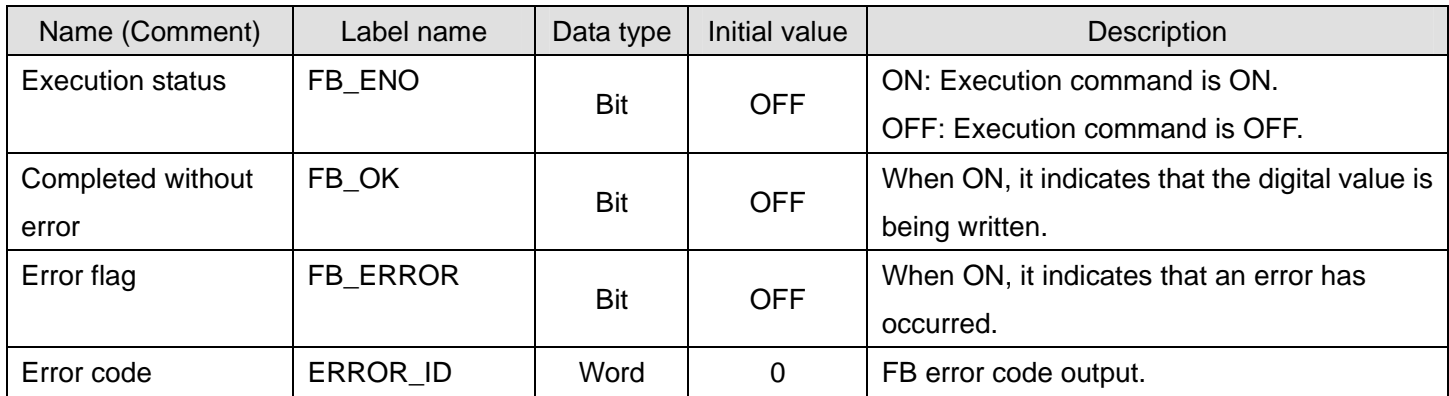

# **FB Version Upgrade History**

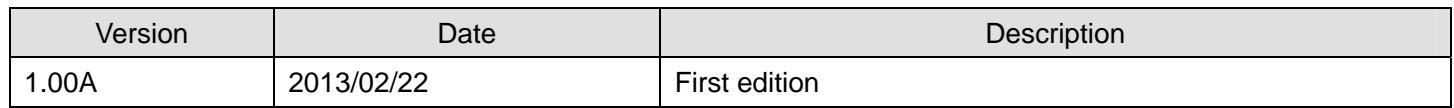

### **Note**

This chapter includes information related to the function block.

It does not include information on restrictions of use such as combination with modules or programmable controller CPUs.

Please make sure to read user's manuals for the corresponding products before using the products.

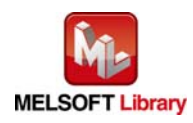

### <span id="page-24-0"></span>2.3 M+L60DA4-IEF\_SetDAConversion (D/A conversion enable/disable setting)

#### **FB Name**

M+L60DA4-IEF\_SetDAConversion

# **Function Overview**

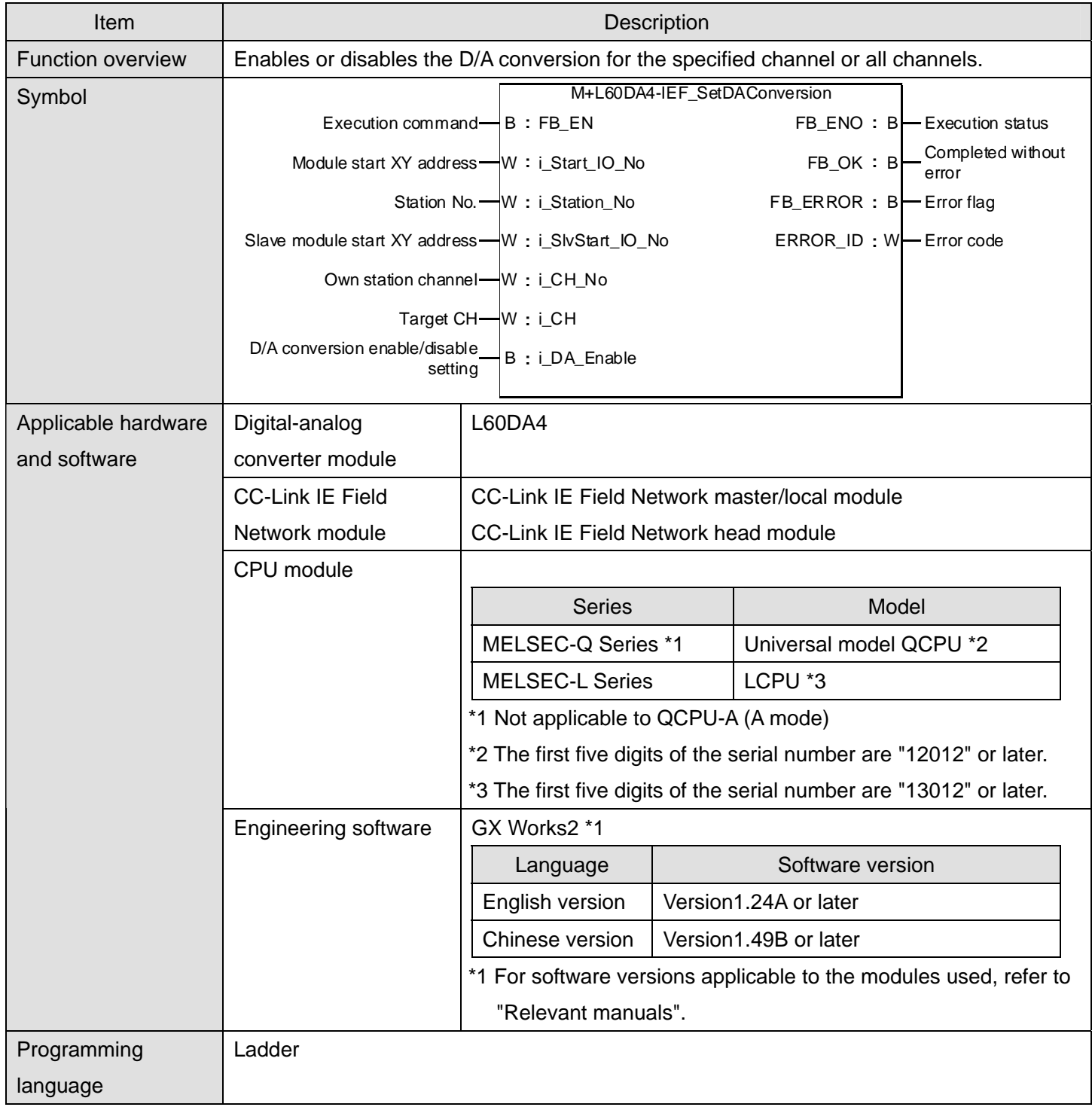

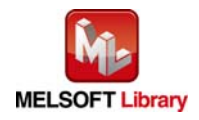

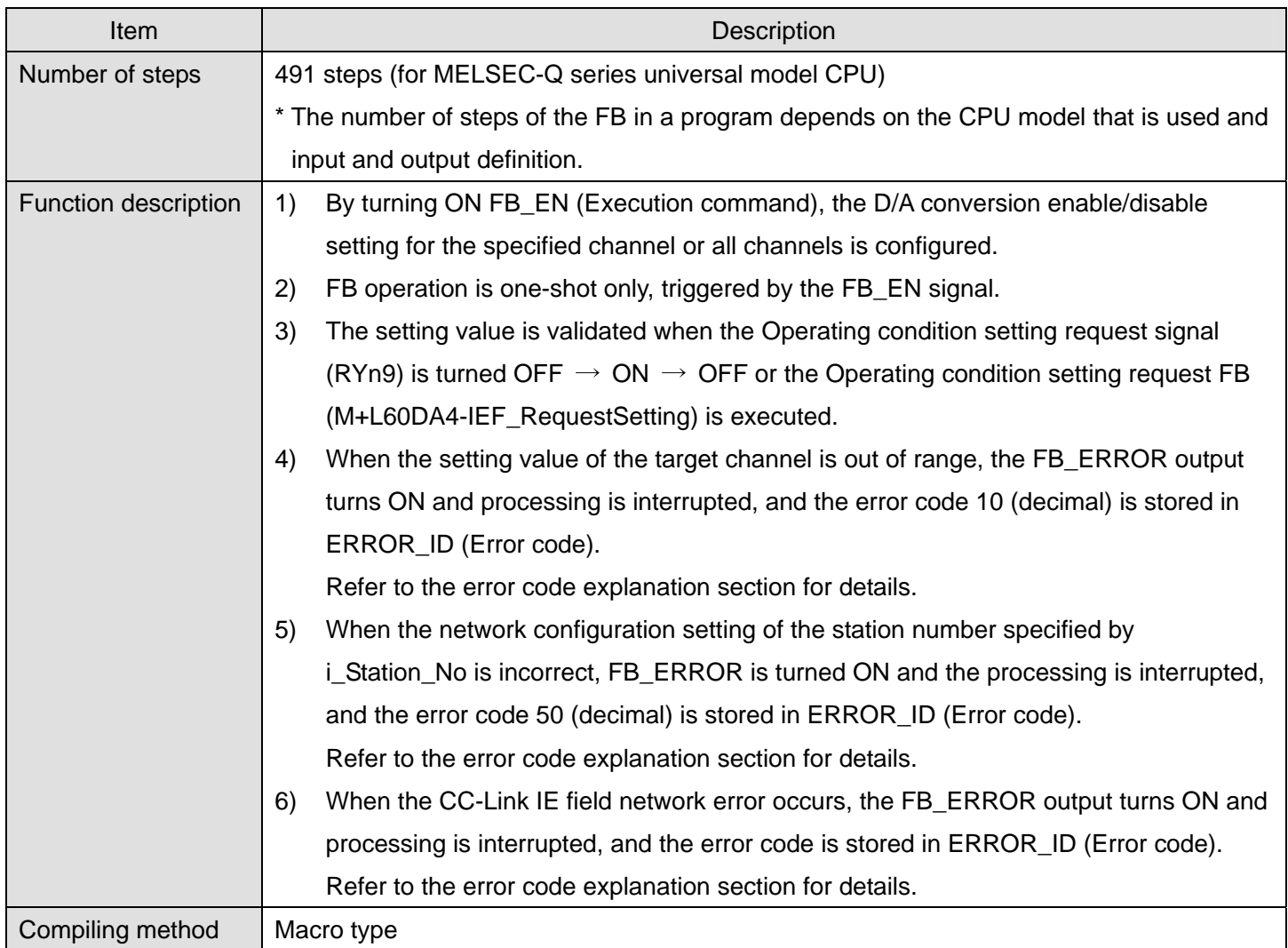

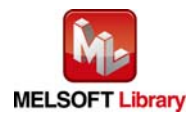

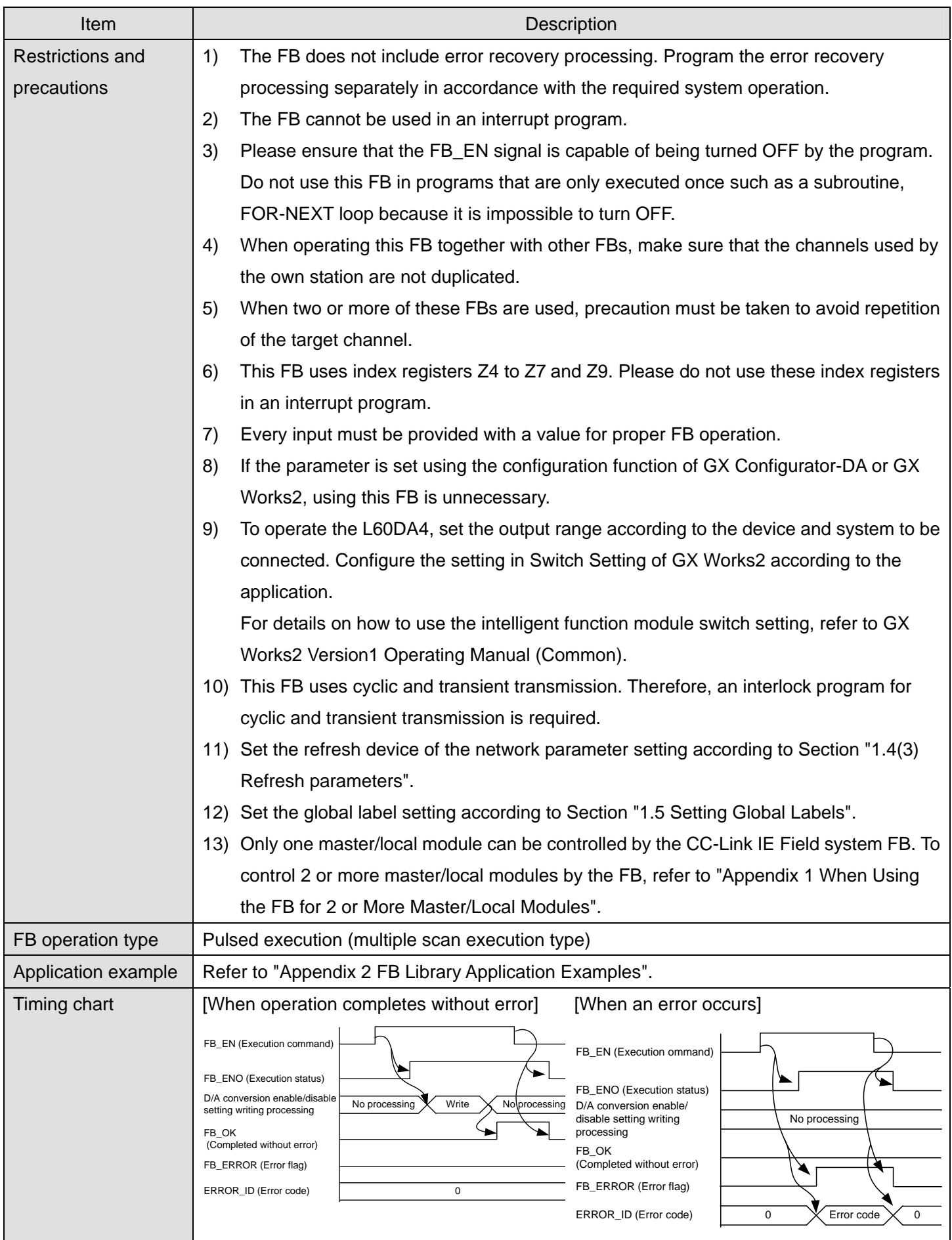

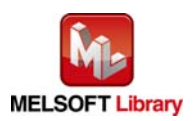

*MELSEC-L Digital-Analog Converter Module FB Library (CC-Link IE Field compatible) Reference Manual FBM-M072-A*

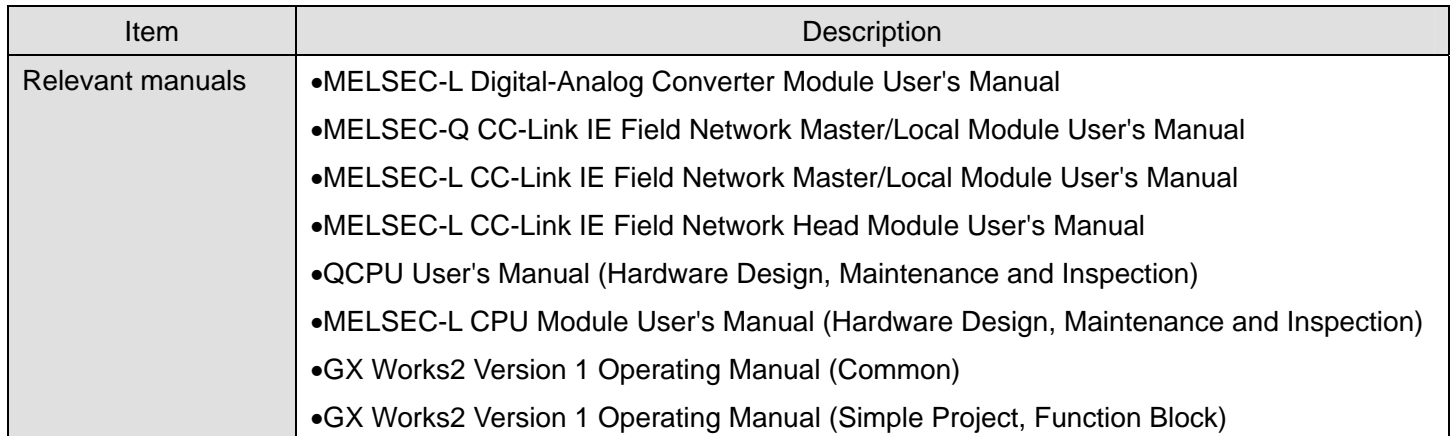

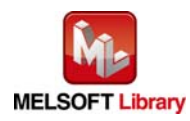

# **Error codes**

### ● Error code list

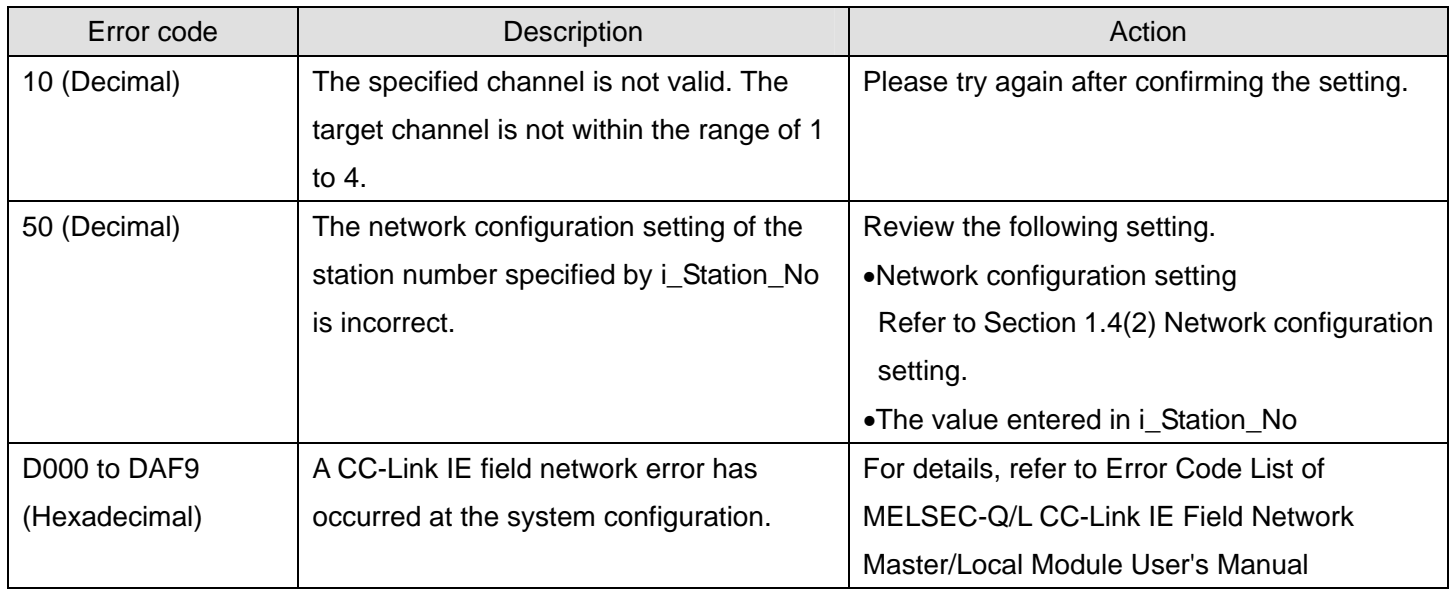

### **Labels**

### $\bullet$  Input labels

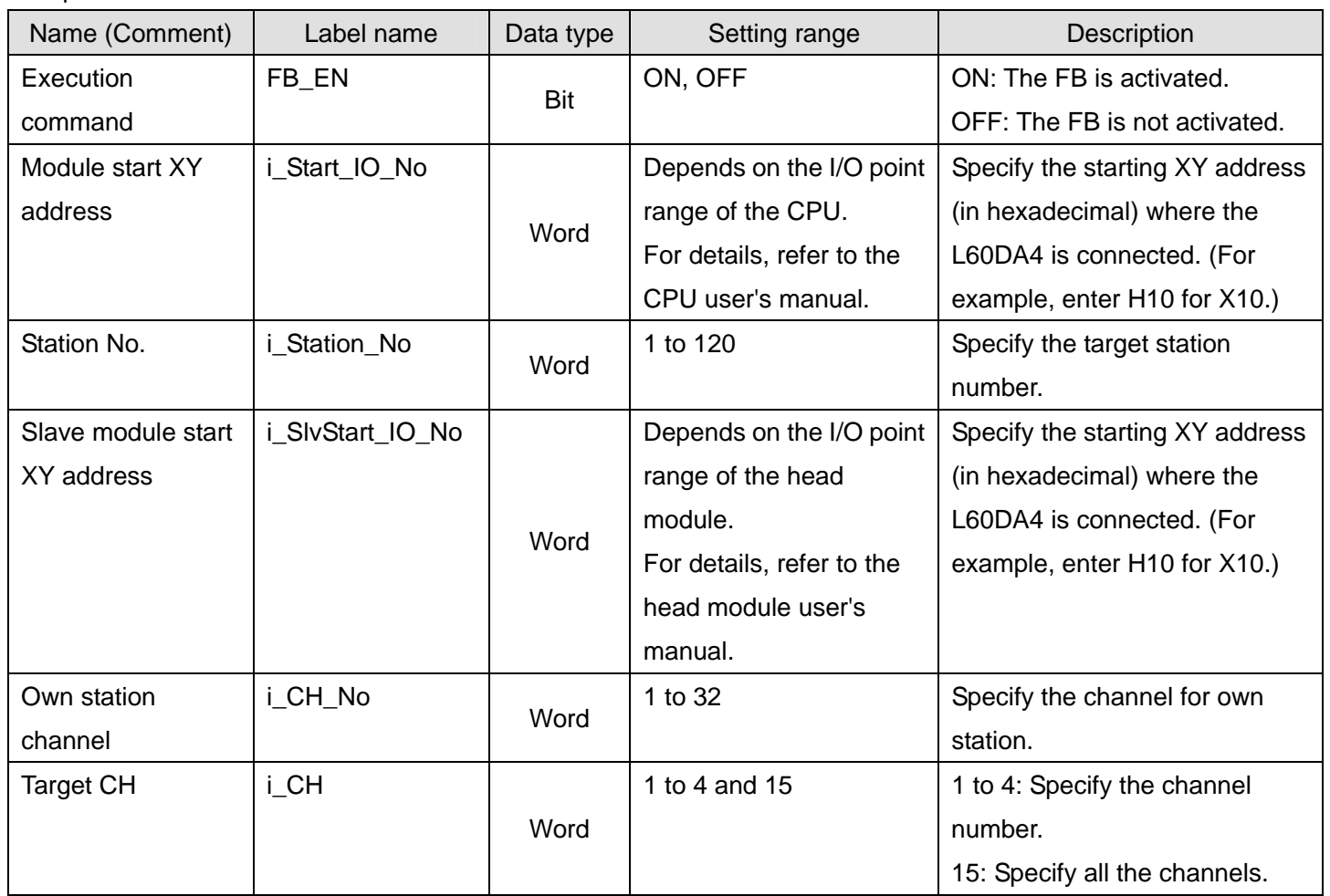

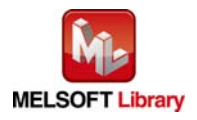

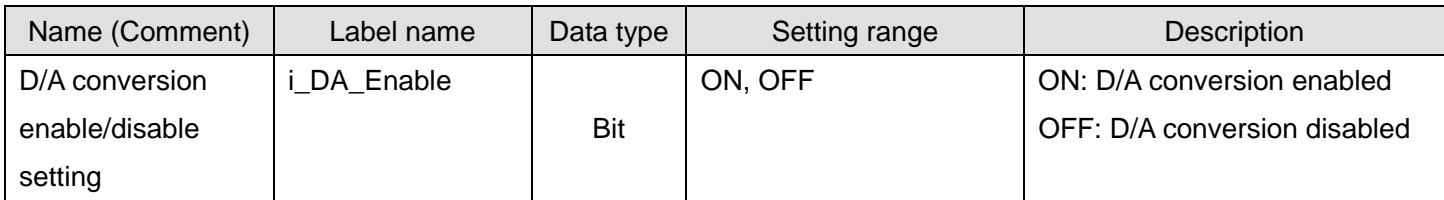

### $\bullet$  Output labels

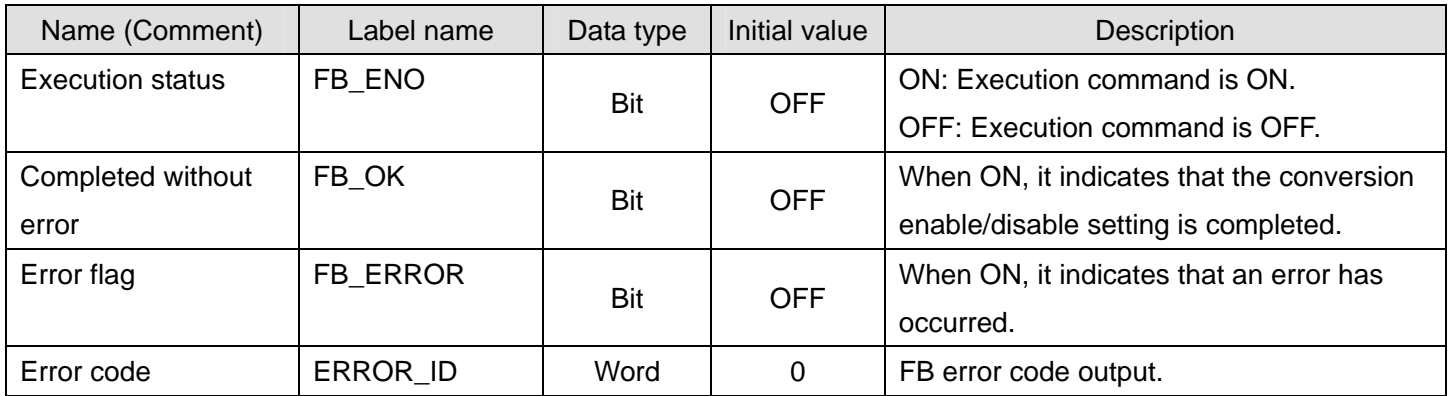

# **FB Version Upgrade History**

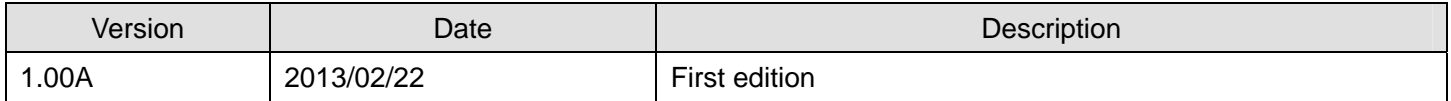

#### **Note**

This chapter includes information related to the function block.

It does not include information on restrictions of use such as combination with modules or programmable controller CPUs.

Please make sure to read user's manuals for the corresponding products before using the products.

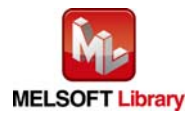

### <span id="page-30-0"></span>2.4 M+L60DA4-IEF\_SetDAOutput (D/A output enable/disable setting)

#### **FB Name**

### M+L60DA4-IEF\_SetDAOutput

# **Function Overview**

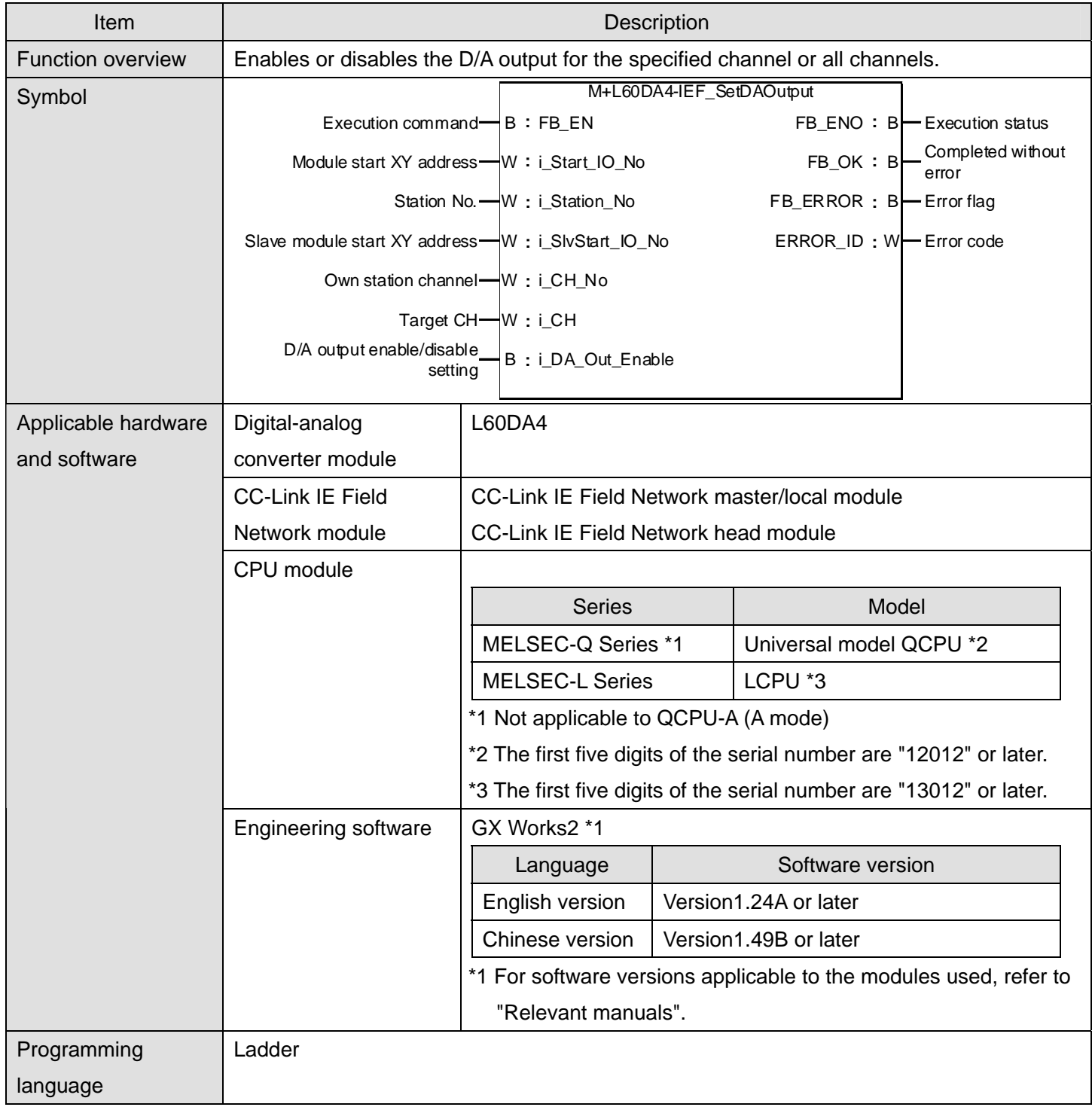

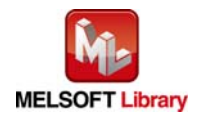

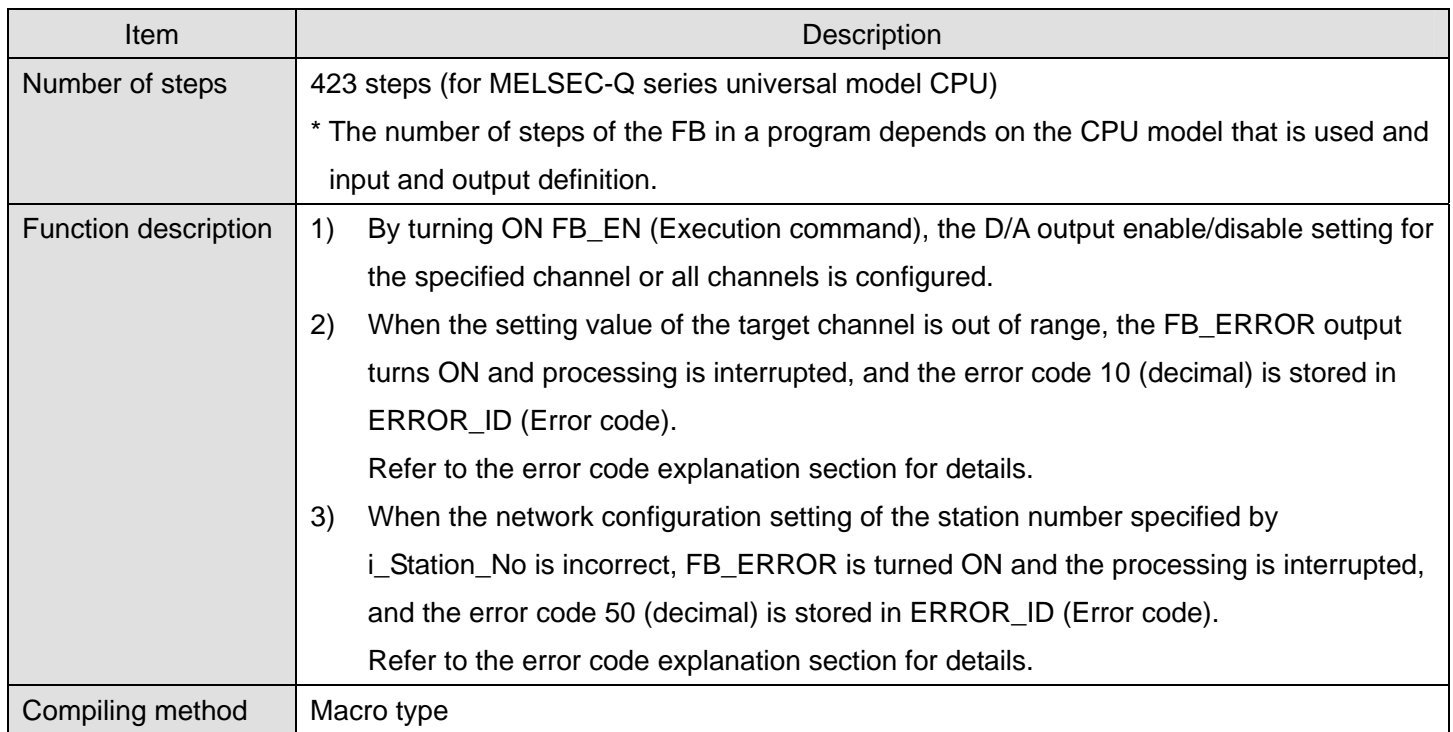

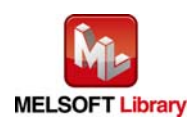

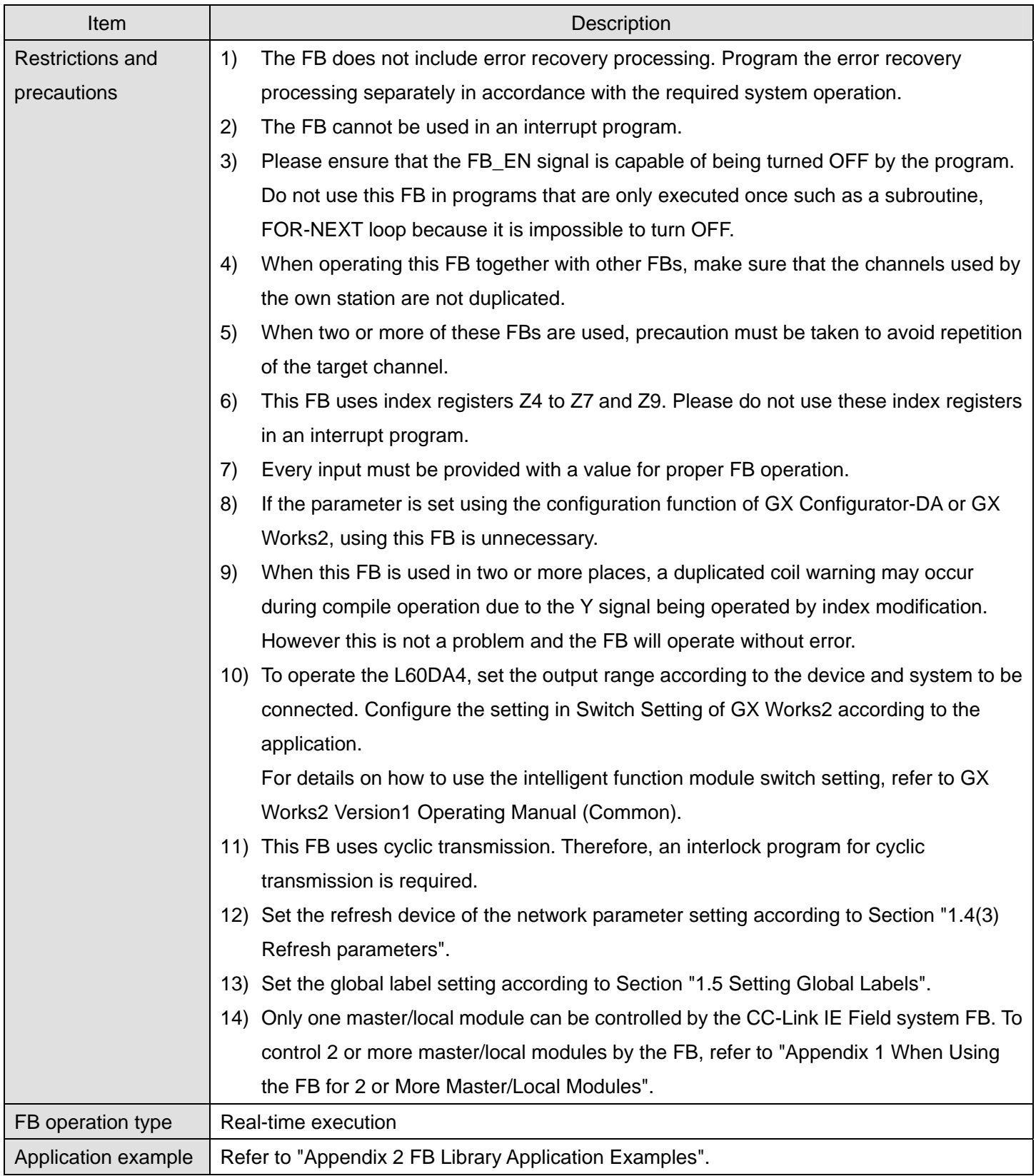

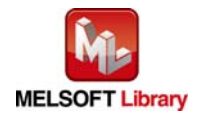

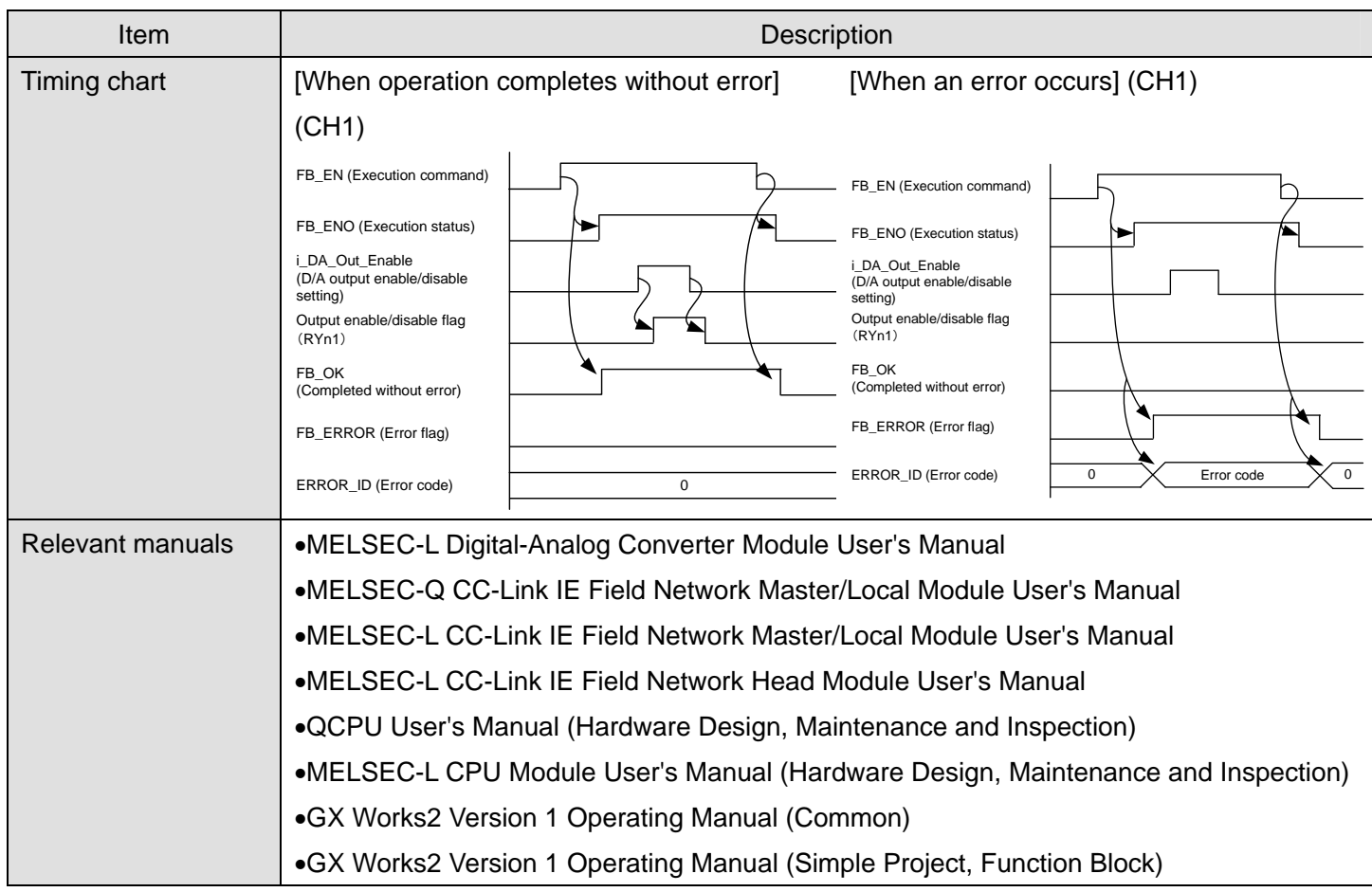

# **Error codes**

#### ● Error code list

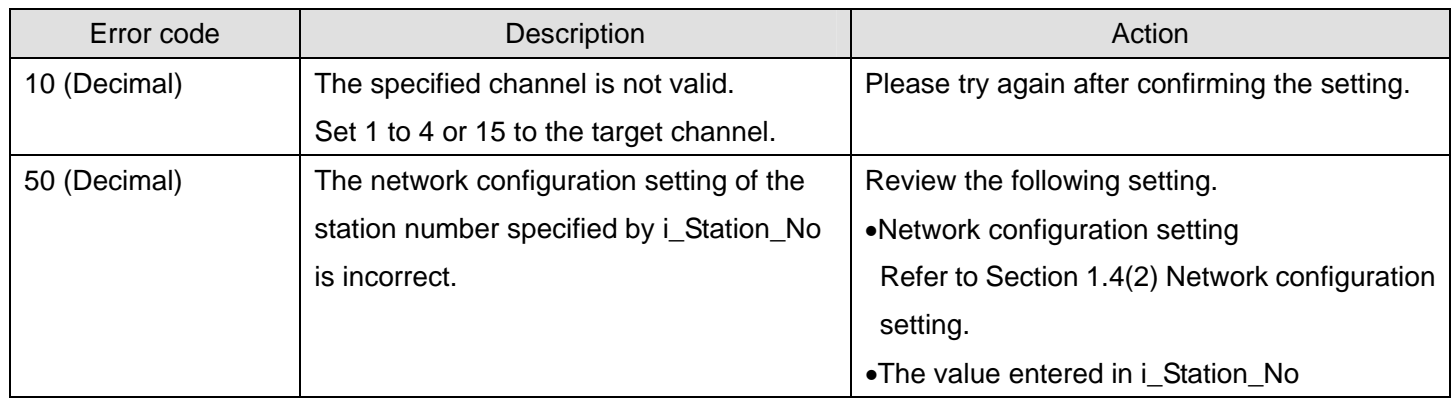

# **Labels**

# $\bullet$  Input labels

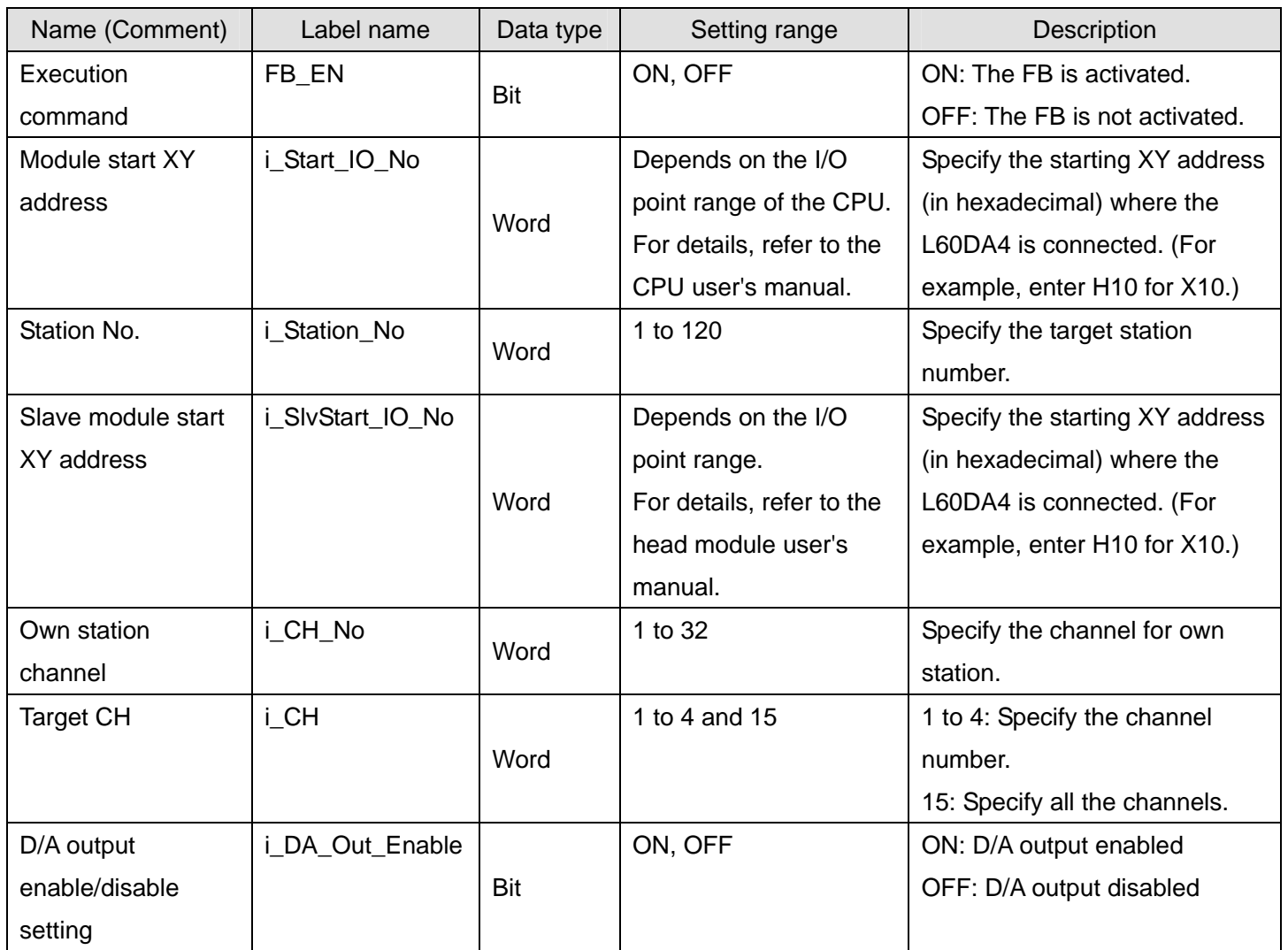

# $\bullet$  Output labels

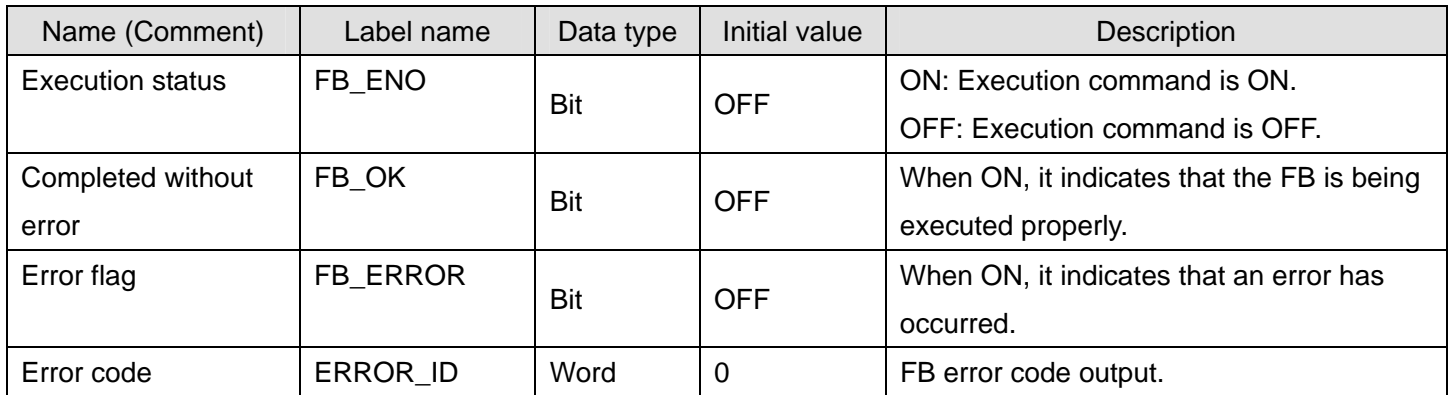

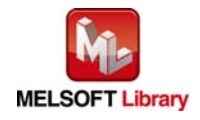

### **FB Version Upgrade History**

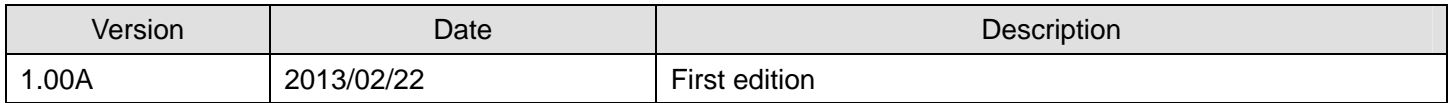

#### **Note**

This chapter includes information related to the function block.

It does not include information on restrictions of use such as combination with modules or programmable controller CPUs.

Please make sure to read user's manuals for the corresponding products before using the products.

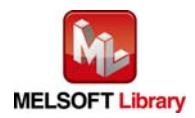
## 2.5 M+L60DA4-IEF\_SetScaling (Scaling setting)

#### **FB Name**

M+L60DA4-IEF\_SetScaling

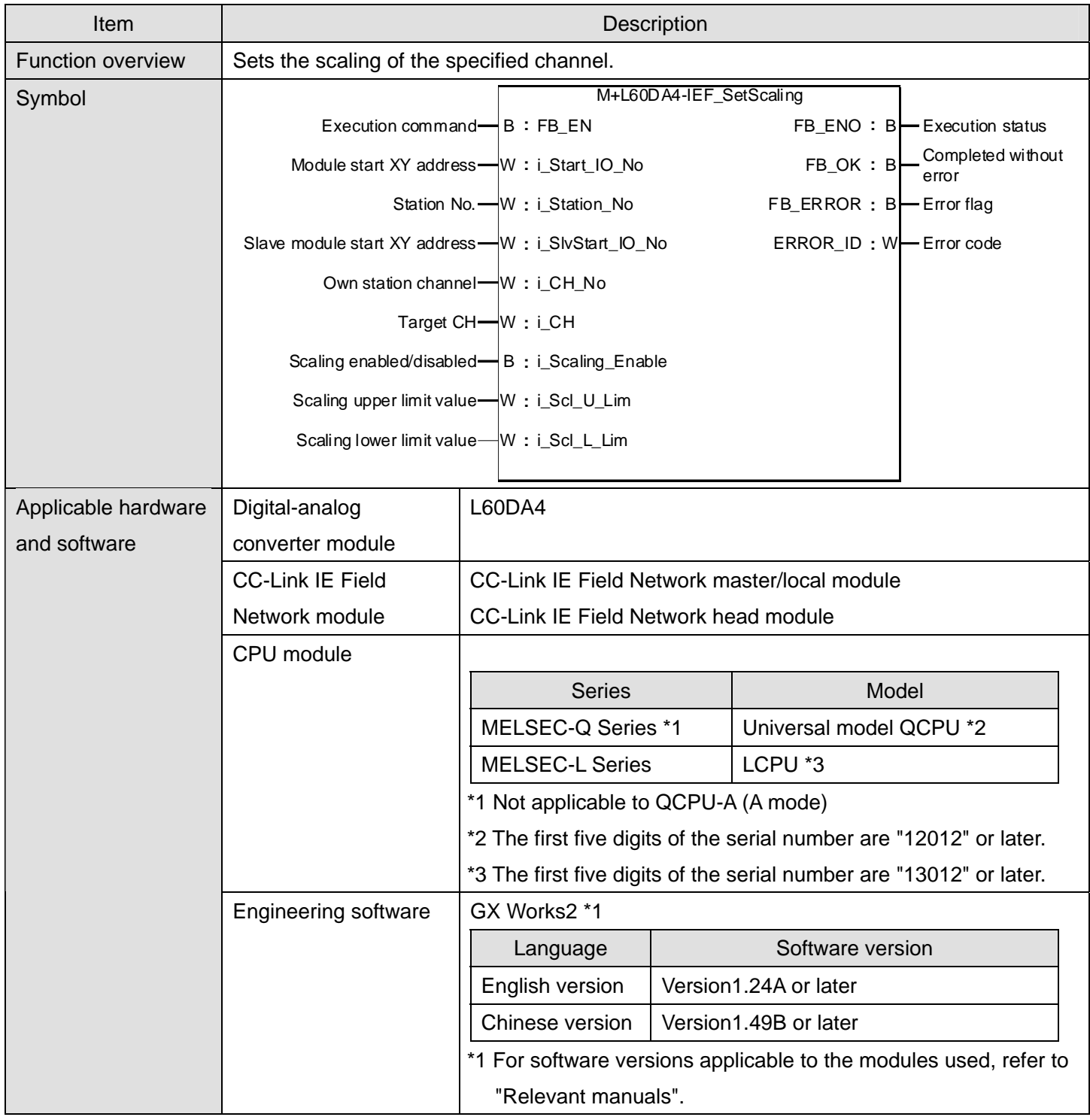

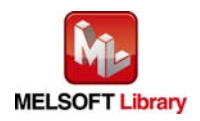

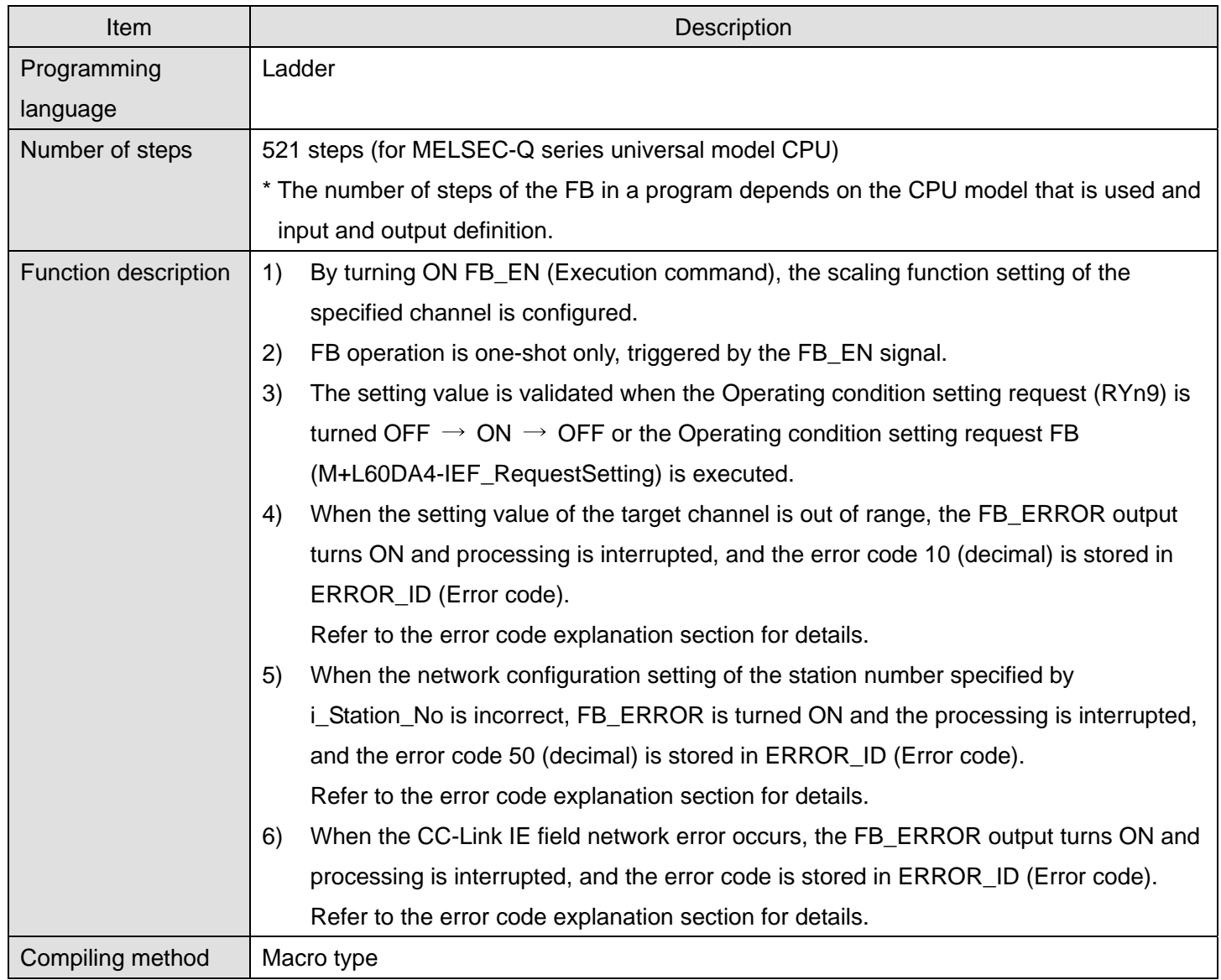

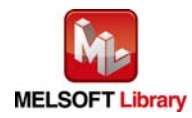

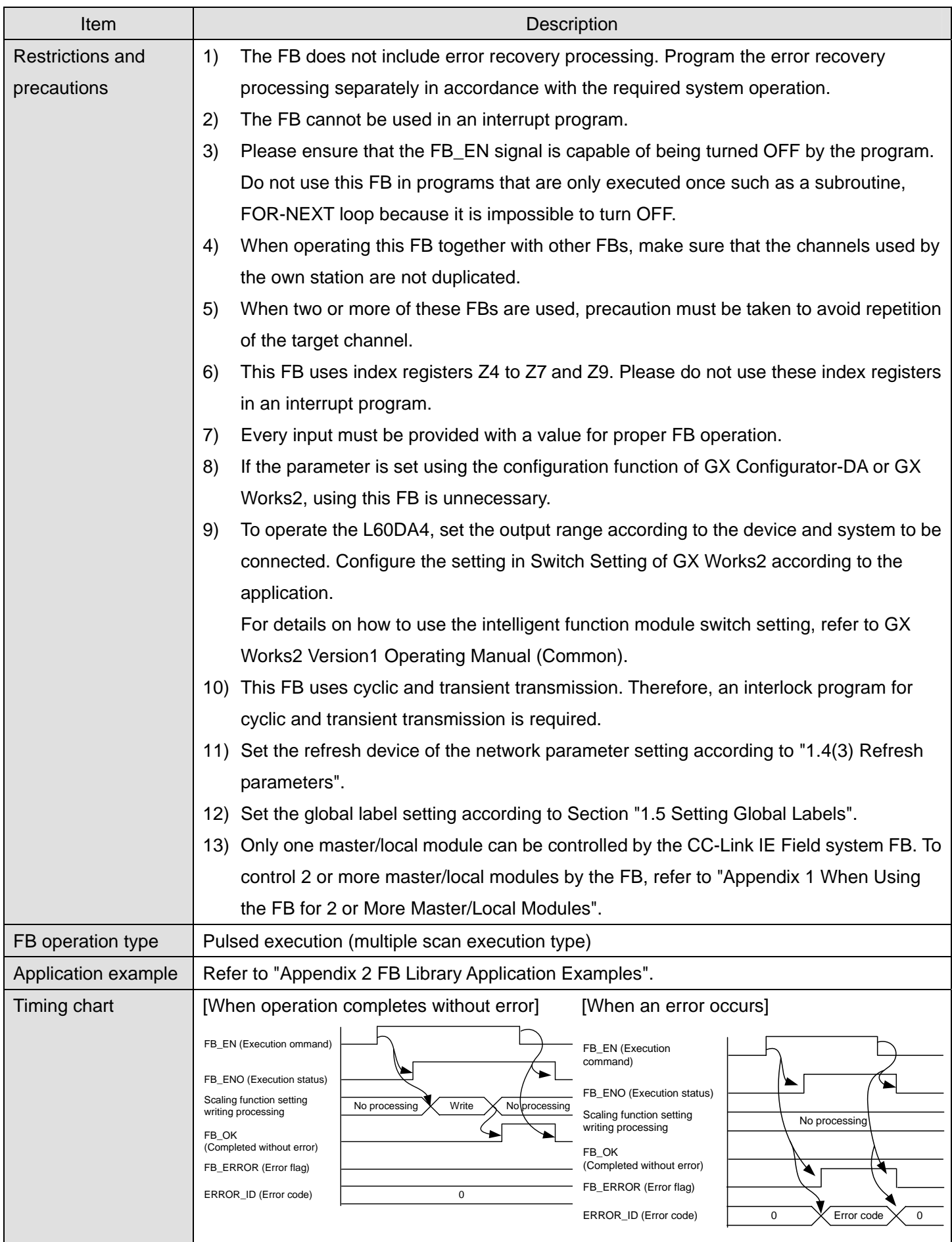

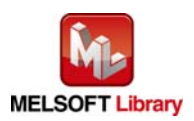

*MELSEC-L Digital-Analog Converter Module FB Library (CC-Link IE Field compatible) Reference Manual FBM-M072-A*

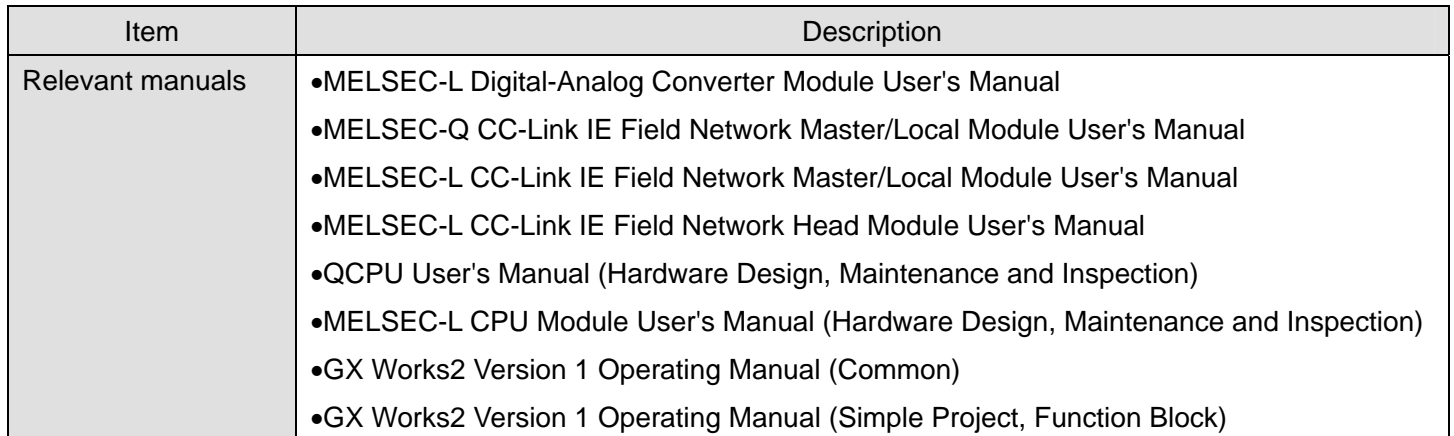

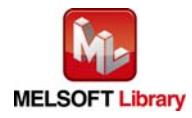

#### ● Error code list

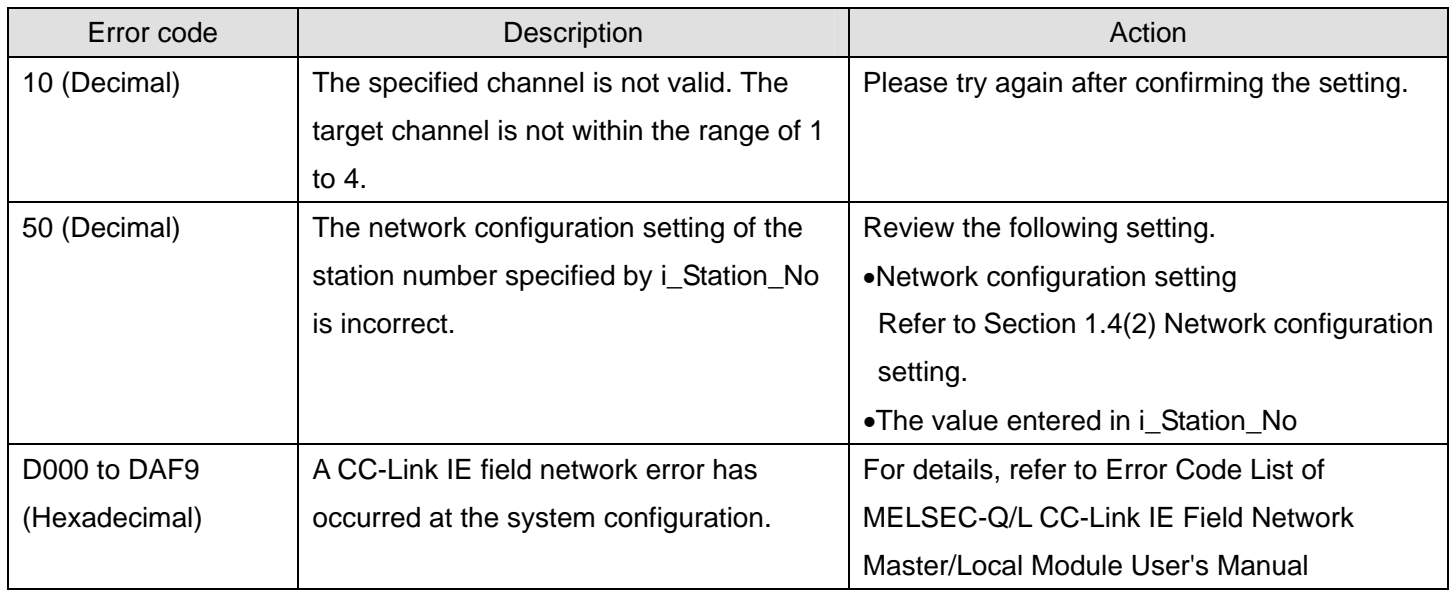

#### **Labels**

#### $\bullet$  Input labels

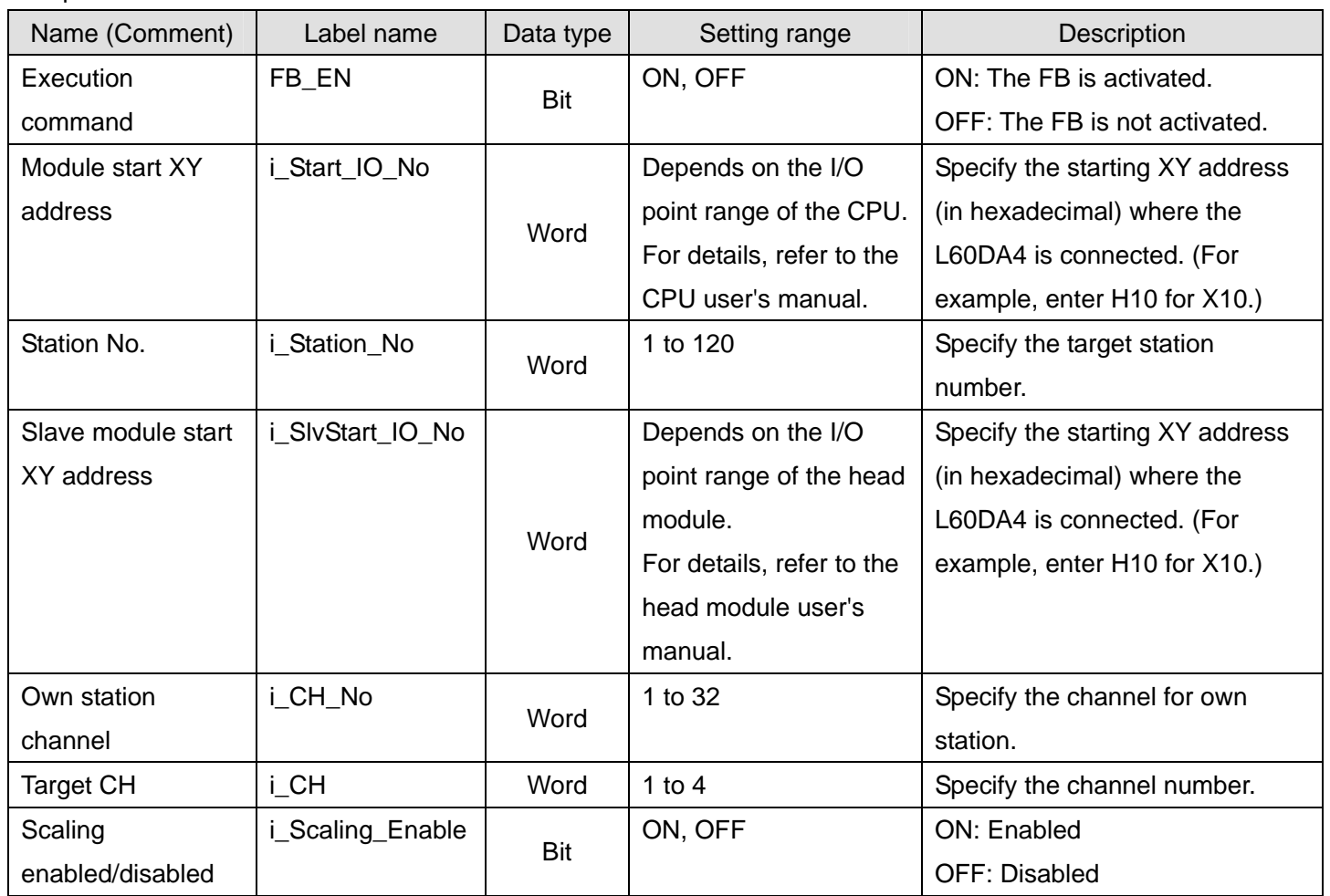

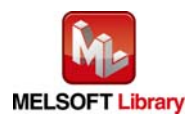

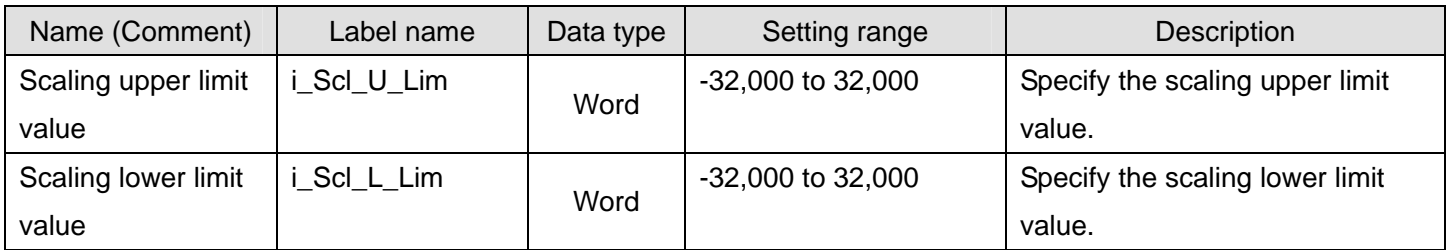

#### $\bullet$  Output labels

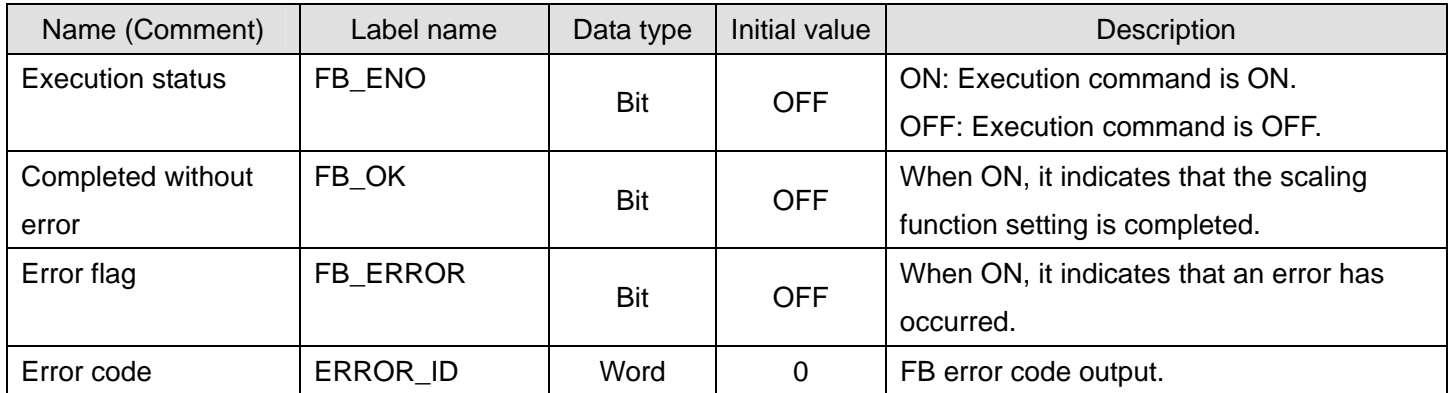

#### **FB Version Upgrade History**

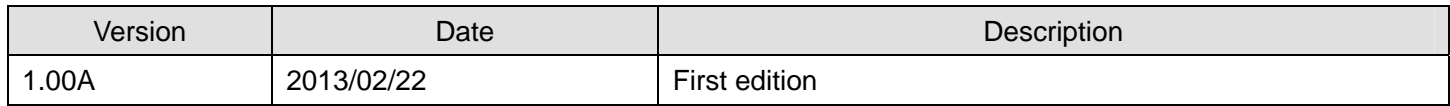

#### **Note**

This chapter includes information related to the function block.

It does not include information on restrictions of use such as combination with modules or programmable controller CPUs.

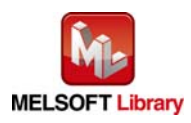

#### 2.6 M+L60DA4-IEF\_SetAlarm (Alert output setting)

#### **FB Name**

#### M+L60DA4-IEF\_SetAlarm

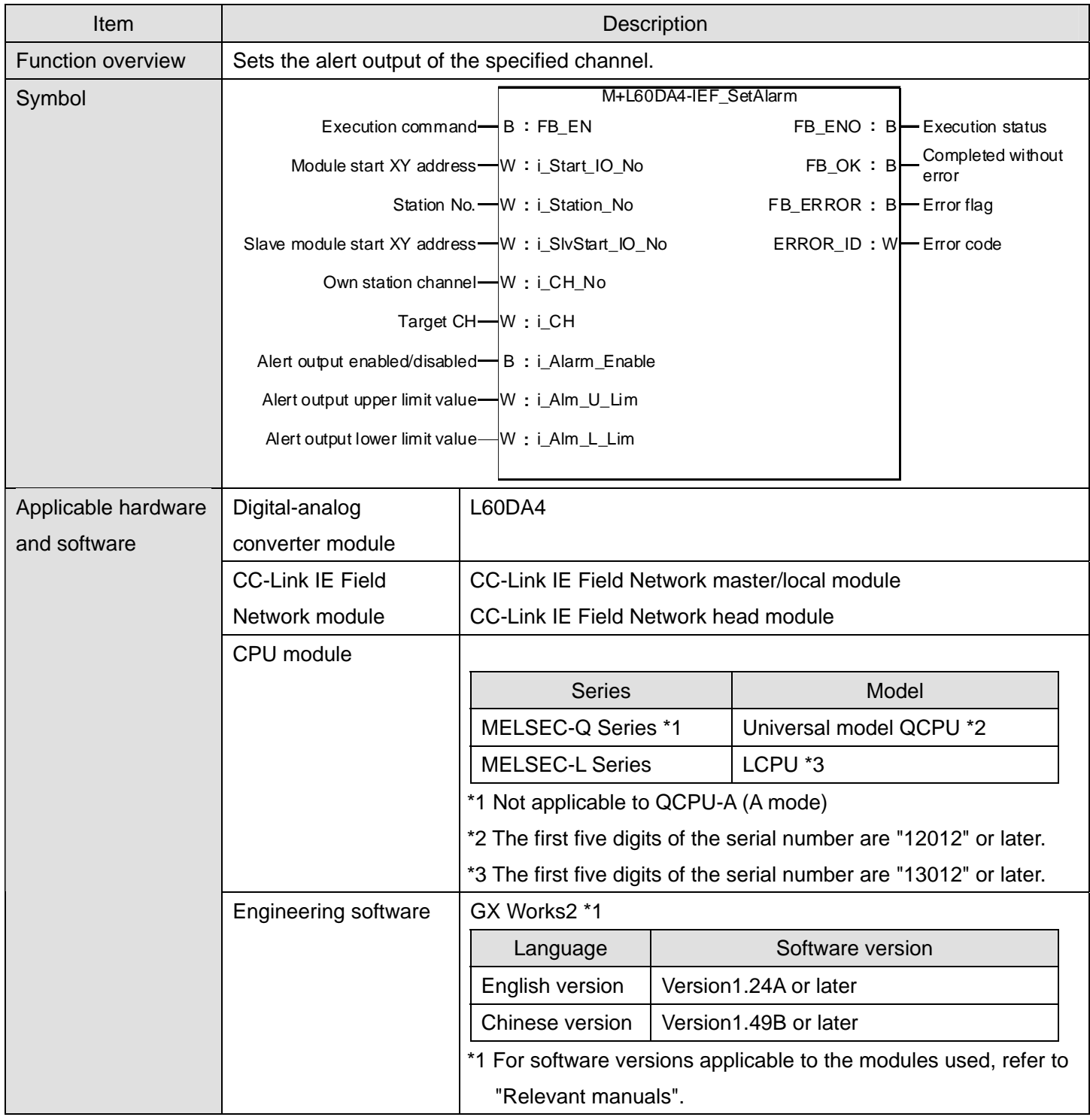

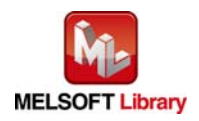

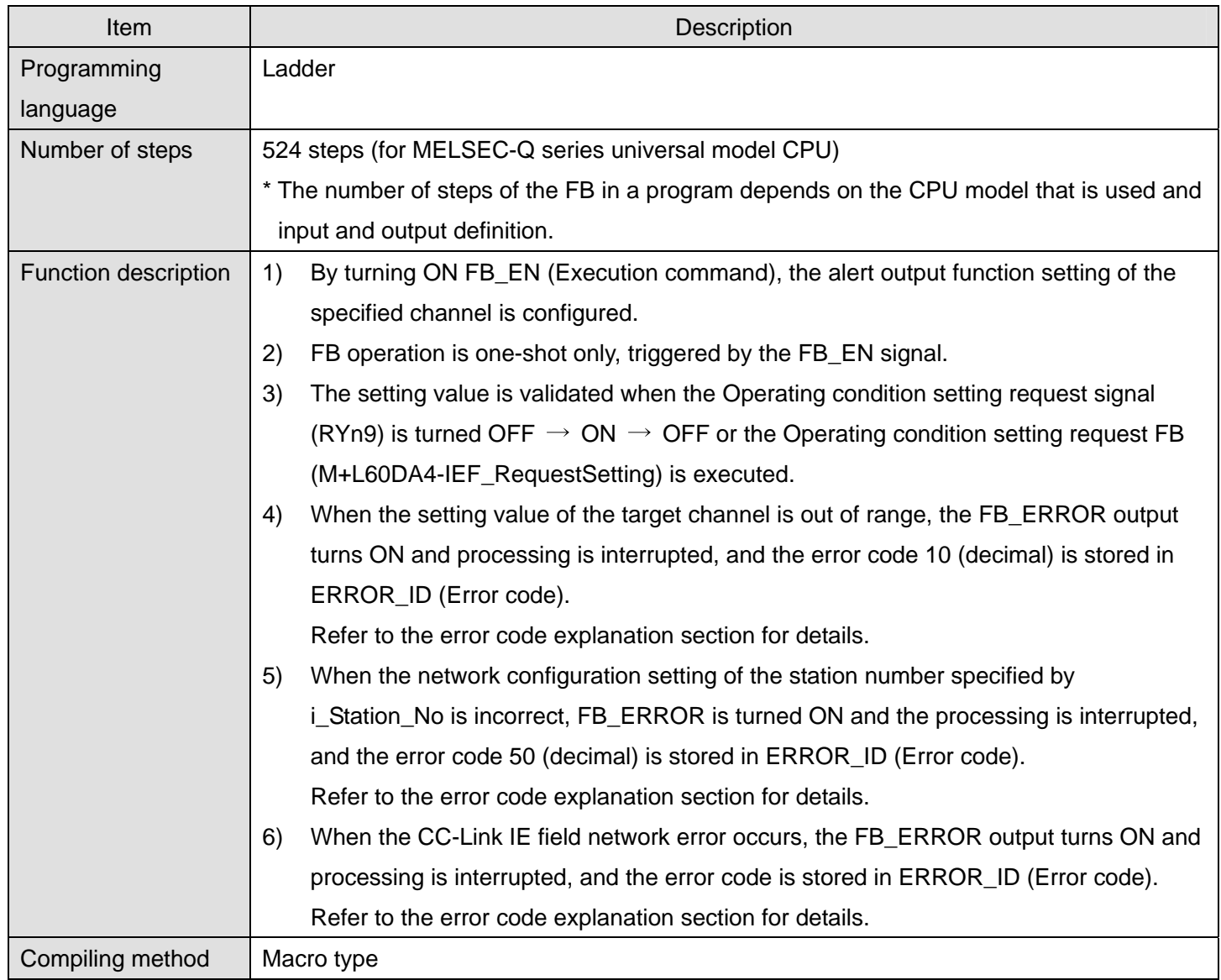

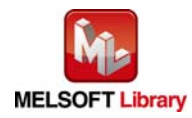

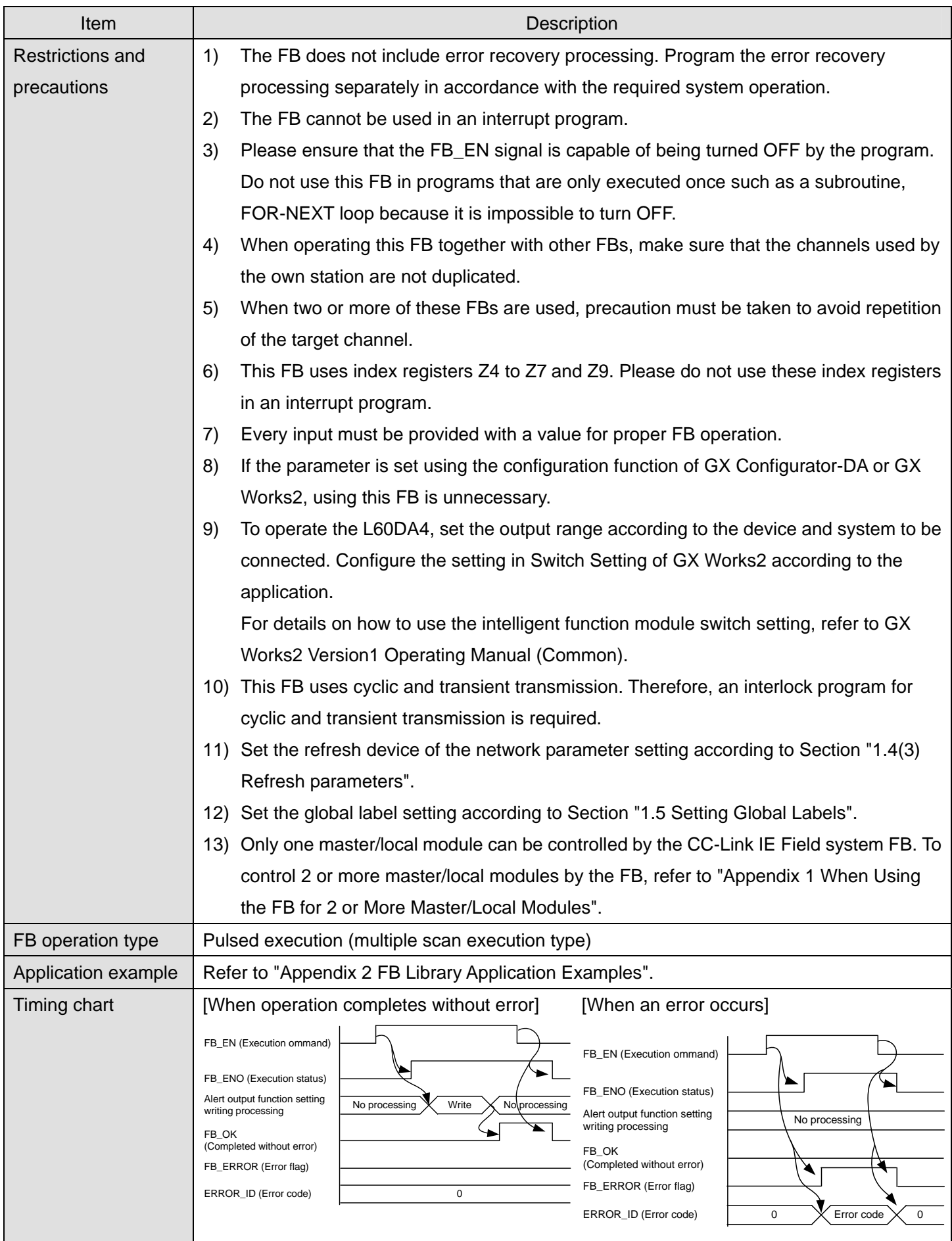

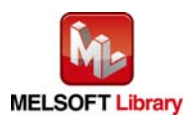

*MELSEC-L Digital-Analog Converter Module FB Library (CC-Link IE Field compatible) Reference Manual FBM-M072-A*

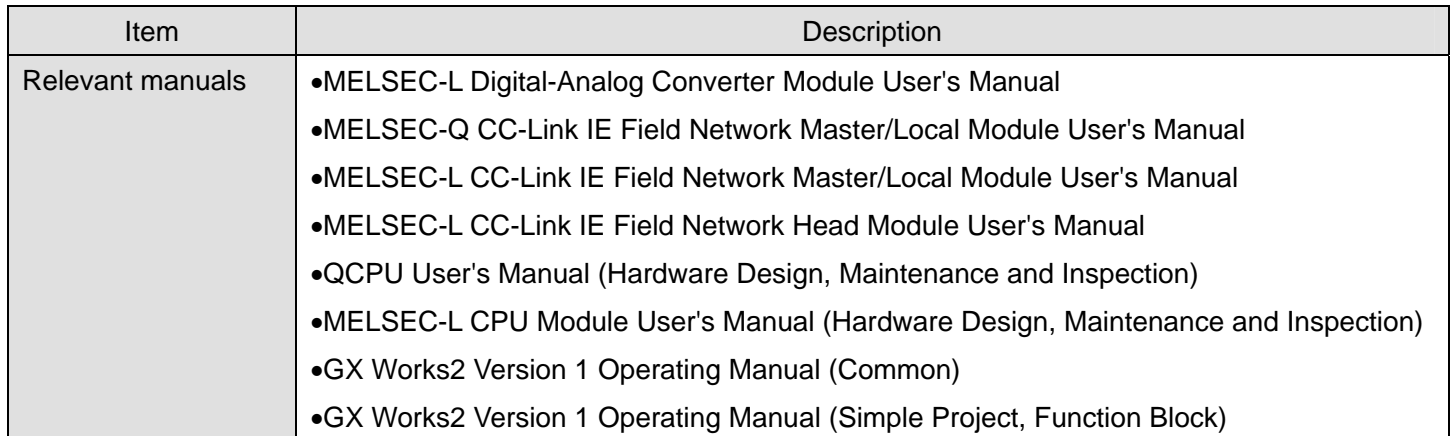

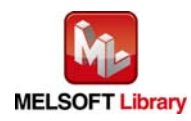

#### ● Error code list

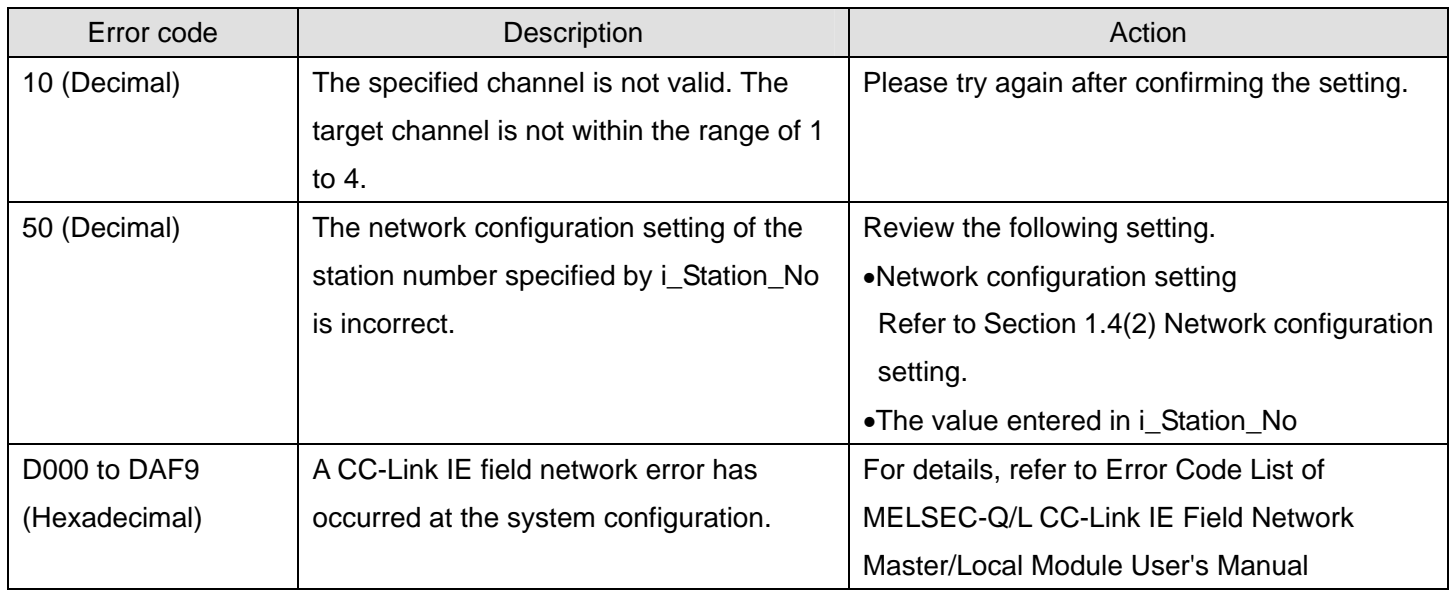

#### **Labels**

#### $\bullet$  Input labels

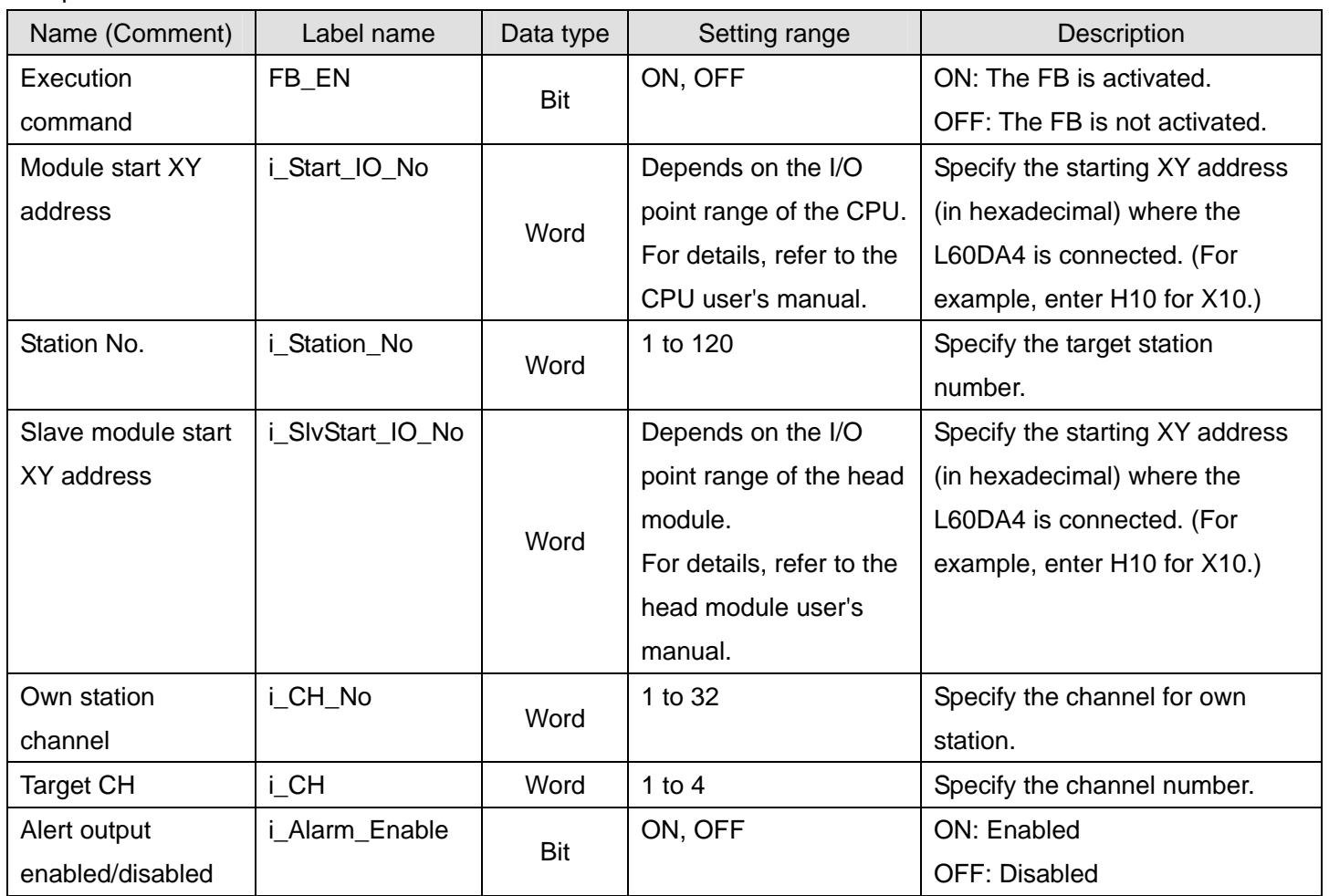

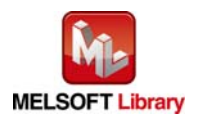

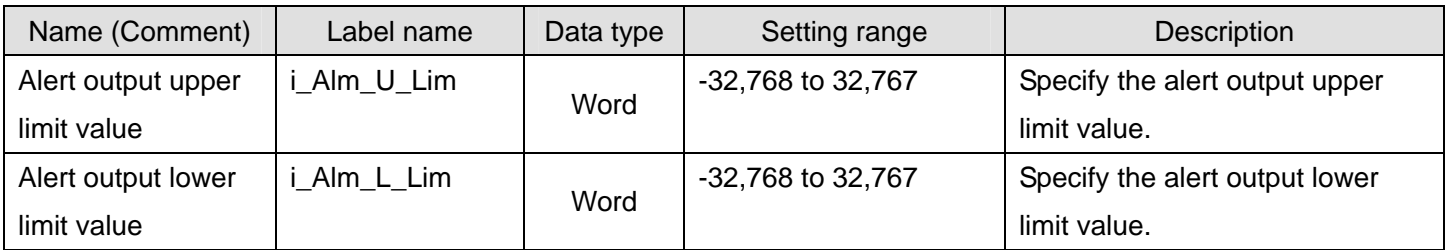

#### $\bullet$  Output labels

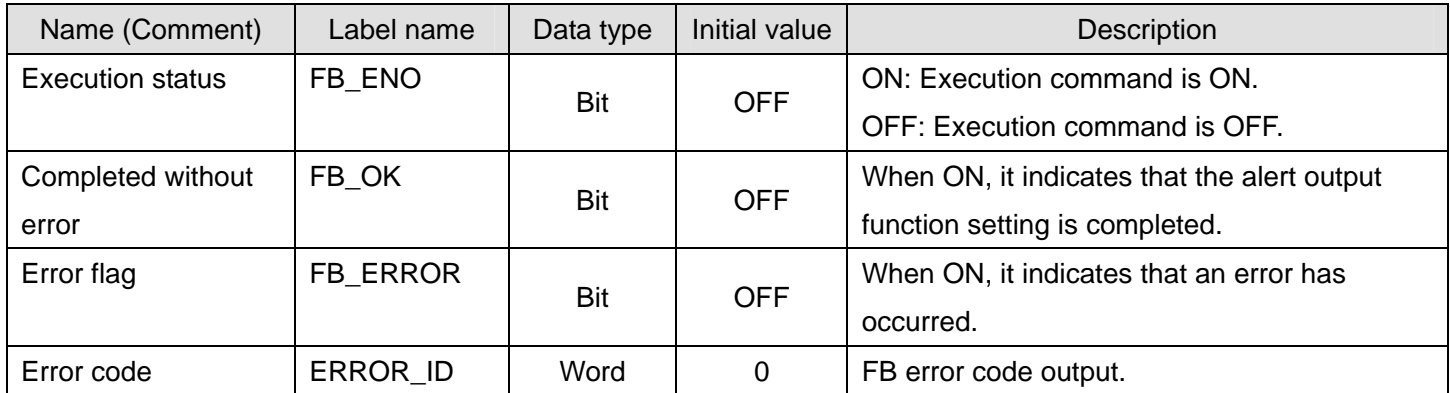

#### **FB Version Upgrade History**

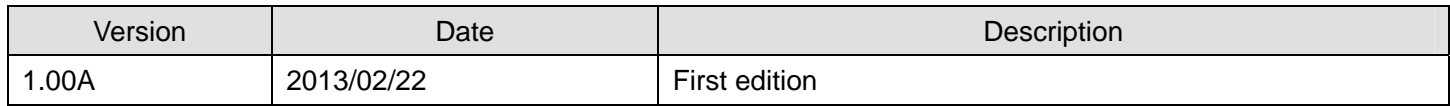

#### **Note**

This chapter includes information related to the function block.

It does not include information on restrictions of use such as combination with modules or programmable controller CPUs.

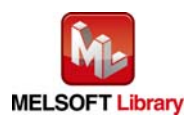

#### 2.7 M+L60DA4-IEF\_RequestSetting (Operating condition setting request)

#### **FB Name**

M+L60DA4-IEF\_RequestSetting

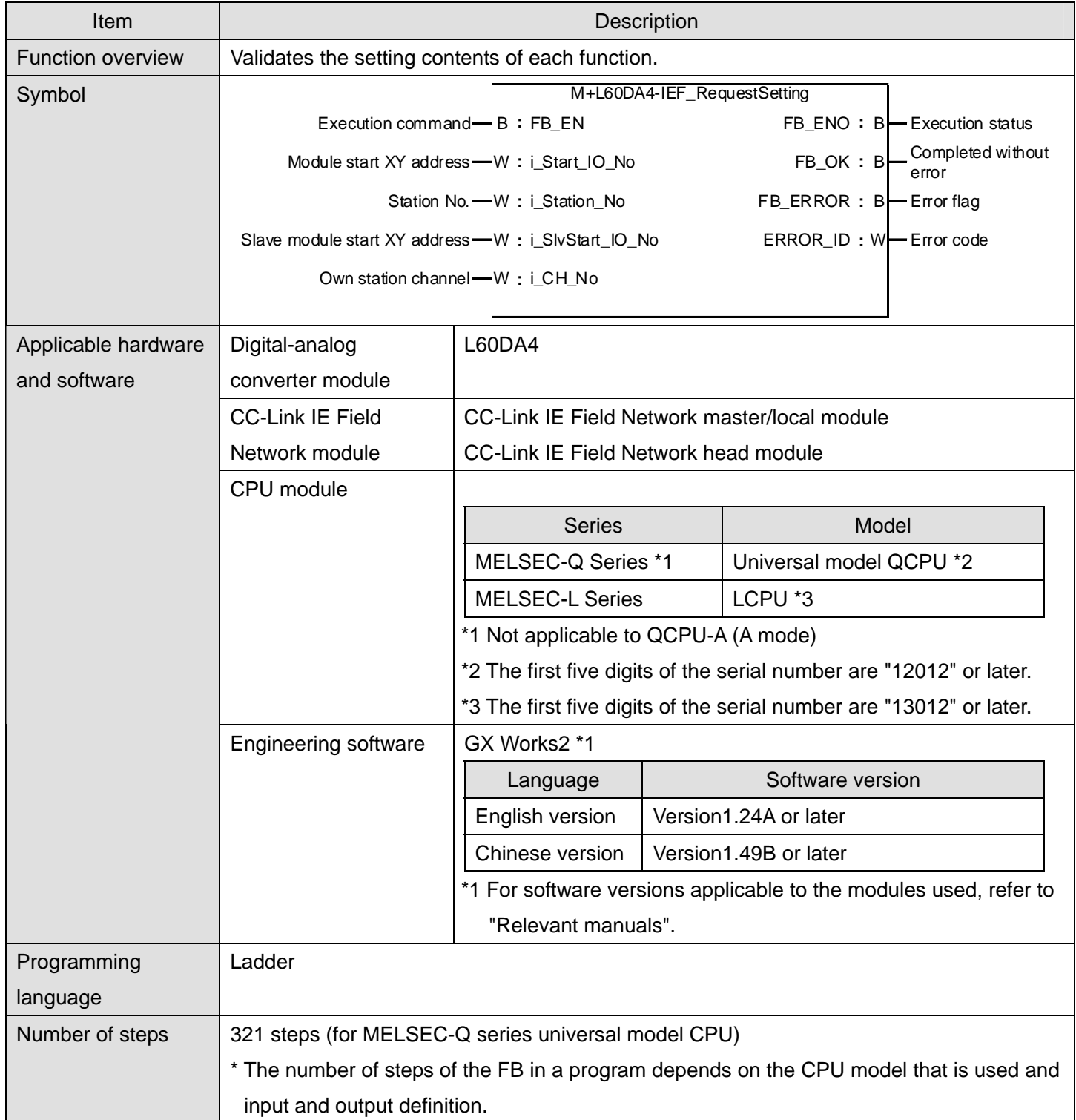

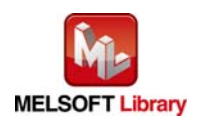

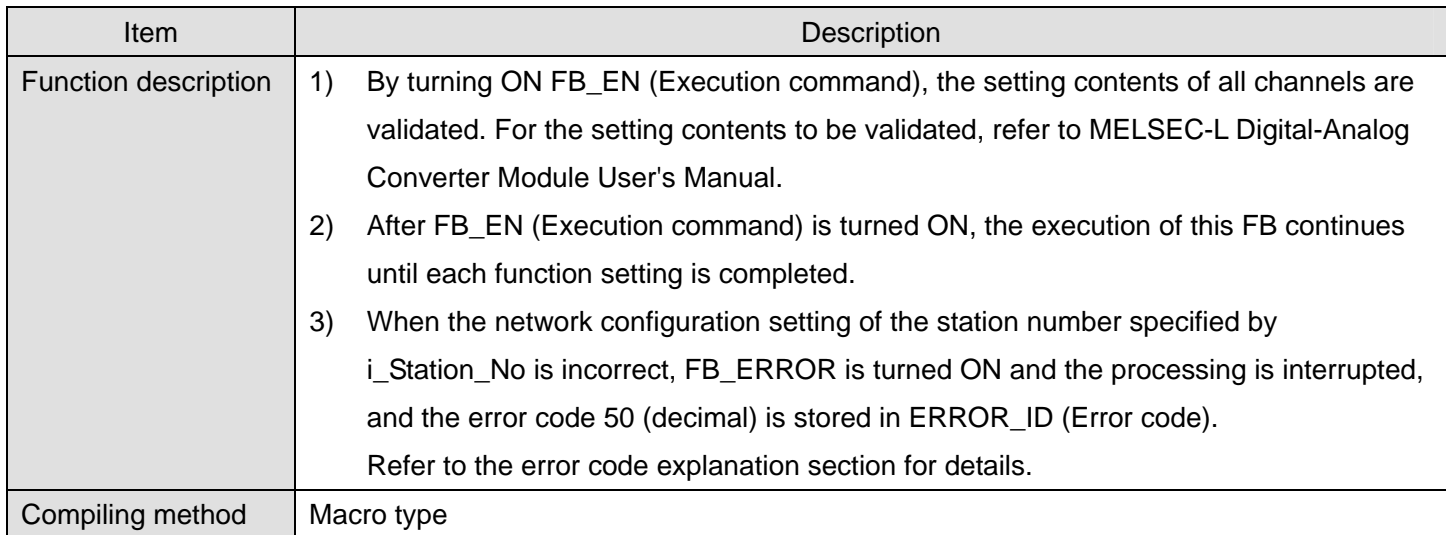

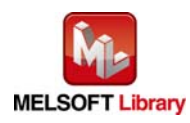

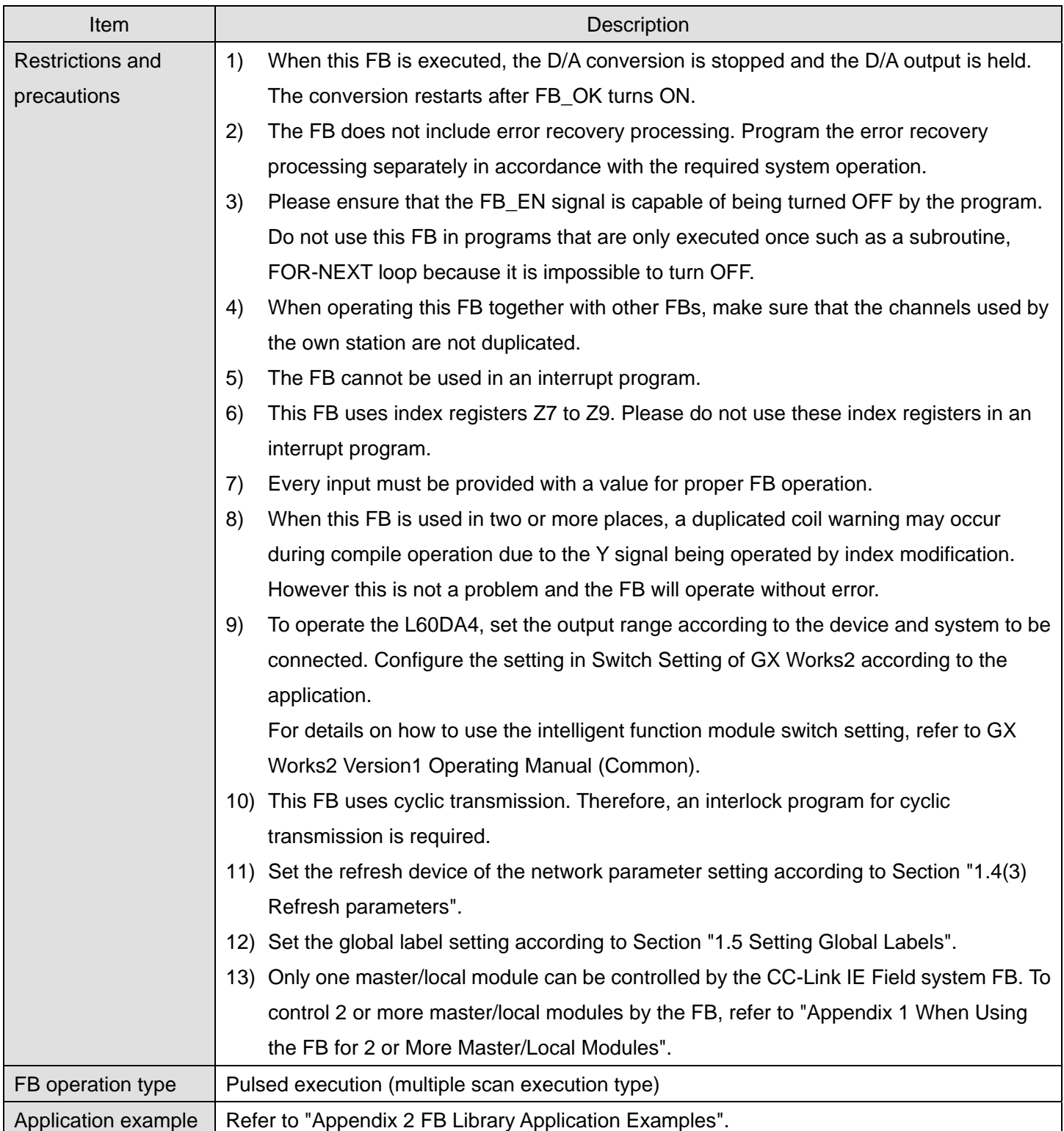

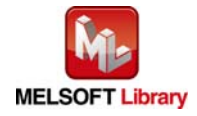

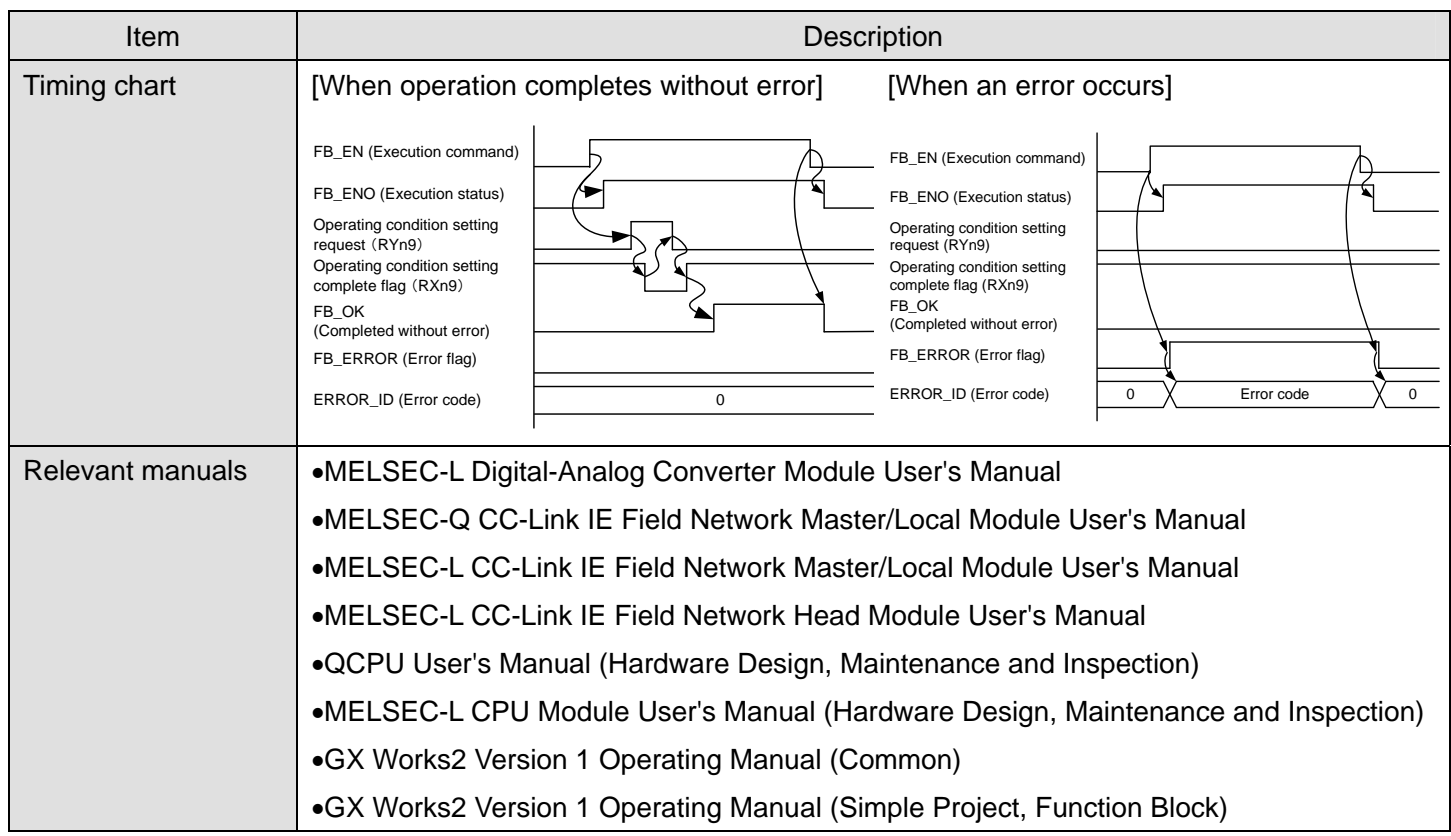

**•** Error code list

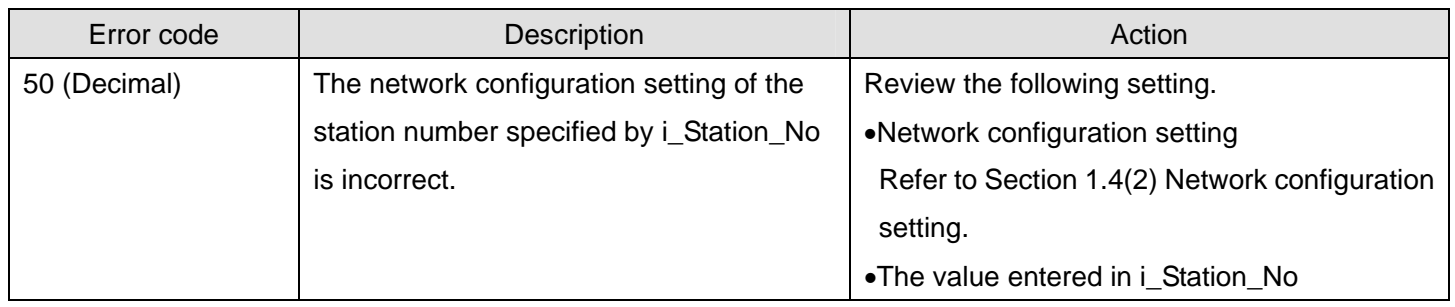

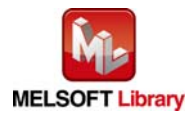

#### **Labels**

## $\bullet$  Input labels

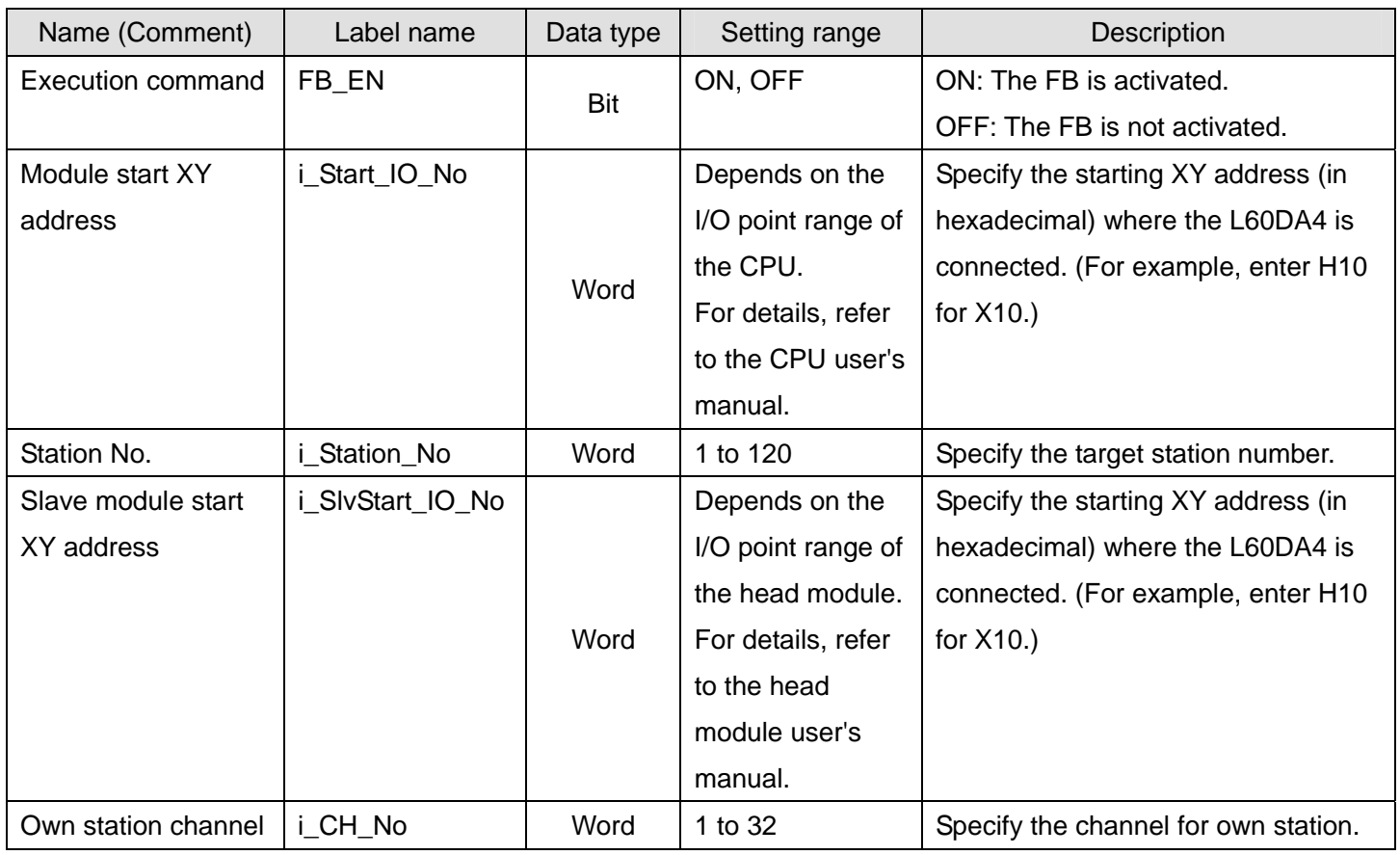

## $\bullet$  Output labels

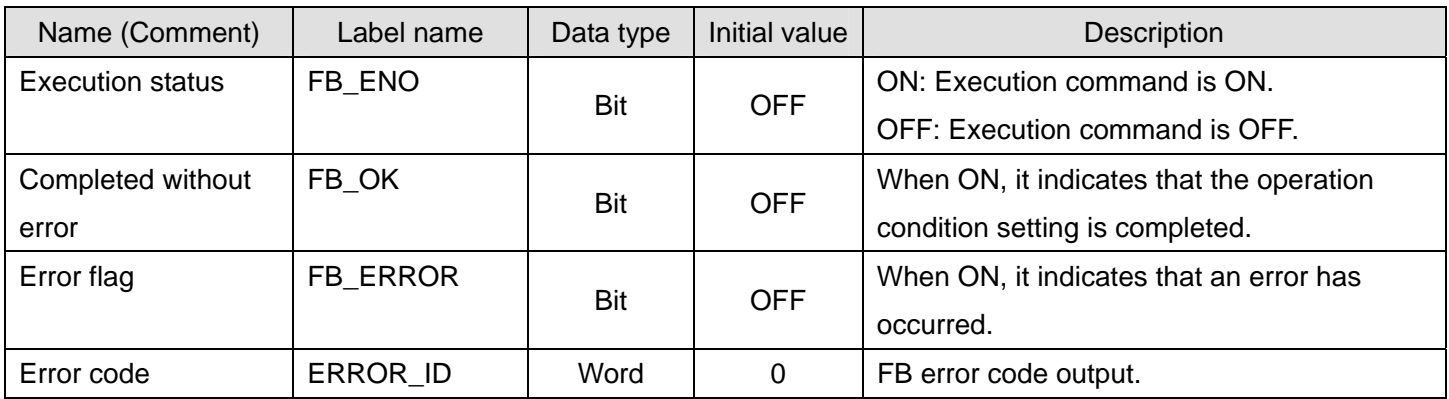

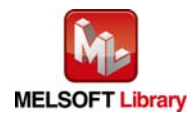

#### **FB Version Upgrade History**

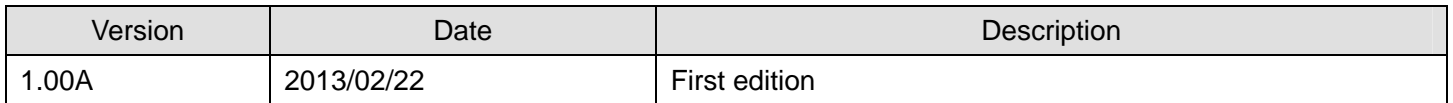

#### **Note**

This chapter includes information related to the function block.

It does not include information on restrictions of use such as combination with modules or programmable controller CPUs.

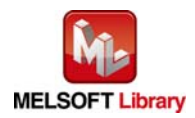

## 2.8 M+L60DA4-IEF\_SetOffsetVal (Offset setting)

#### **FB Name**

#### M+L60DA4-IEF\_SetOffsetVal

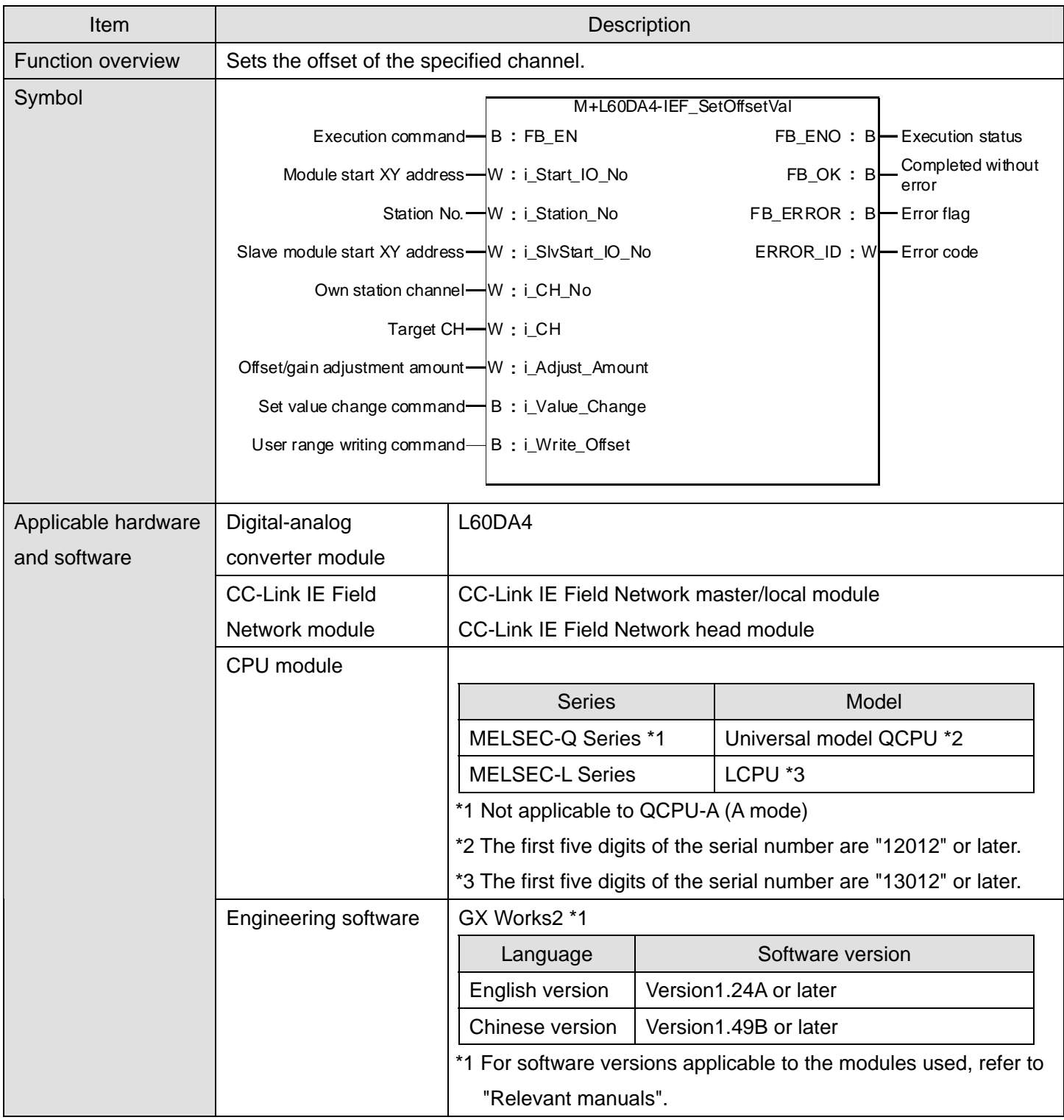

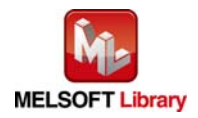

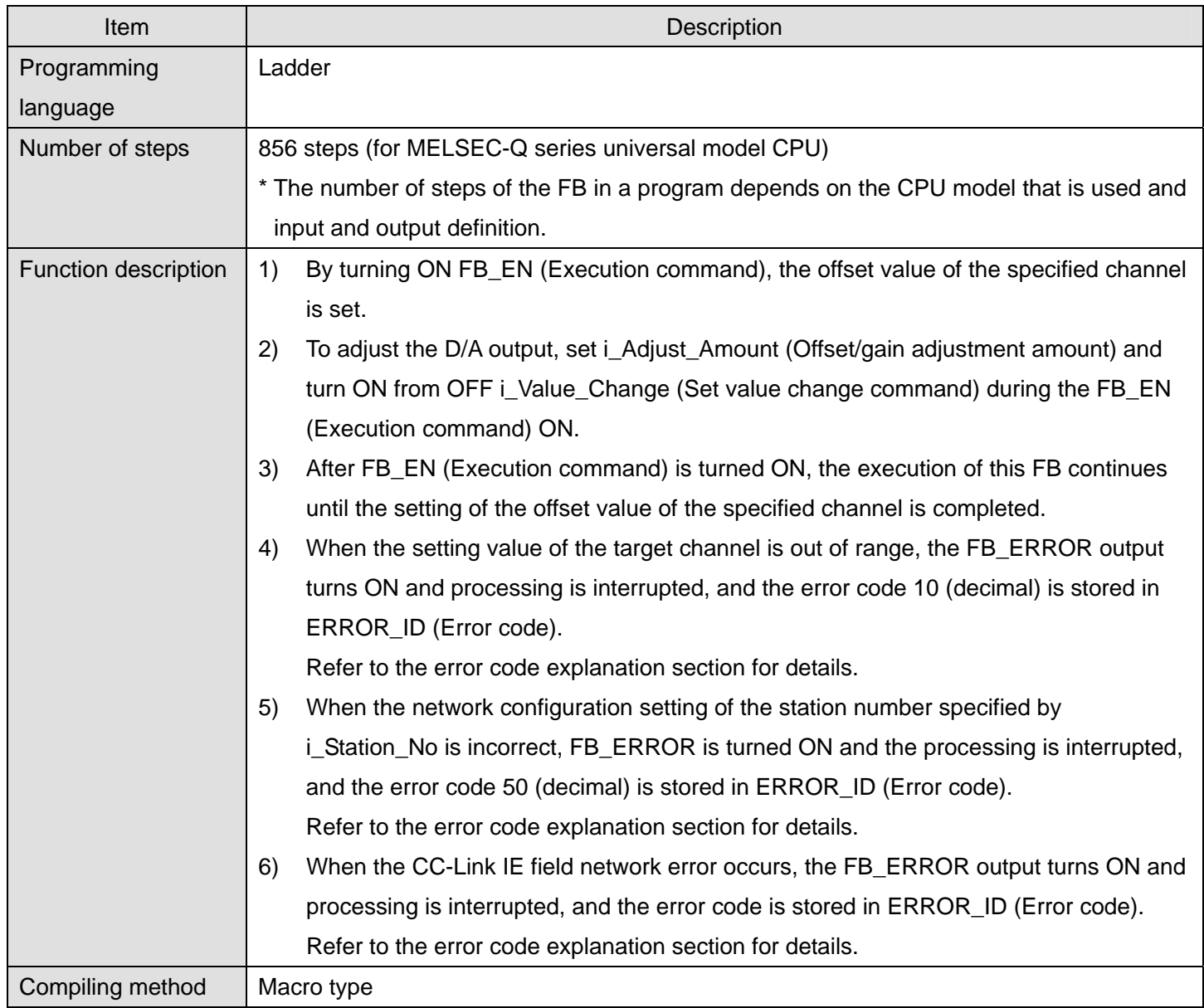

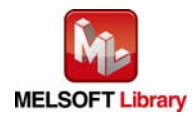

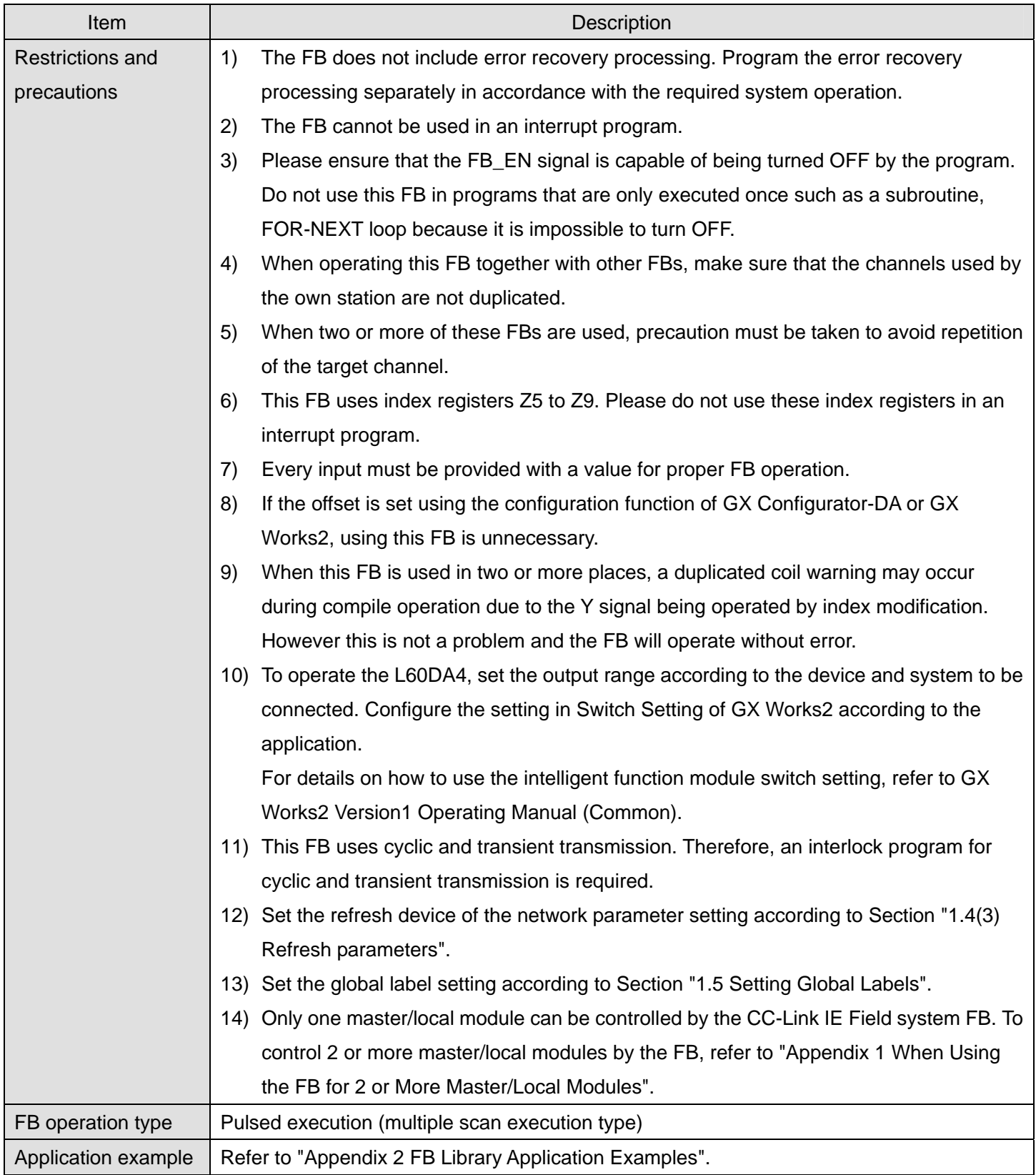

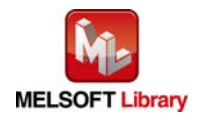

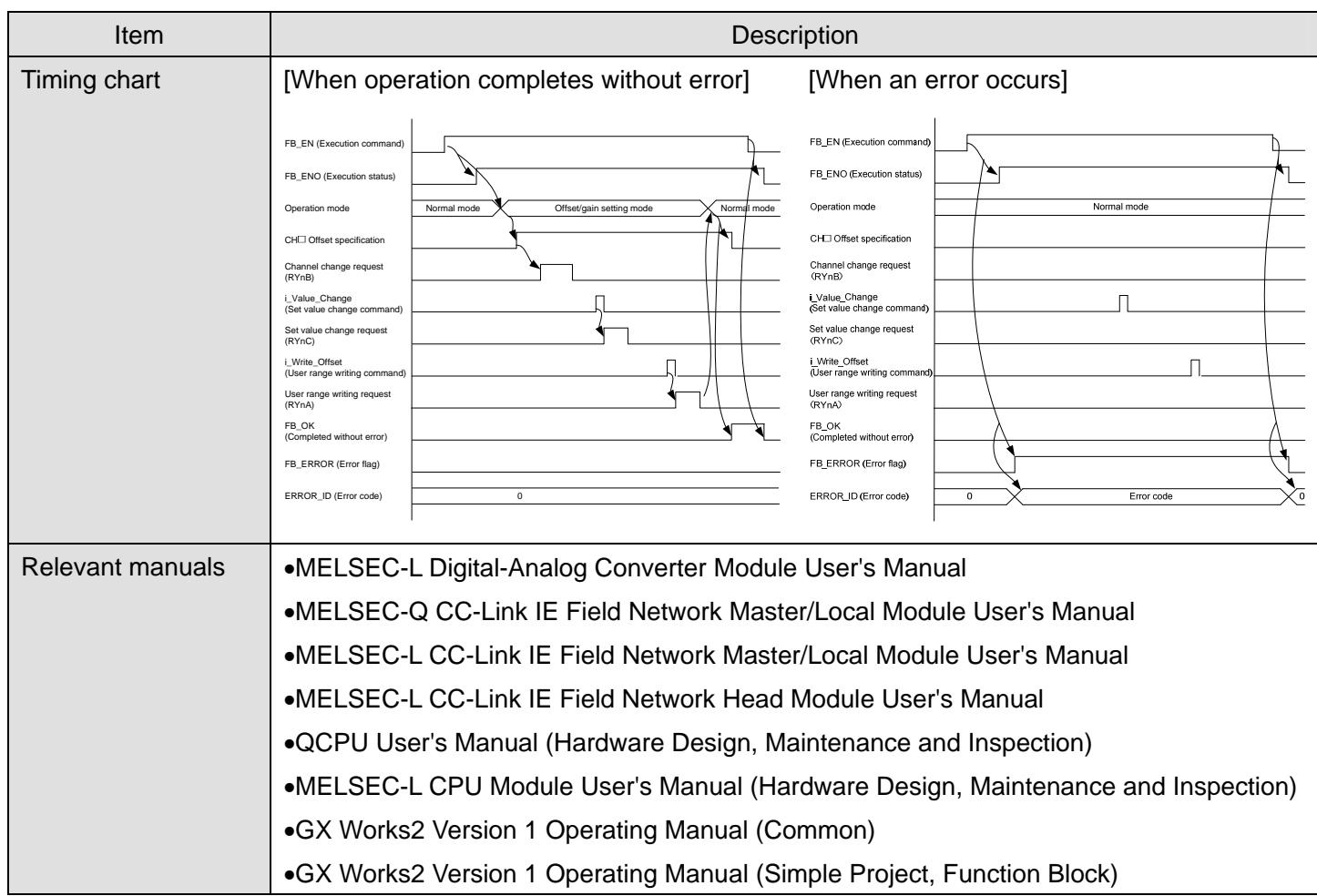

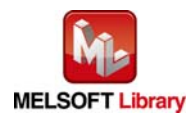

#### ● Error code list

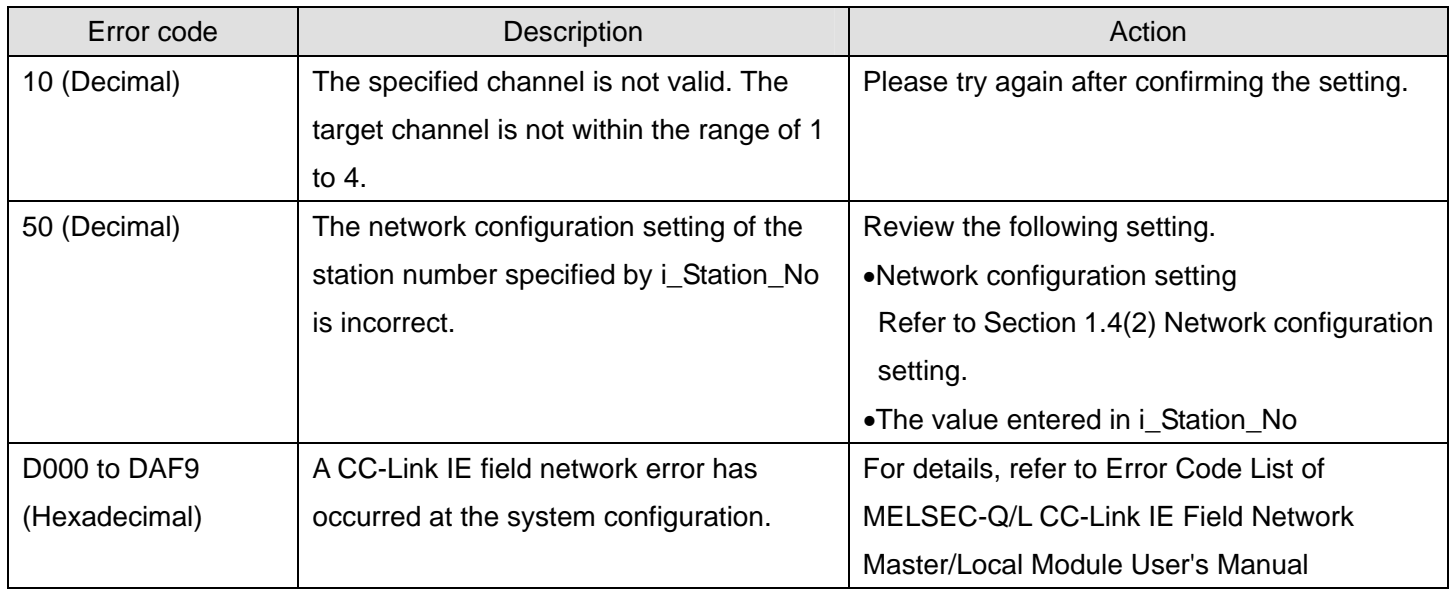

#### **Labels**

#### $\bullet$  Input labels

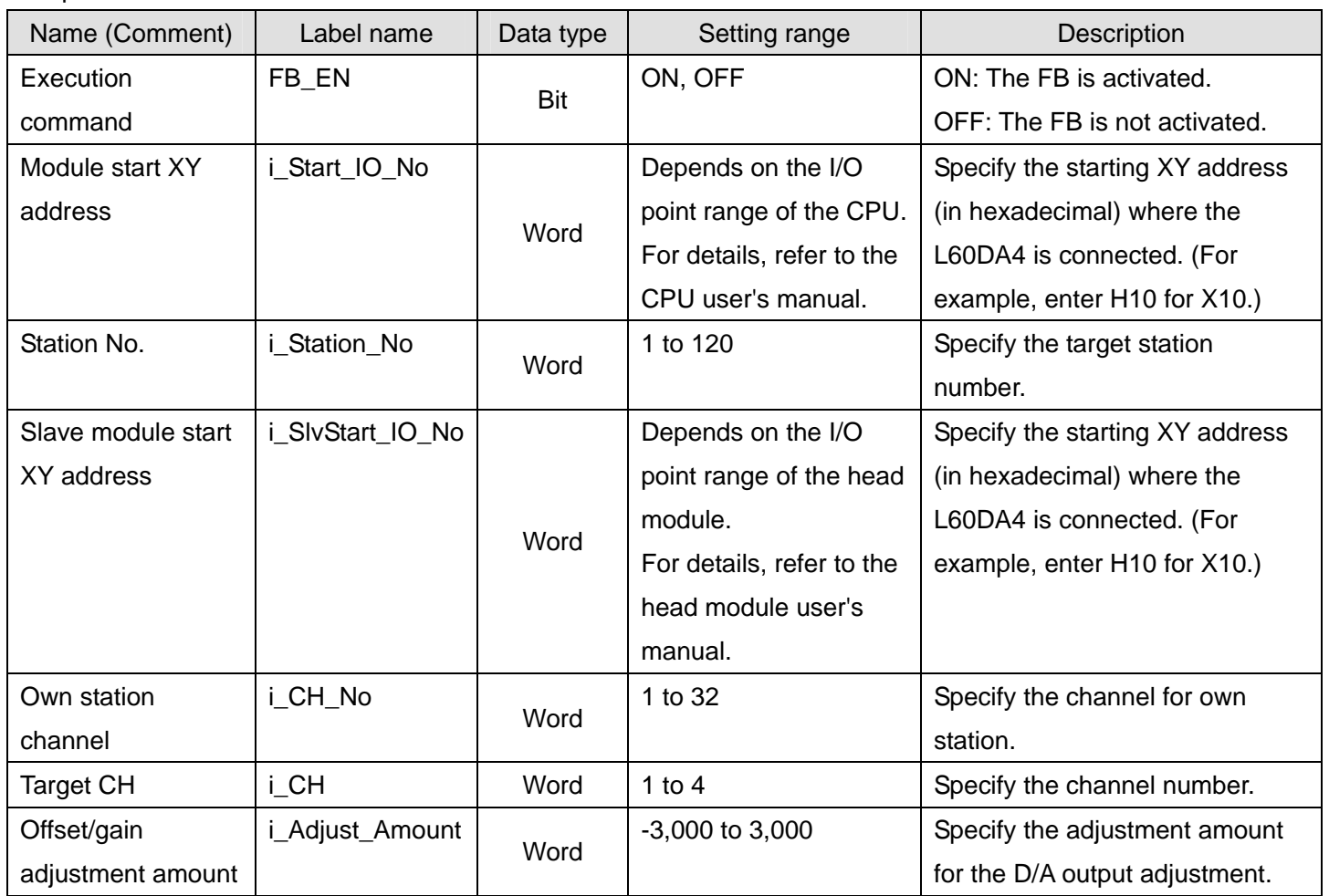

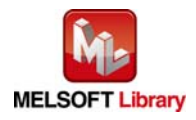

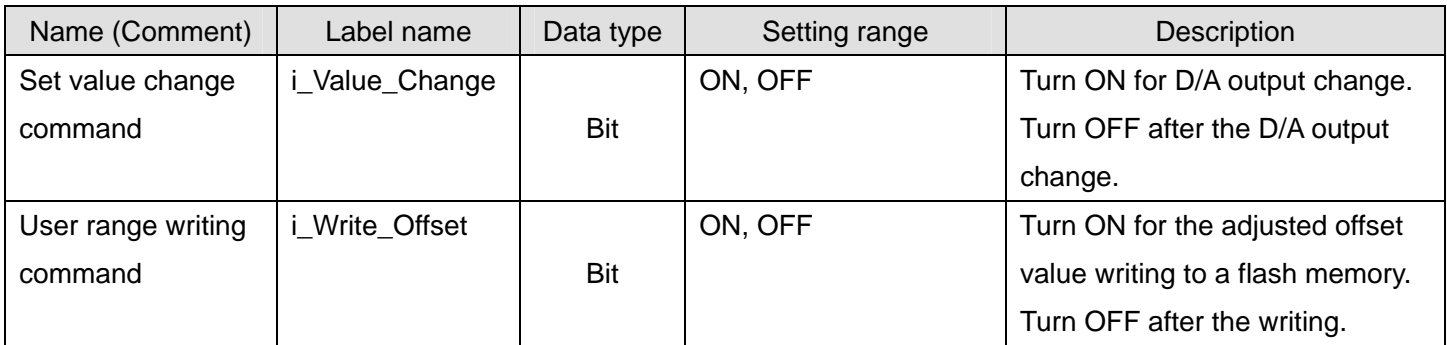

#### $\bullet$  Output labels

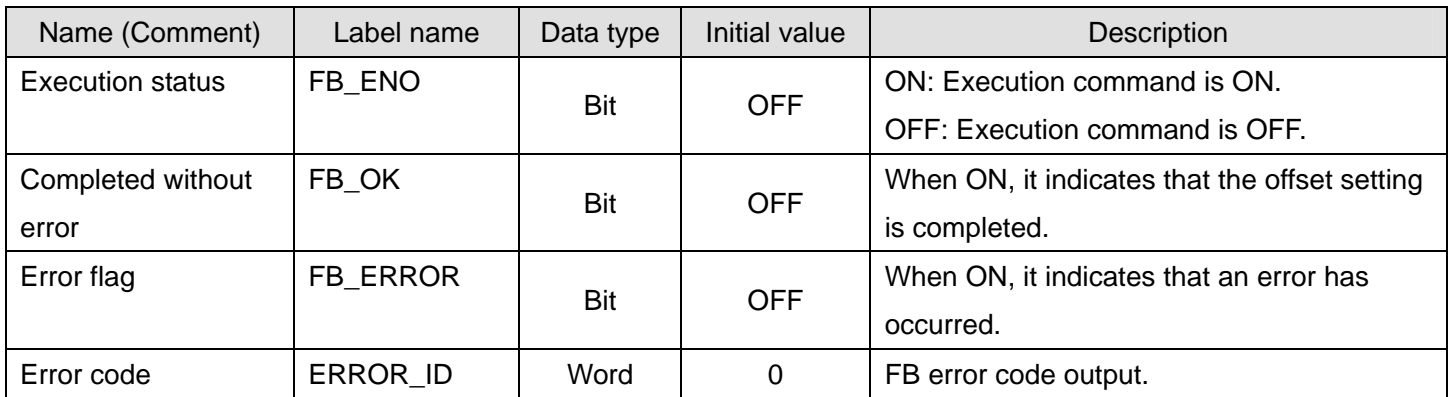

## **FB Version Upgrade History**

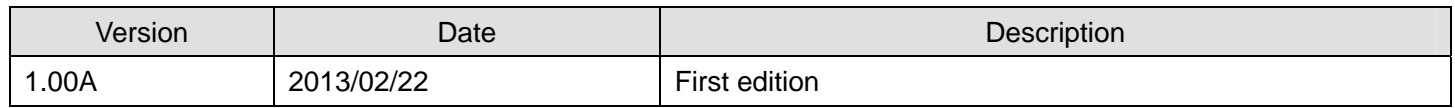

#### **Note**

This chapter includes information related to the function block.

It does not include information on restrictions of use such as combination with modules or programmable controller CPUs.

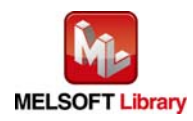

## 2.9 M+L60DA4-IEF\_SetGainVal (Gain setting)

#### **FB Name**

#### M+L60DA4-IEF\_SetGainVal

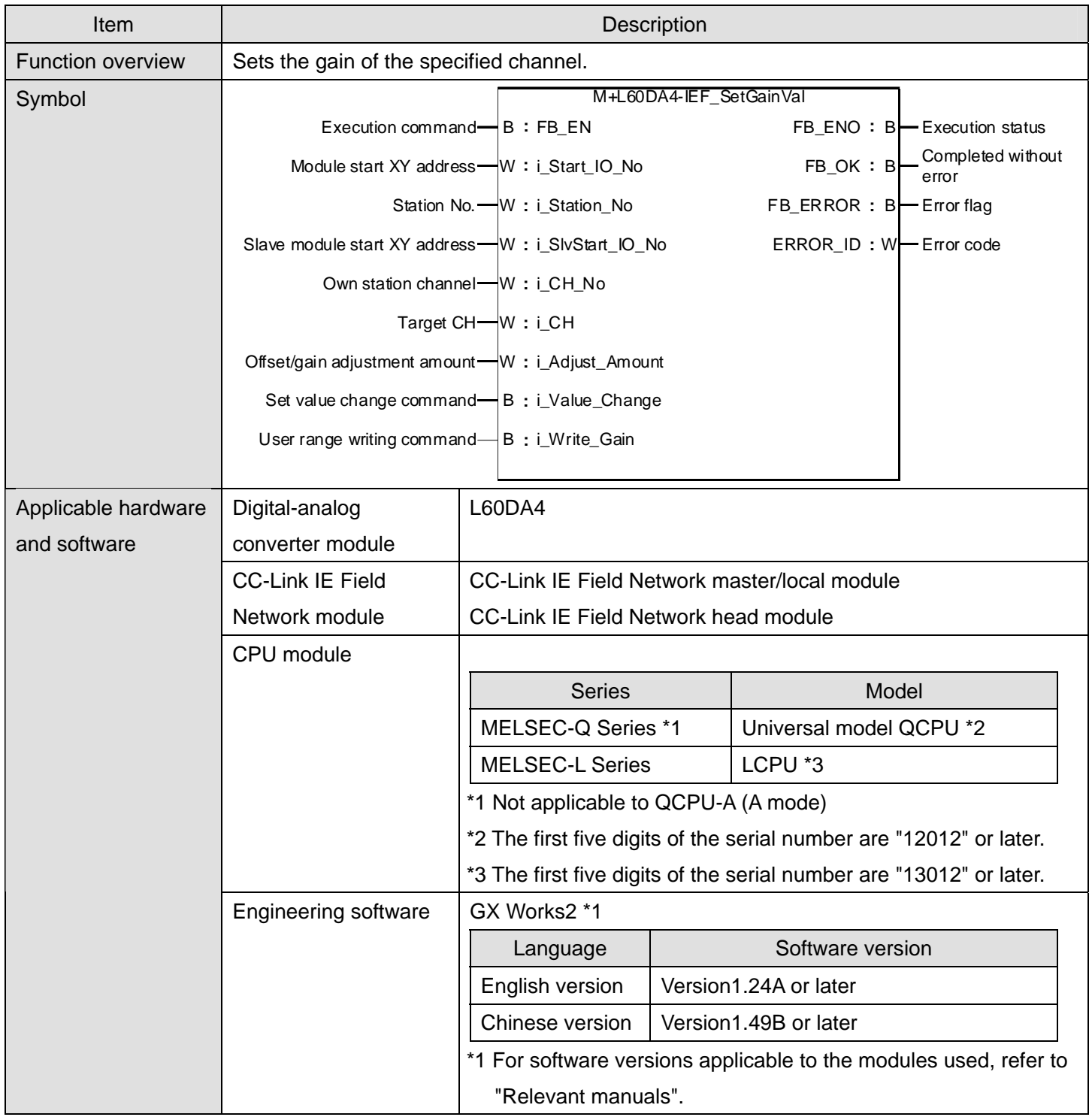

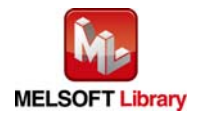

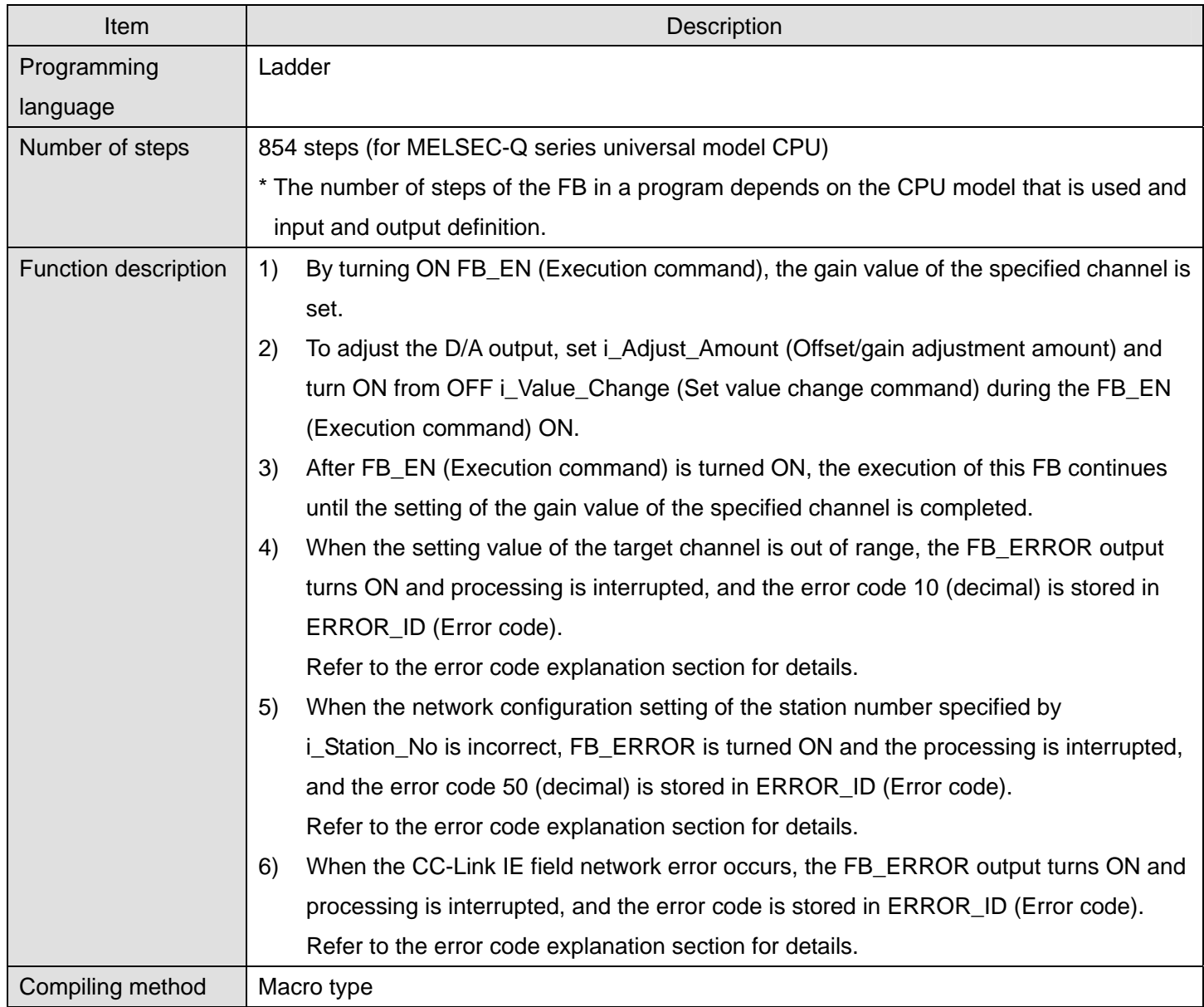

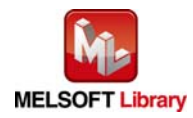

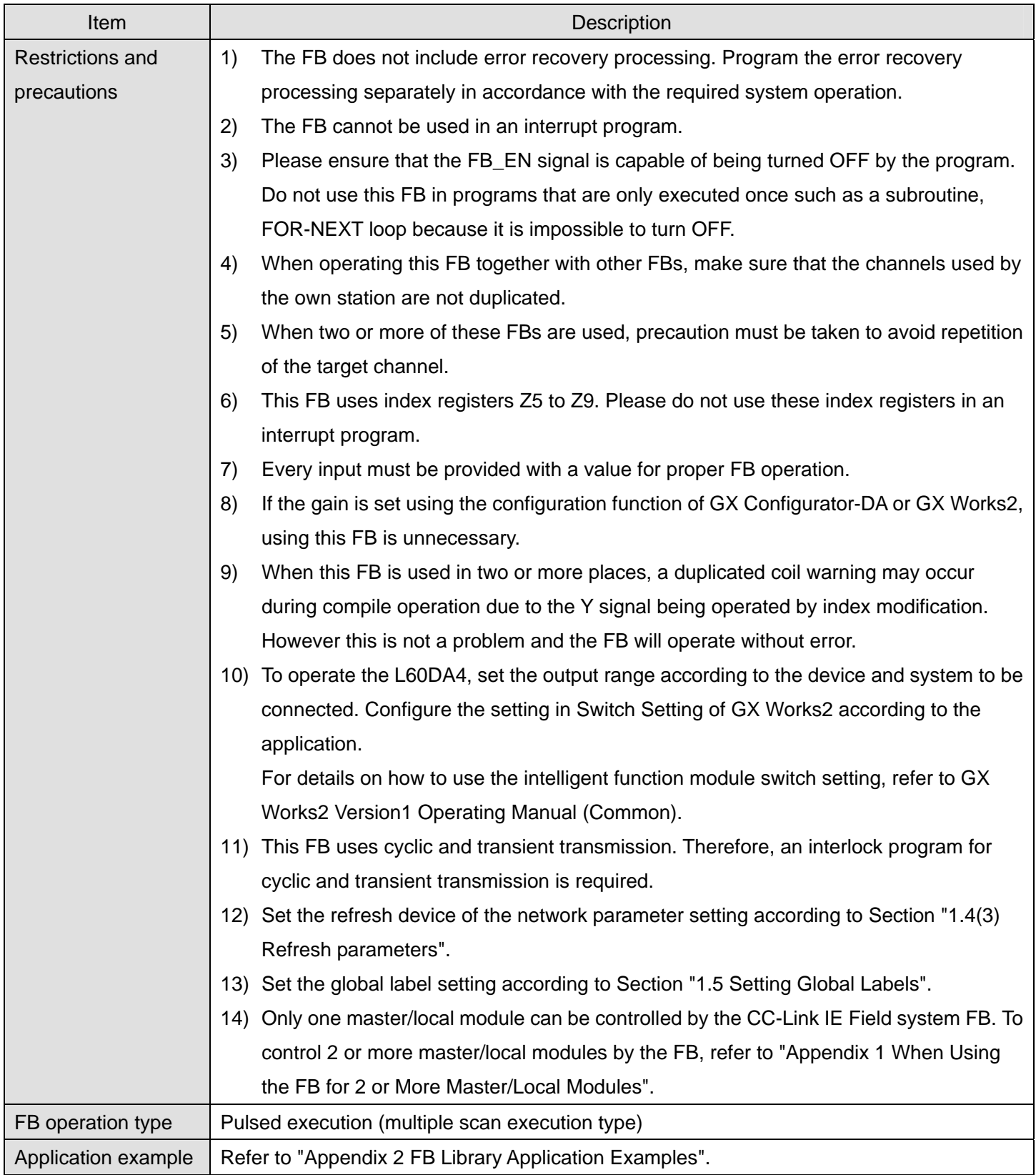

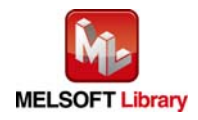

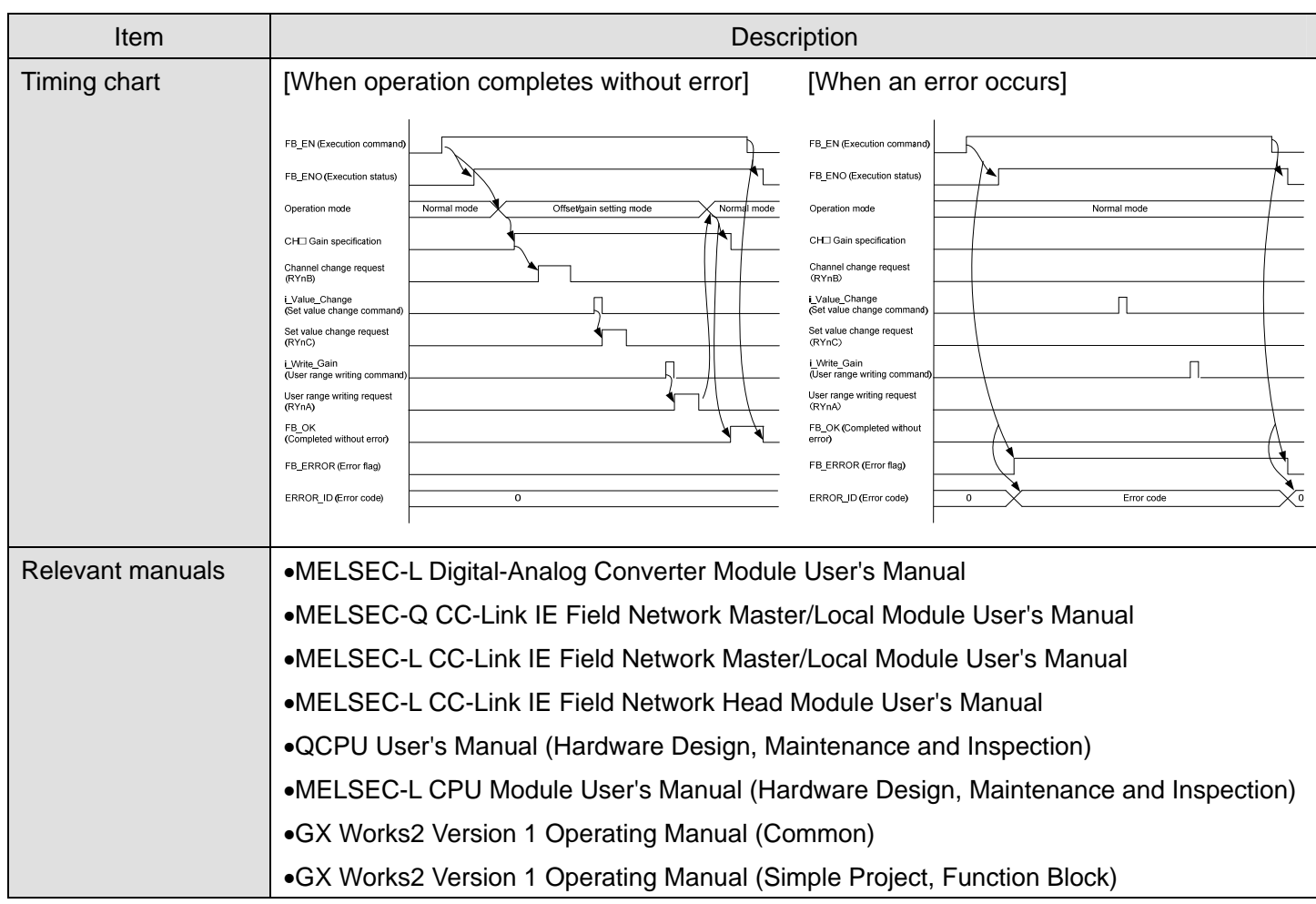

#### ● Error code list

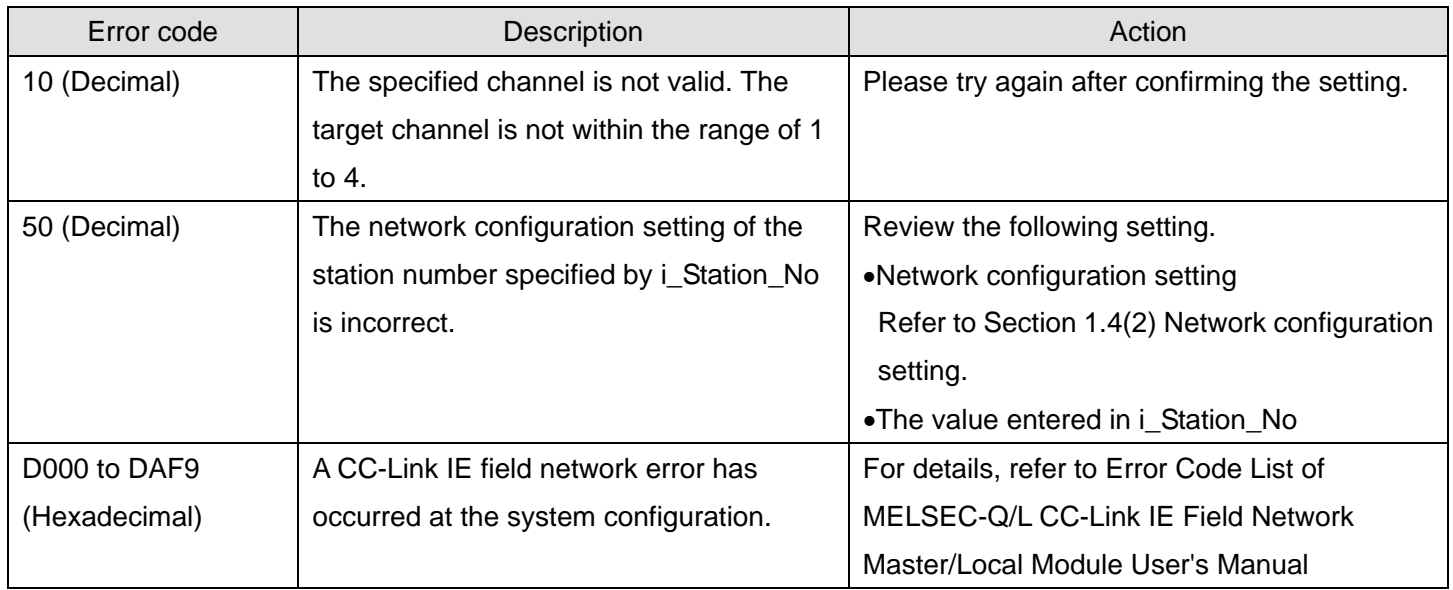

#### **Labels**

#### $\bullet$  Input labels

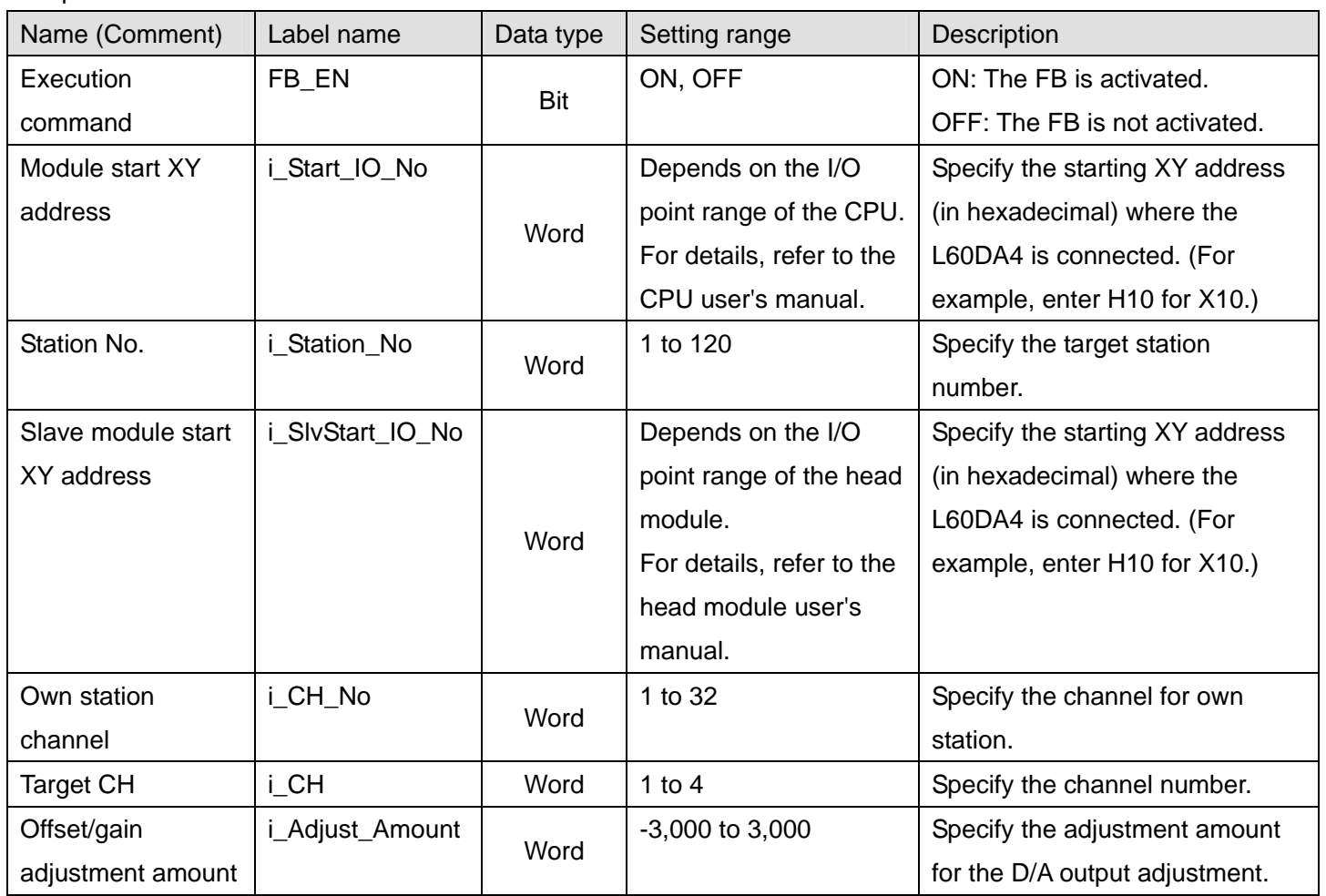

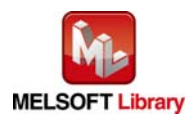

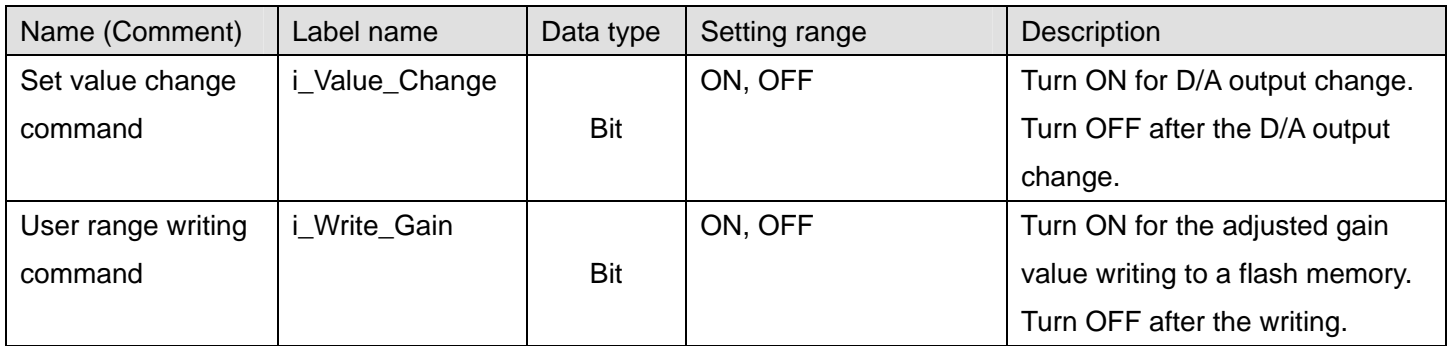

#### $\bullet$  Output labels

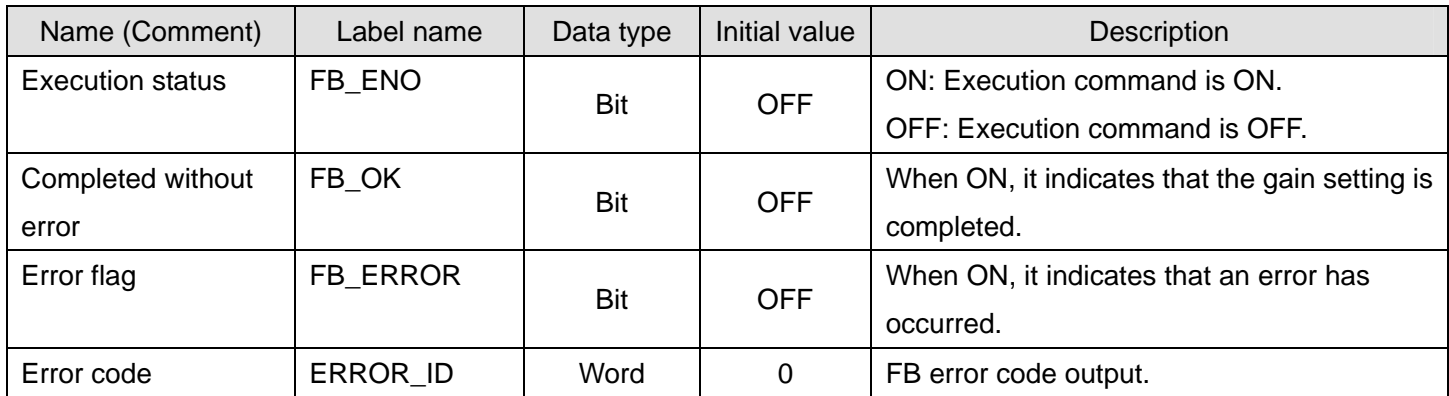

## **FB Version Upgrade History**

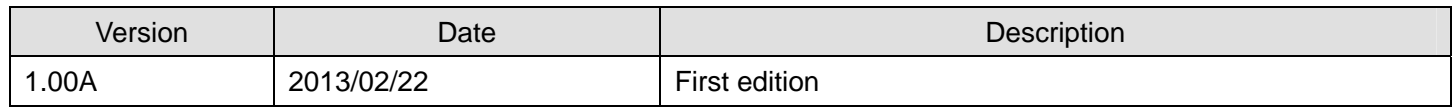

#### **Note**

This chapter includes information related to the function block.

It does not include information on restrictions of use such as combination with modules or programmable controller CPUs.

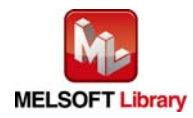

#### 2.10 M+L60DA4-IEF\_ShiftOperation (Shift operation)

#### **FB Name**

M+L60DA4-IEF\_ShiftOperation

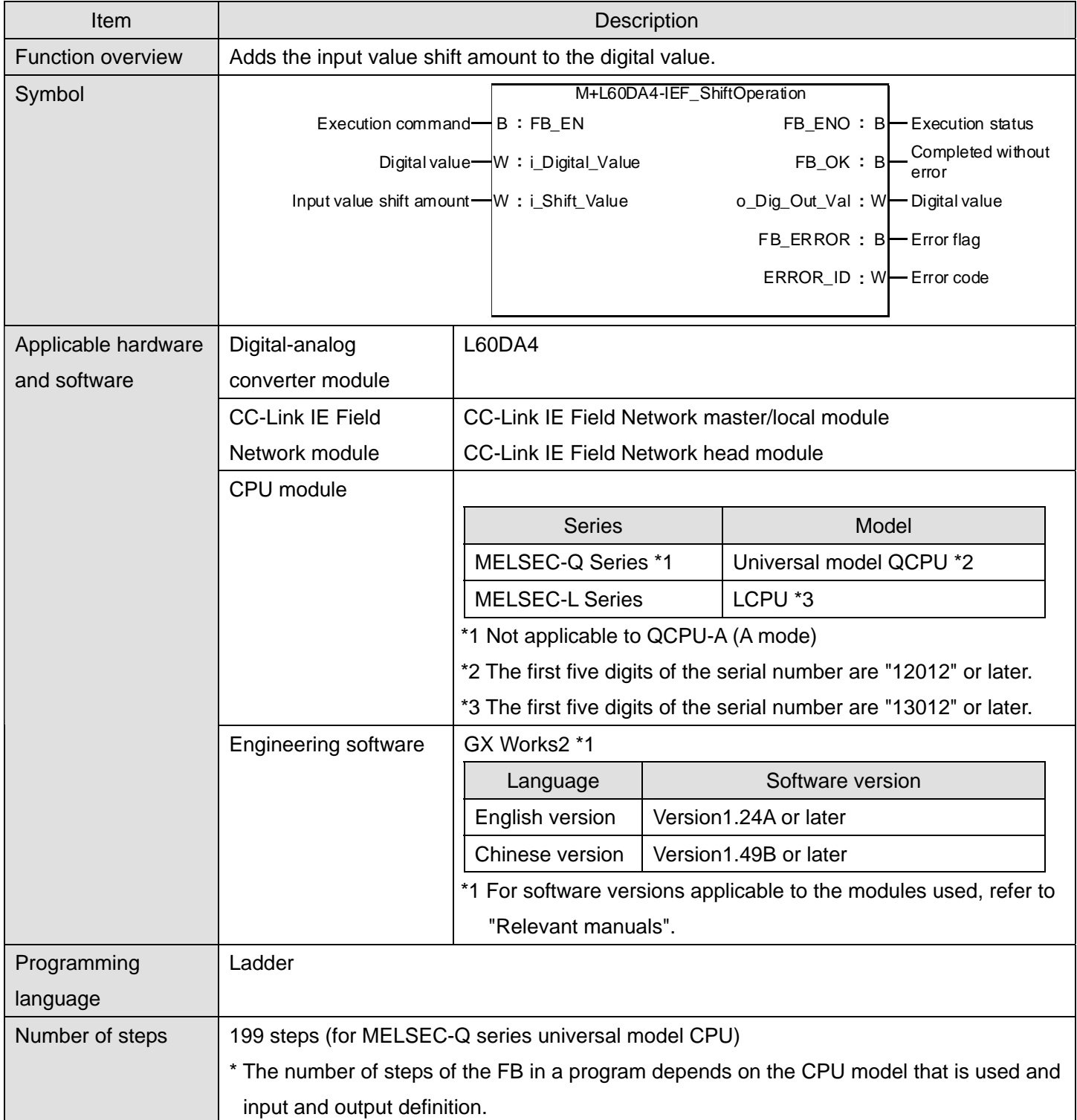

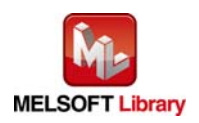

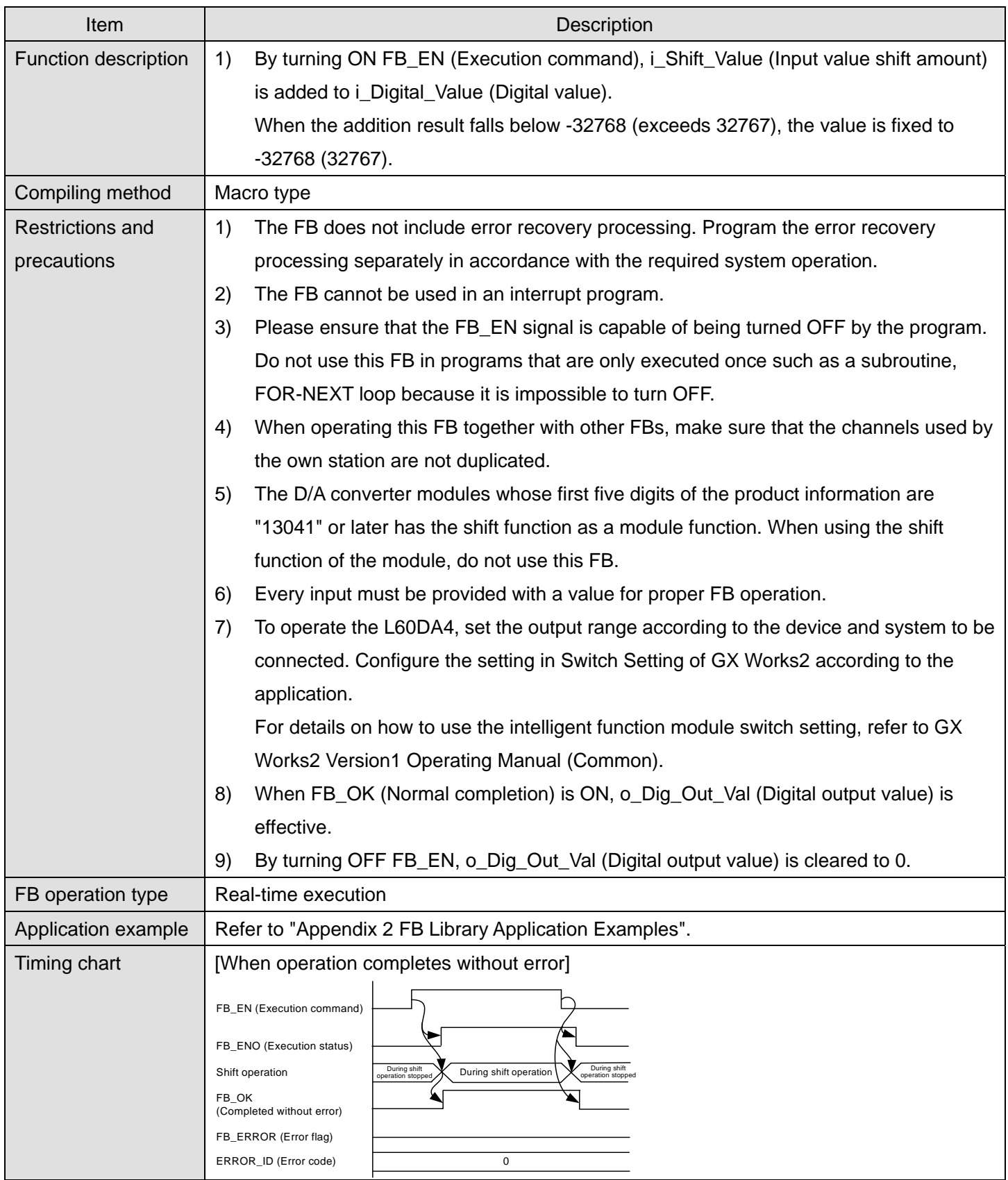

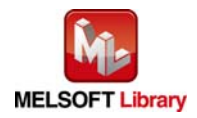

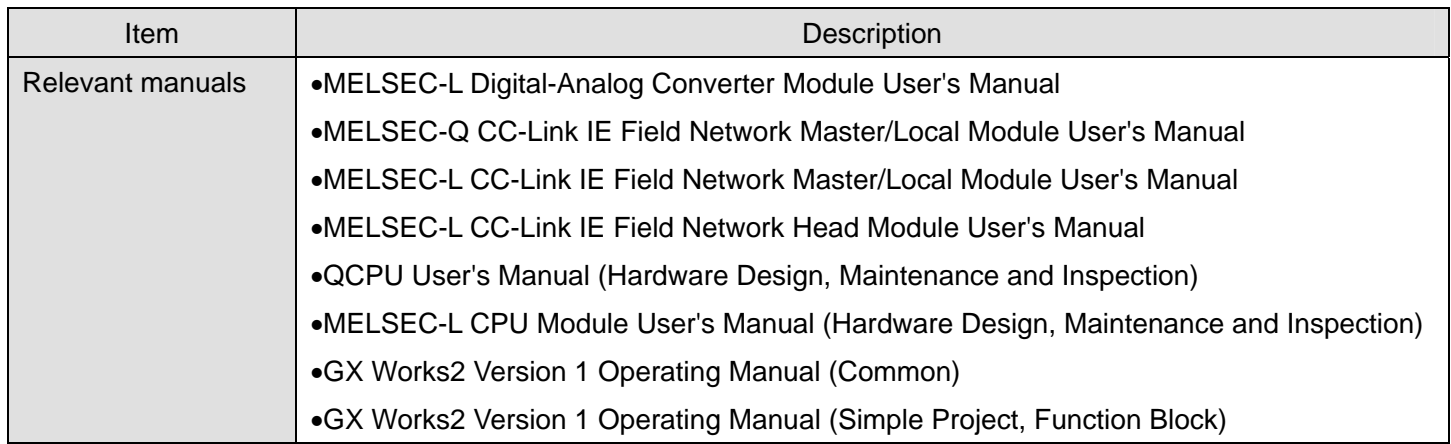

# **Error codes**  ● Error code list

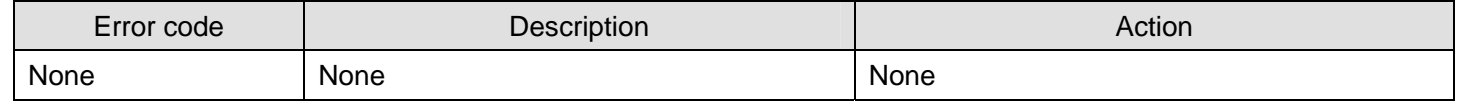

## **Labels**

#### $\bullet$  Input labels

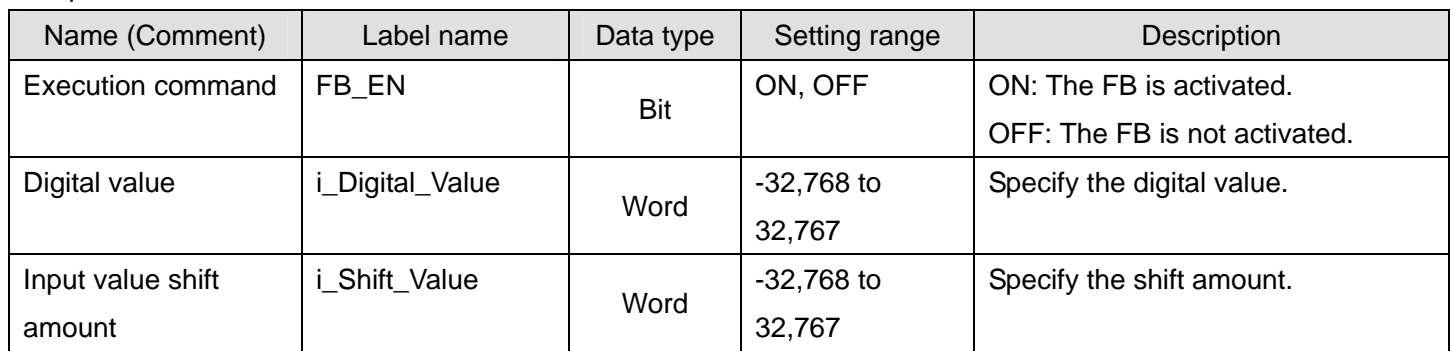

#### $\bullet$  Output labels

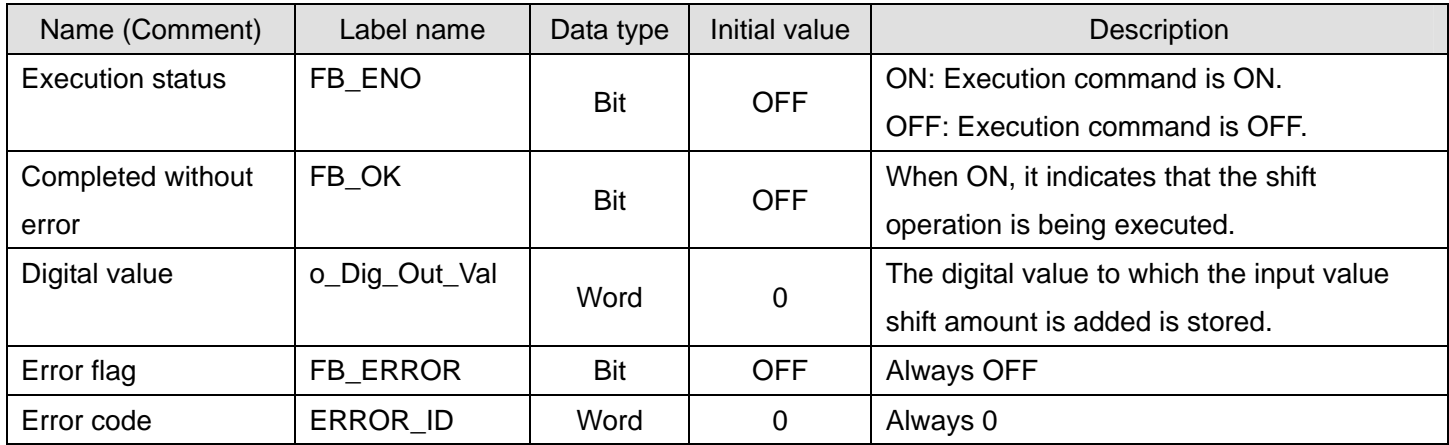

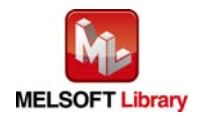

#### **FB Version Upgrade History**

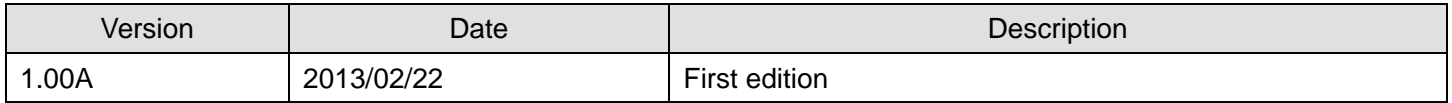

#### **Note**

This chapter includes information related to the function block.

It does not include information on restrictions of use such as combination with modules or programmable controller CPUs.

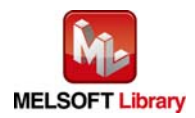

#### 2.11 M+L60DA4-IEF\_ErrorOperation (Error operation)

#### **FB Name**

M+L60DA4-IEF\_ErrorOperation

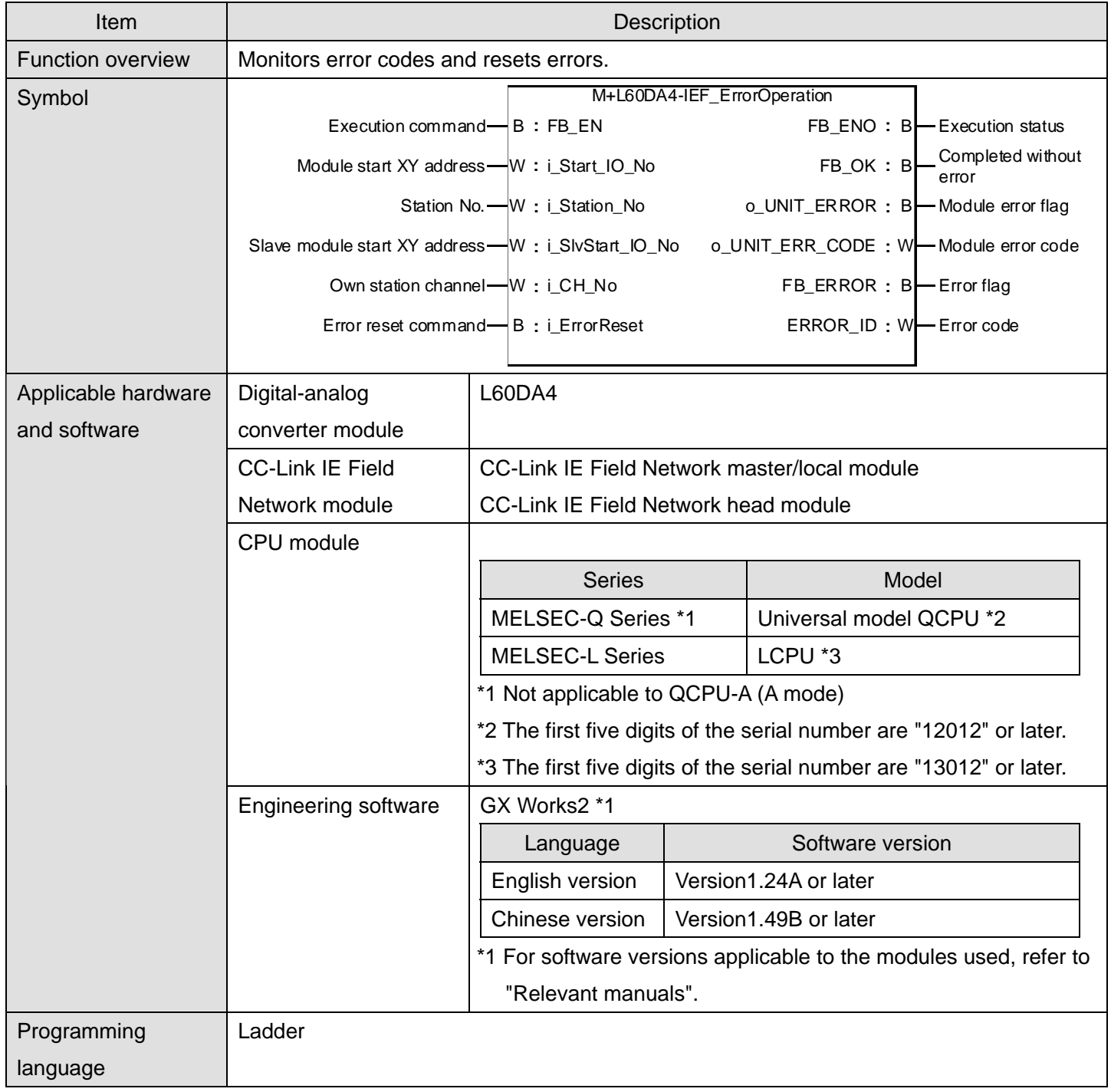

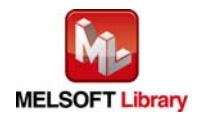

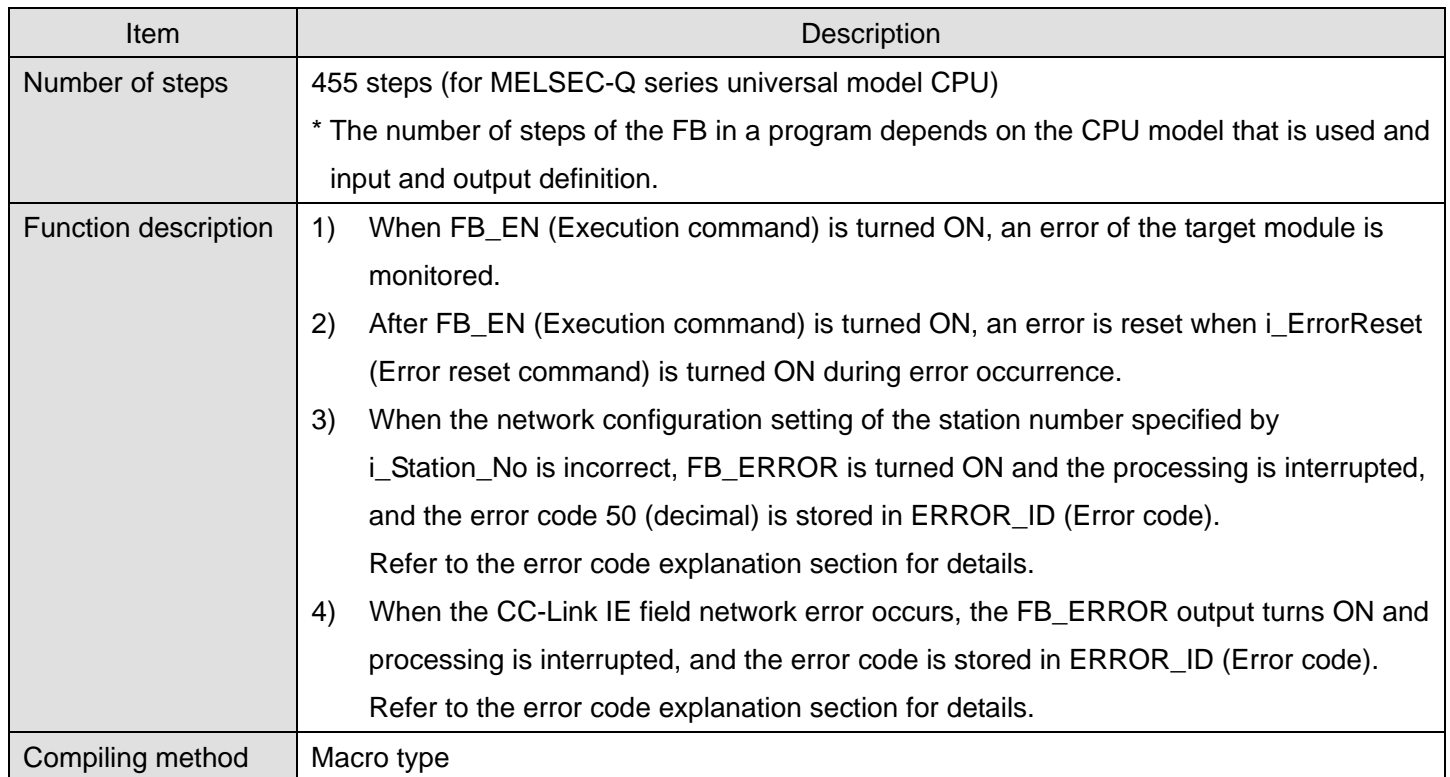

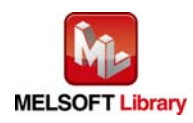
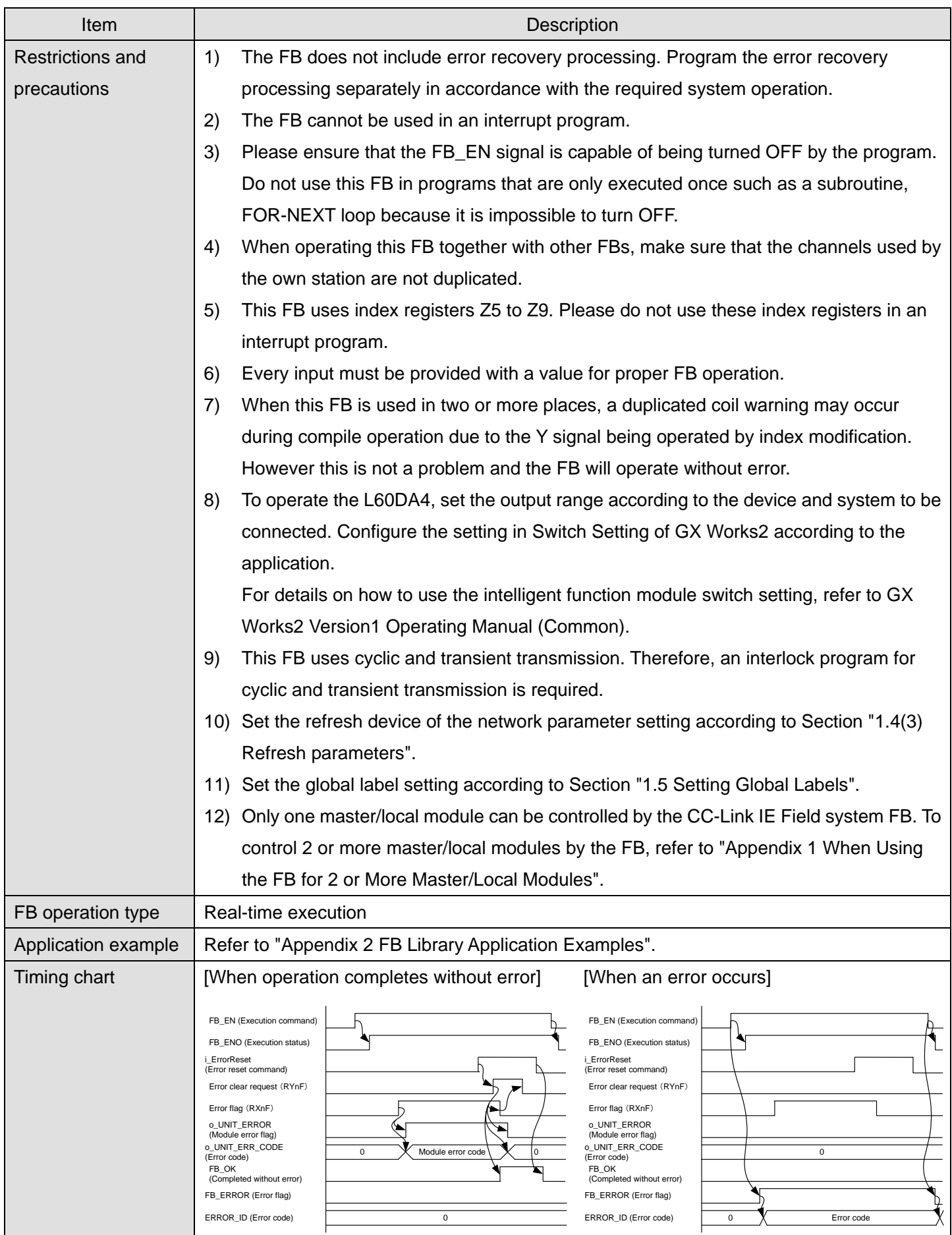

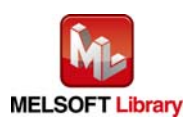

*MELSEC-L Digital-Analog Converter Module FB Library (CC-Link IE Field compatible) Reference Manual FBM-M072-A*

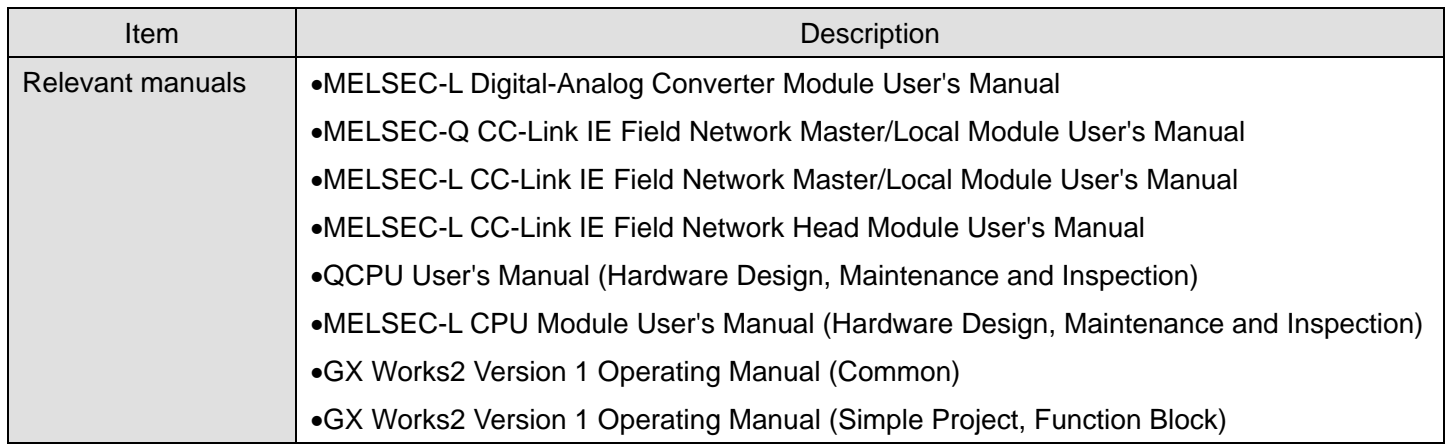

● Error code list

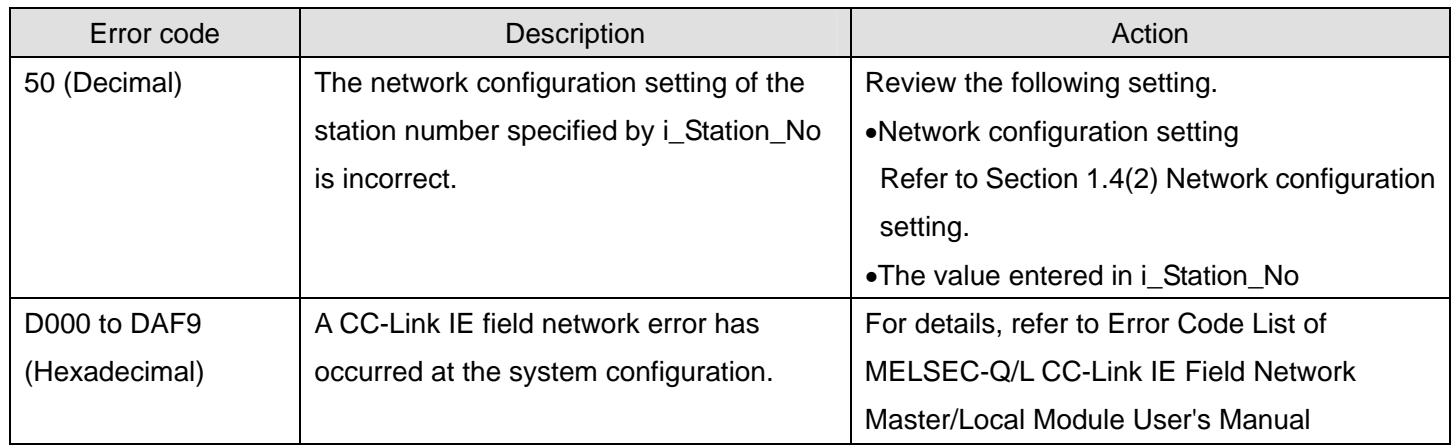

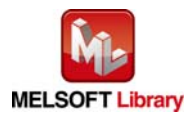

### **Labels**

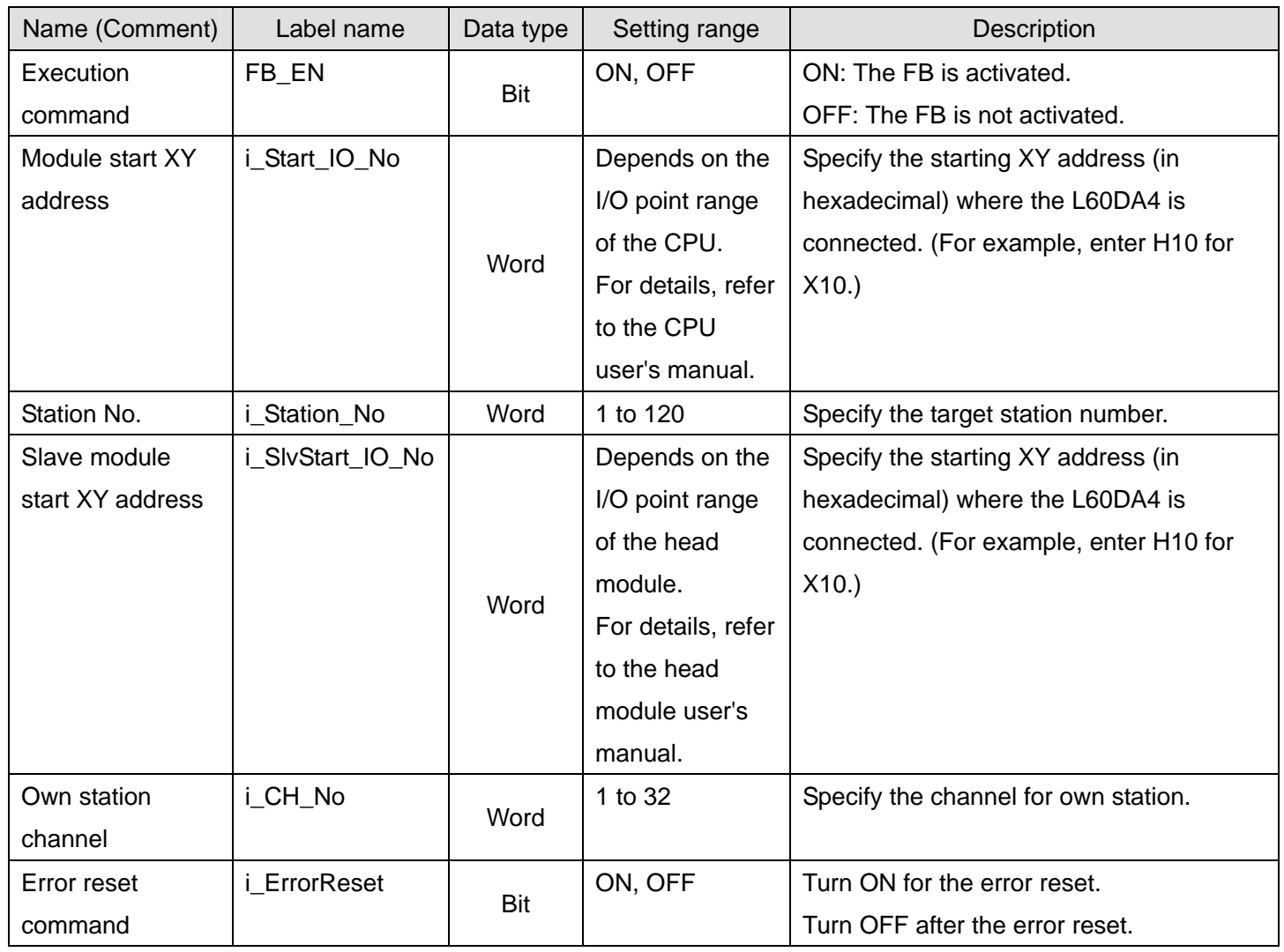

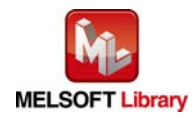

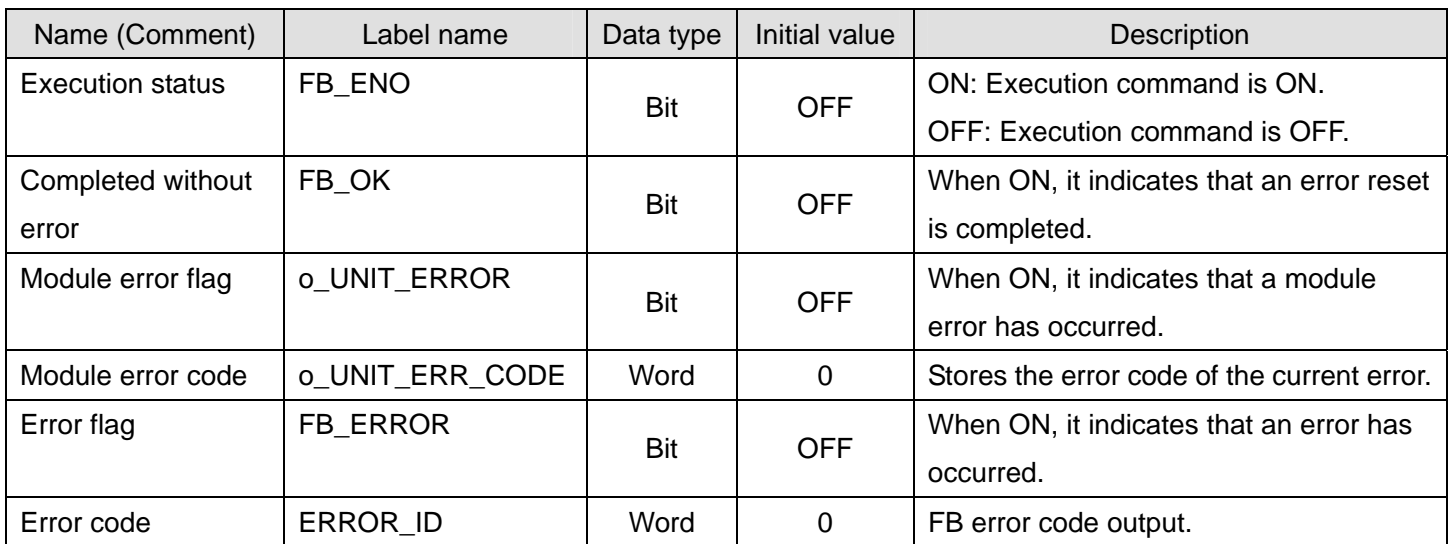

# **FB Version Upgrade History**

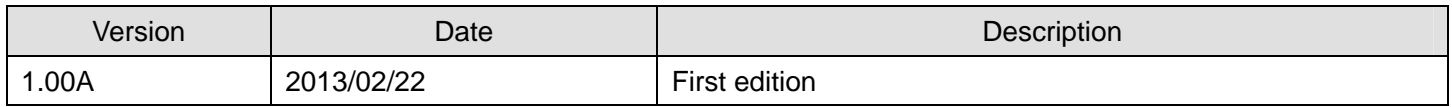

**Note** 

This chapter includes information related to the function block.

It does not include information on restrictions of use such as combination with modules or programmable controller CPUs.

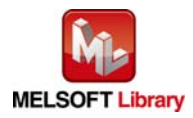

# 2.12 M+L60DA4-IEF\_OGBackup (Offset/gain value save)

#### **FB Name**

#### M+L60DA4-IEF\_OGBackup

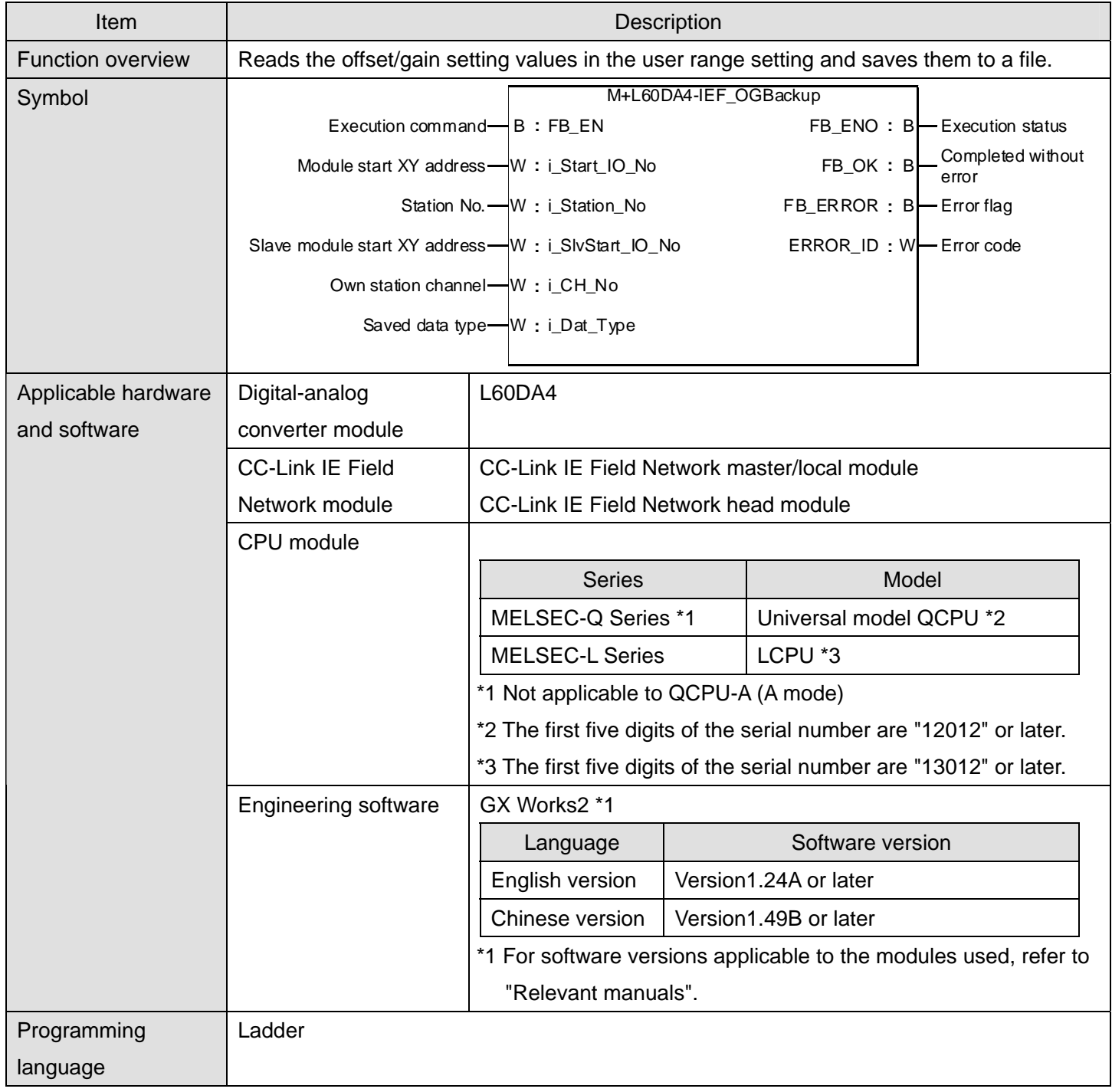

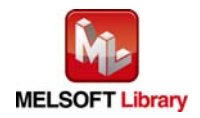

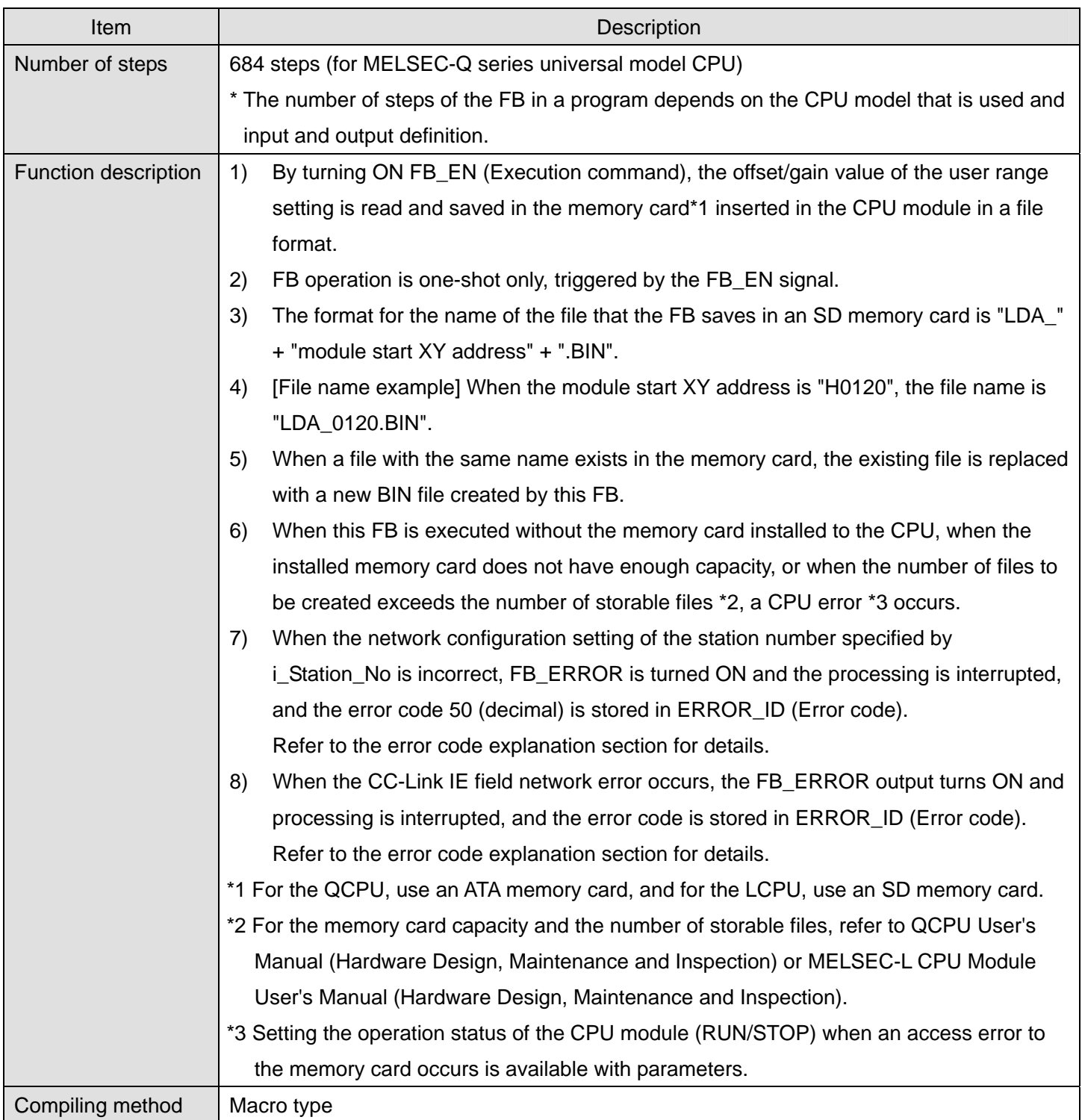

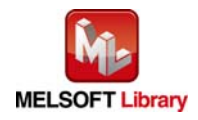

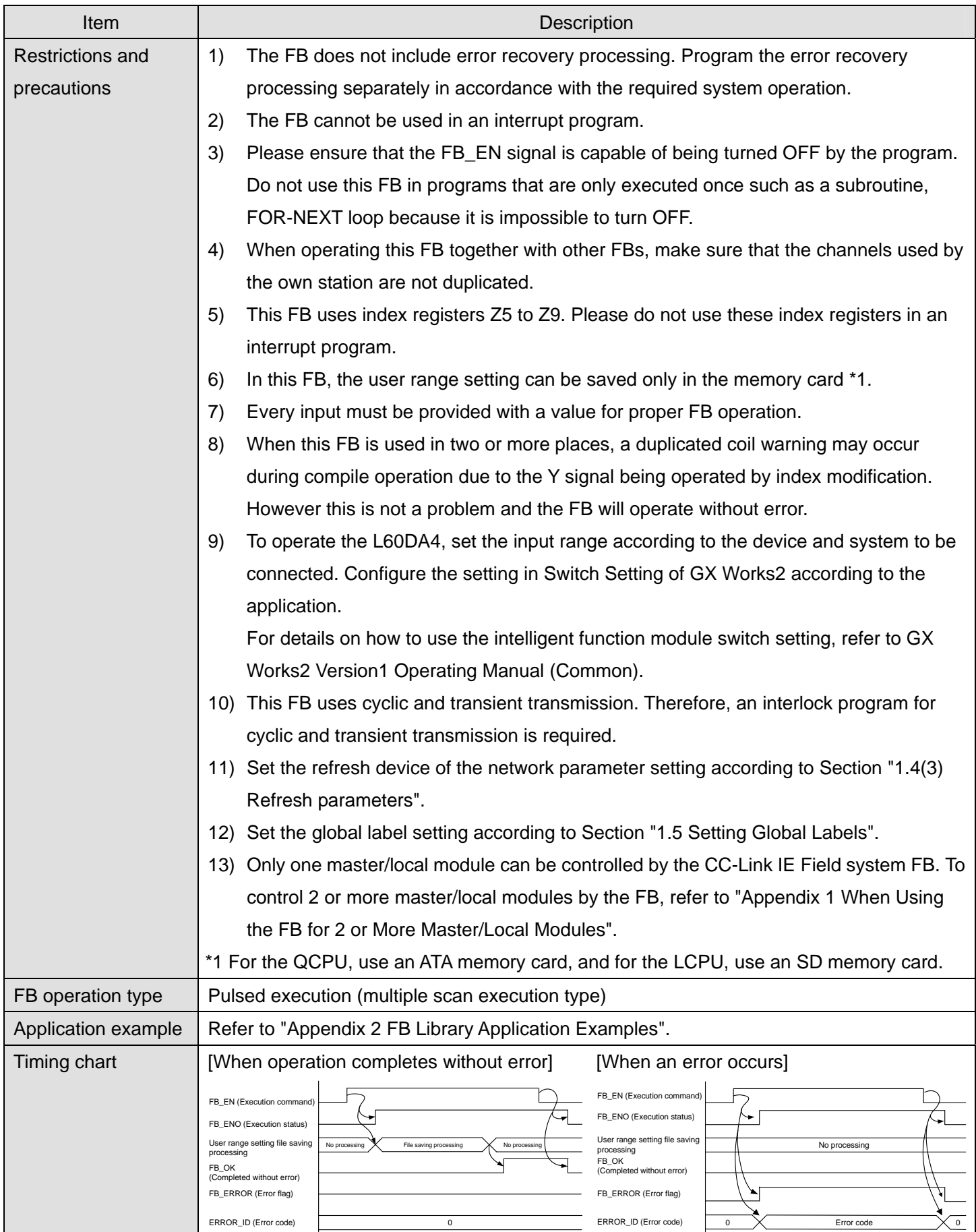

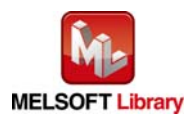

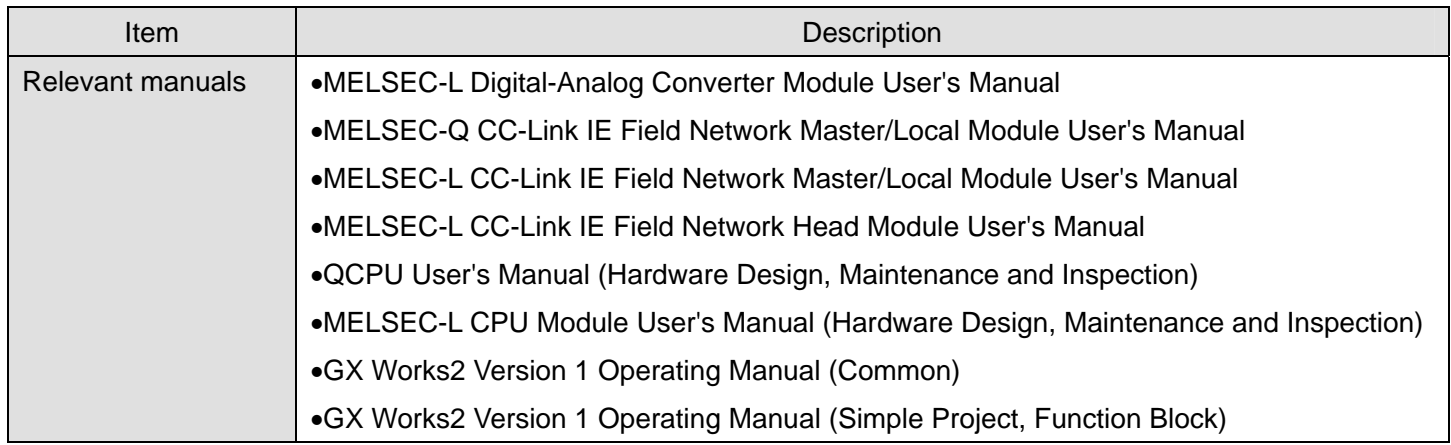

● Error code list

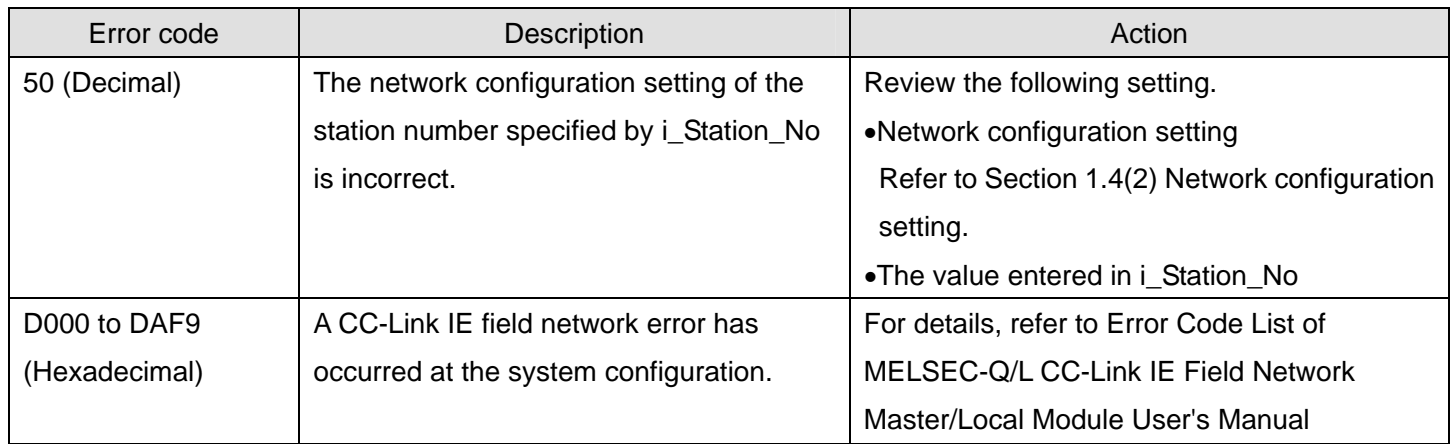

# **Labels**

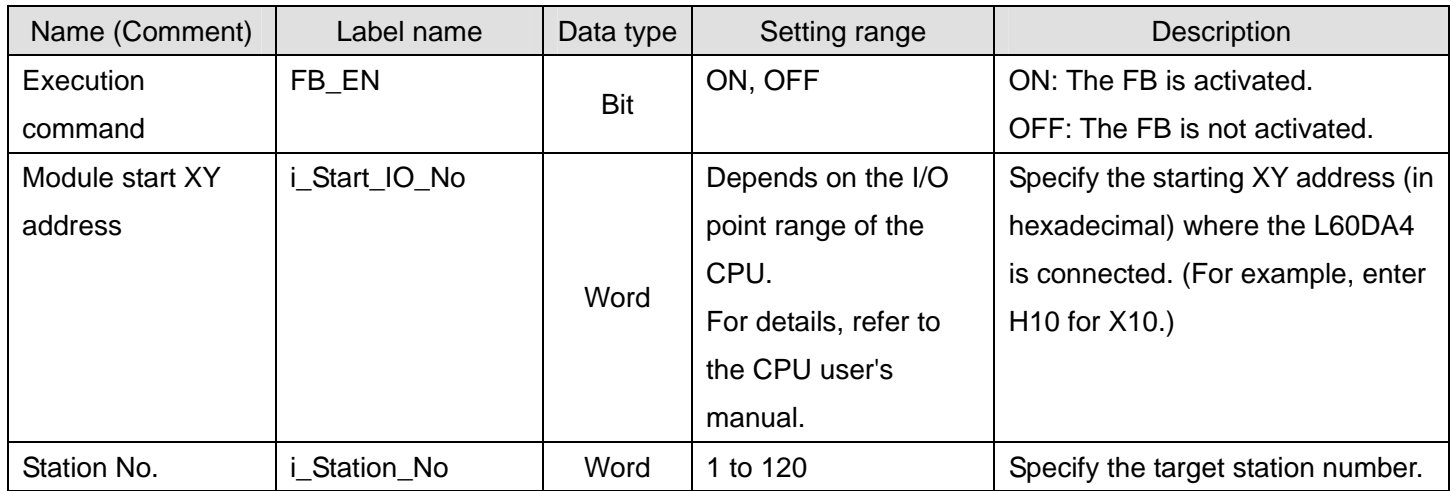

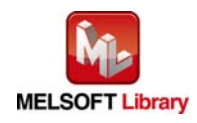

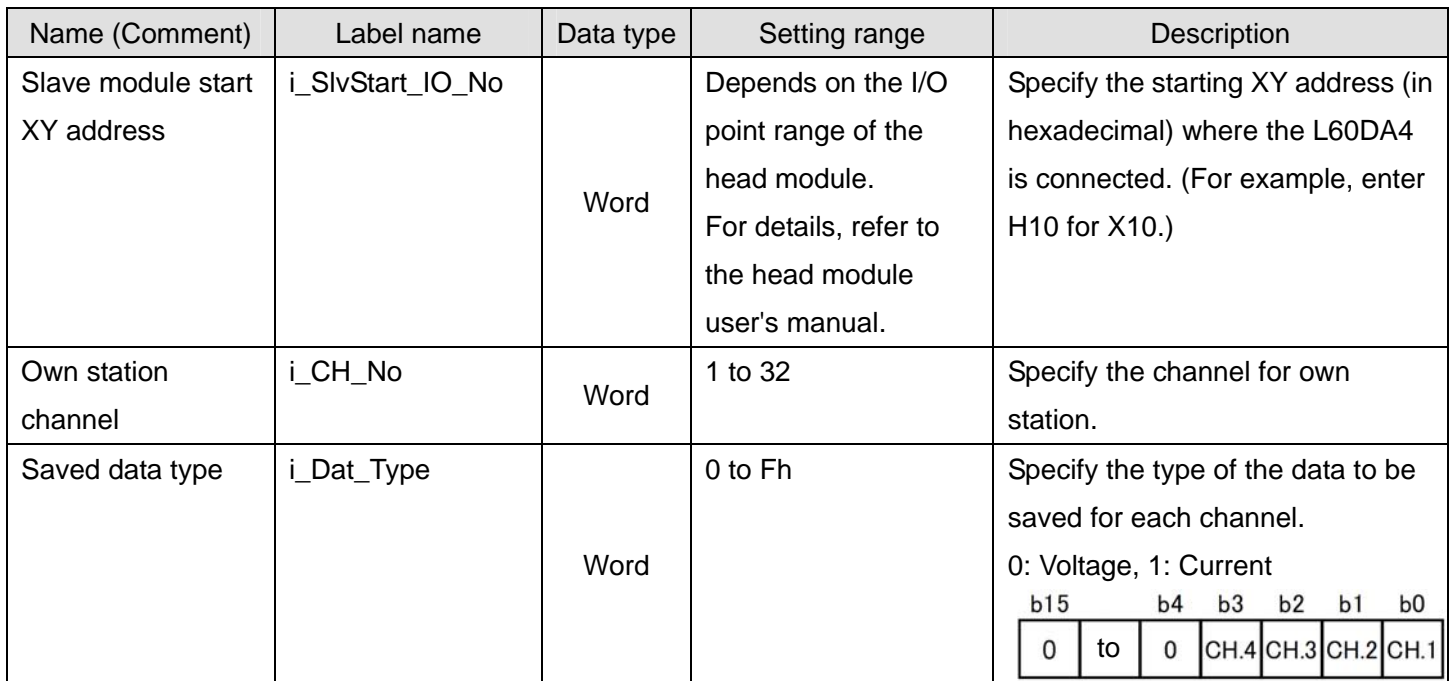

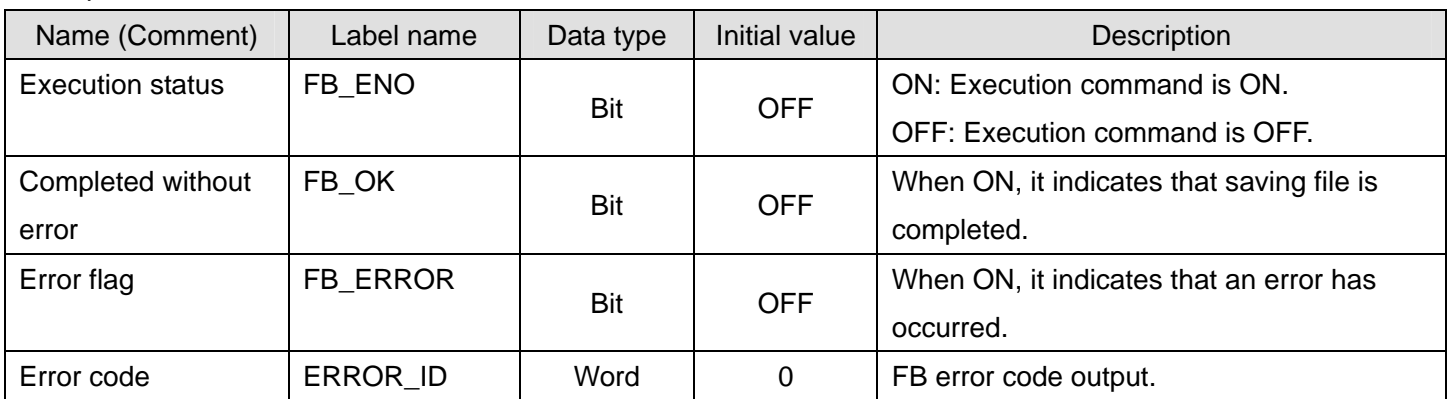

# **FB Version Upgrade History**

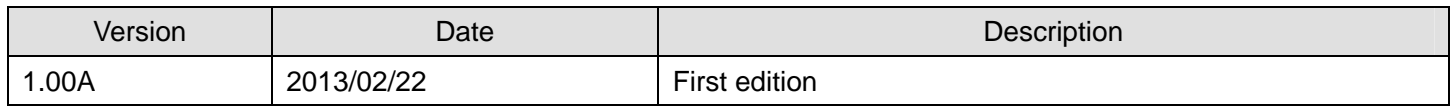

#### **Note**

This chapter includes information related to the function block.

It does not include information on restrictions of use such as combination with modules or programmable controller CPUs.

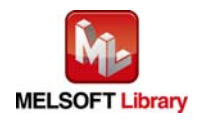

### 2.13 M+L60DA4-IEF\_OGRestore (Offset/gain value restore)

### **FB Name**

#### M+L60DA4-IEF\_OGRestore

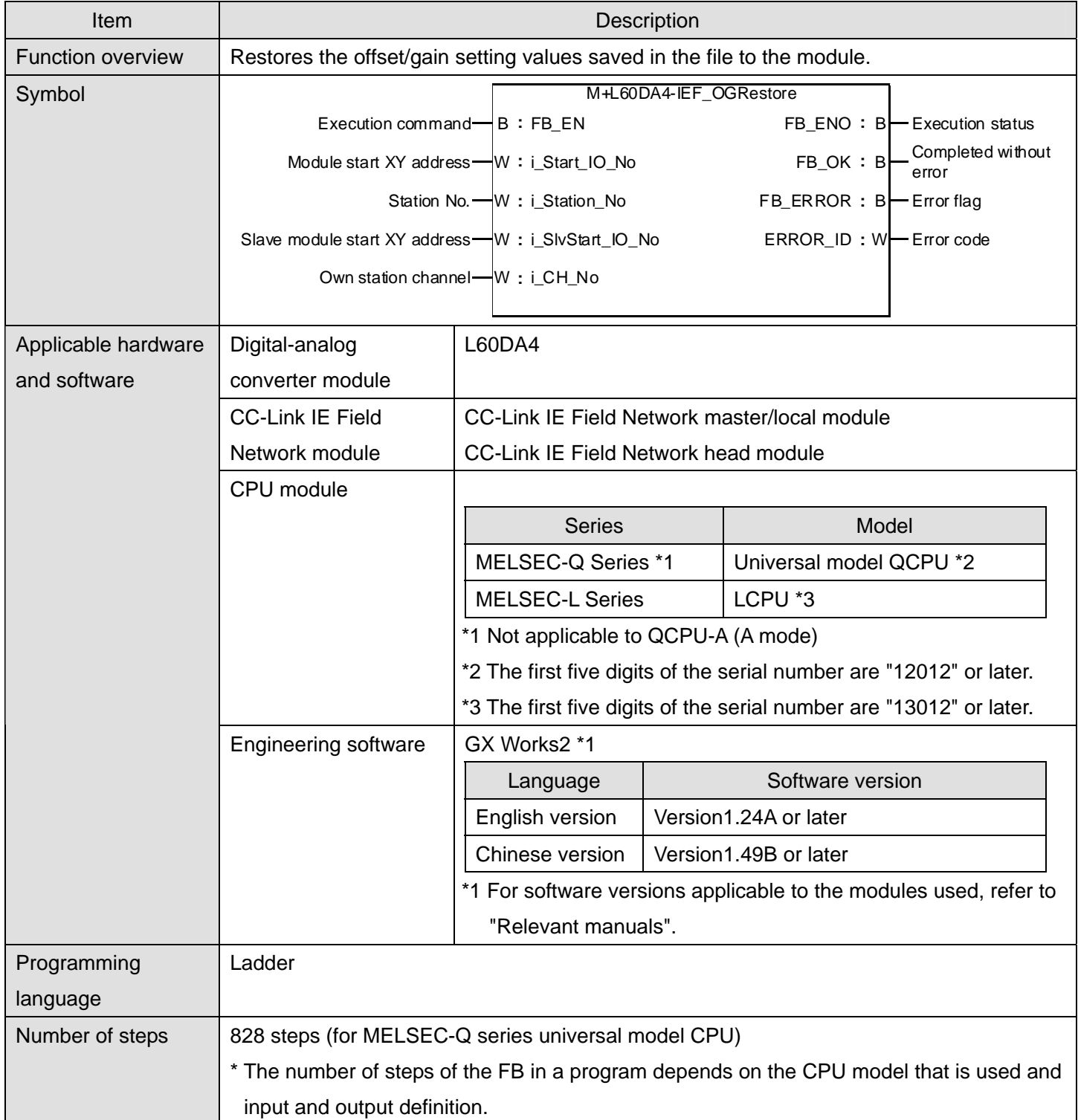

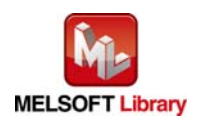

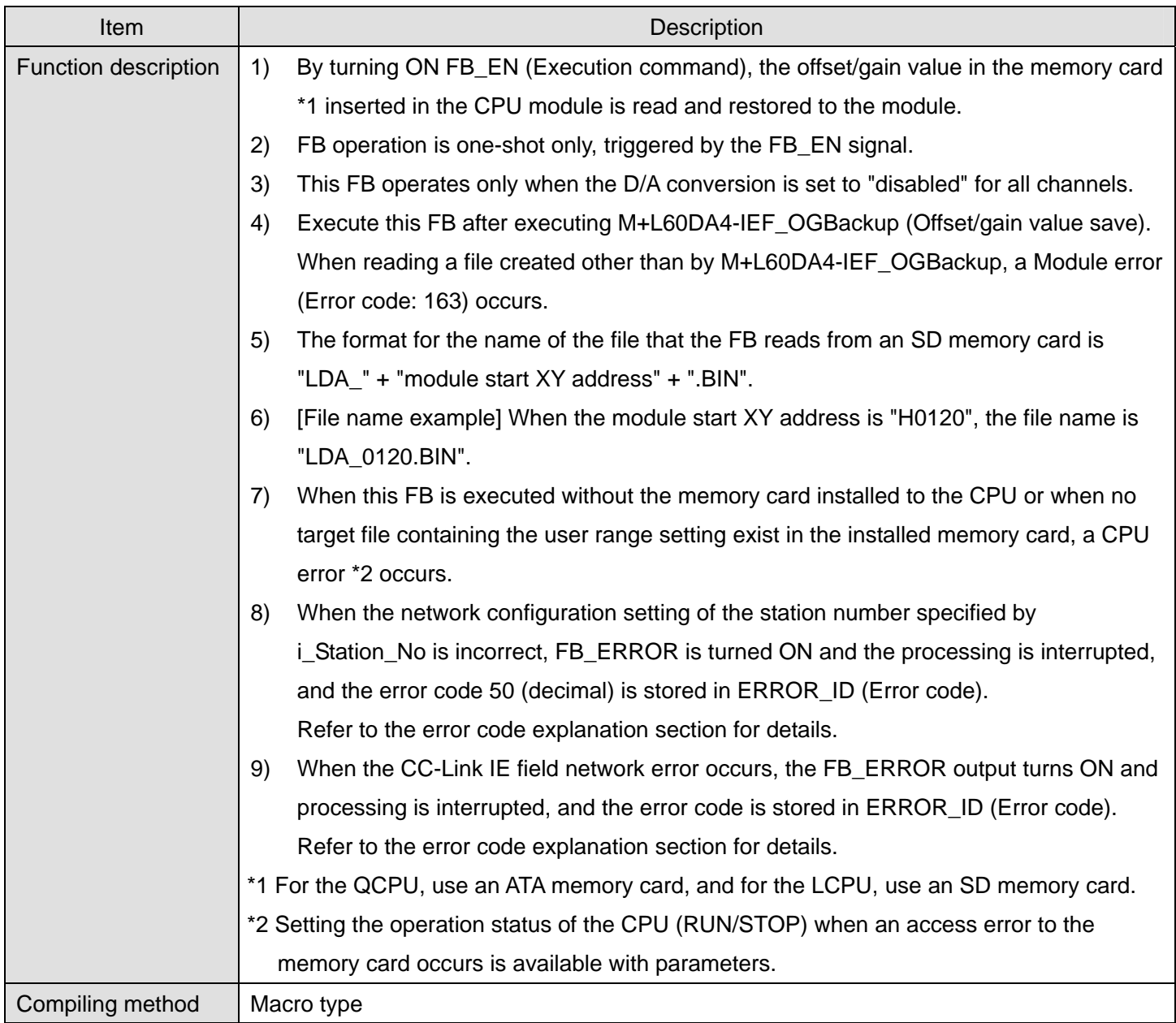

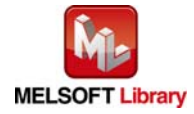

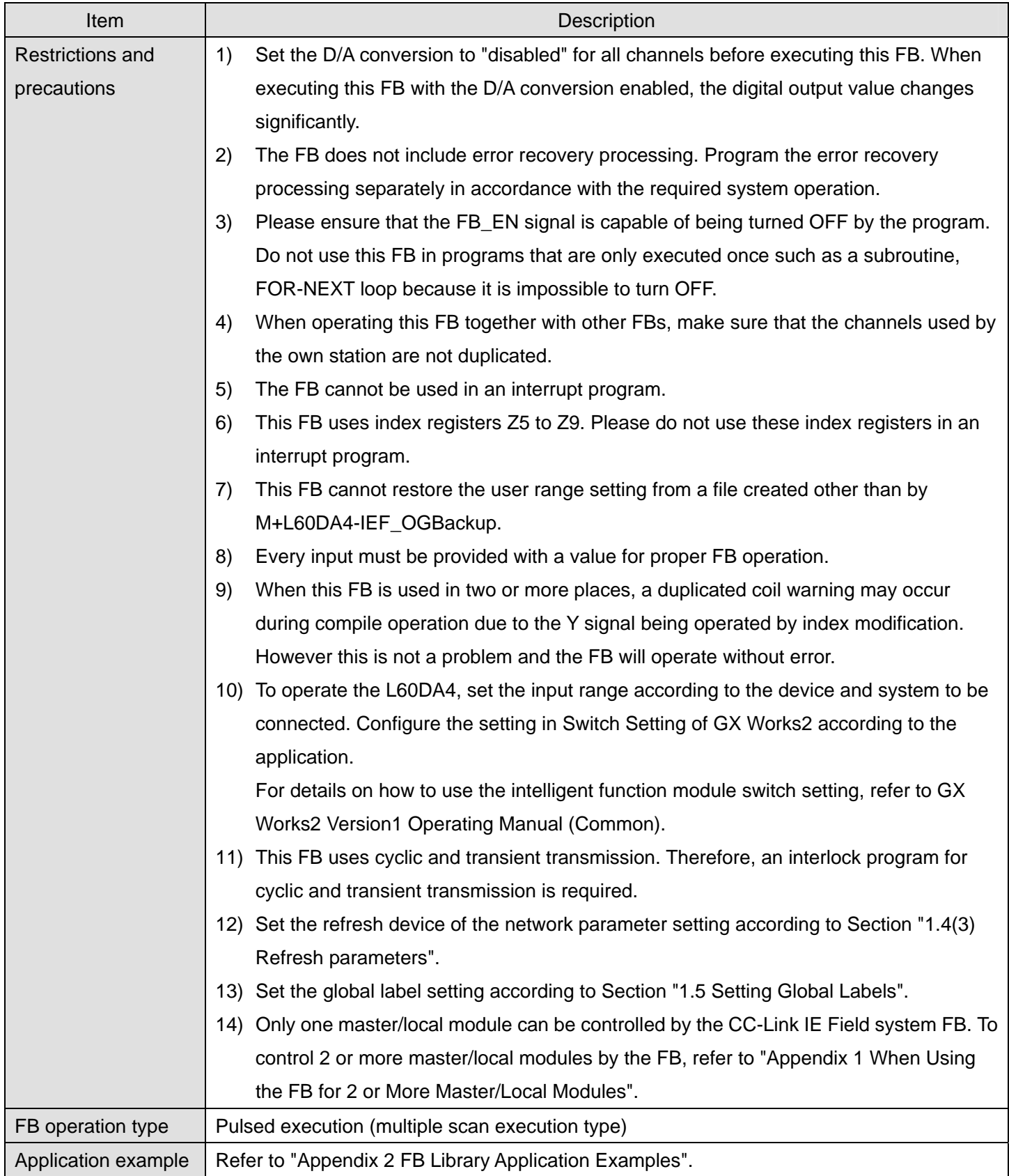

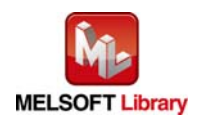

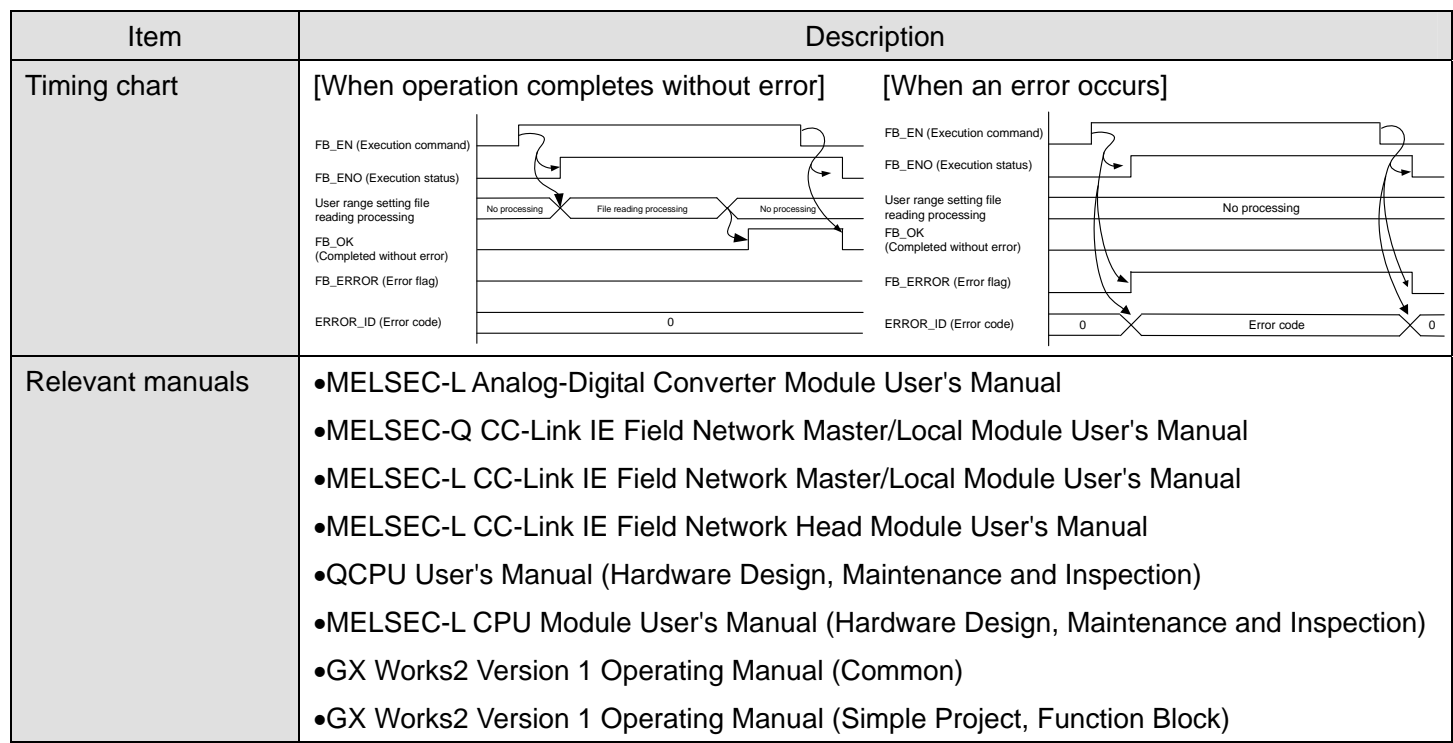

**Error code list** 

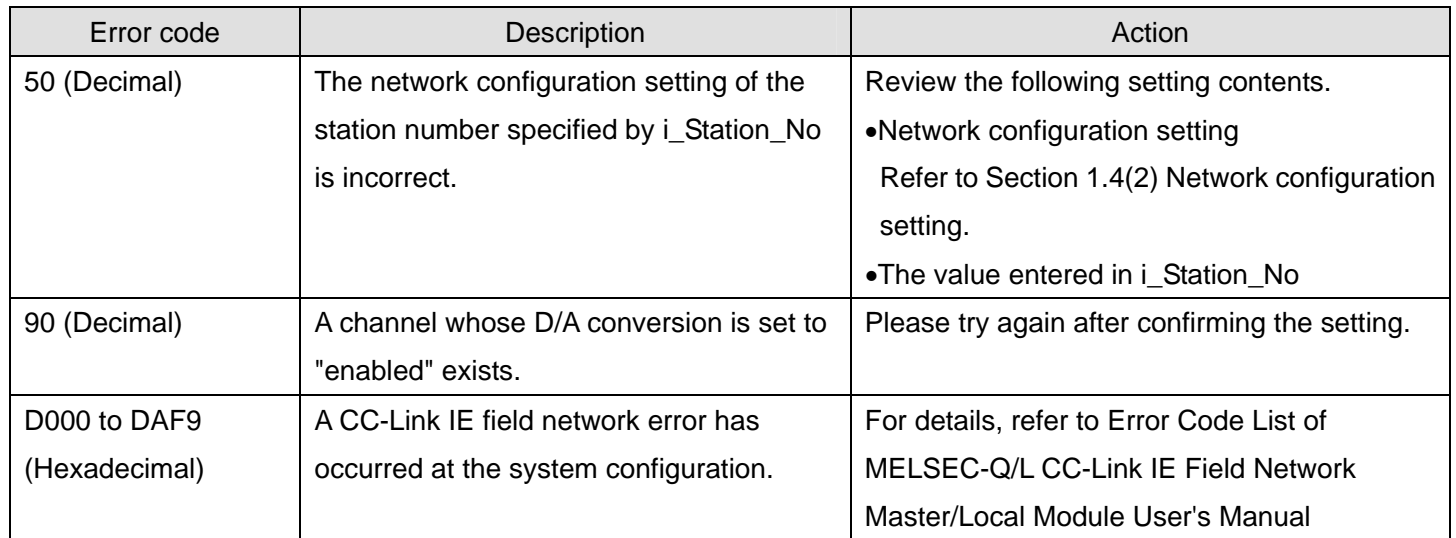

# **Labels**

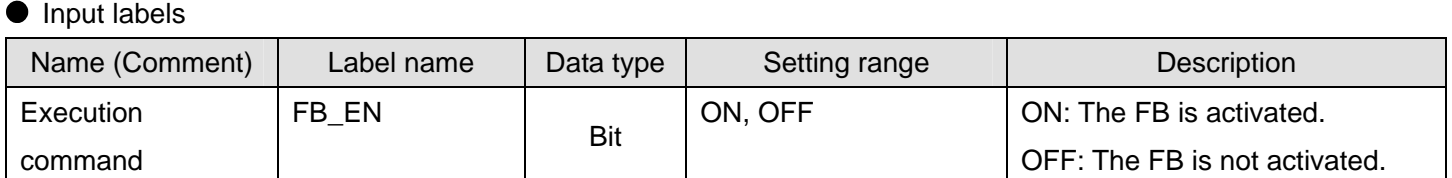

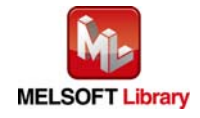

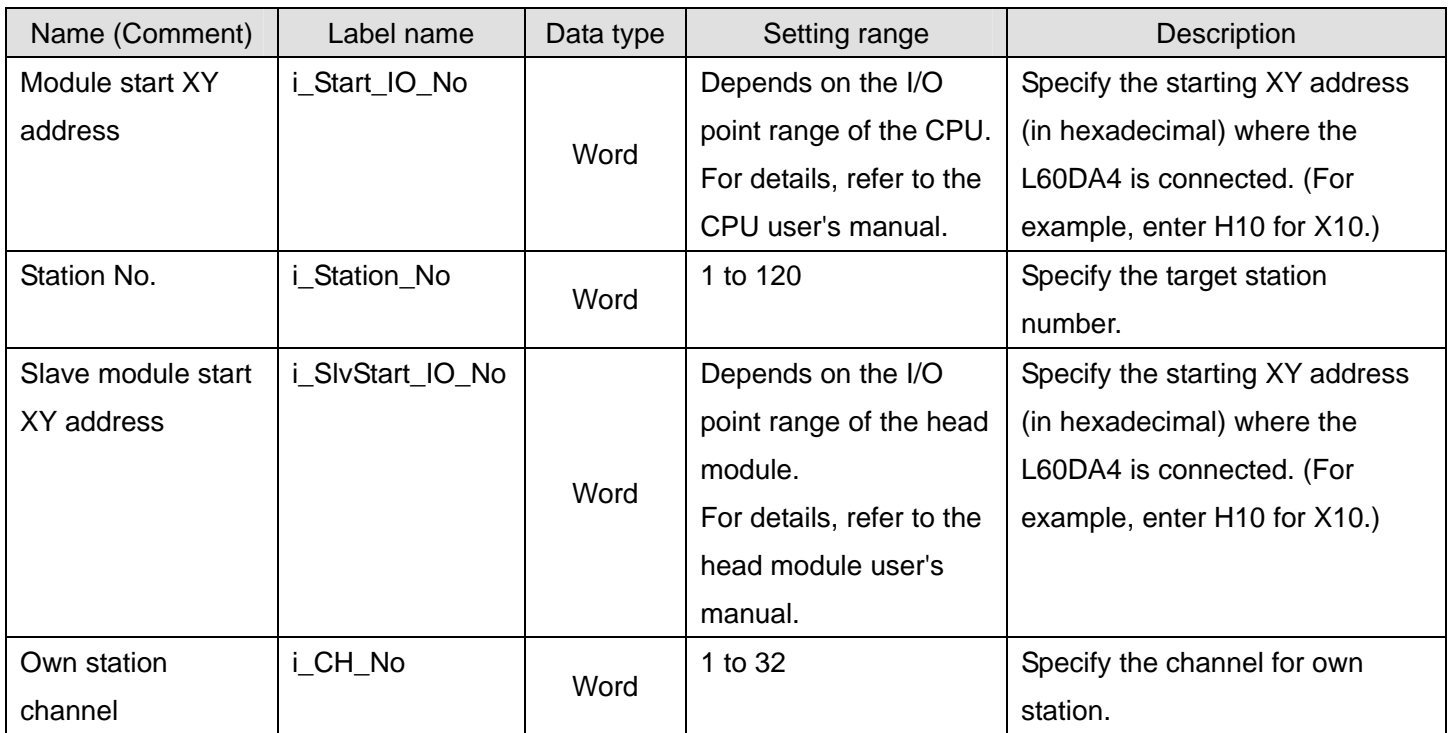

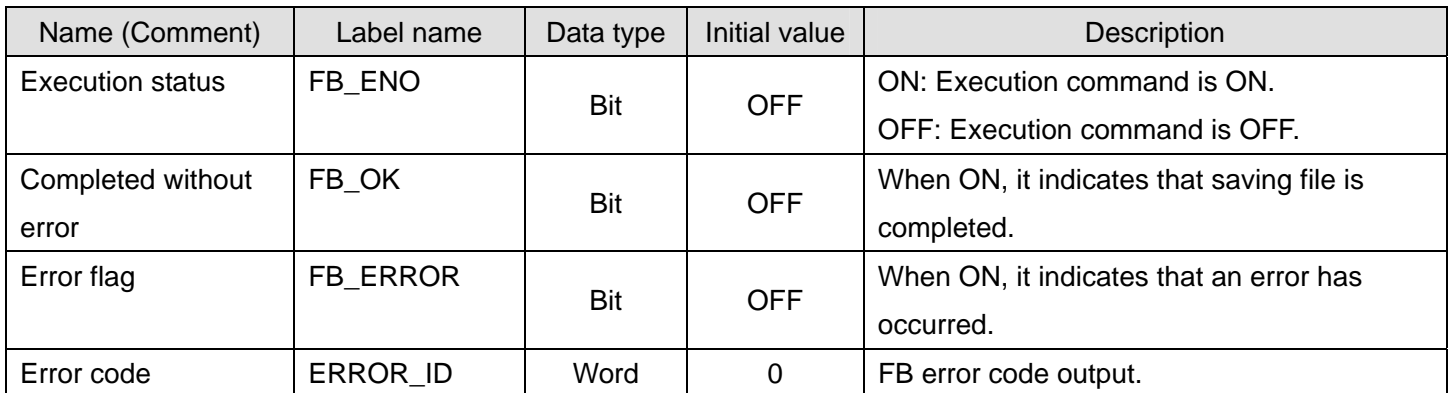

# **FB Version Upgrade History**

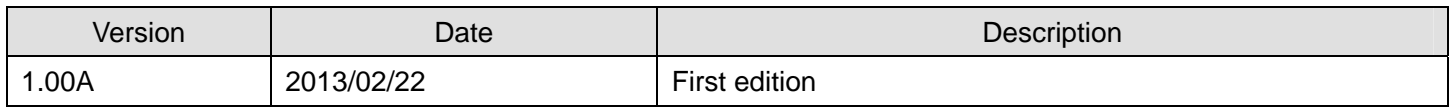

#### **Note**

This chapter includes information related to the function block.

It does not include information on restrictions of use such as combination with modules or programmable controller CPUs.

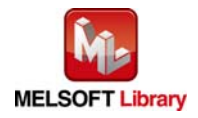

### 2.14 M+L60DA4-IEF\_WaveDataStoreCsv (Read wave data (CSV file))

#### **FB Name**

M+L60DA4-IEF\_WaveDataStoreCsv

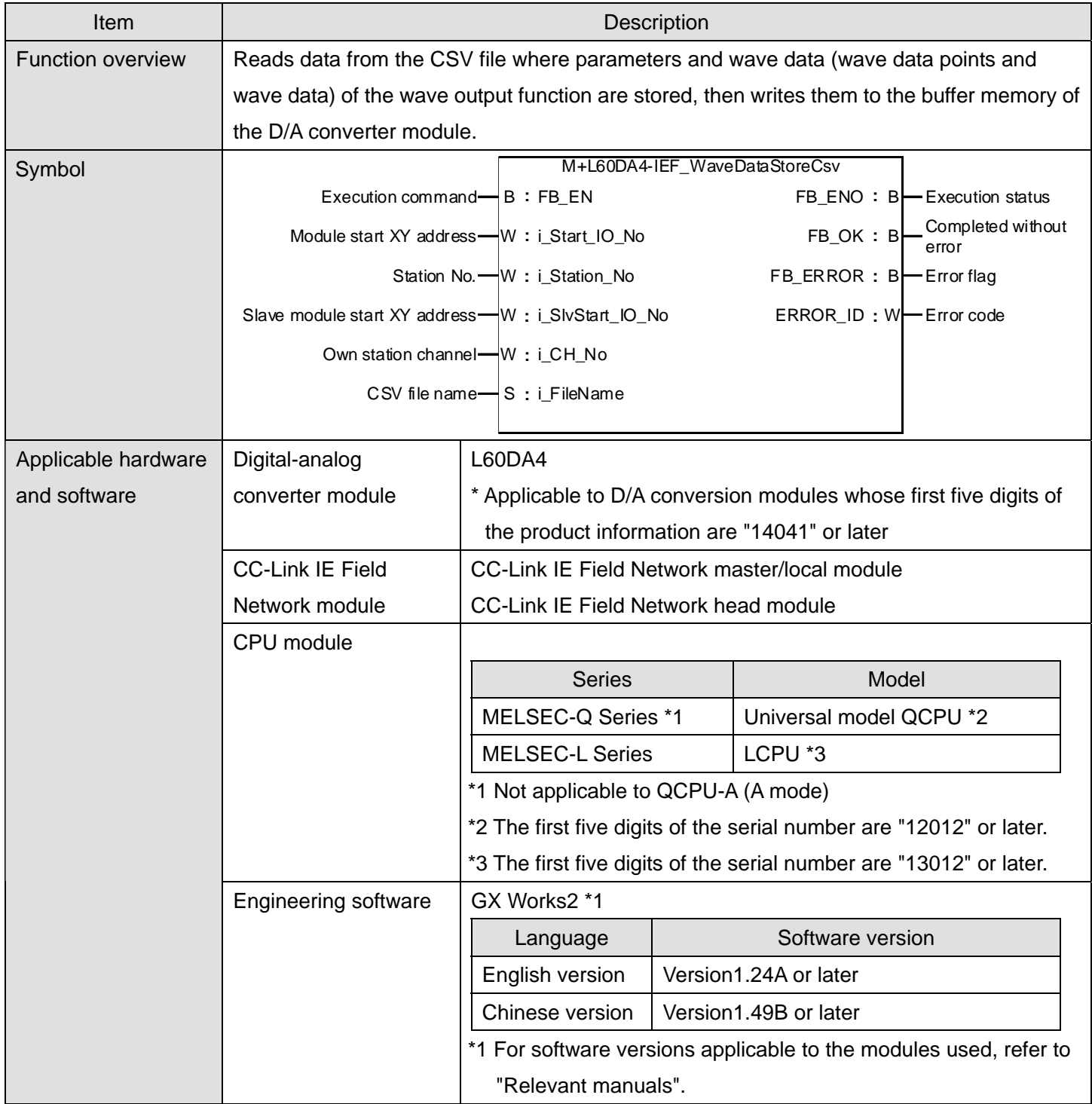

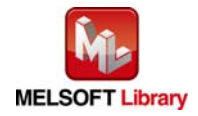

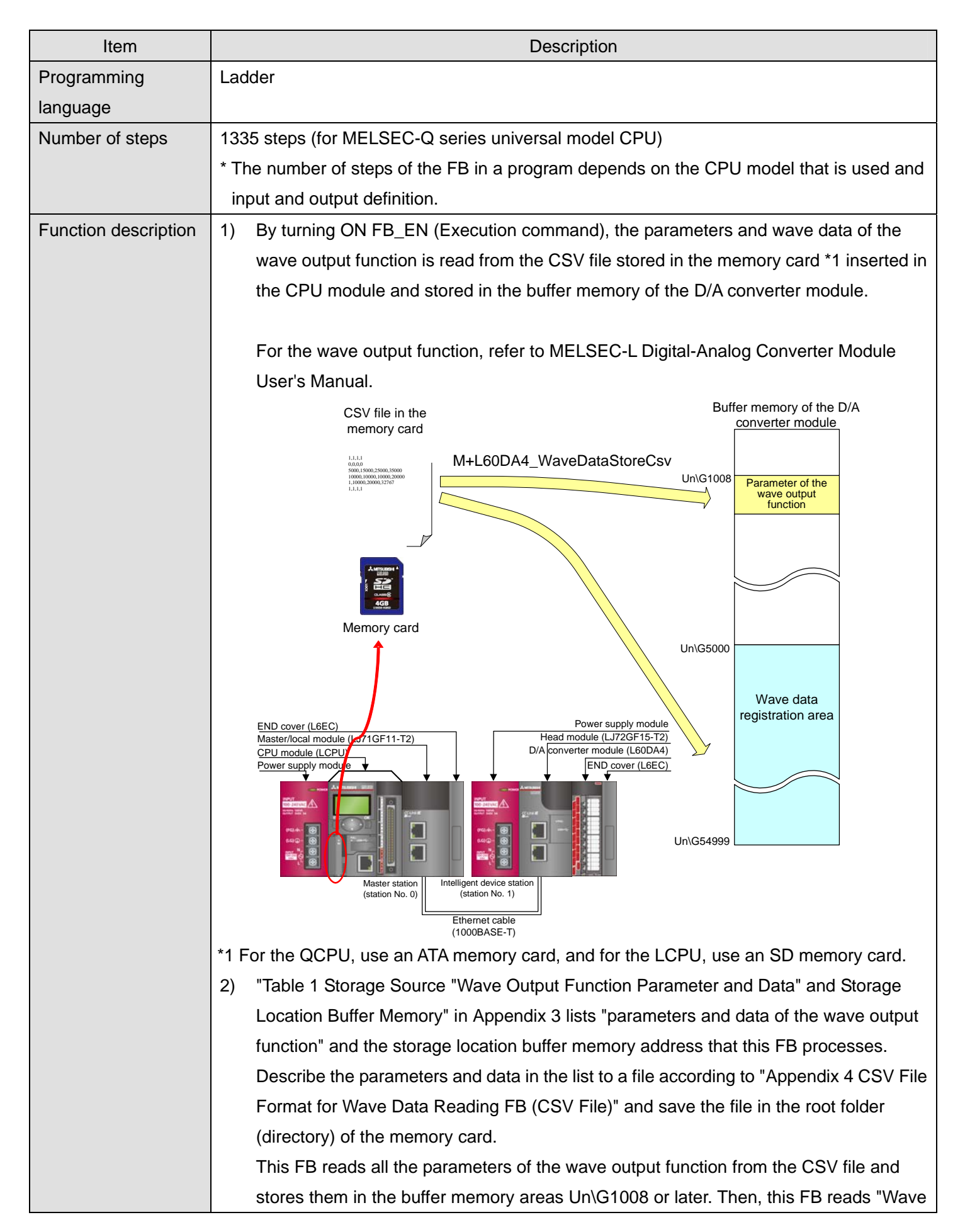

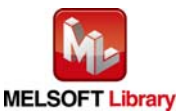

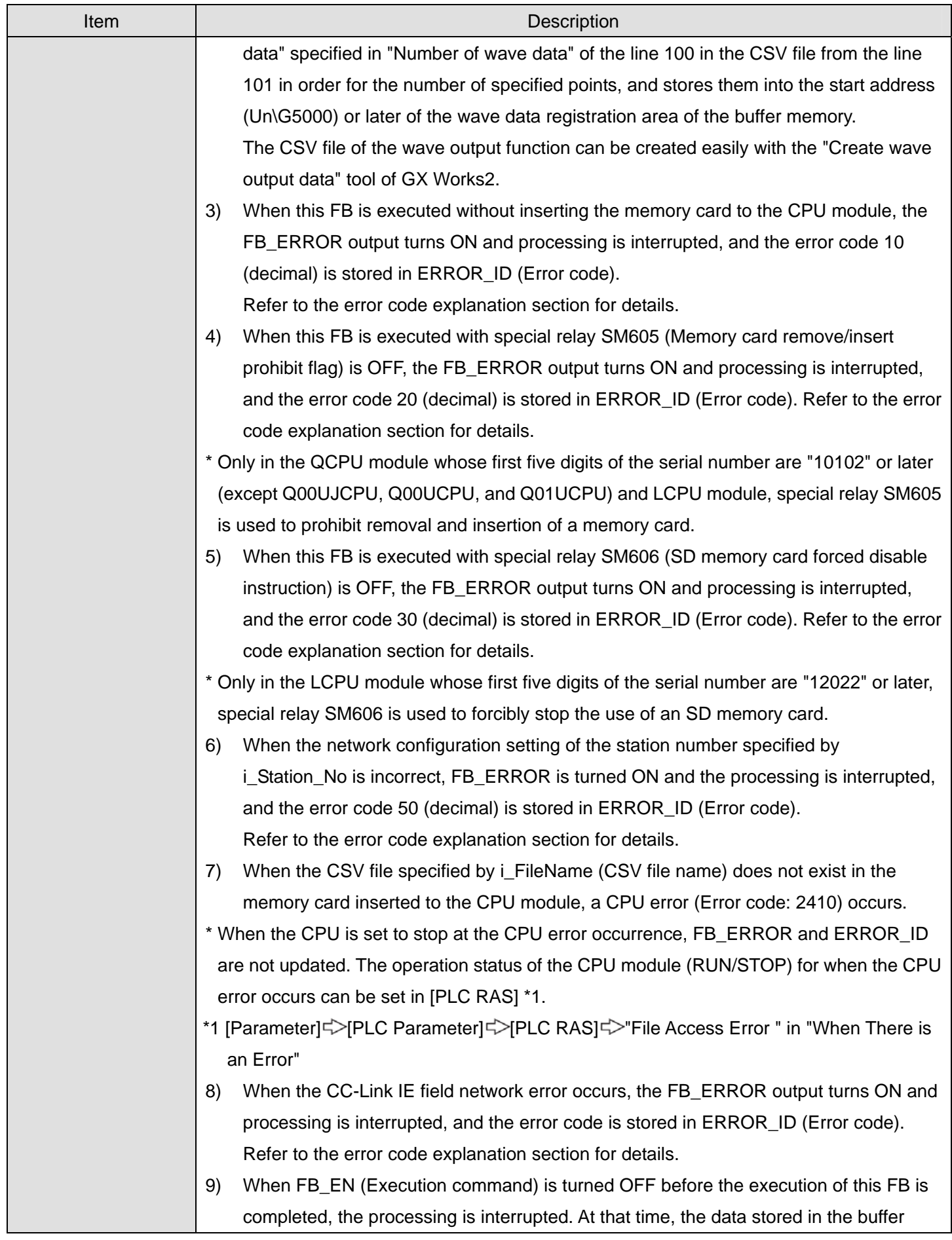

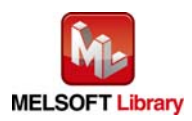

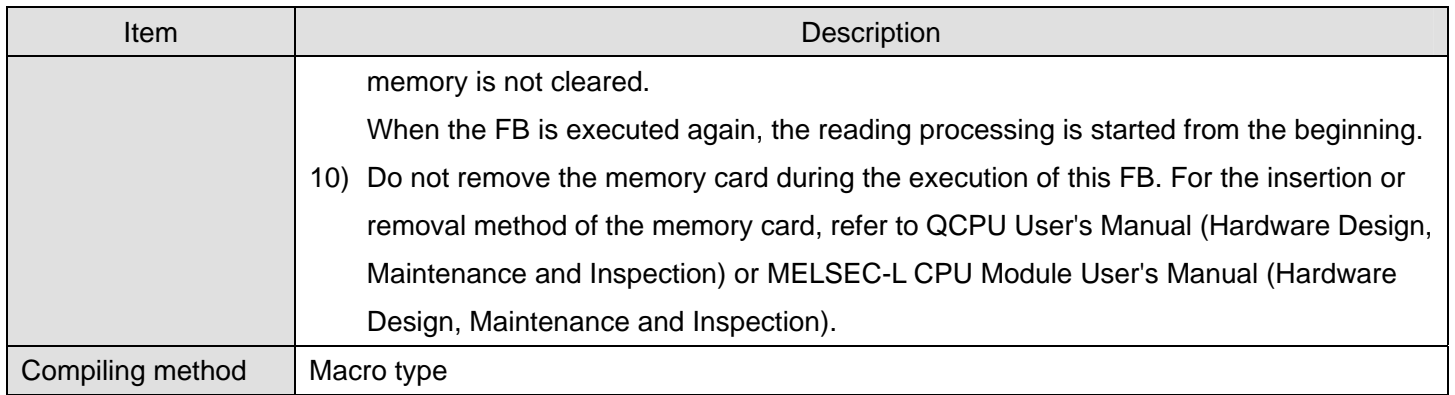

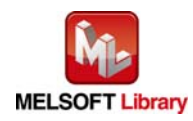

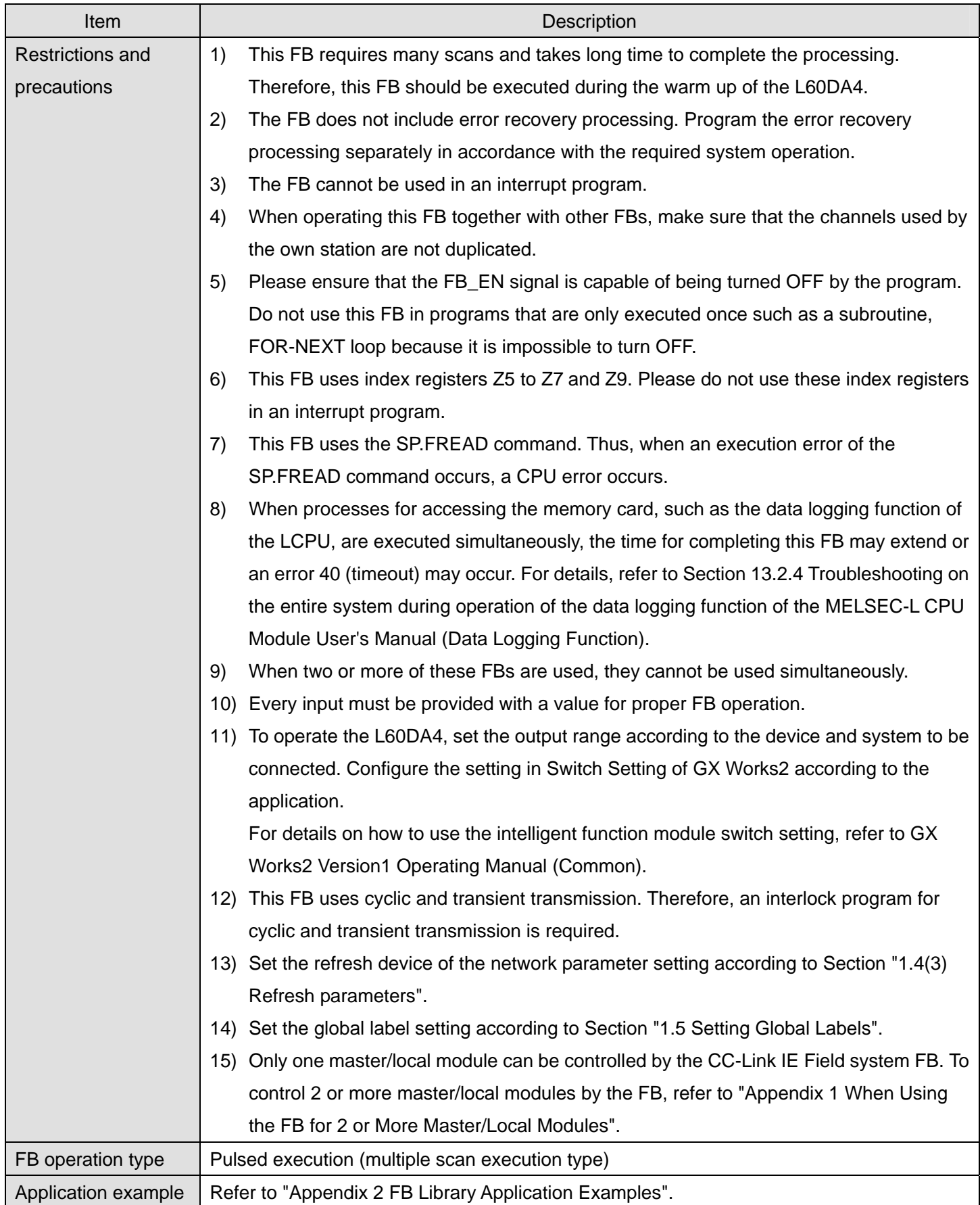

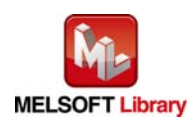

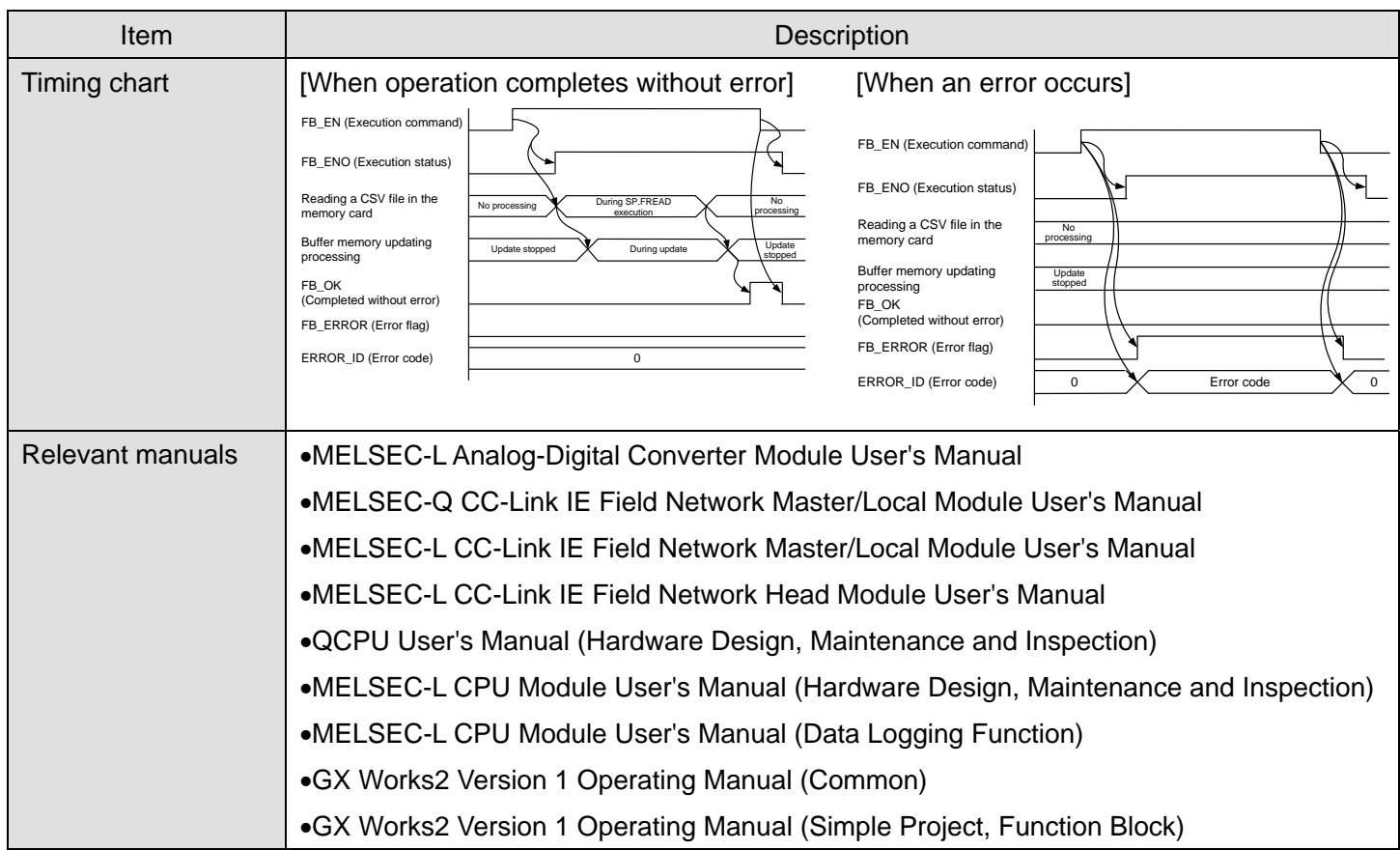

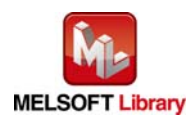

### ● Error code list

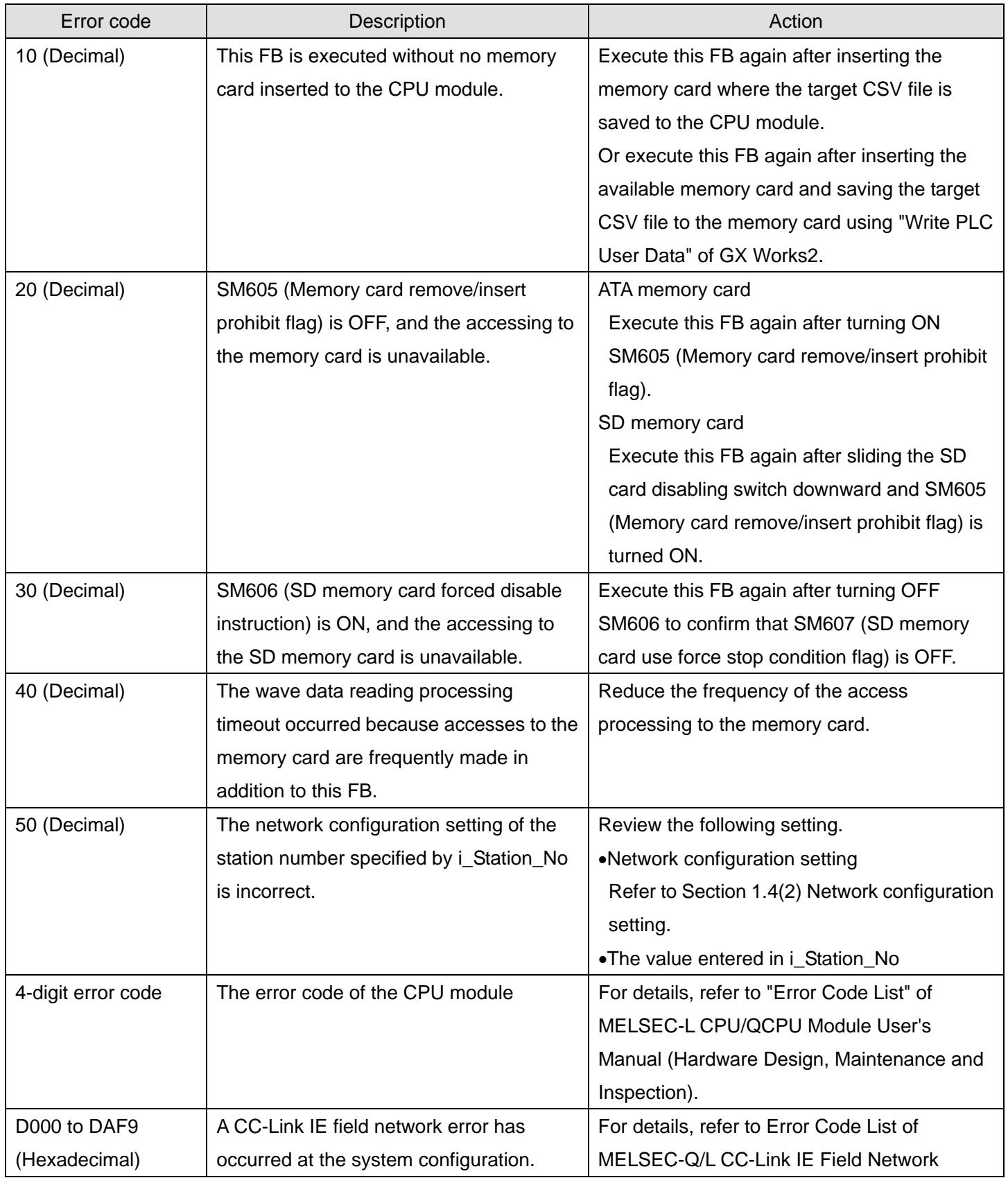

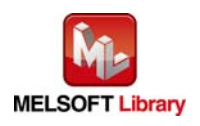

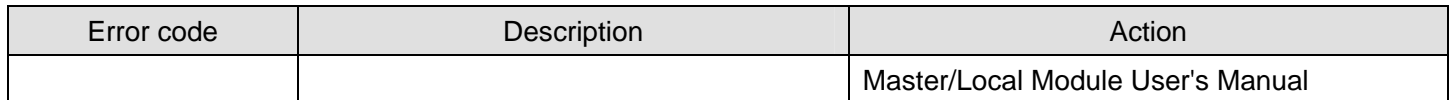

### **Labels**

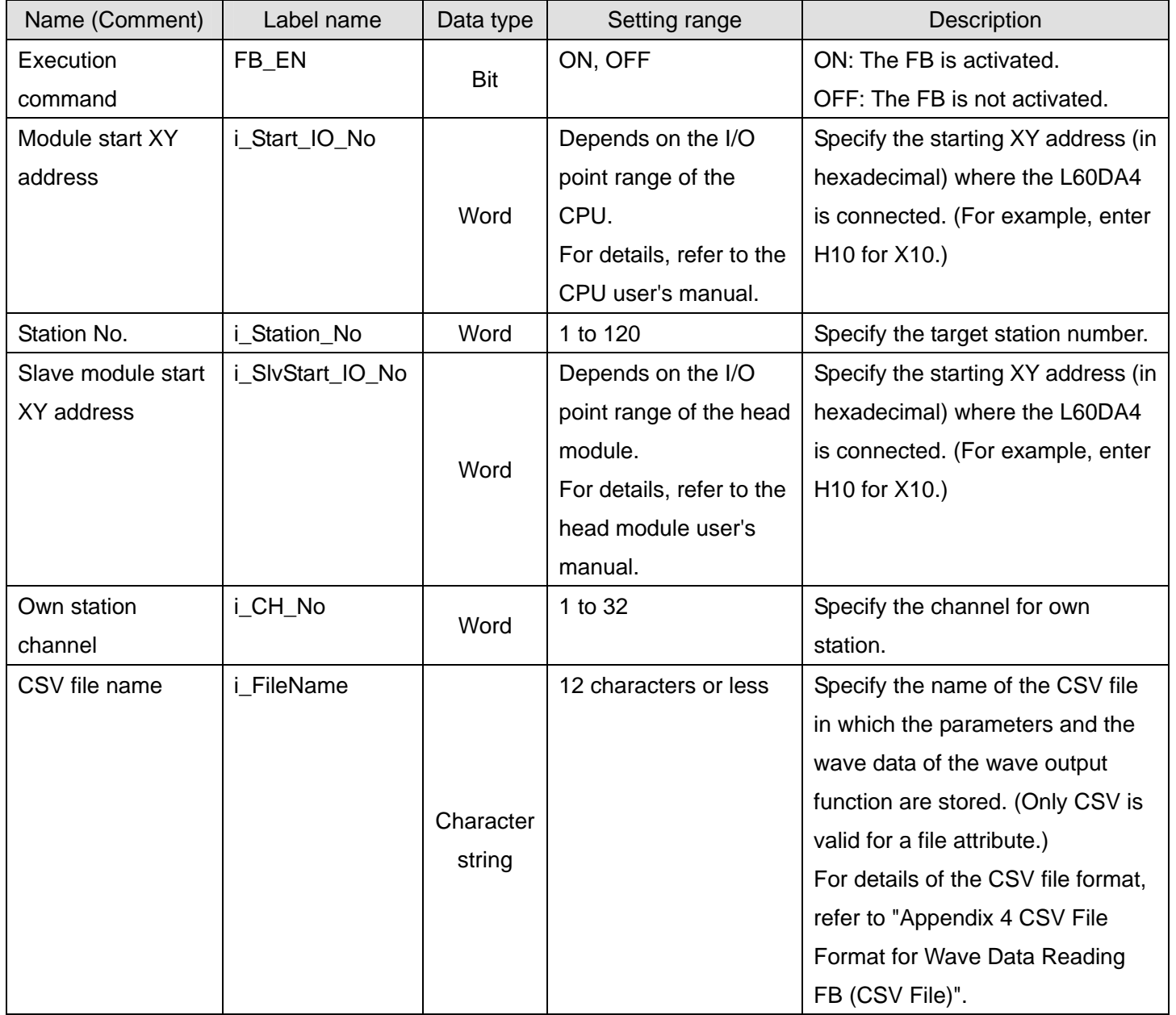

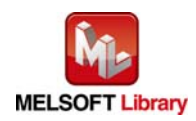

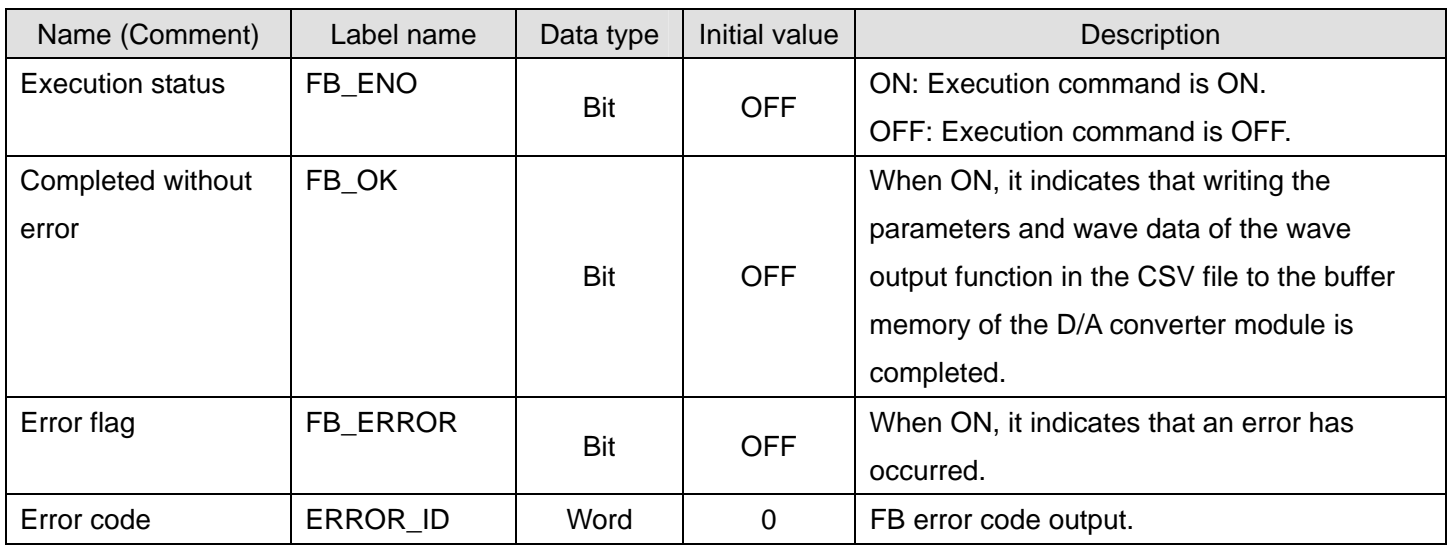

### **FB Version Upgrade History**

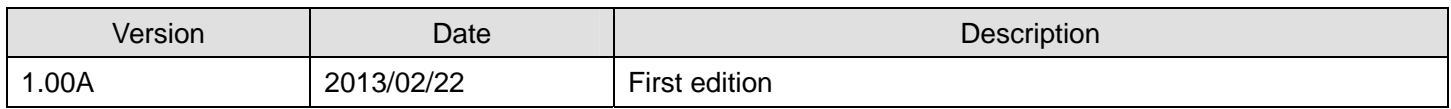

**Note** 

This chapter includes information related to the function block.

It does not include information on restrictions of use such as combination with modules or programmable controller CPUs.

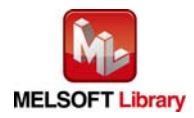

### 2.15 M+L60DA4-IEF\_WaveDataStoreDev (Read wave data (device))

#### **FB Name**

#### M+L60DA4-IEF\_WaveDataStoreDev

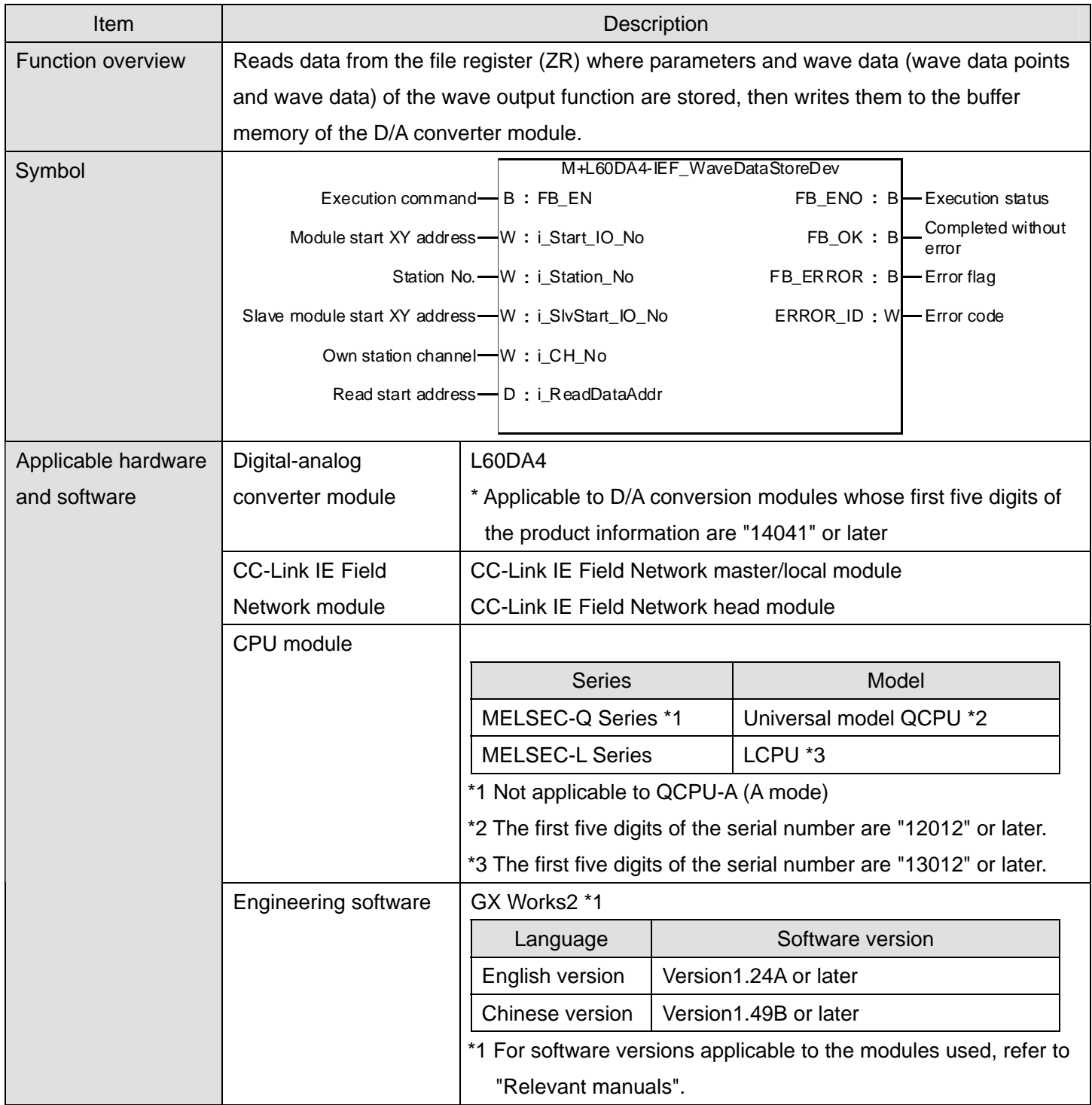

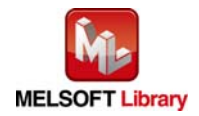

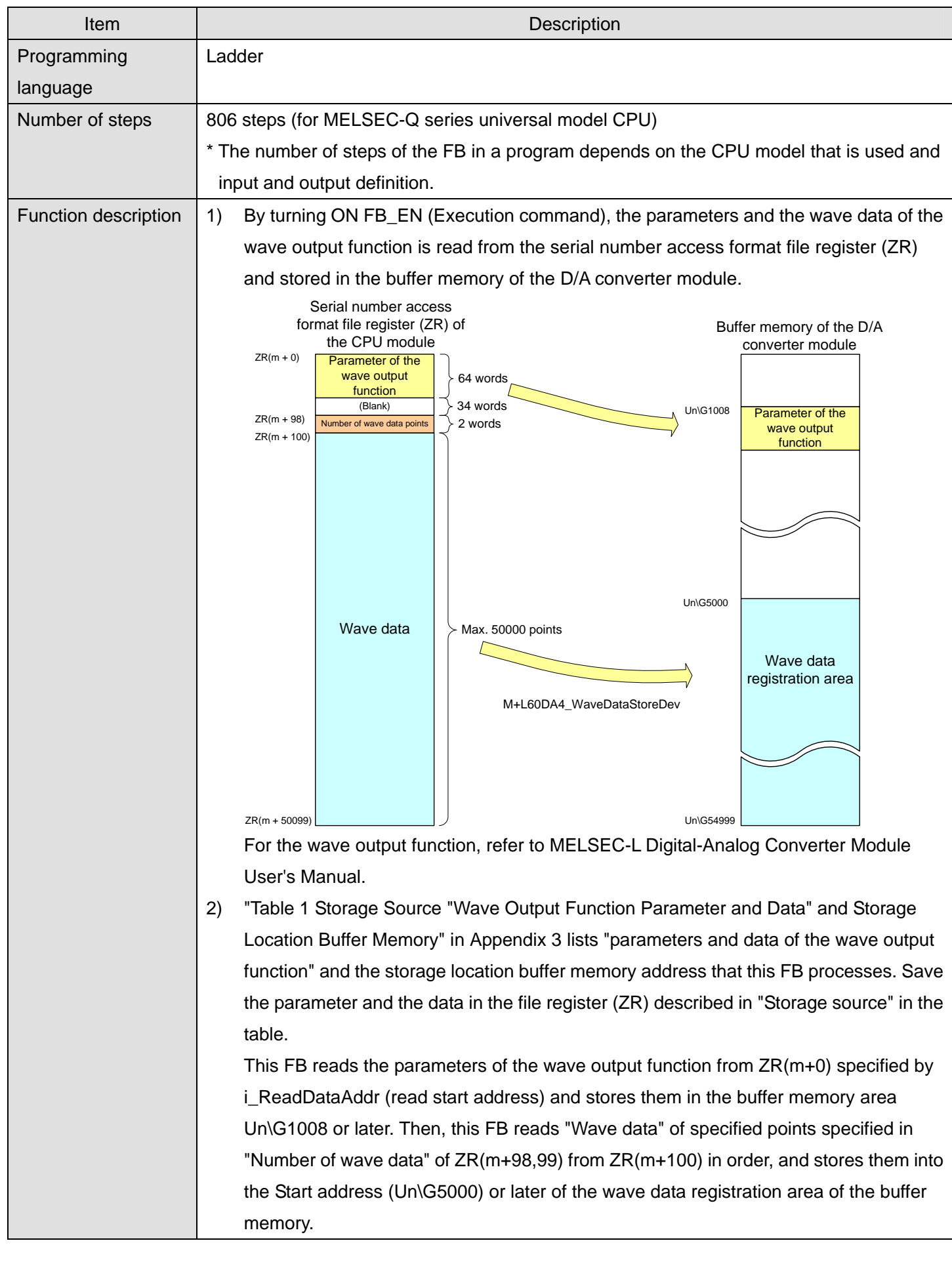

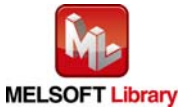

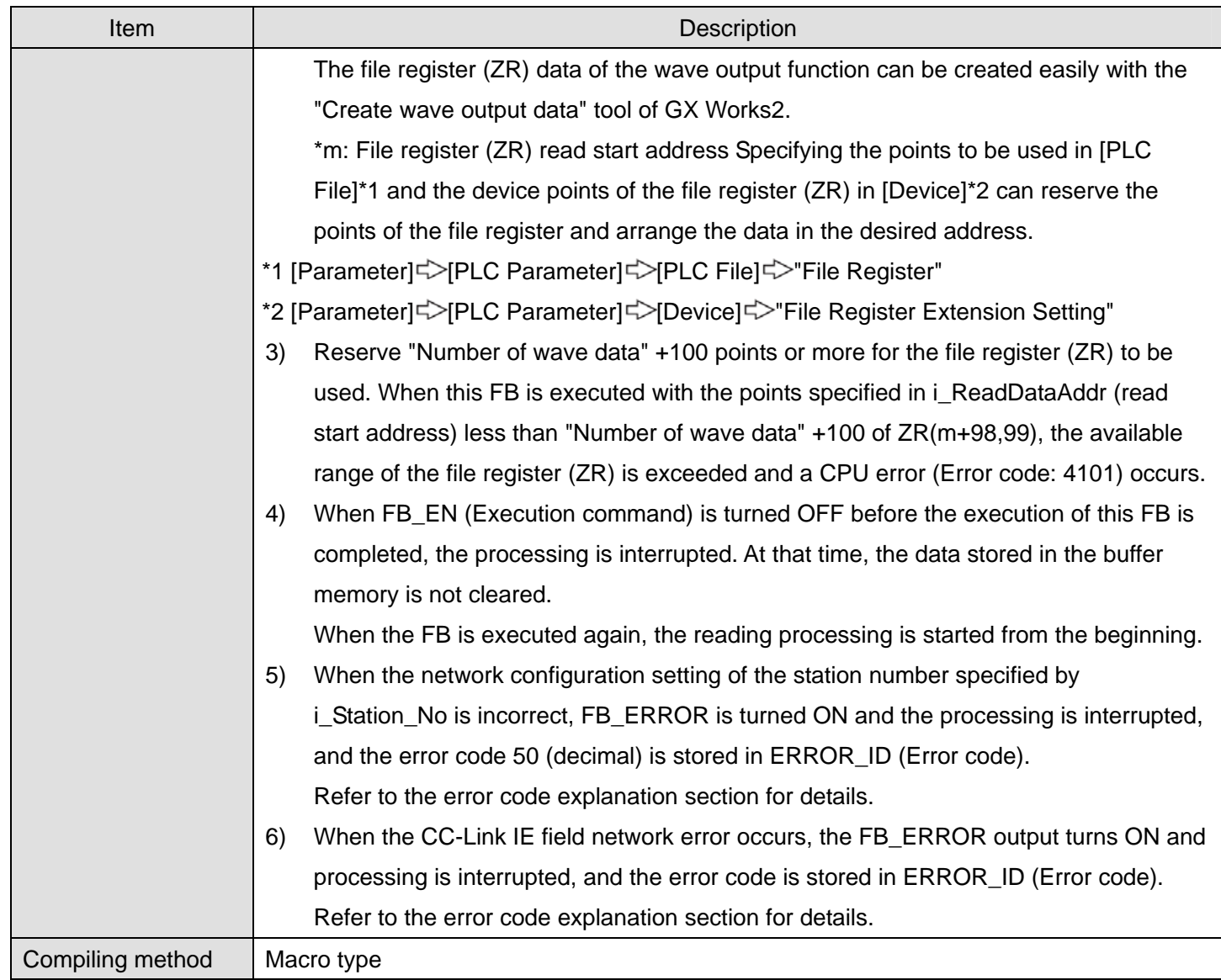

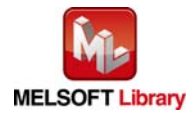

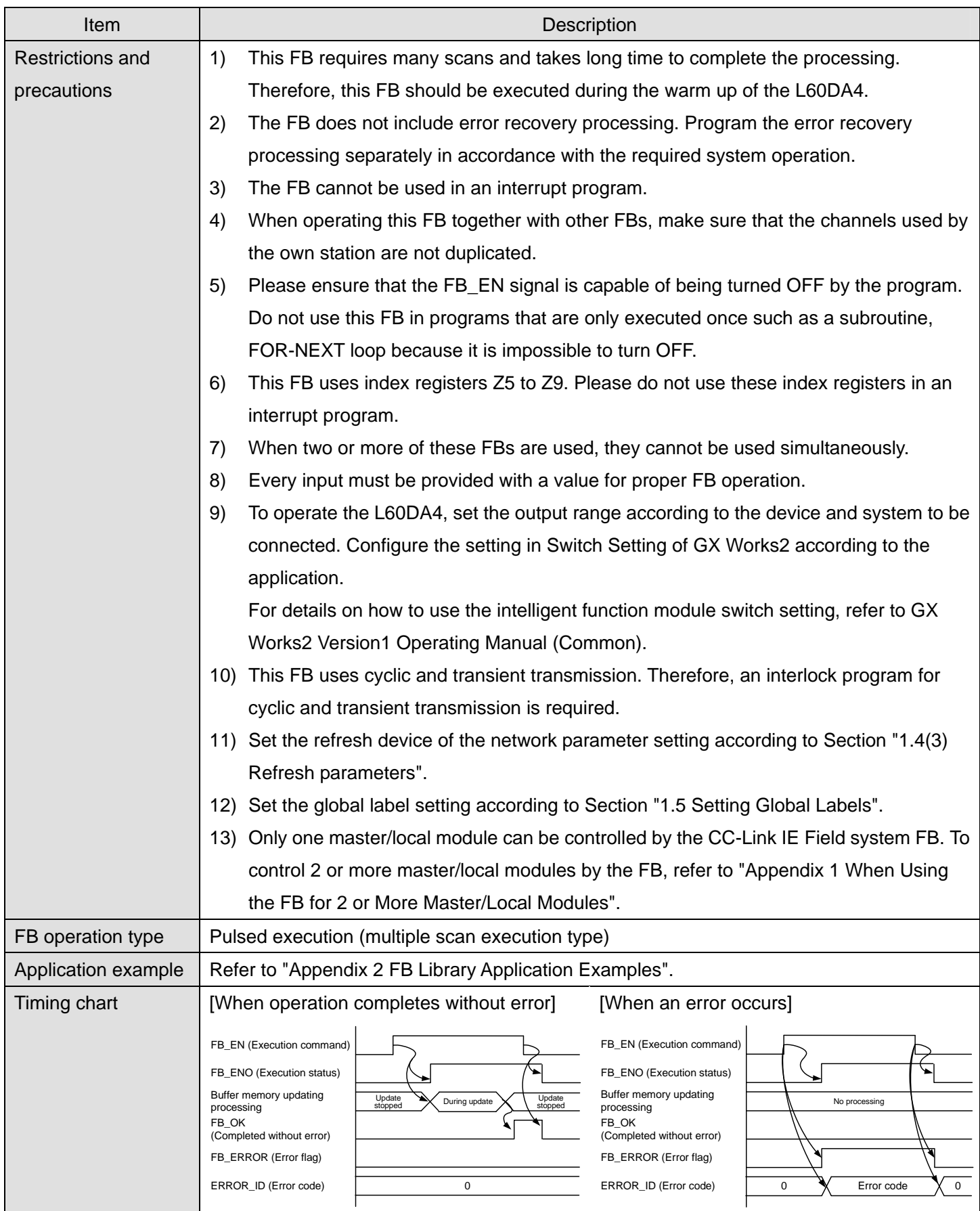

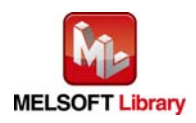

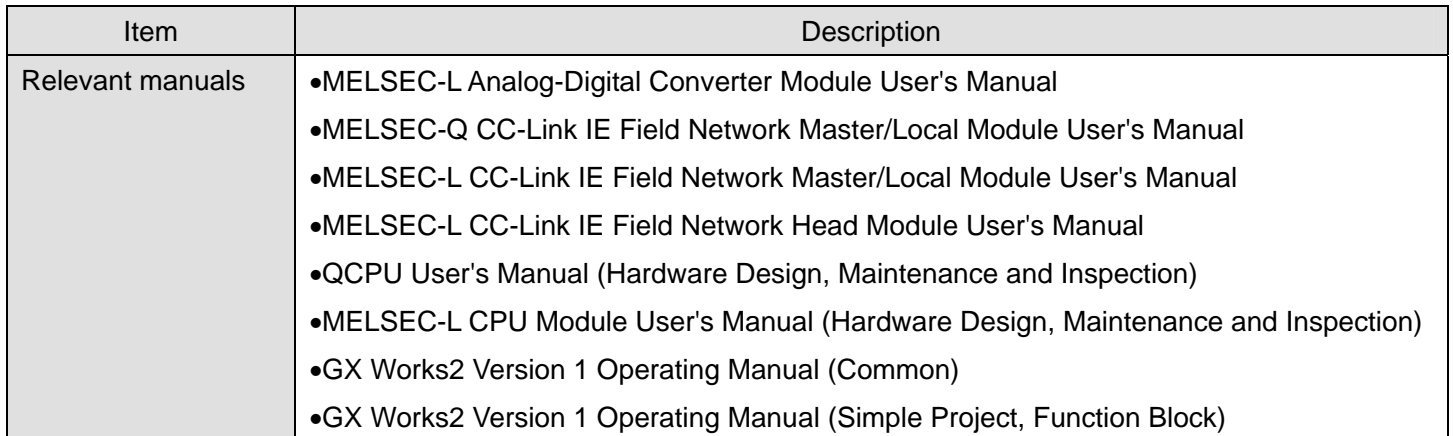

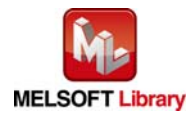

### ● Error code list

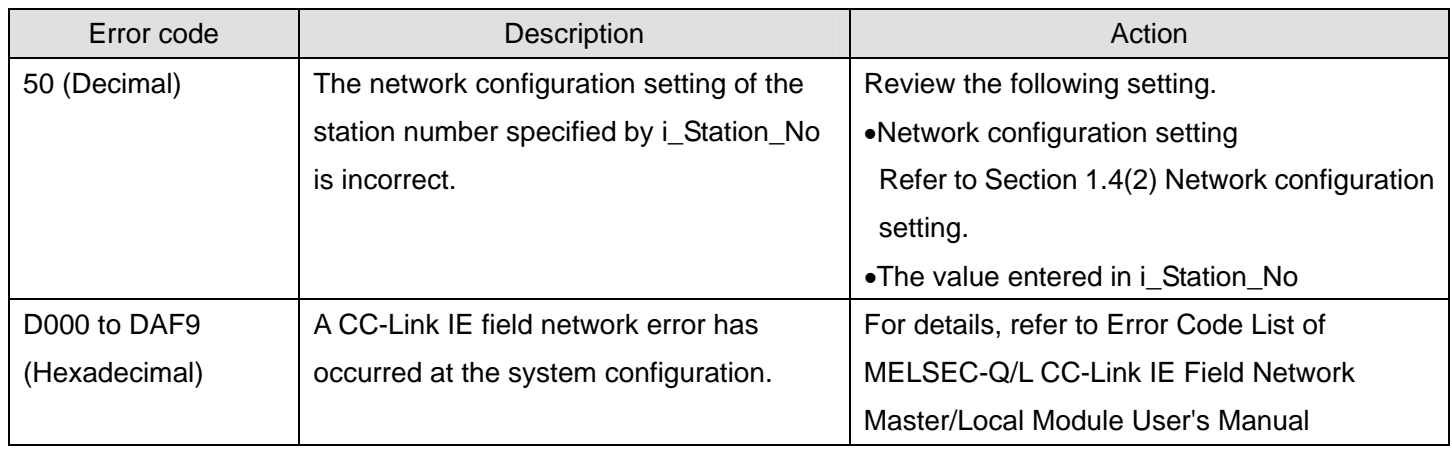

### **Labels**

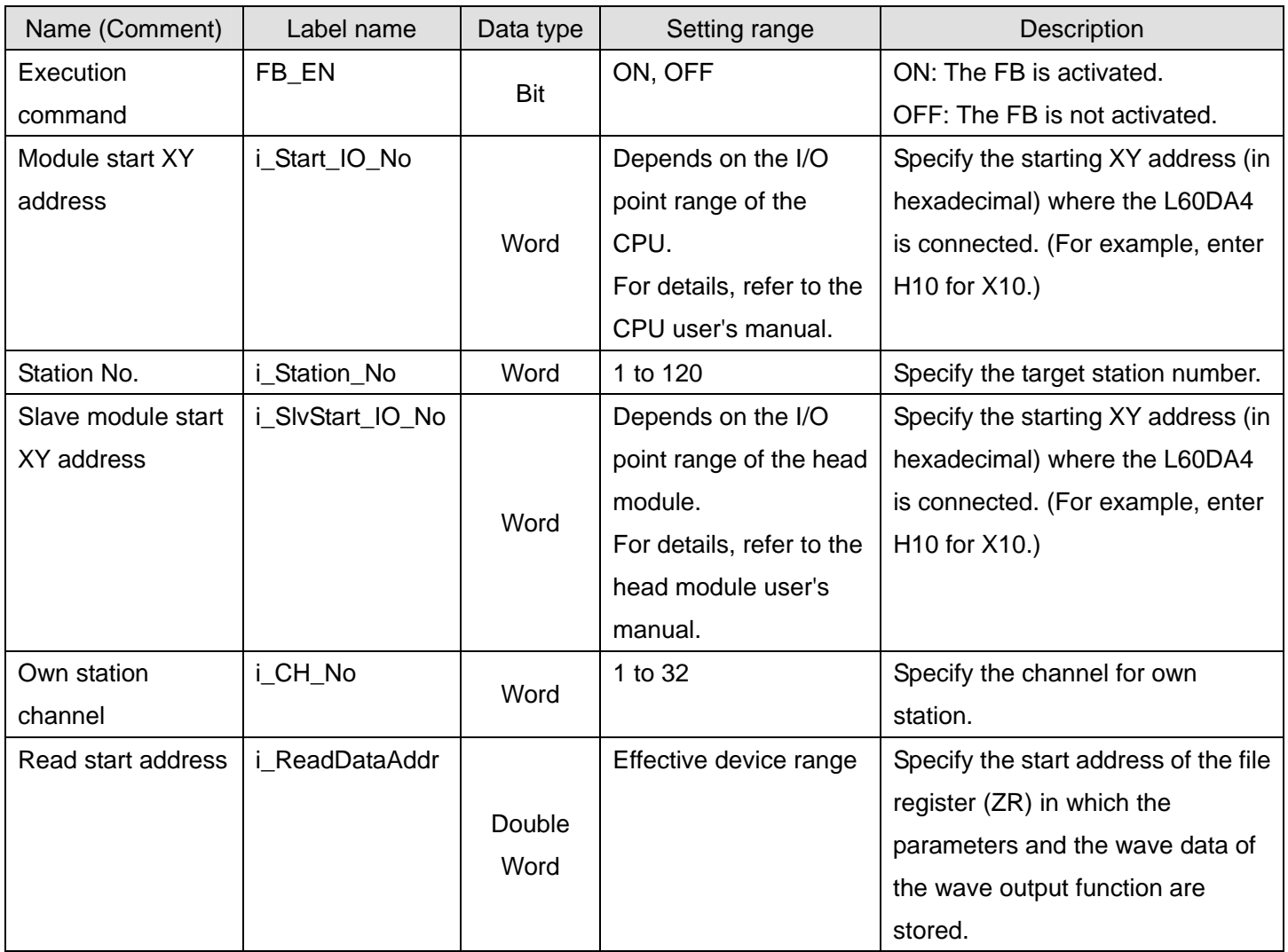

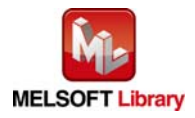

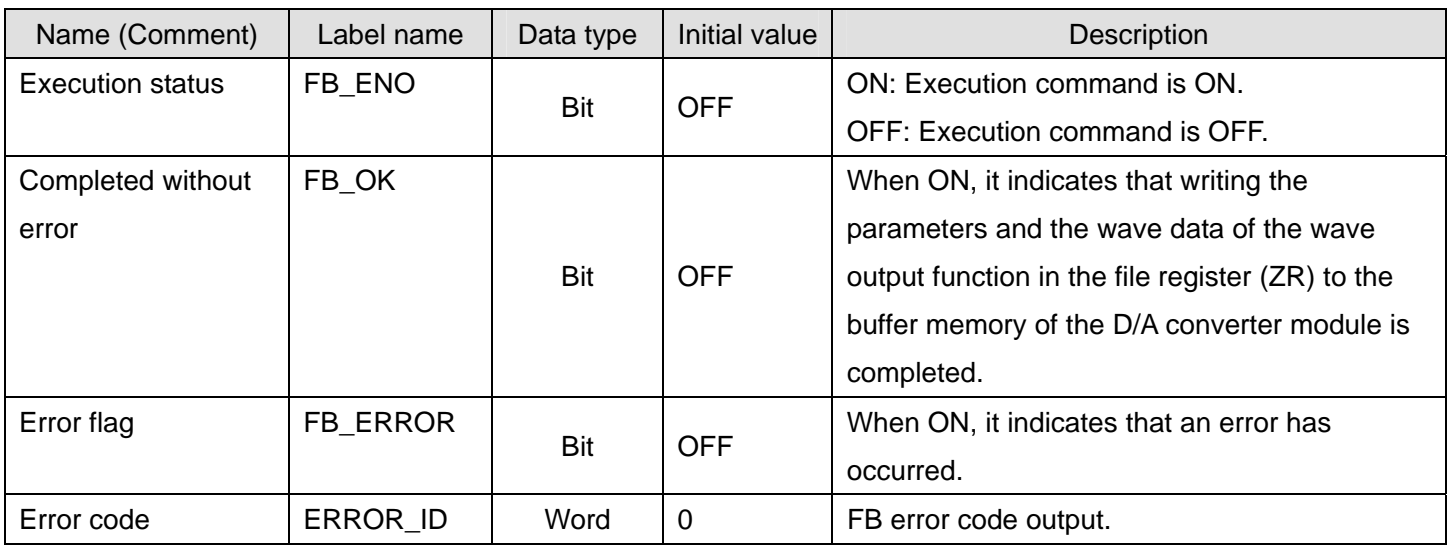

# **FB Version Upgrade History**

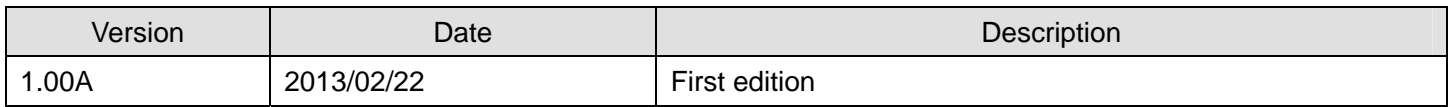

**Note** 

This chapter includes information related to the function block.

It does not include information on restrictions of use such as combination with modules or programmable controller CPUs.

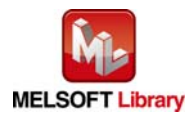

# 2.16 M+L60DA4-IEF\_WaveOutSetting (Wave output setting)

#### **FB Name**

M+L60DA4-IEF\_WaveOutSetting

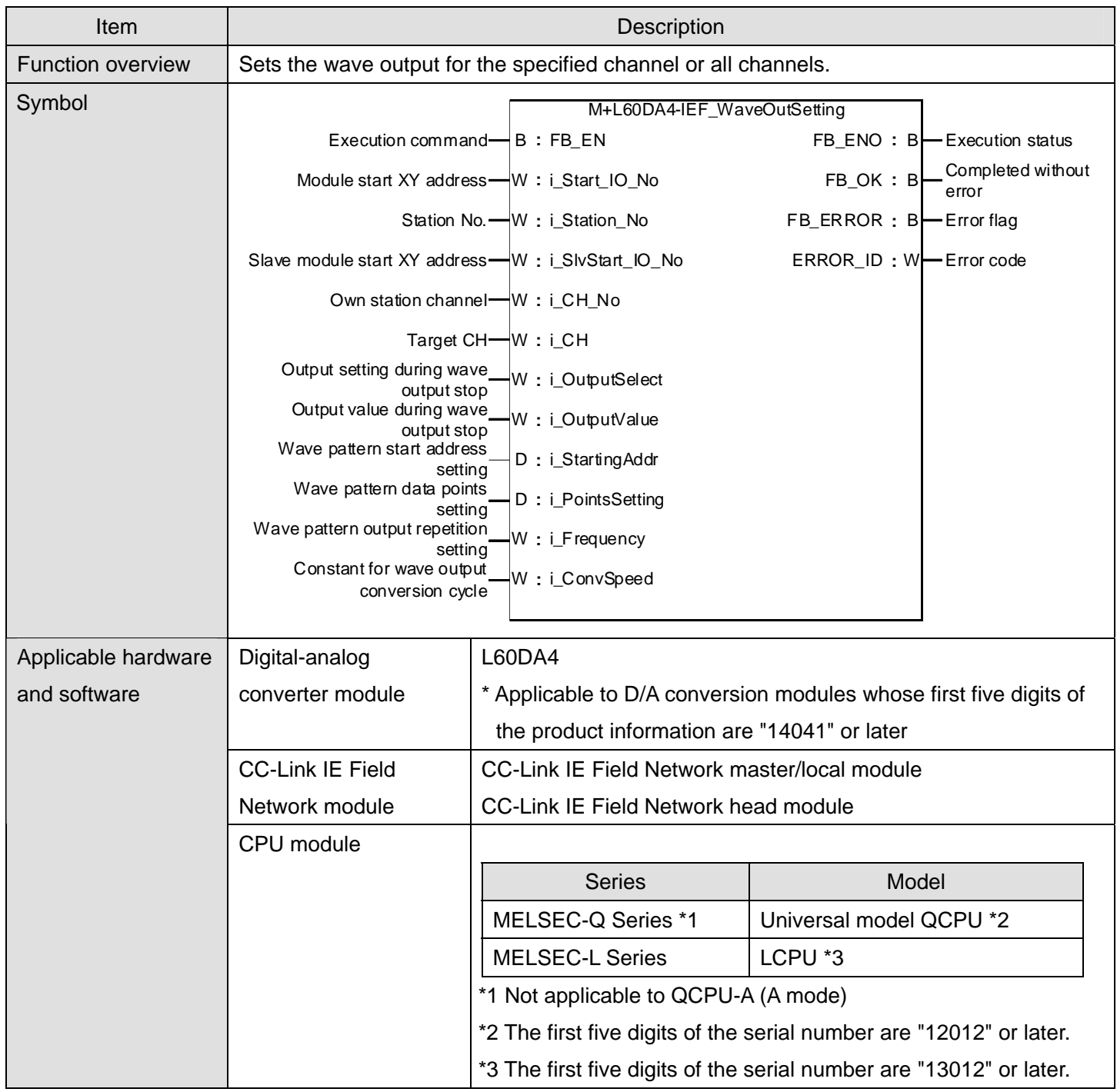

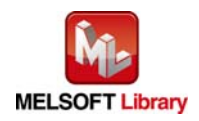

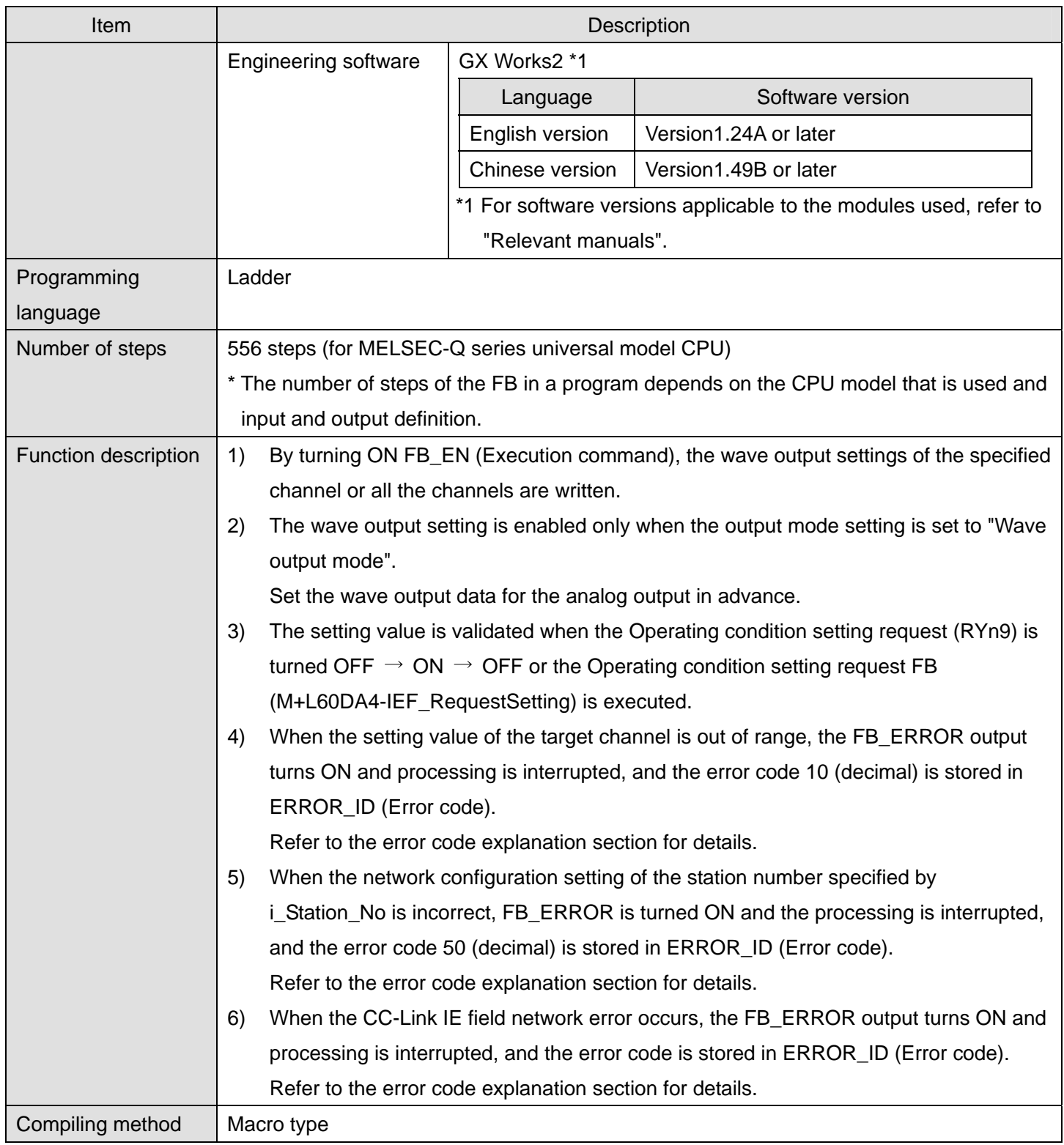

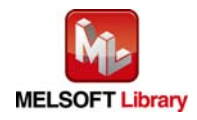

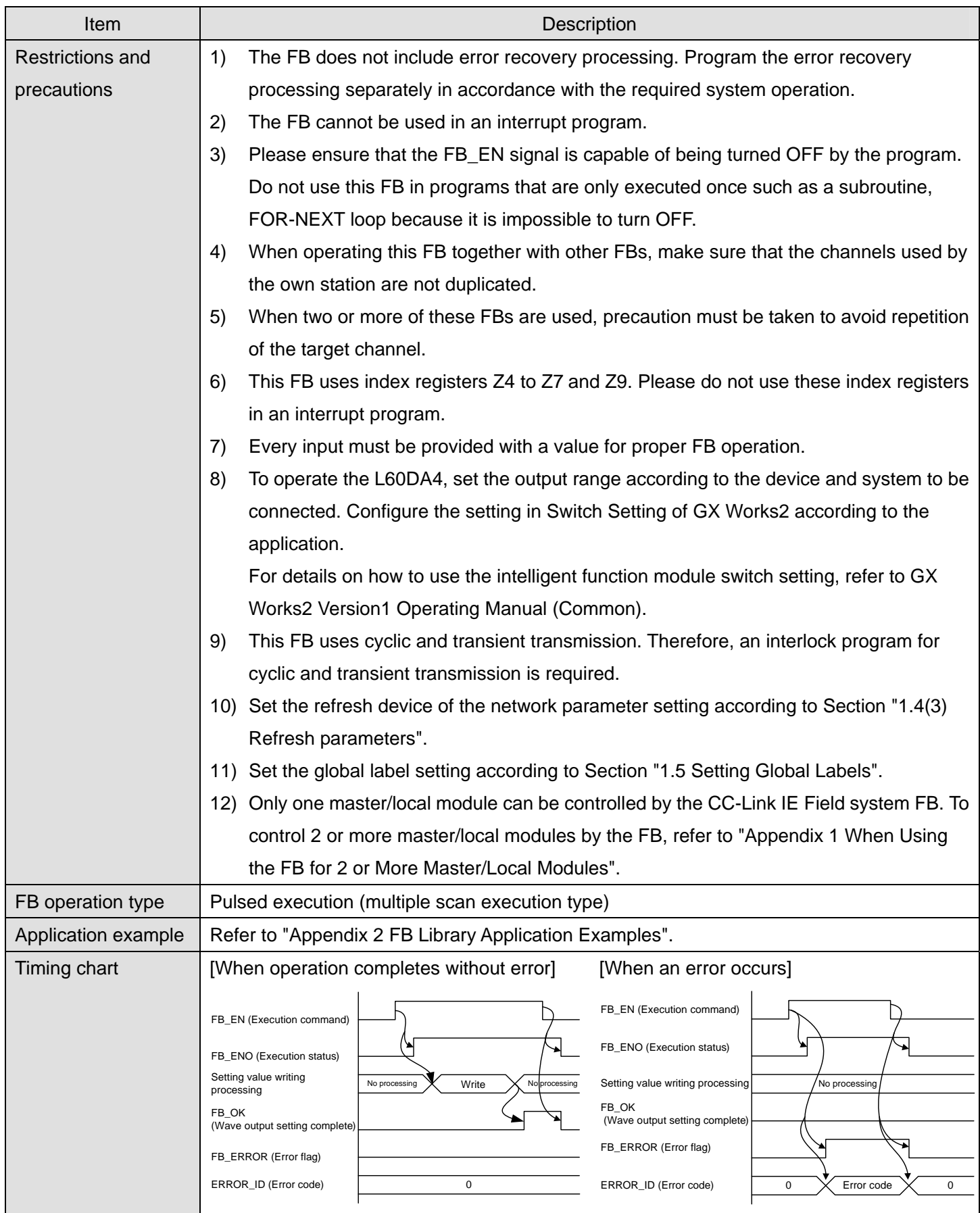

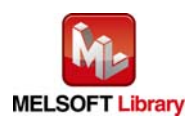

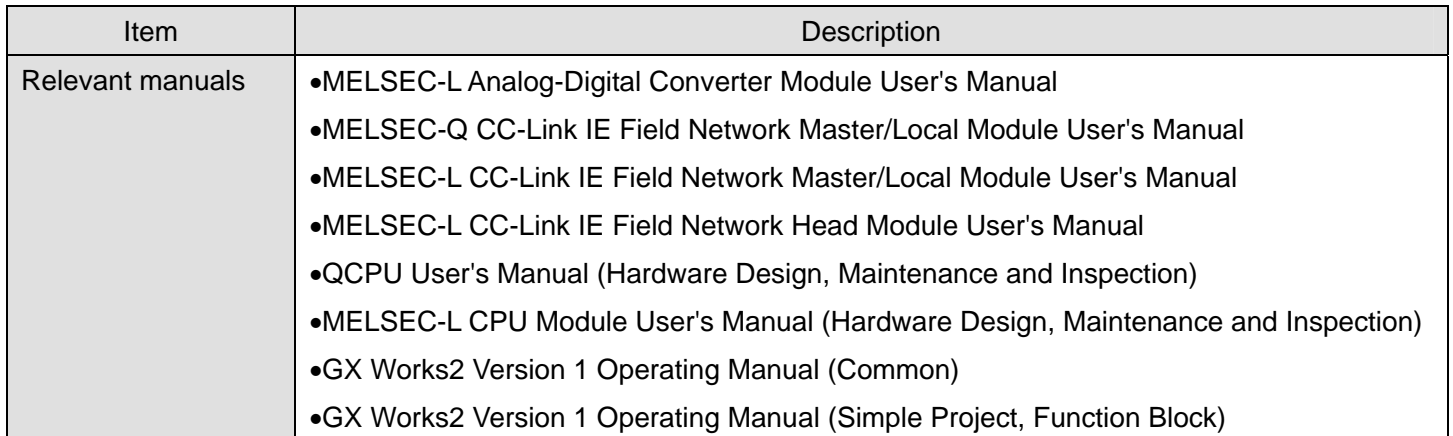

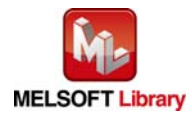

### ● Error code list

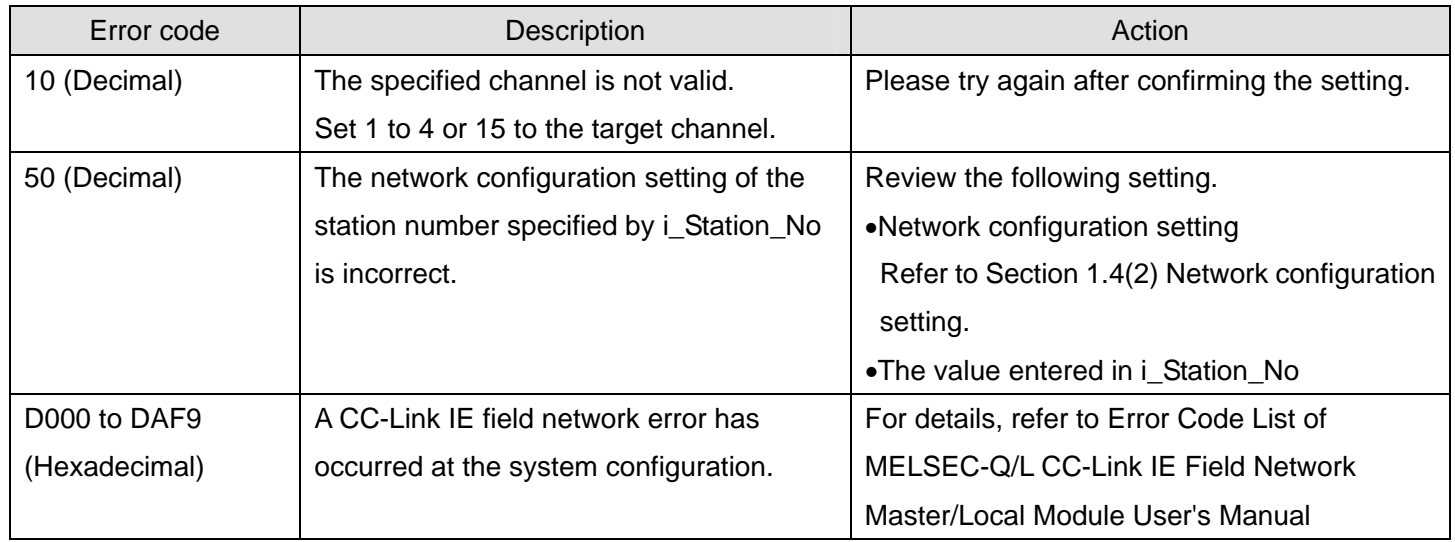

#### **Labels**

### Input labels

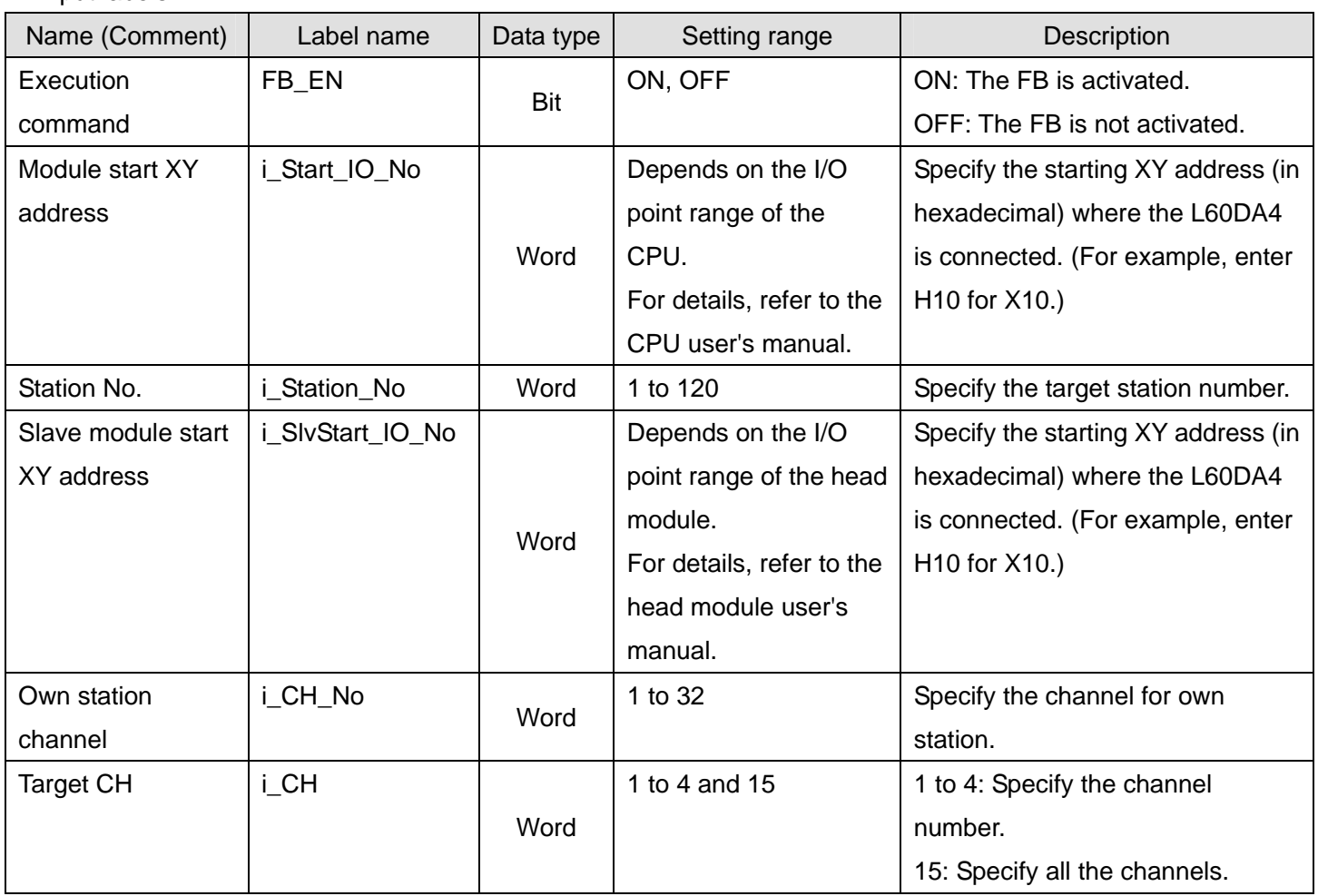

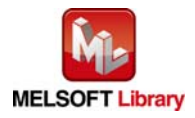

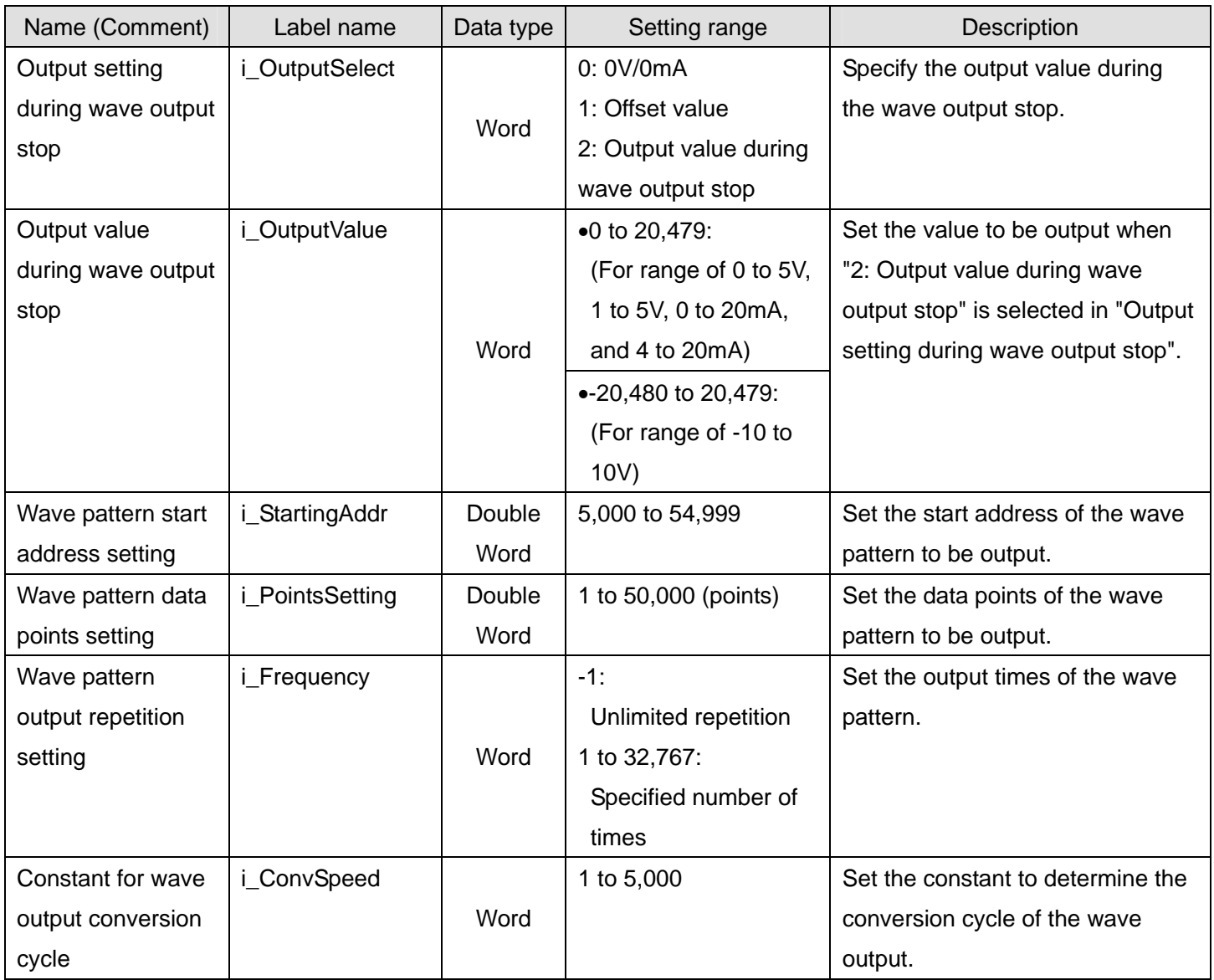

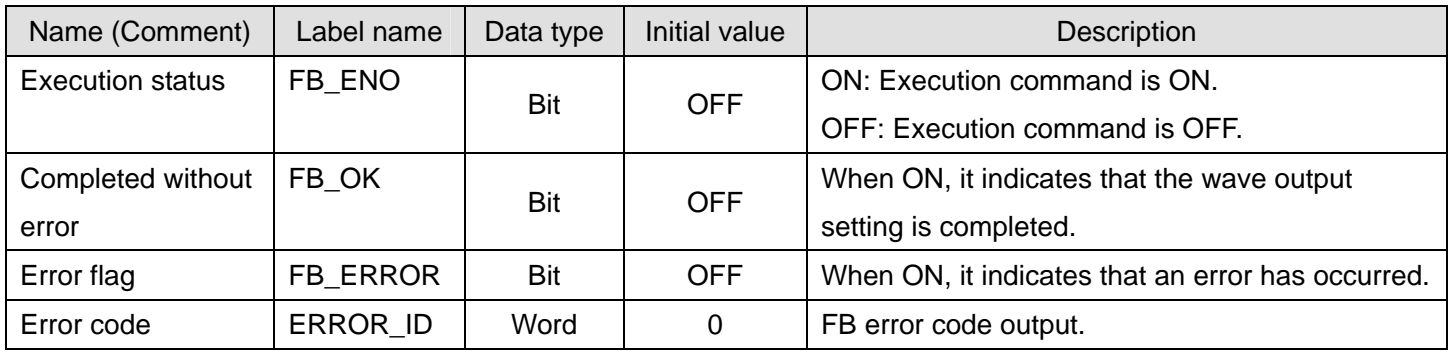

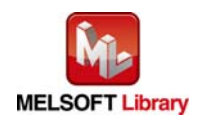
## **FB Version Upgrade History**

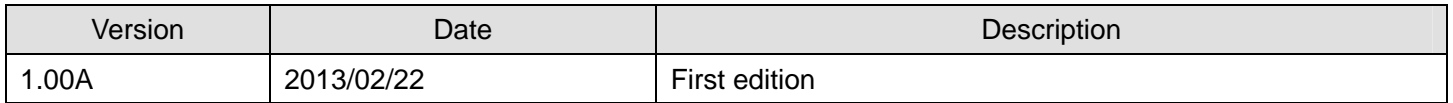

### **Note**

This chapter includes information related to the function block.

It does not include information on restrictions of use such as combination with modules or programmable controller CPUs.

Please make sure to read user's manuals for the corresponding products before using the products.

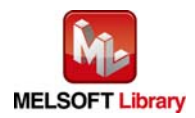

# 2.17 M+L60DA4-IEF\_WaveOutReqSetting (Wave output start/stop request)

### **FB Name**

M+L60DA4-IEF\_WaveOutReqSetting

## **Function Overview**

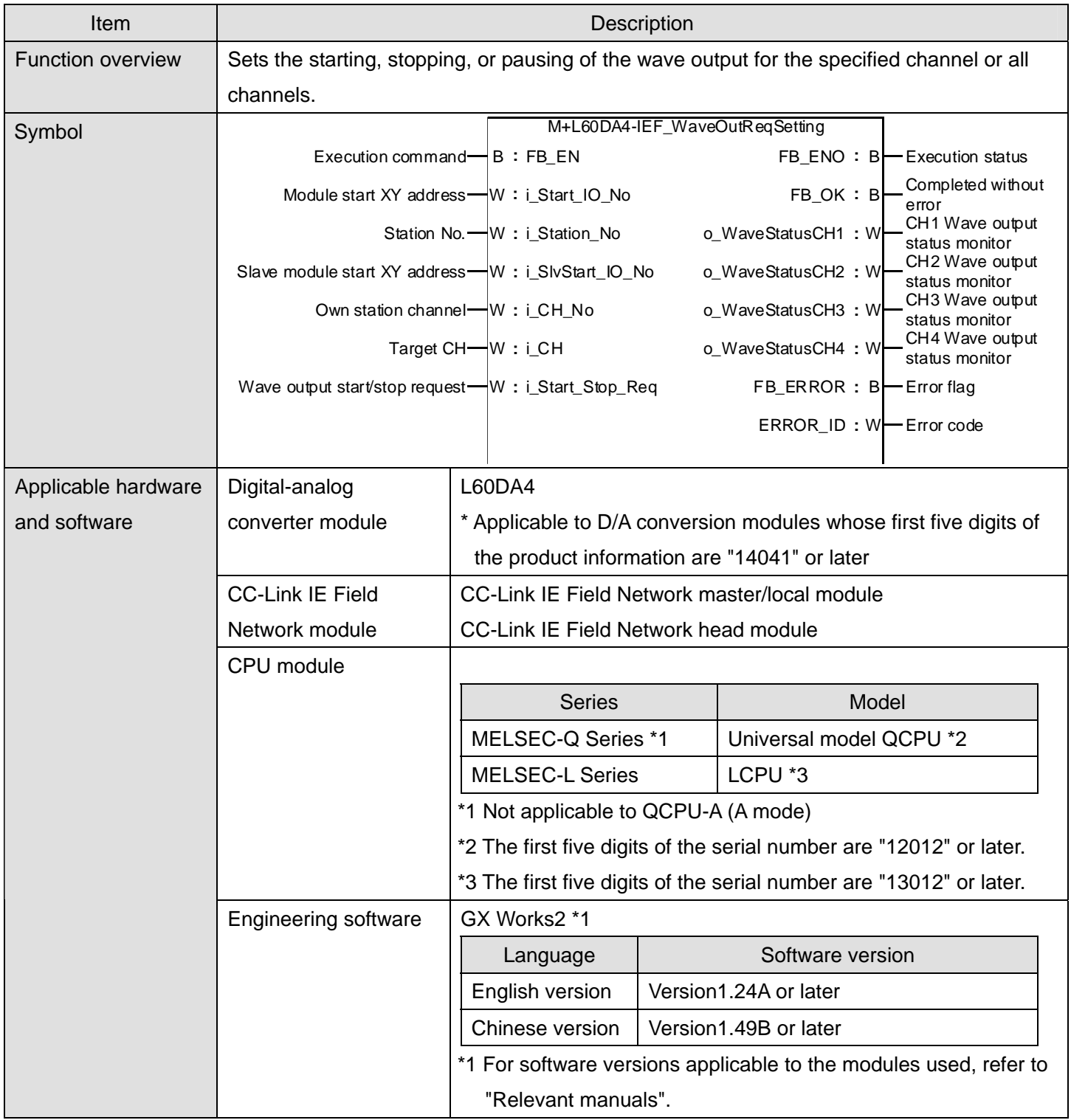

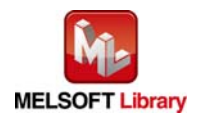

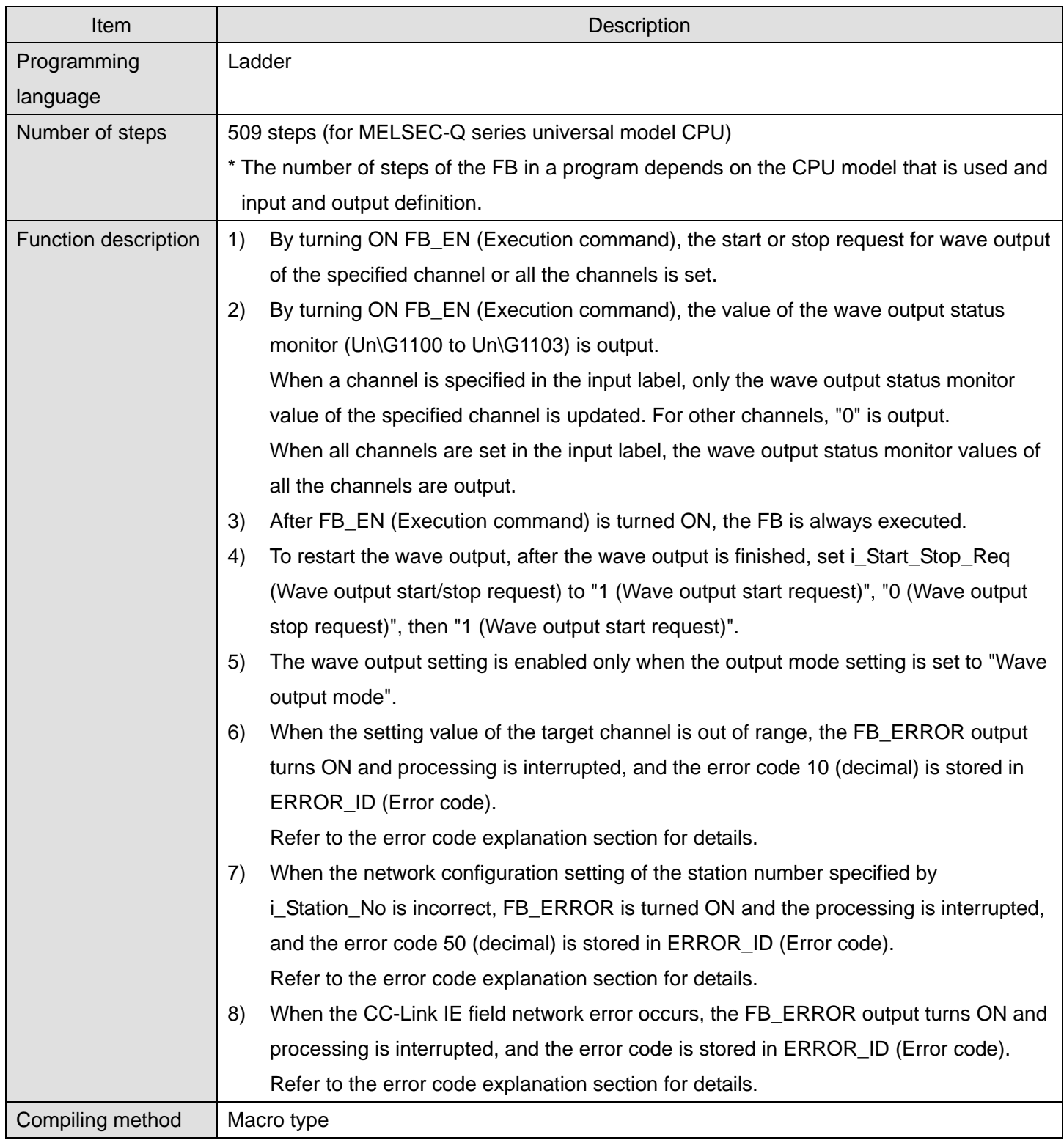

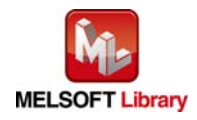

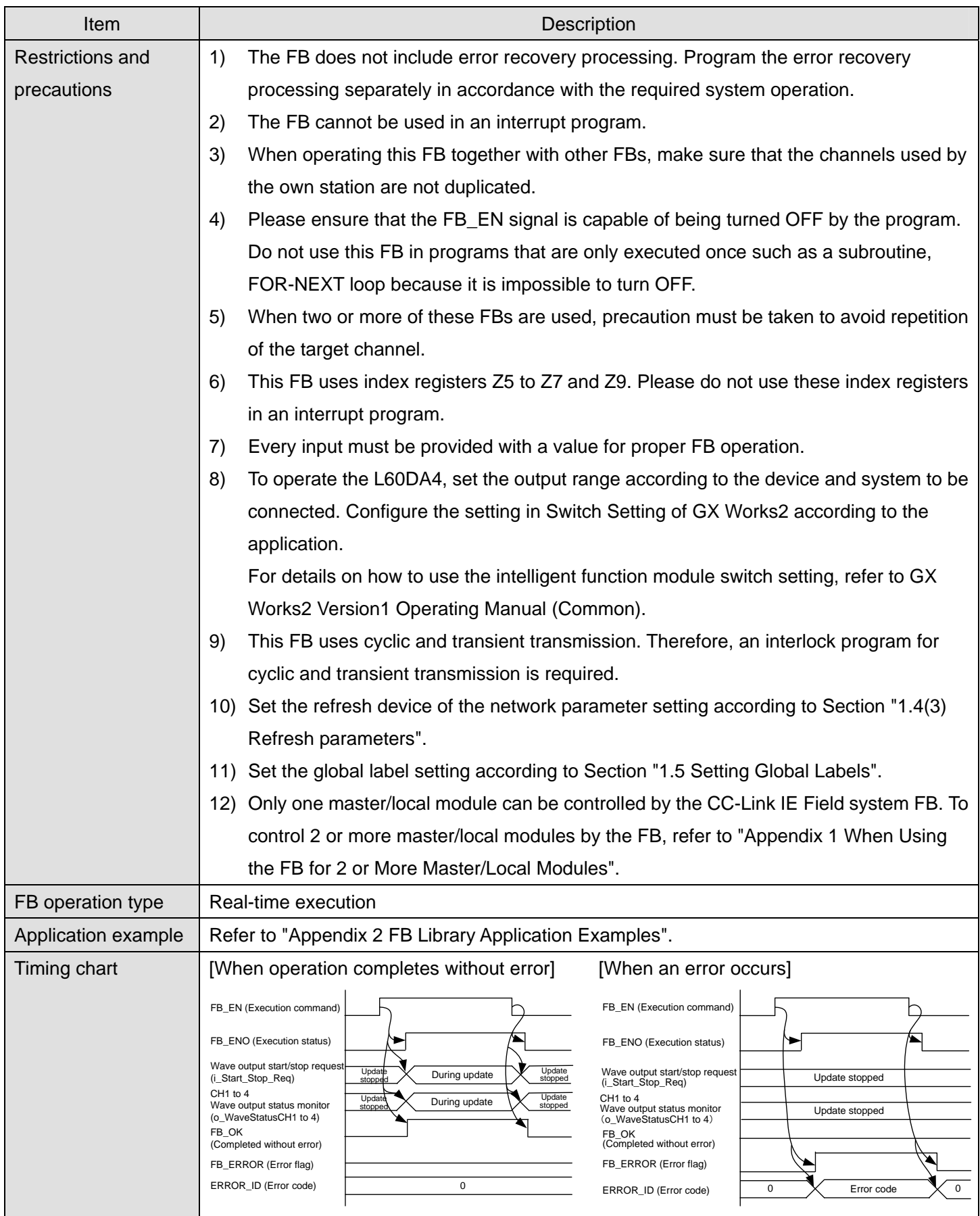

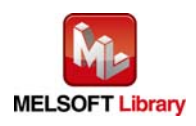

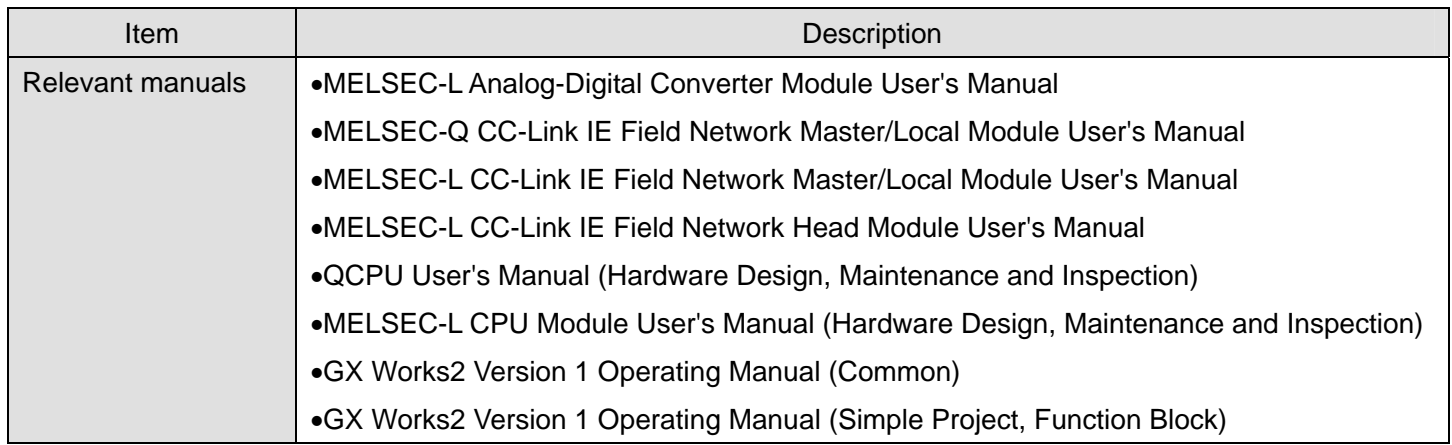

# **Error codes**

● Error code list

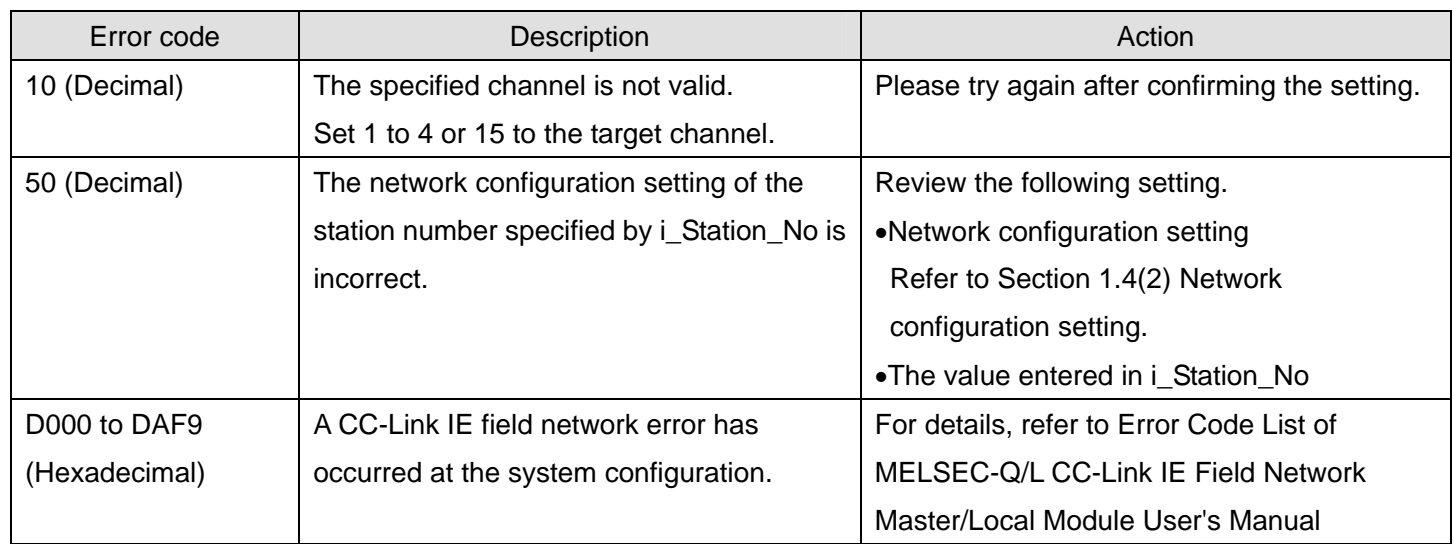

## **Labels**

# $\bullet$  Input labels

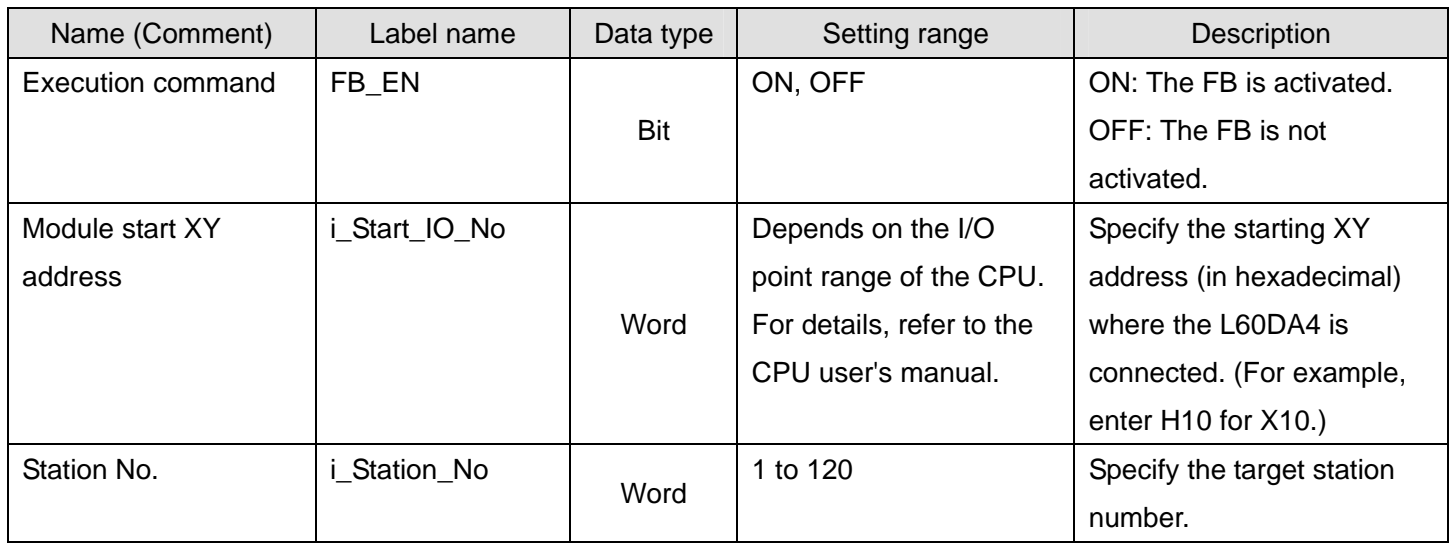

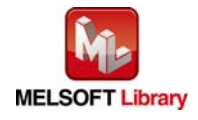

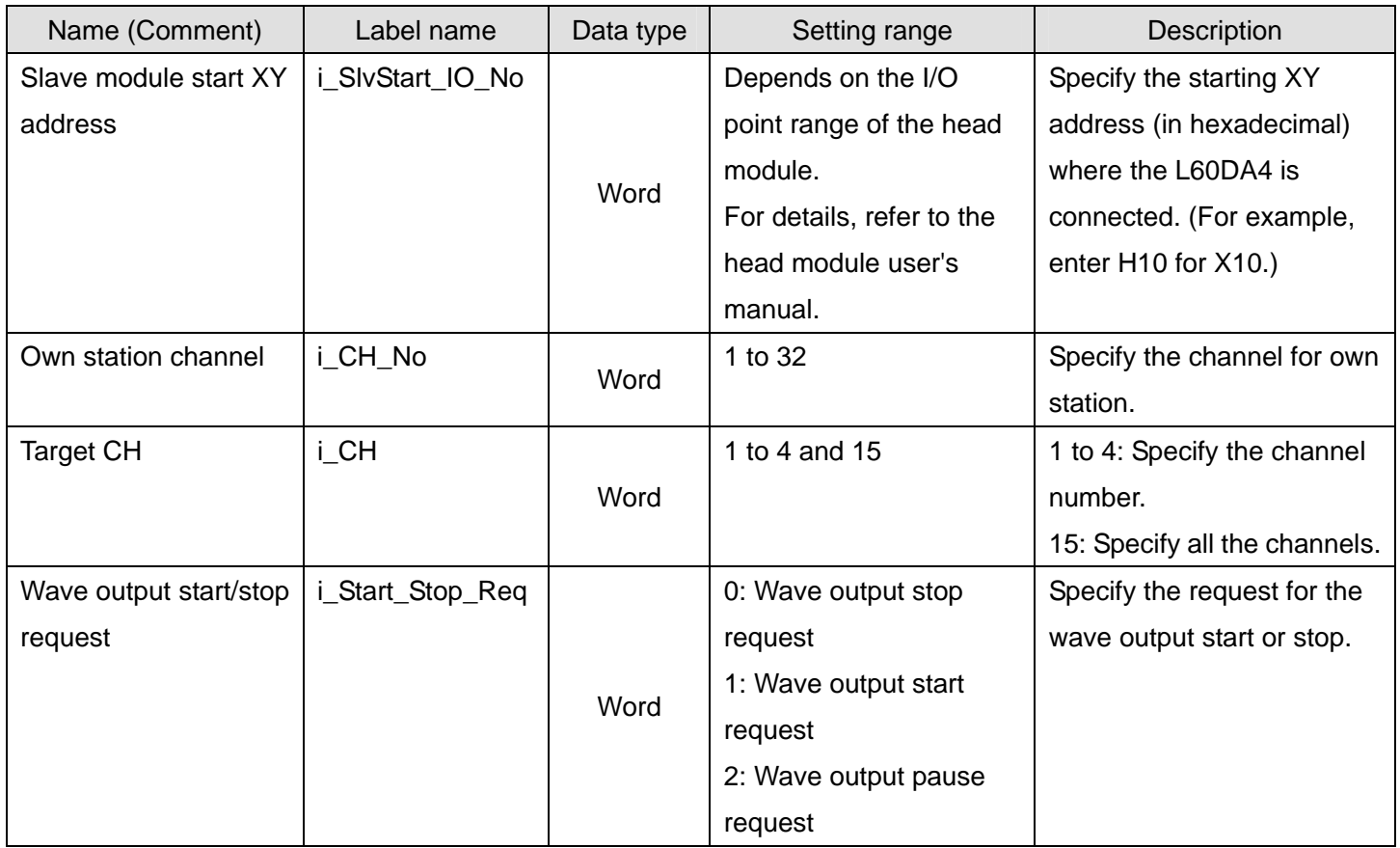

## $\bullet$  Output labels

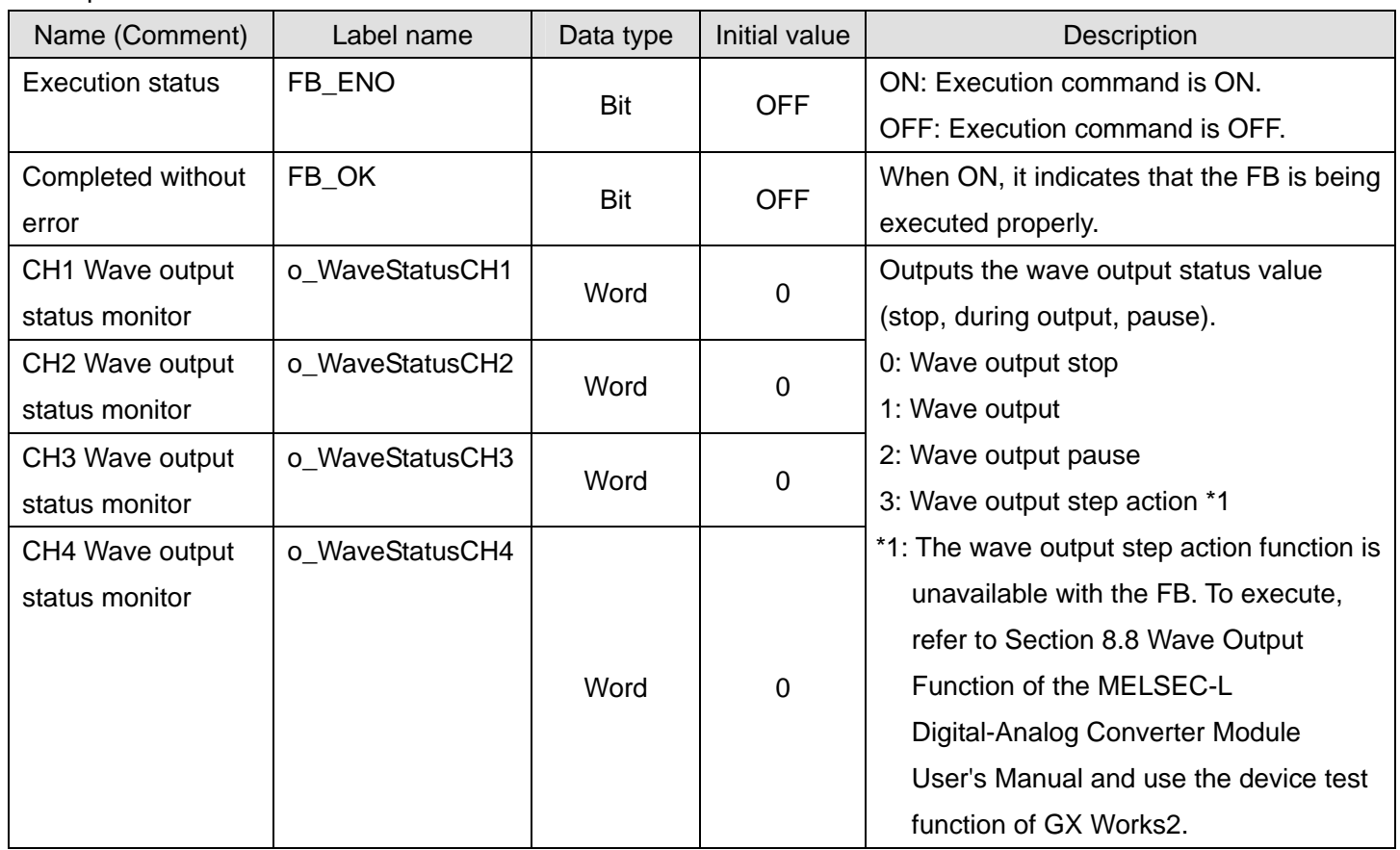

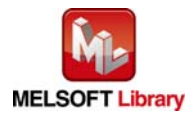

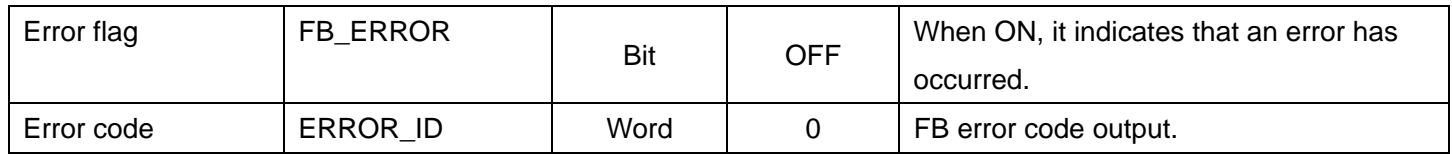

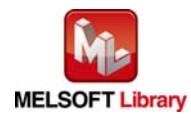

## **FB Version Upgrade History**

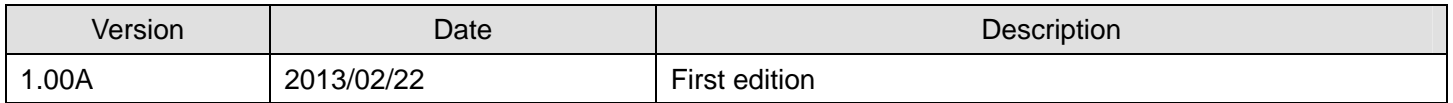

### **Note**

This chapter includes information related to the function block.

It does not include information on restrictions of use such as combination with modules or programmable controller CPUs.

Please make sure to read user's manuals for the corresponding products before using the products.

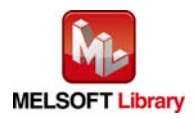

# <span id="page-116-0"></span>Appendix 1. When Using the FB for 2 or More Master/Local Modules

To use 2 or more CC-Link IE field master/local modules and to use an FB for the second and subsequent CC-Link IE field master/local modules, it is necessary to create an FB for the second and subsequent modules from the MELSOFT Library CC-Link IE field master/local module FB using the following procedure.

Four steps are required to create the FB for the second and subsequent modules, and the brief description is given as follows.

- (1) Enter network parameters
- (2) Set global labels
- (3) Copy MELSOFT Library to create the FB for the second module
- (4) Replace devices to create the FB for the second module

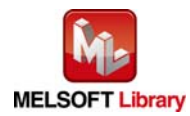

# Appendix 1.1 Entering Network Parameters

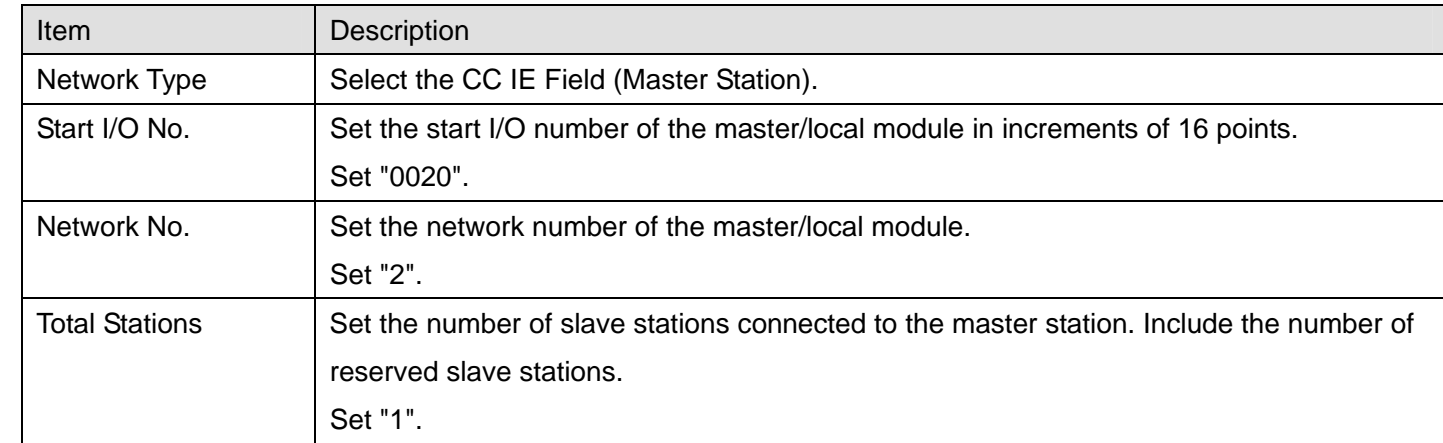

### (1) Enter the network parameters for the second module.

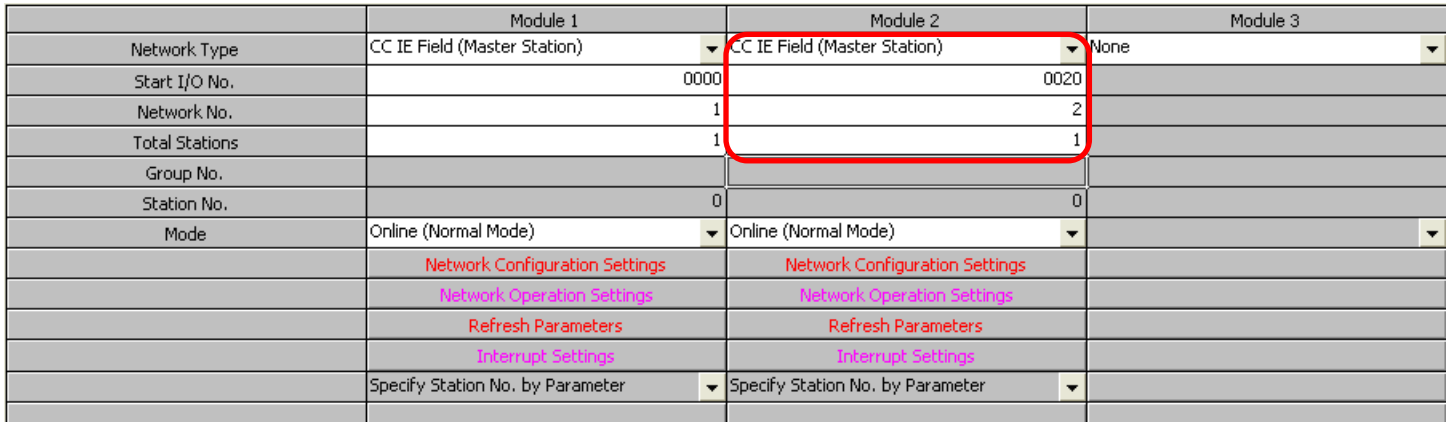

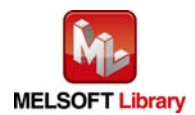

# (2) Set the network configuration setting for the second module.

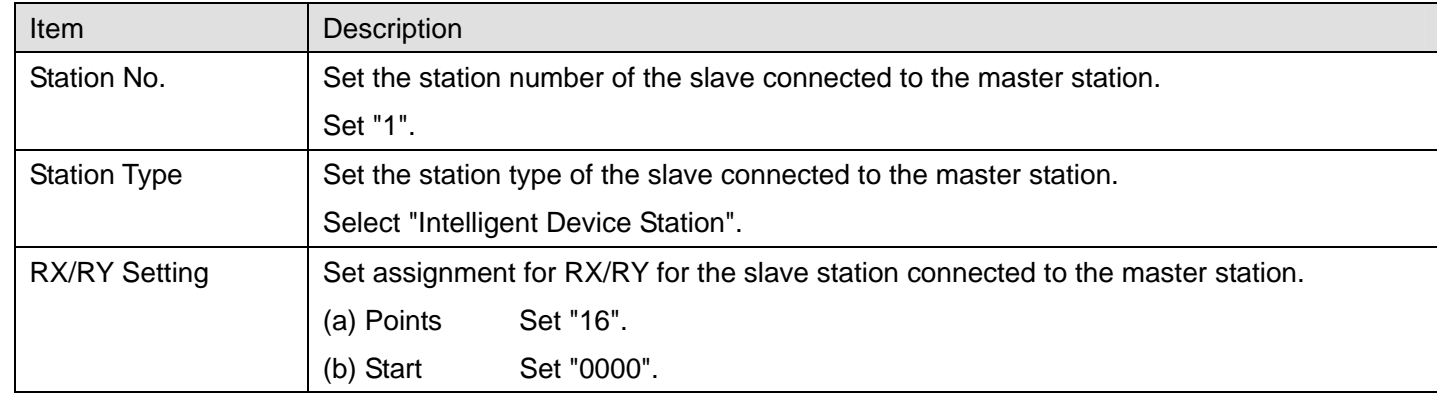

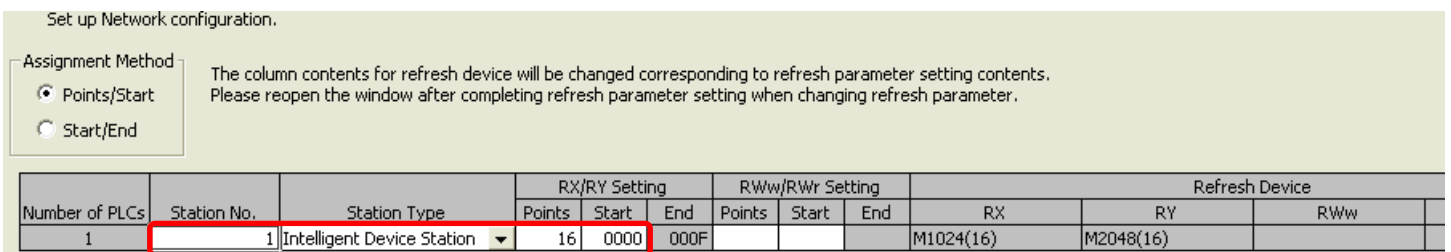

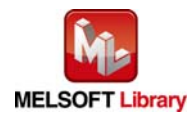

## (3) Enter the network parameters for the second module.

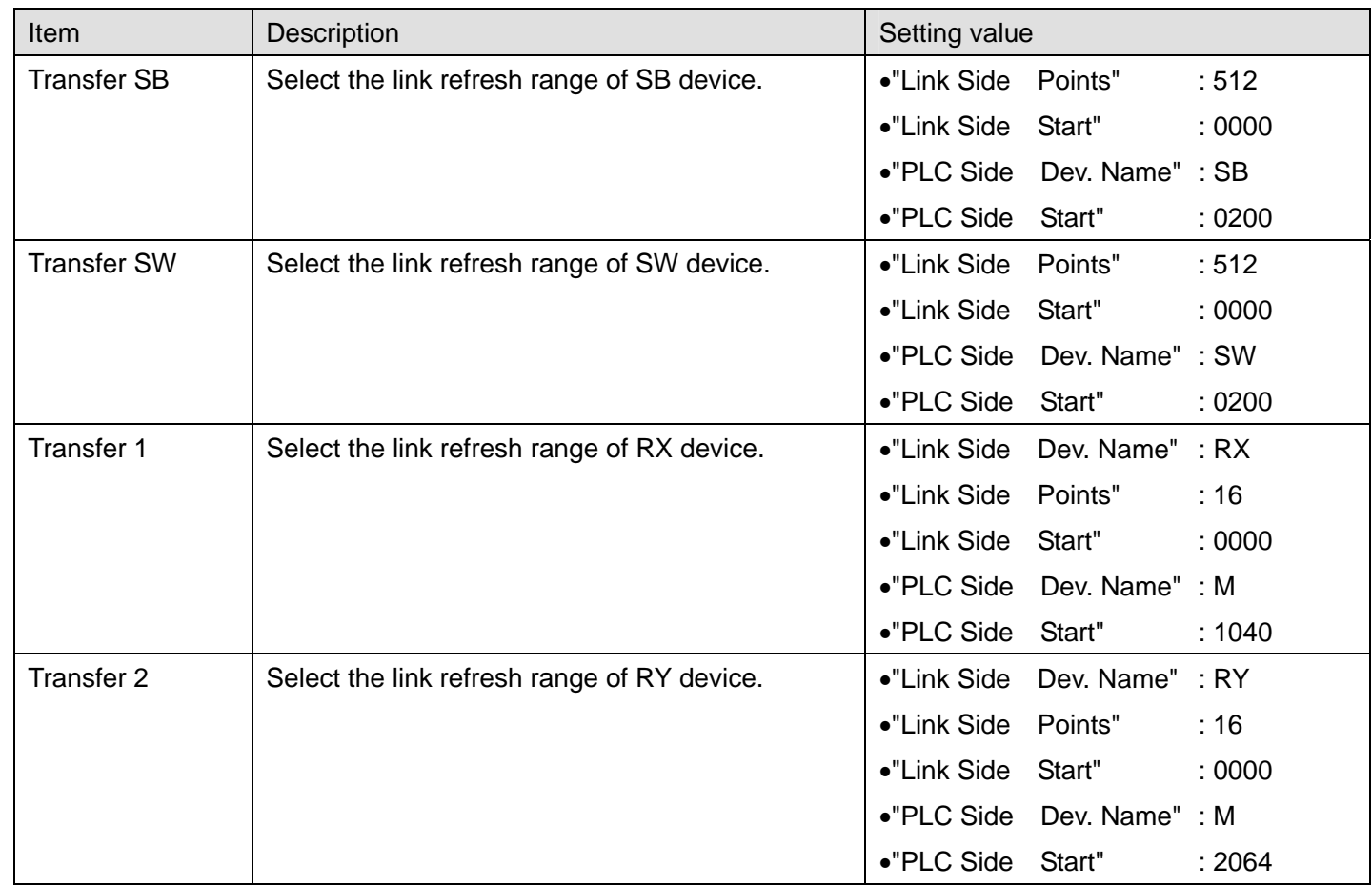

\* Change the Points of Link Side and Dev. Name and Start of PLC Side according to the system.

Assignment Method C Points/Start Start/End

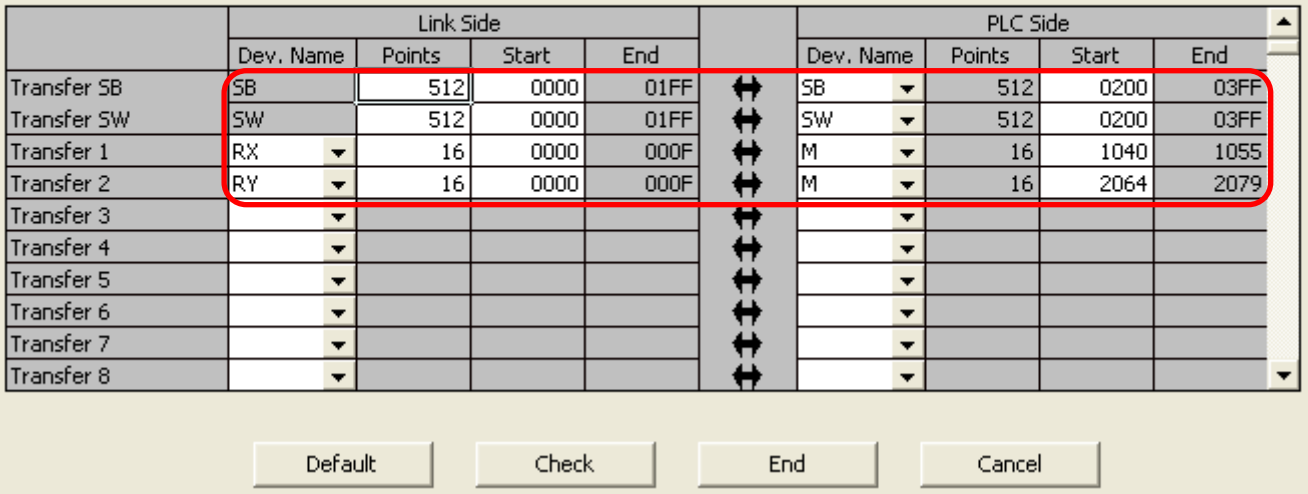

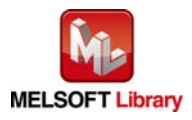

## Appendix 1.2 Entering Global Labels

Enter the global labels for the second module.

Specify label names for the second module. The names must be different from the label names for the first module. The following explains how to set the global label for the second module.

(1) M\_F\_RX2 Set for remote input (RX).

| Item       | Description                                                                |
|------------|----------------------------------------------------------------------------|
| Class      | Select "VAR GLOBAL".                                                       |
| Label Name | Enter "M F RX2".                                                           |
| Data Type  | Select "Bit".                                                              |
| Device     | Enter the refresh device set for the refresh parameter with a "Z9" prefix. |

(2) M\_F\_RY2 Set for remote output (RY).

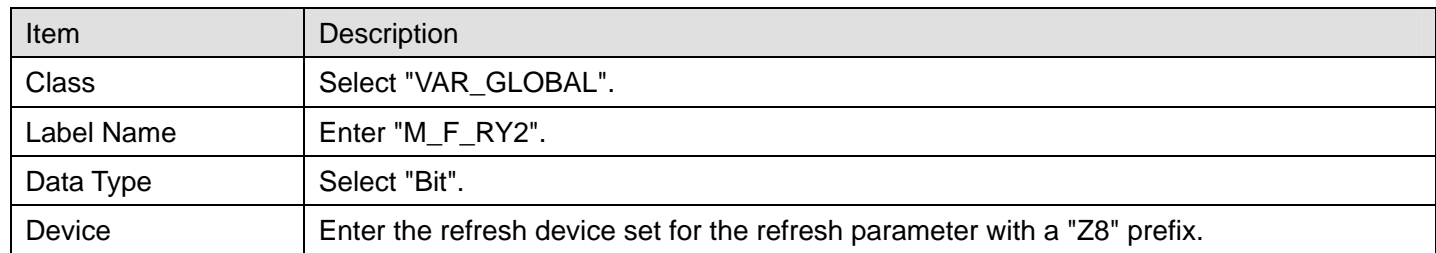

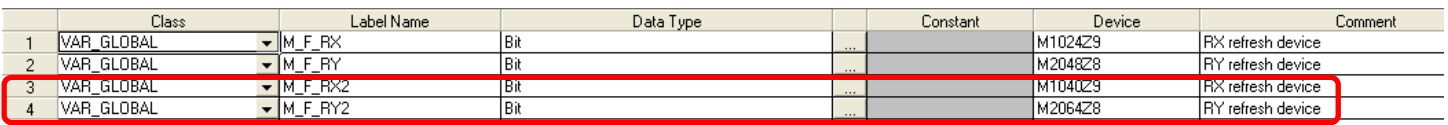

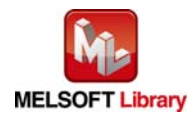

Appendix 1.3 Copying MELSOFT Library to Create an FB for the Second Module

(1) Select an FB necessary for the second module from the Project tab of the Navigation window. Execute the Copy command.

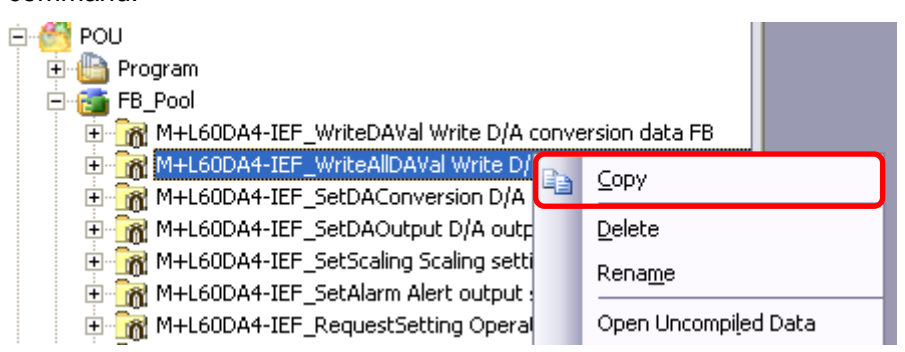

(2) Paste the copied FB to "FB\_Pool" on the Project tab of the Navigation window.

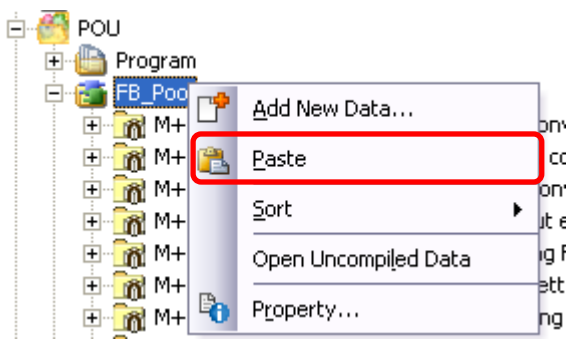

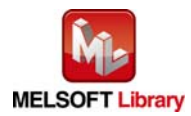

(3) After selecting the paste command, a window appears to enter an FB name. Enter an FB name after paste. (Example: L60DA4-IEF\_WriteAllDAVal\_02)

[Note] The character string "+" of M+... cannot be entered.

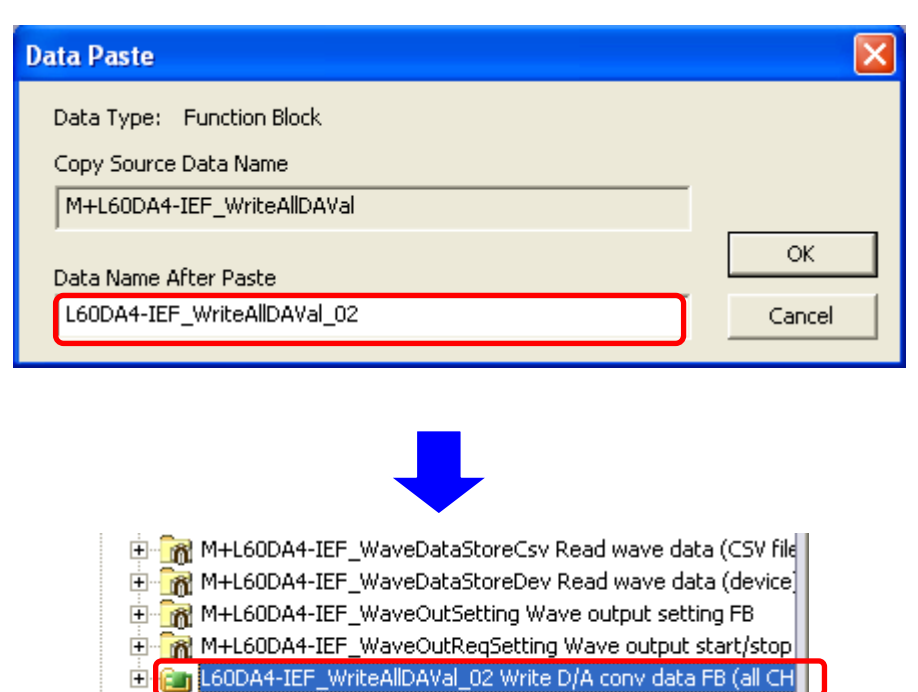

Ш

**16 Structured Data Types** 

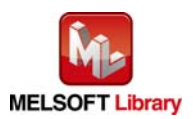

## Appendix 1.4 Replacing Devices to Create the FB for the Second Module

### (1) Open "Program" of the added FB.

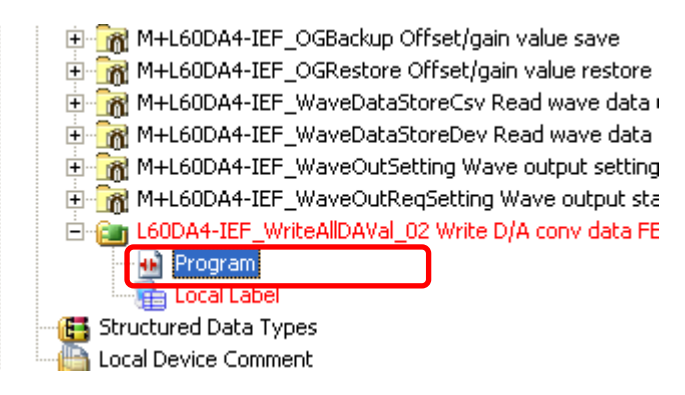

(2) Select "Find/Replace" menu and then select "Replace Device". "Find/Replace" window appears.

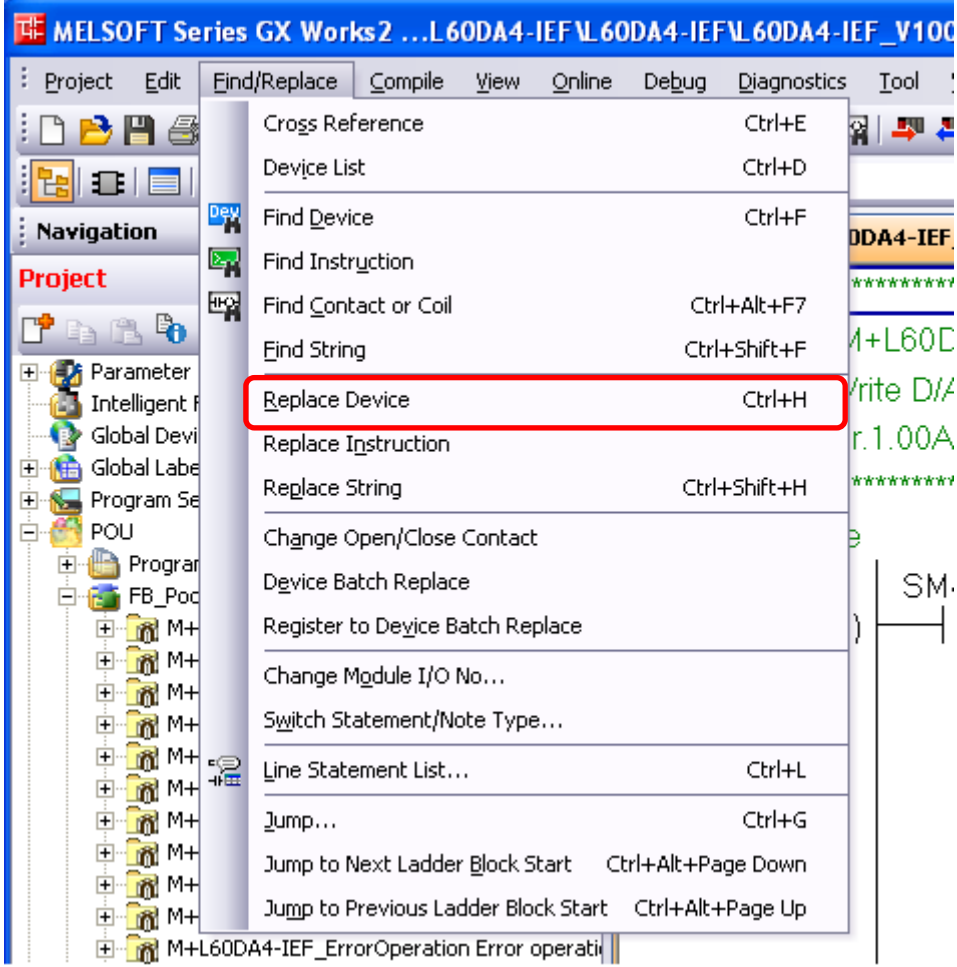

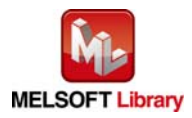

(3) Select "Current Window" from Find In, "M\_F\_RY" from Find Device, and "M\_F\_RY2" from Replace Device. Then replace all devices. In the same way, replace "M\_F\_RX" by "M\_F\_RX2" all at once.

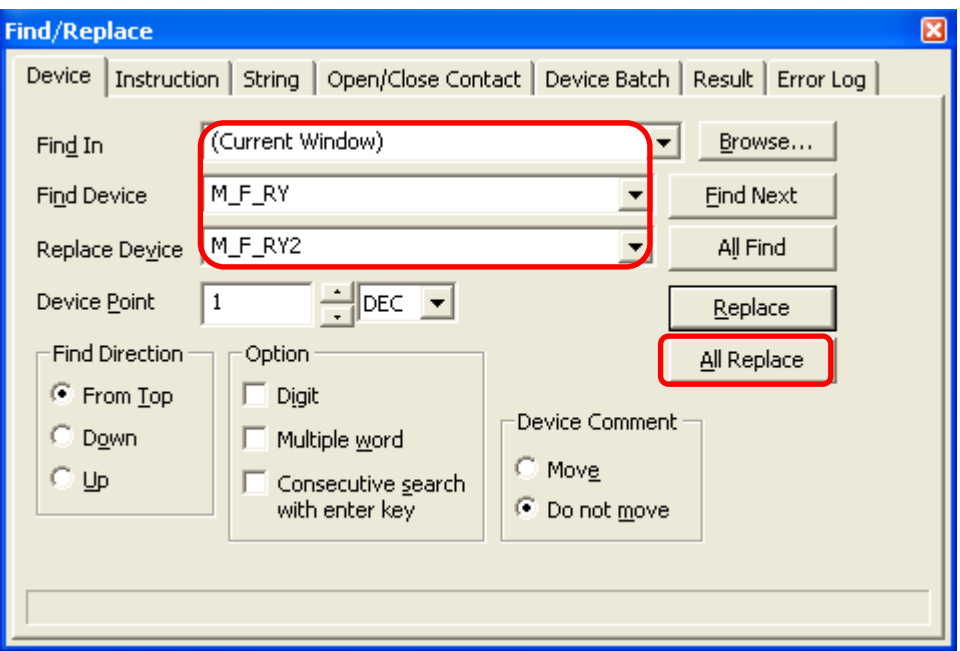

By performing the steps above, the CC-Link IE field master/local FB can be used for the second module.

[Point]

- (1) To use multiple FBs for the second CC-Link IE field master/local module, repeat the step (4).
- (2) To use an FB for third or subsequent CC-Link IE field master/local modules, make sure that the preset "Global label name", "Data Name After Paste" that was set when pasting FB data and "Replace Device" that was set when replacing devices are not duplicated for the first and second modules.

# [Note]

If MELSOFT Library is upgraded, MELSOFT Library FBs can be upgraded by importing them again. However, the FBs that were created by following these procedures for the second and subsequent modules are not upgraded even if the FBs are imported again.

Therefore, to upgrade FBs that were created by following these procedures, after upgrading MELSOFT Library, follow these procedures again.

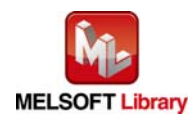

# <span id="page-125-0"></span>Appendix 2. FB Library Application Examples

L60DA4-IEF FB application examples are as follows.

## **1) System configuration**

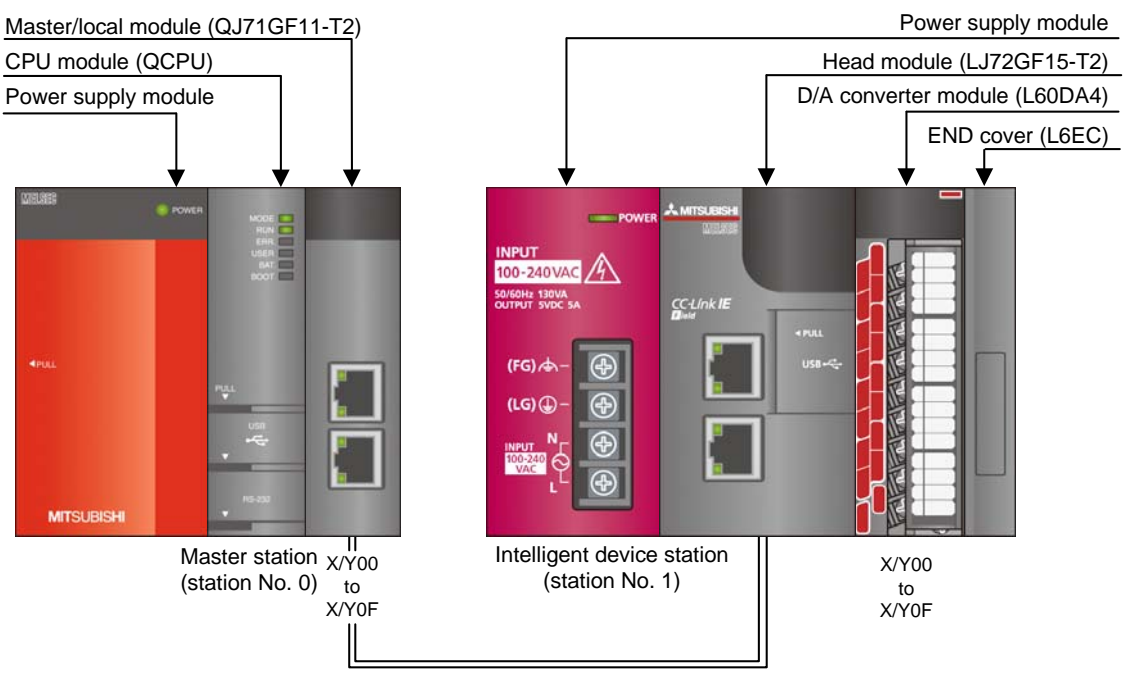

Ethernet cable (1000BASE-T)

### Reminder

•Every input must be provided with a value for proper FB operation.

If not set, the values will be unspecified.

•Abbreviations may be used in the label comments due to the limitation on the number of the characters to display in GX Works2.

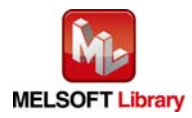

# **2) List of devices**

### a) External input (commands)

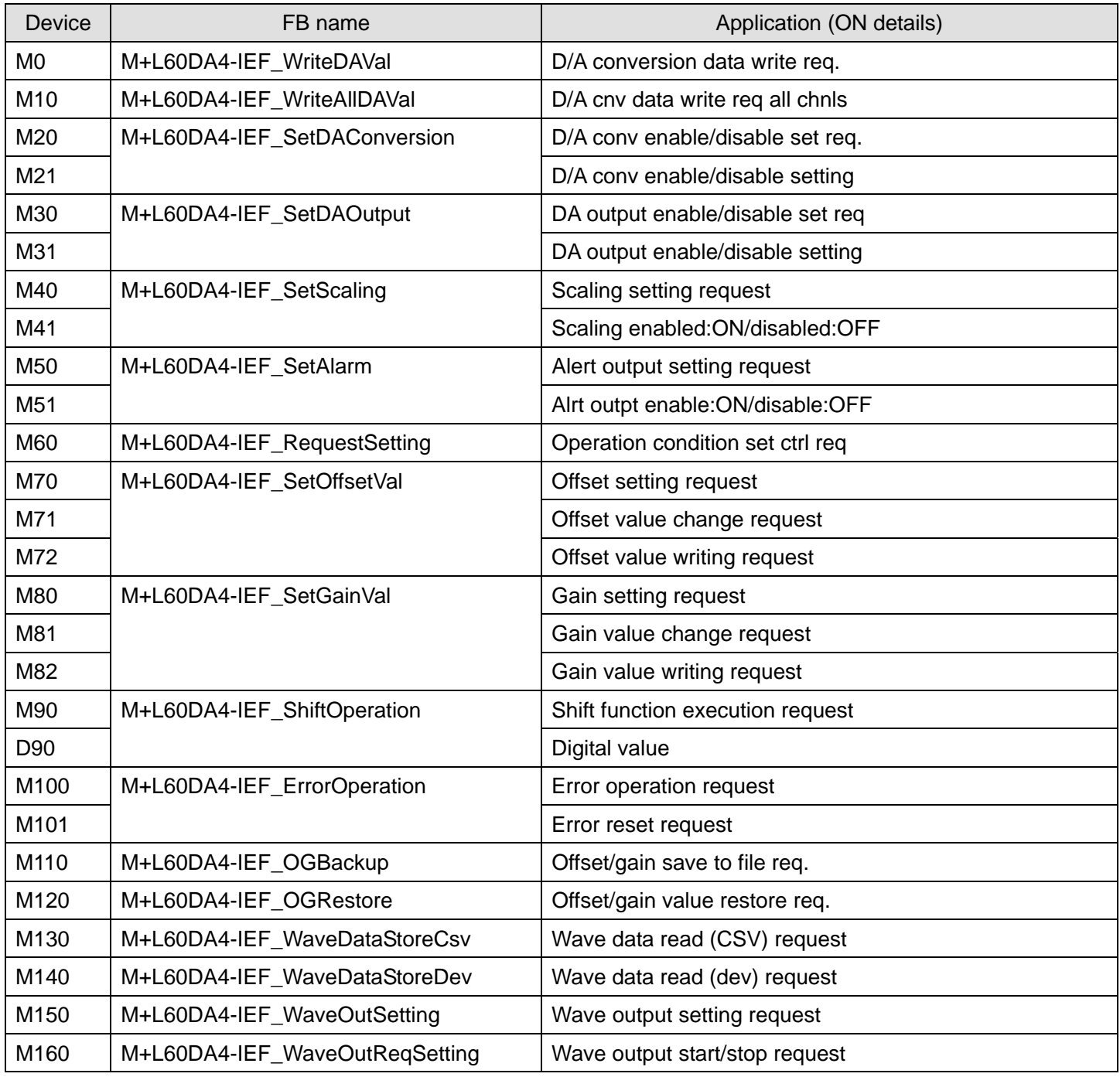

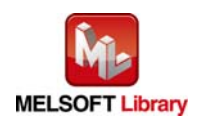

b) External output (checks)

| <b>Device</b>   | FB name                      | Application (ON details)         |
|-----------------|------------------------------|----------------------------------|
| M <sub>1</sub>  | M+L60DA4-IEF_WriteDAVal      | D/A conversion data write FB rdy |
| M <sub>2</sub>  |                              | D/A conversion data write comp.  |
| F <sub>0</sub>  |                              | DA conv data write FB error flag |
| D <sub>0</sub>  |                              | DA conv data write FB error code |
| M11             | M+L60DA4-IEF_WriteAlIDAVal   | D/A data write all chnls FB rdy. |
| M12             |                              | D/A data write all chnls comp.   |
| F <sub>5</sub>  |                              | Data write all chnls FB err flag |
| D <sub>10</sub> |                              | Data write all chnls FB err code |
| M22             | M+L60DA4-IEF_SetDAConversion | D/A conv enable/disable set rdy. |
| M23             |                              | D/A conv enable/disable set comp |
| F <sub>10</sub> |                              | DA conv enable/disable FB er flg |
| D <sub>20</sub> |                              | DA conv enable/disable FB er cod |
| M32             | M+L60DA4-IEF_SetDAOutput     | D/A output enable/disable FB rdy |
| M33             |                              | DA outpt enable/disable set comp |
| F <sub>15</sub> |                              | DA output enable/disable err flg |
| D <sub>30</sub> |                              | DA otpt enable/disable FB er cod |
| M42             | M+L60DA4-IEF_SetScaling      | Scaling value setting FB ready   |
| M43             |                              | Scaling value ave proc set comp. |
| F <sub>20</sub> |                              | Scaling value set FB error flag  |
| D40             |                              | Scaling function set FB err code |
| M52             | M+L60DA4-IEF_SetAlarm        | Alert output setting FB ready    |
| M53             |                              | Alert output setting complete    |
| F <sub>25</sub> |                              | Alert output set FB error flag   |
| D <sub>50</sub> |                              | Alert output setting FB err code |
| M61             | M+L60DA4-IEF_RequestSetting  | Operation condition req ctrl rdy |
| M62             |                              | Operation cndition req ctrl comp |
| F30             |                              | Operatin cond req ctrl FB er flg |
| D60             |                              | Operatin cond req ctrl FB er cod |
| M73             | M+L60DA4-IEF SetOffsetVal    | Offset setting FB ready          |
| M74             |                              | Offset setting complete          |
| F35             |                              | Offset setting FB error flag     |
| D70             |                              | Offset setting FB error code     |

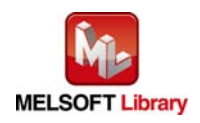

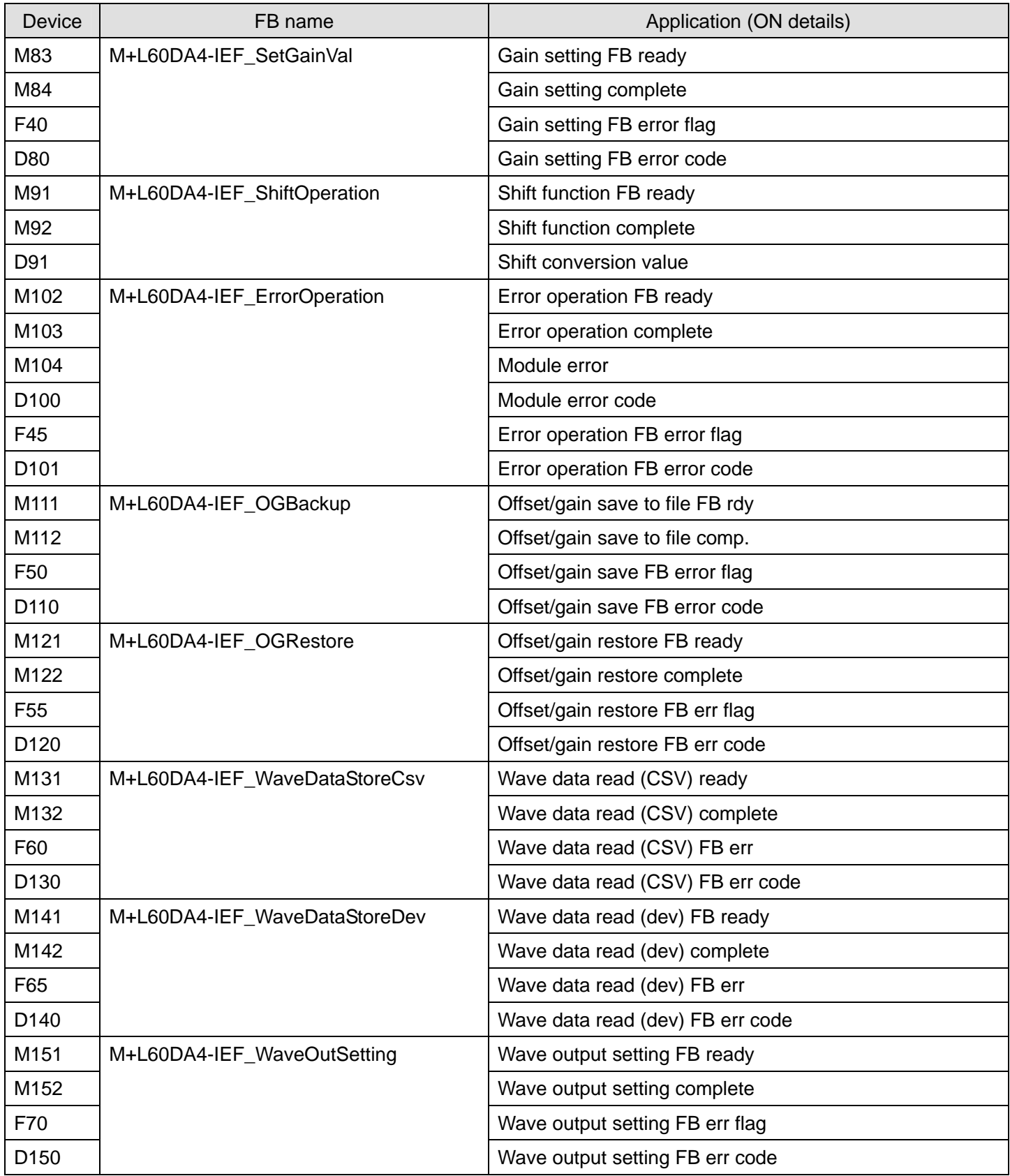

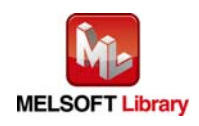

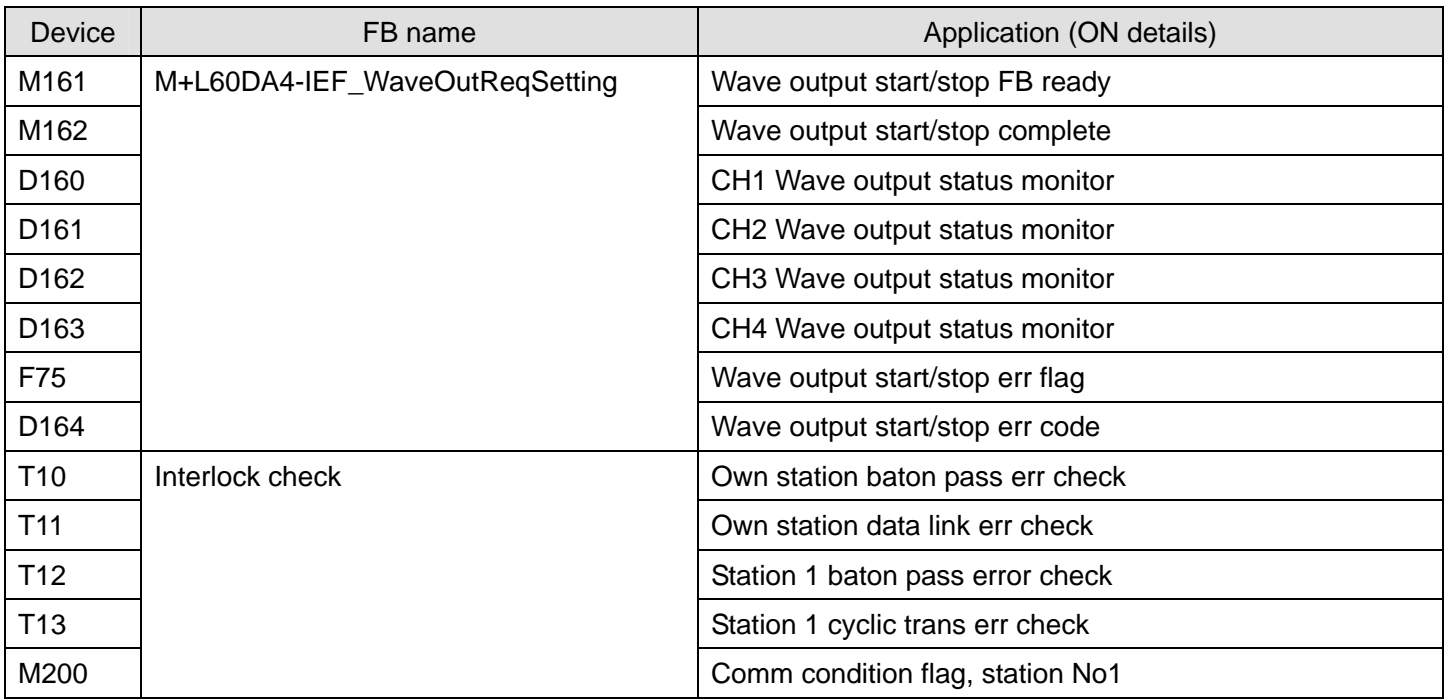

# **3) Global label setting**

## a) Common setting

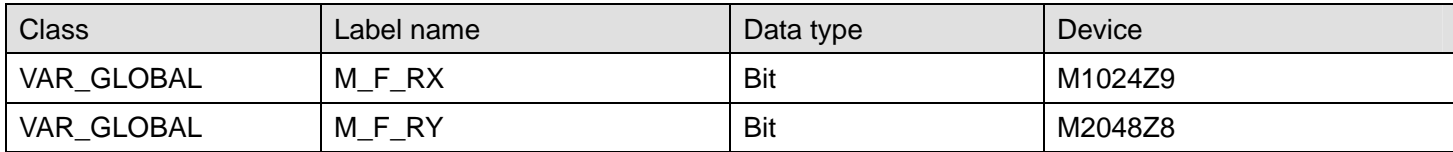

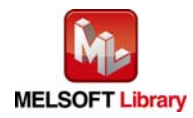

# **4) Application example settings**

### a) Common setting

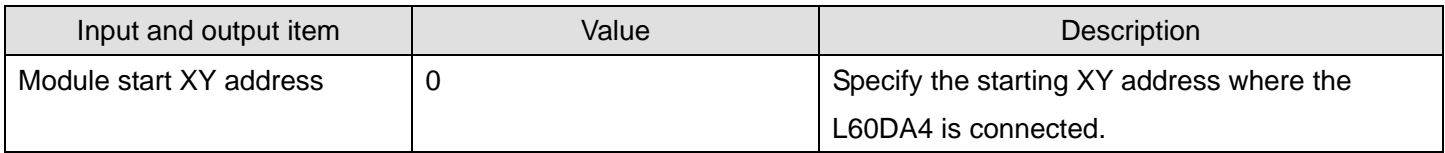

#### b) Network parameters

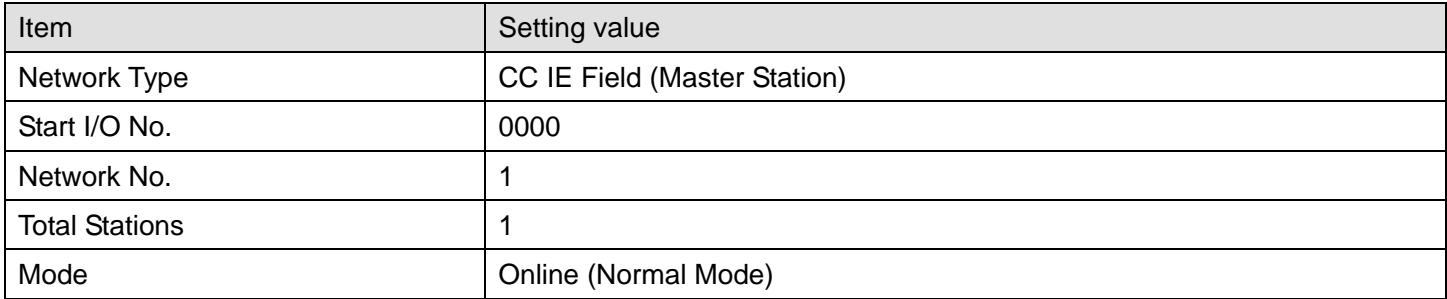

## c) Network configuration setting

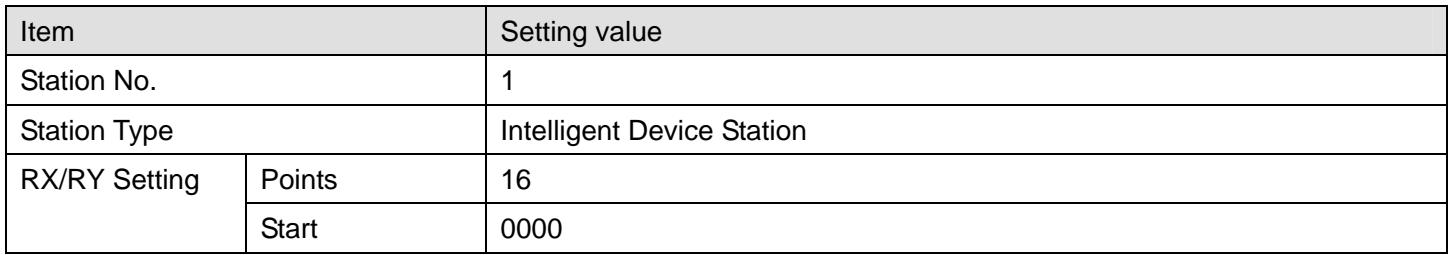

### d) Refresh parameters

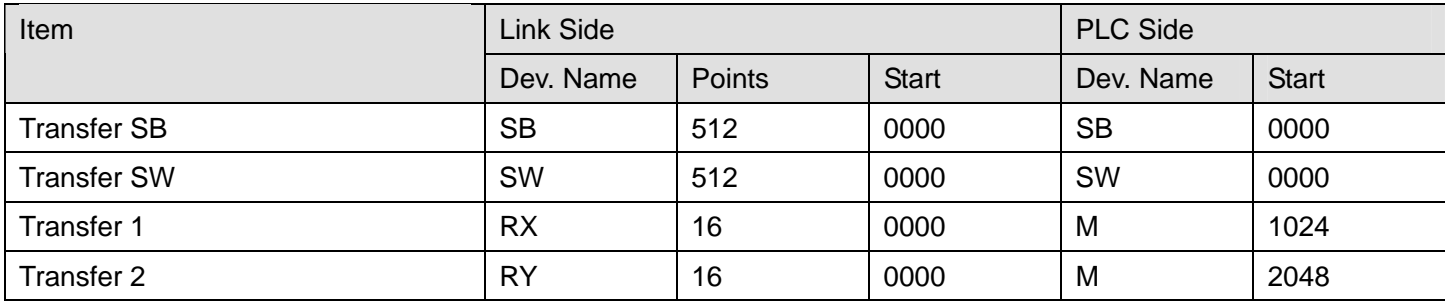

### e) Slave station information

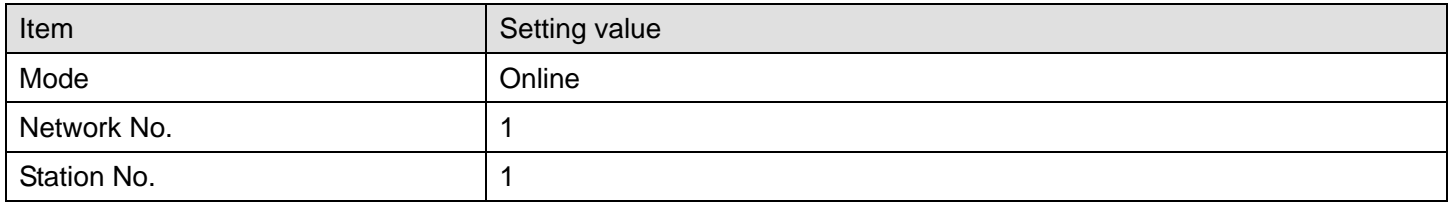

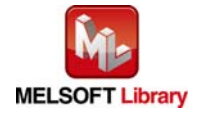

## **5) Programs**

## Interlock program

\* This is the interlock program for when using both cyclic and transient transmission.

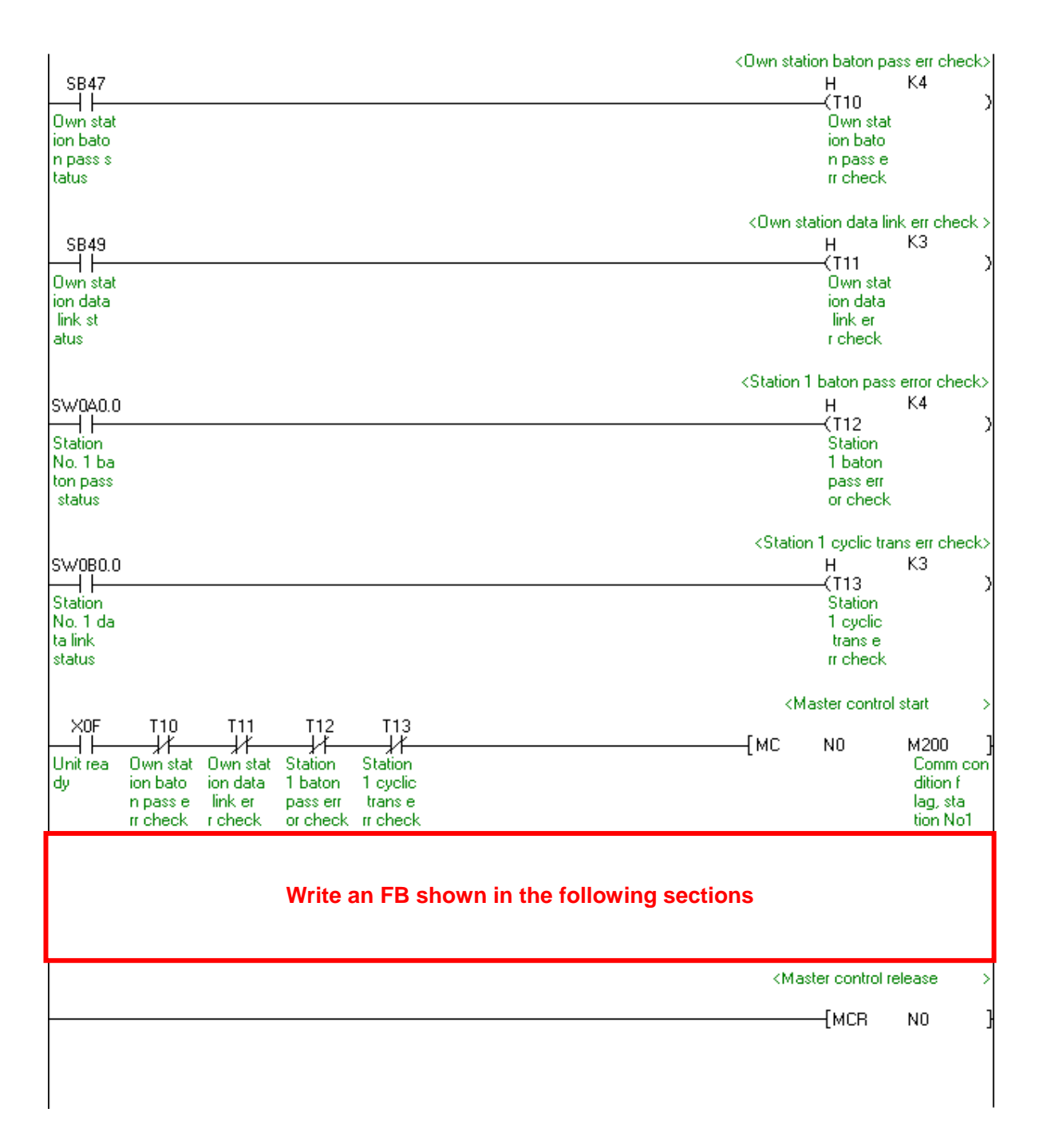

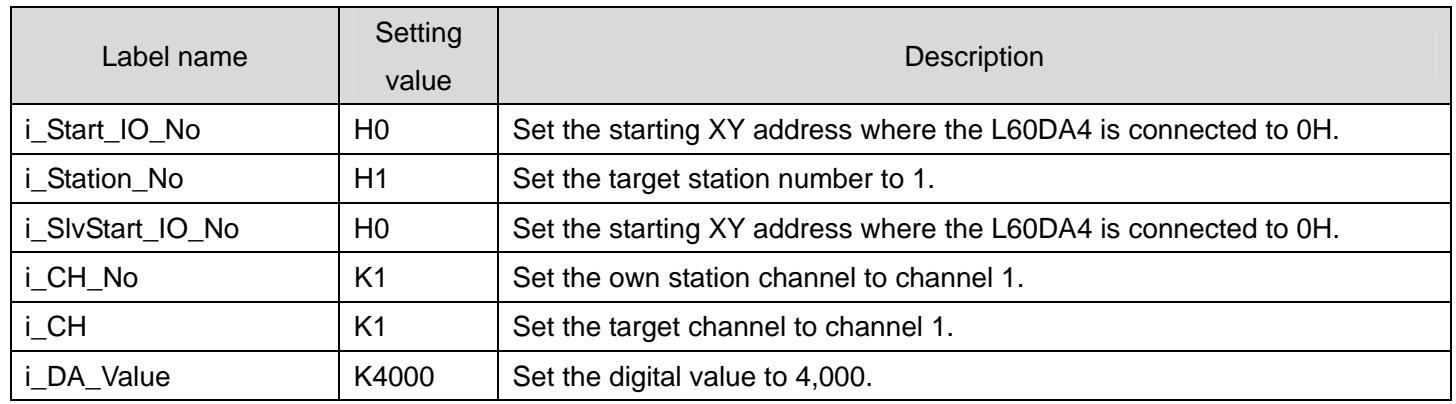

### [M+L60DA4-IEF\\_WriteDAVal \(Write D/A conversion data\)](#page-13-0)

By turning ON M0, the digital value of channel 1 is written to the buffer memory.

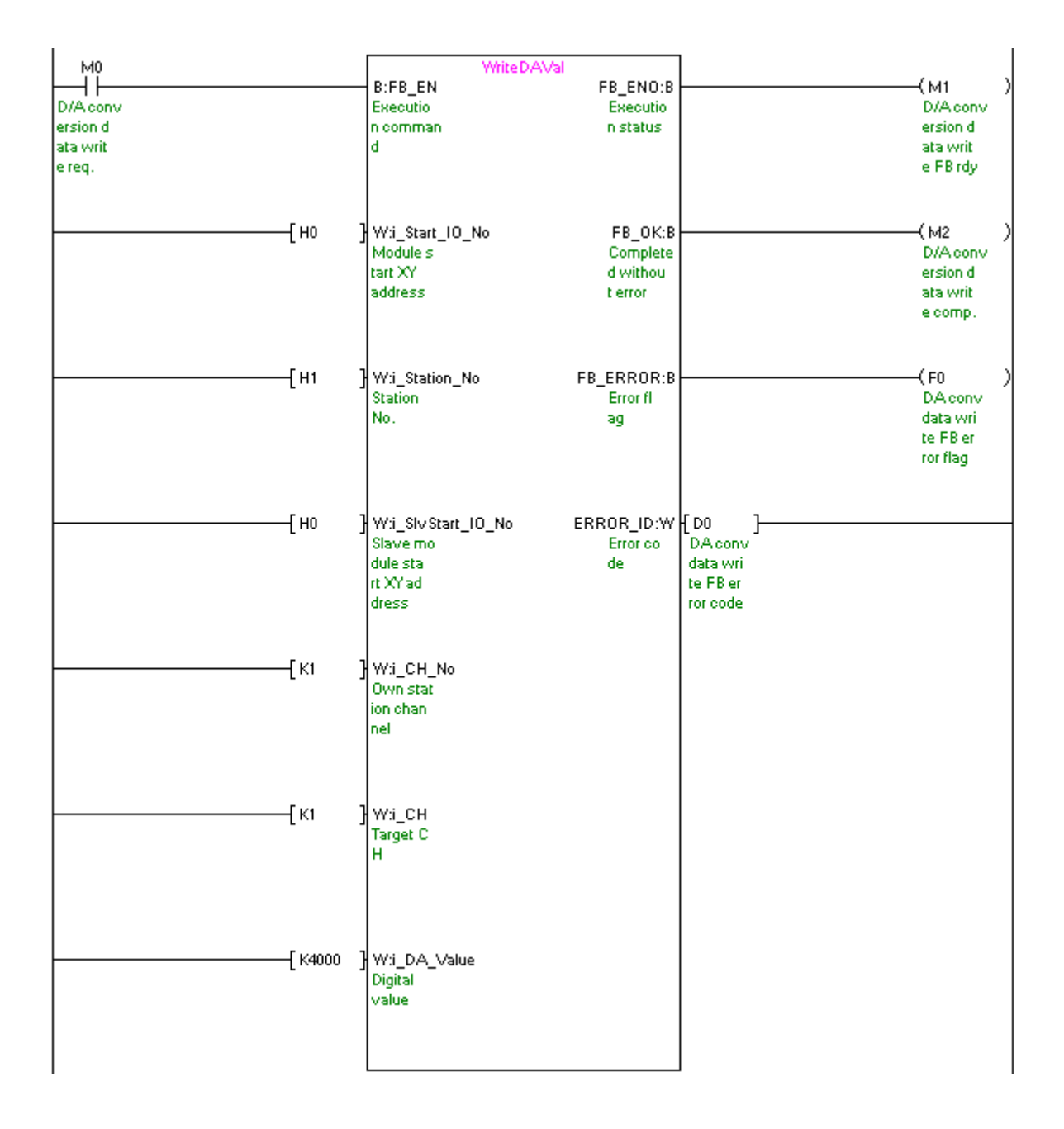

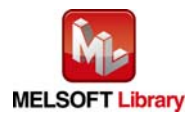

## [M+L60DA4-IEF\\_WriteAllDAVal \(Write D/A conversion data \(all CHs\)\)](#page-18-0)

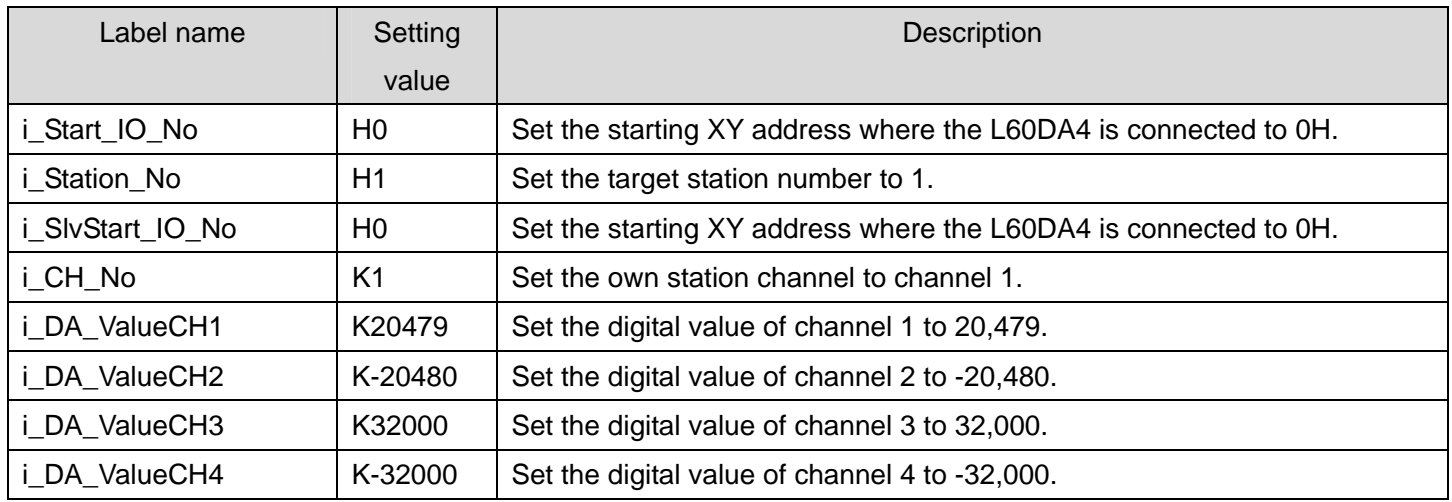

By turning ON M10, the digital values of all the channels are written to the buffer memory.

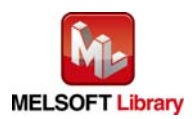

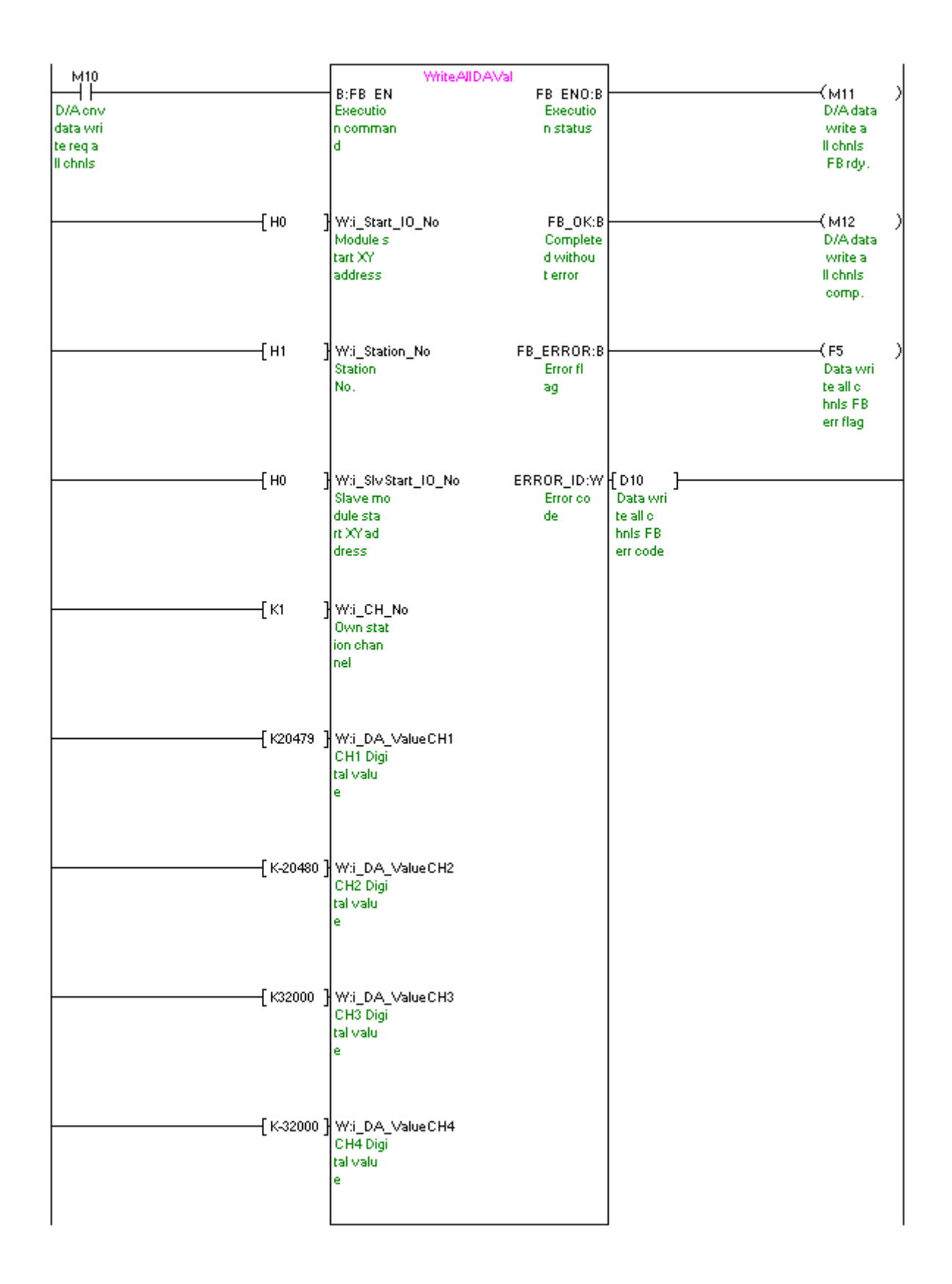

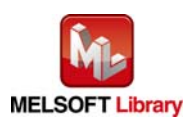

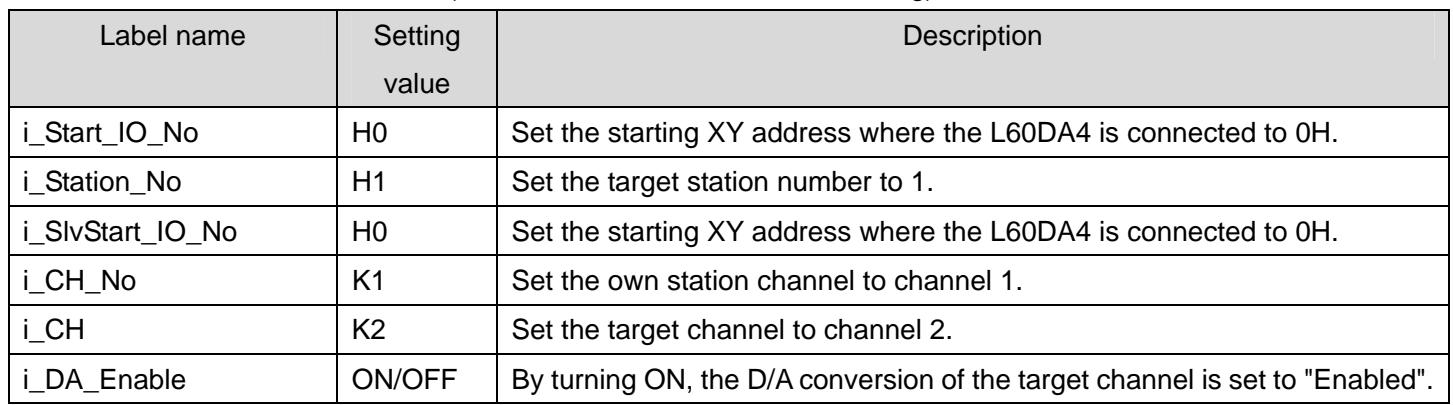

### [M+L60DA4-IEF\\_SetDAConversion \(D/A conversion enable/disable setting\)](#page-24-0)

By turning ON M20, the value for the D/A conversion enable/disable setting of channel 2 is written to the buffer memory.

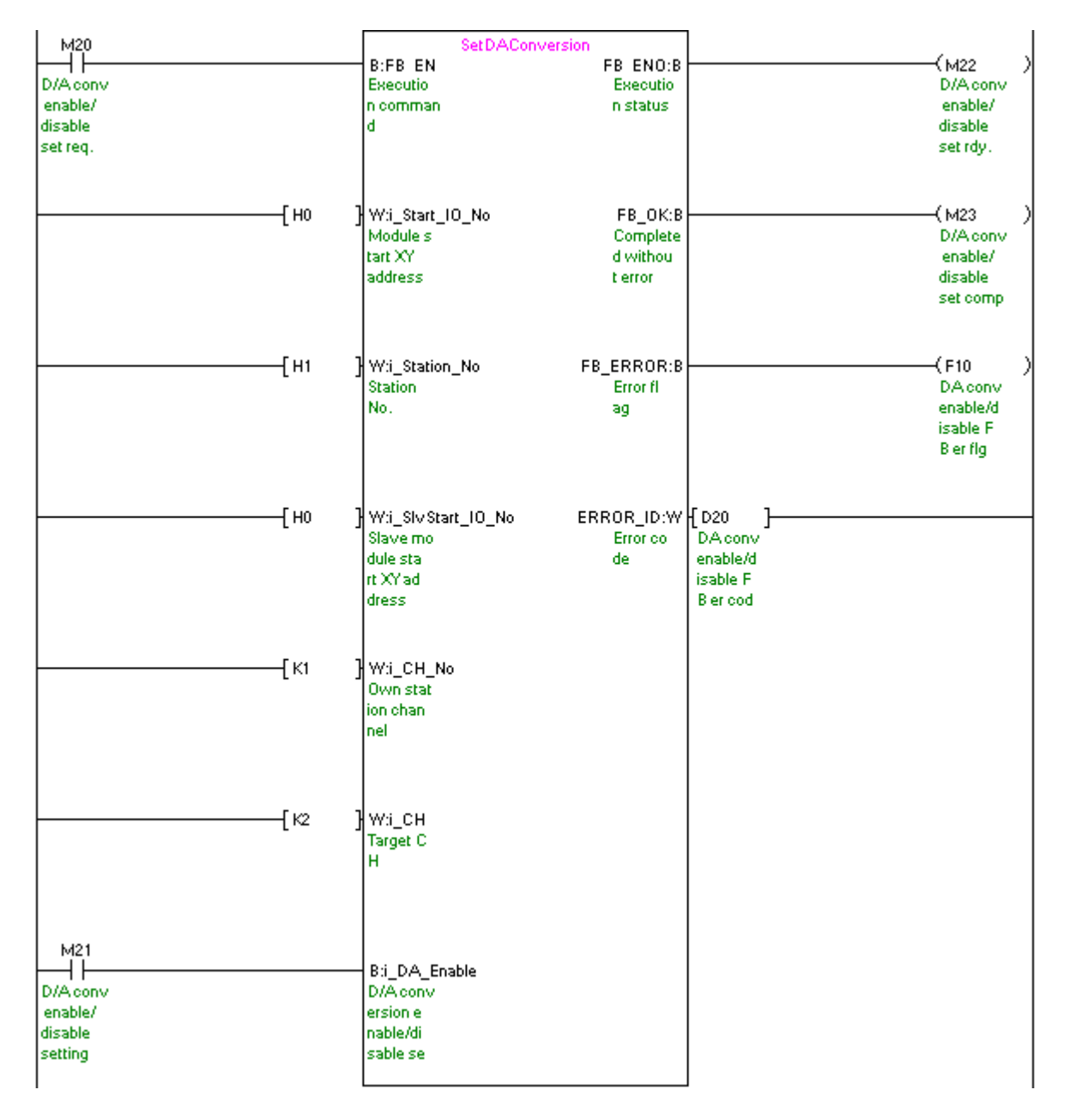

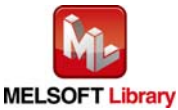

*MELSEC-L Digital-Analog Converter Module FB Library (CC-Link IE Field compatible) Reference Manual FBM-M072-A*

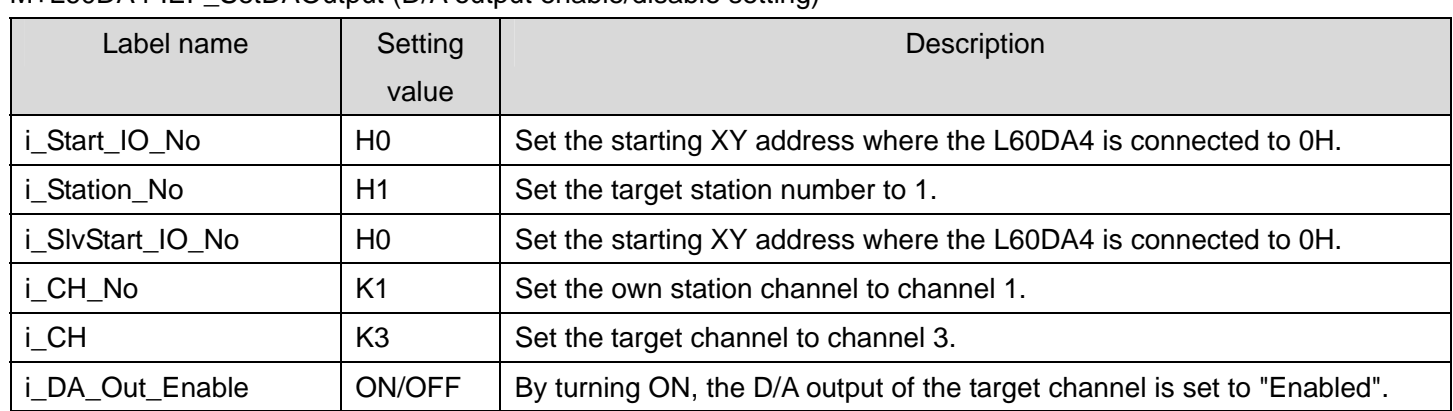

### M+L60DA4-IFF\_SetDAOutput (D/A output enable/disable setting)

By turning ON M30, the D/A output of channel 3 is enabled.

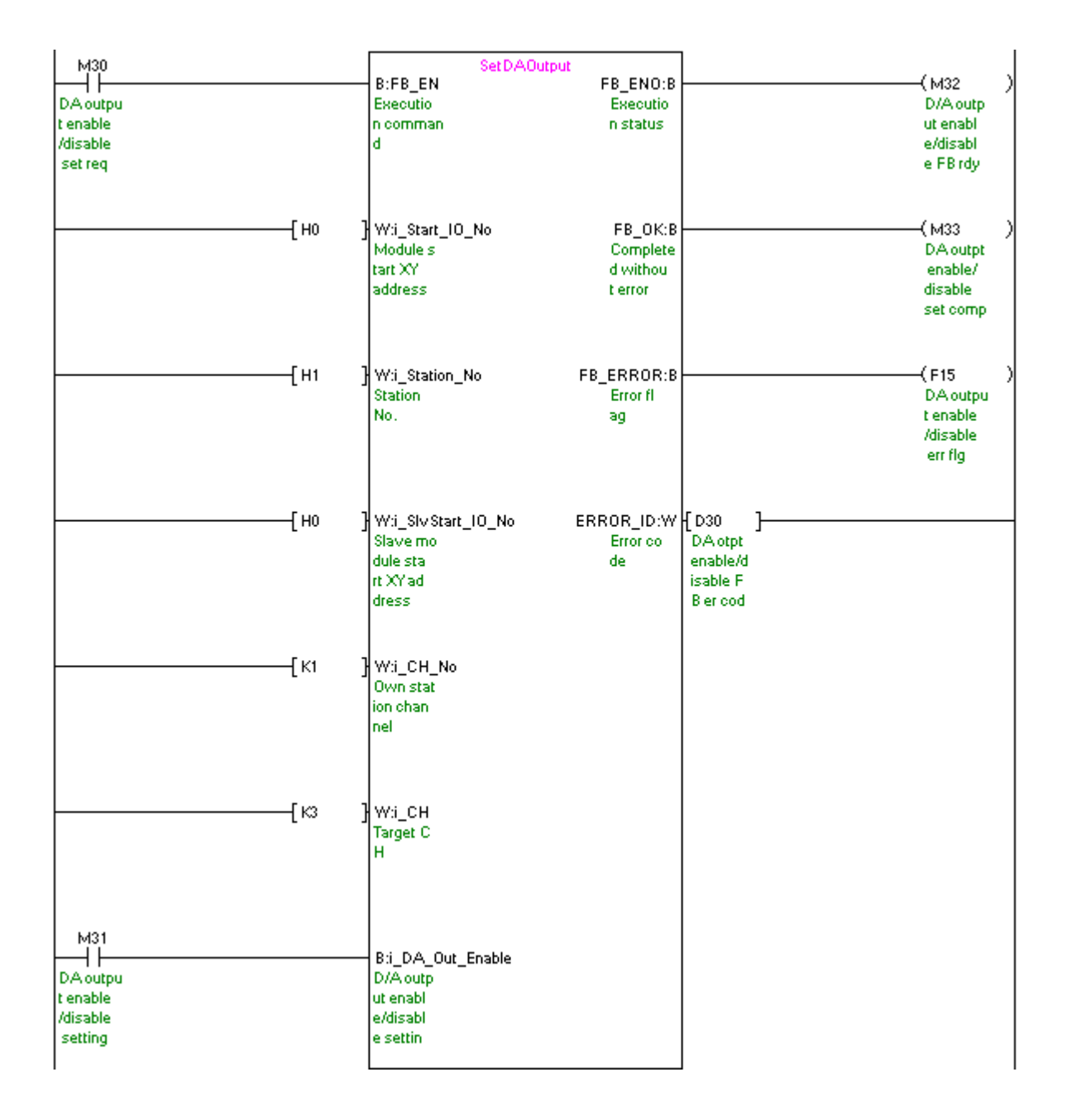

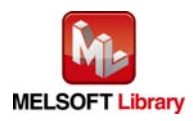

## [M+L60DA4-IEF\\_SetScaling \(Scaling setting\)](#page-36-0)

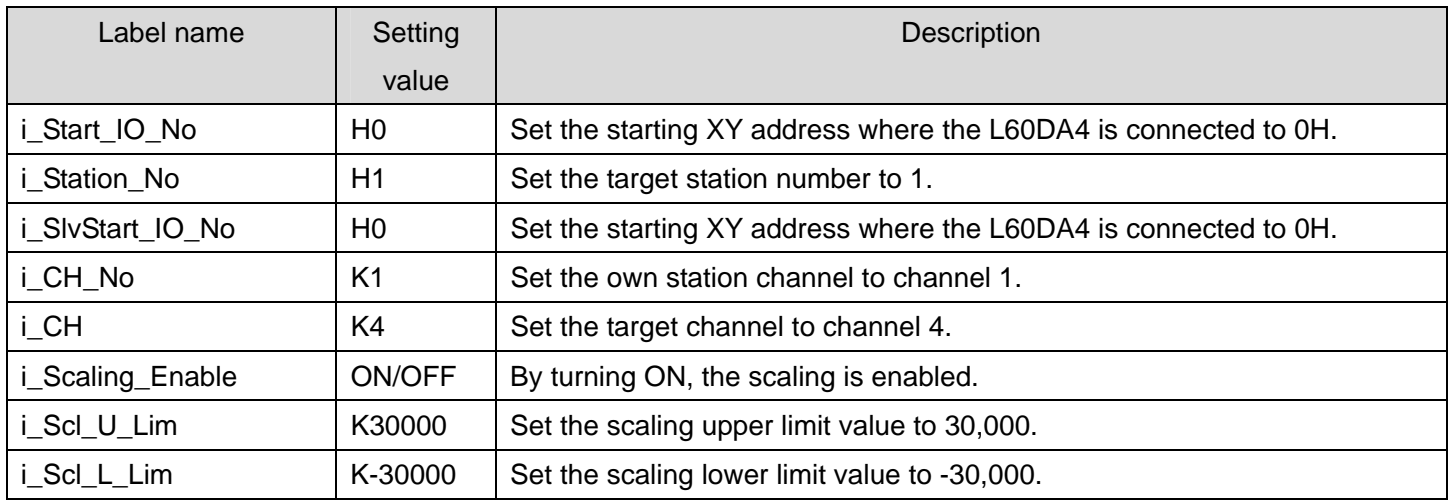

By turning ON M40, the value for the scaling setting of channel 4 is written to the buffer memory.

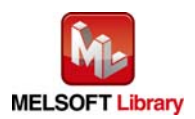

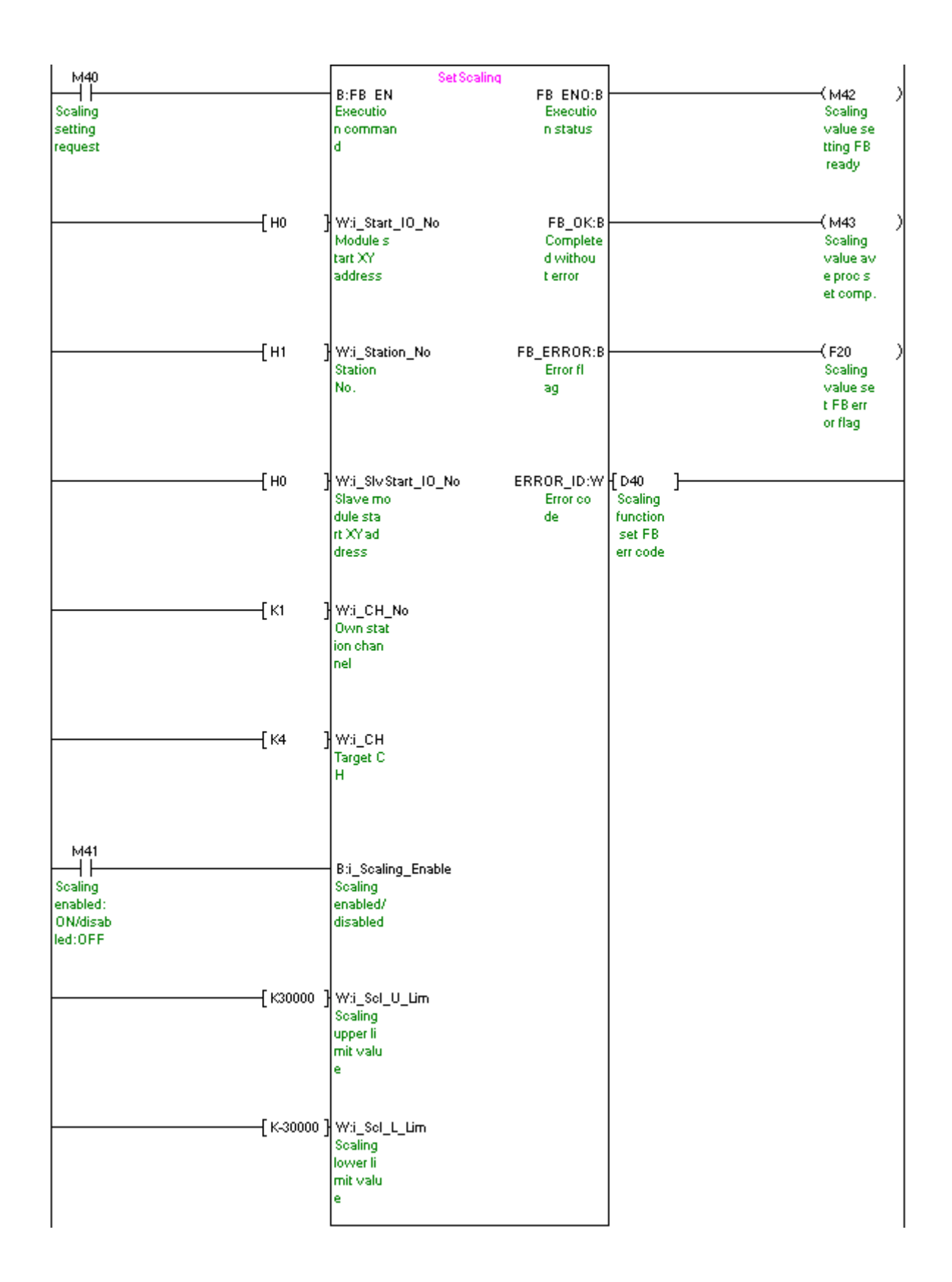

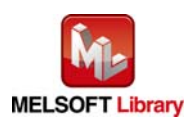

## [M+L60DA4-IEF\\_SetAlarm \(Alert output setting\)](#page-42-0)

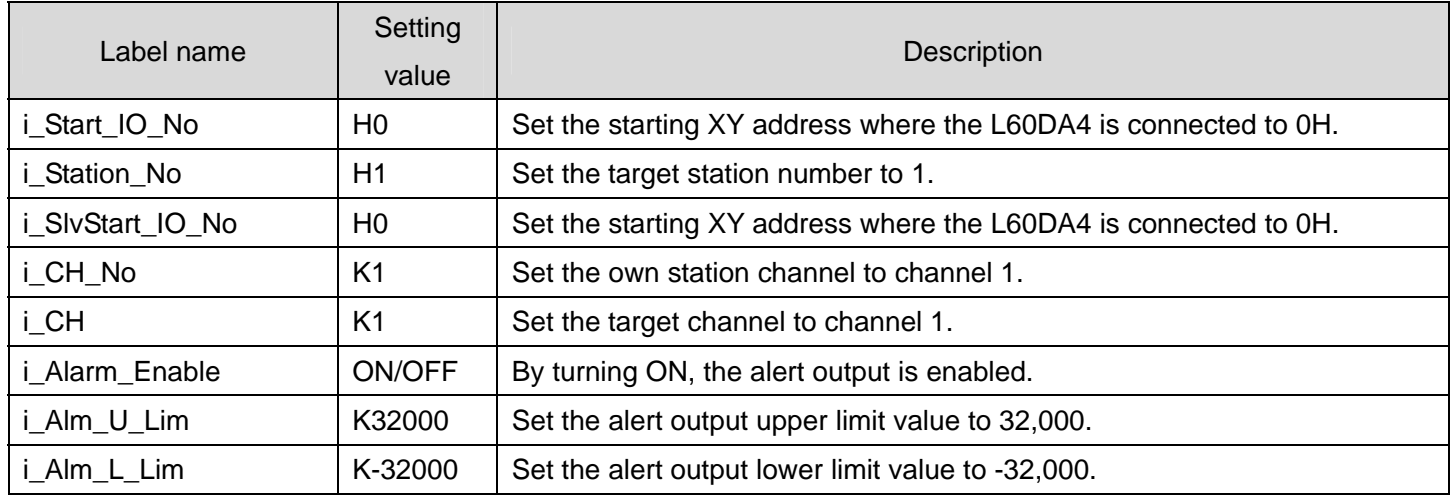

By turning ON M50, the value for the alert output setting of channel 1 is written to the buffer memory.

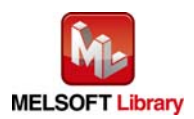

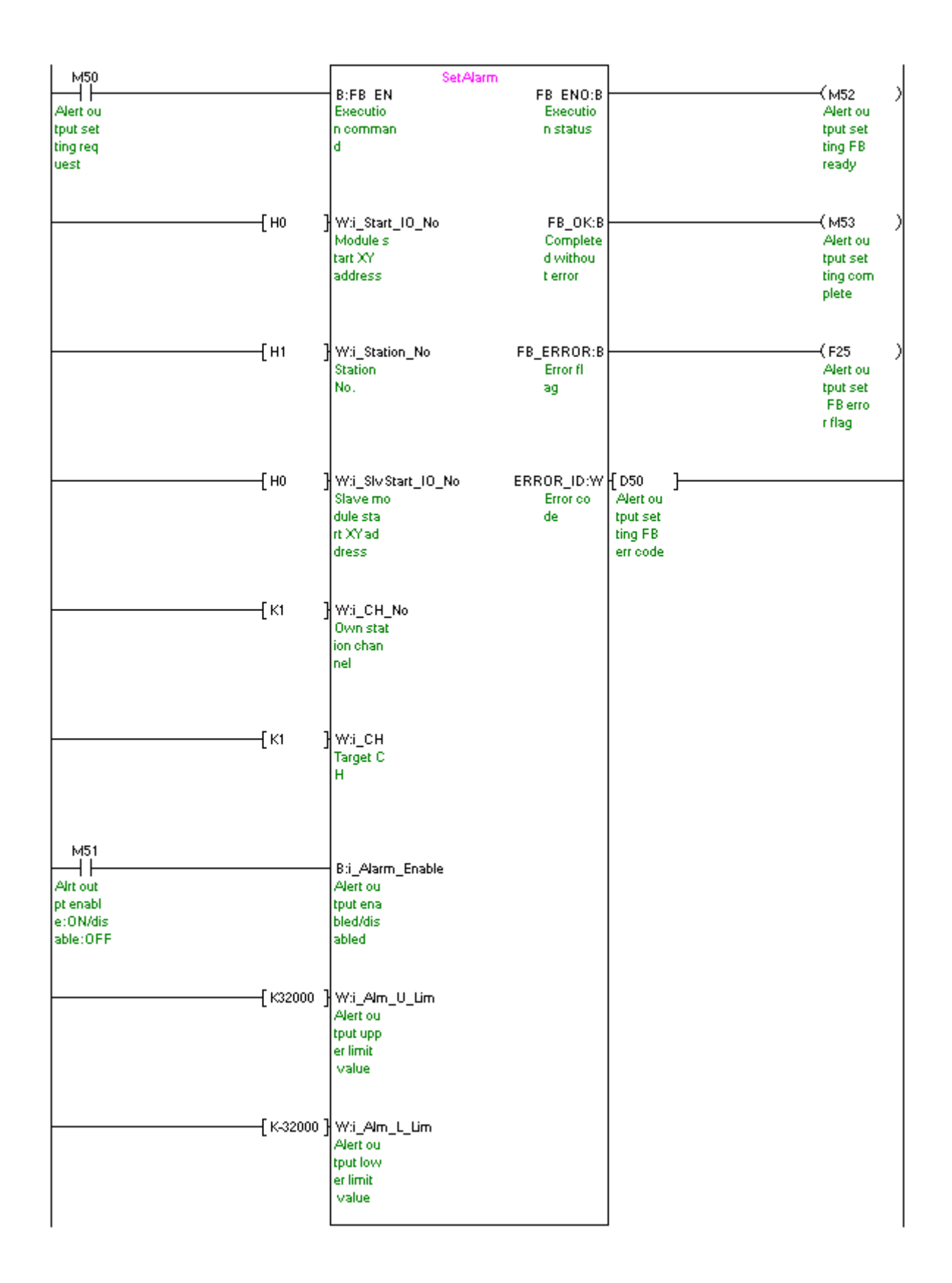

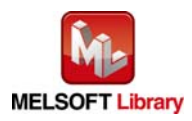

| Label name       | Setting<br>value | <b>Description</b>                                               |
|------------------|------------------|------------------------------------------------------------------|
| i_Start_IO_No    | H <sub>0</sub>   | Set the starting XY address where the L60DA4 is connected to 0H. |
| i Station No     | H1               | Set the target station number to 1.                              |
| i_SlvStart_IO_No | H <sub>0</sub>   | Set the starting XY address where the L60DA4 is connected to 0H. |
| i CH No          | K1               | Set the own station channel to channel 1.                        |

[M+L60DA4-IEF\\_RequestSetting \(Operating condition setting request\)](#page-48-0) 

By turning ON M60, the setting contents of the D/A conversion enable/disable setting, alert output setting, scaling function setting, and wave output function setting are enabled.

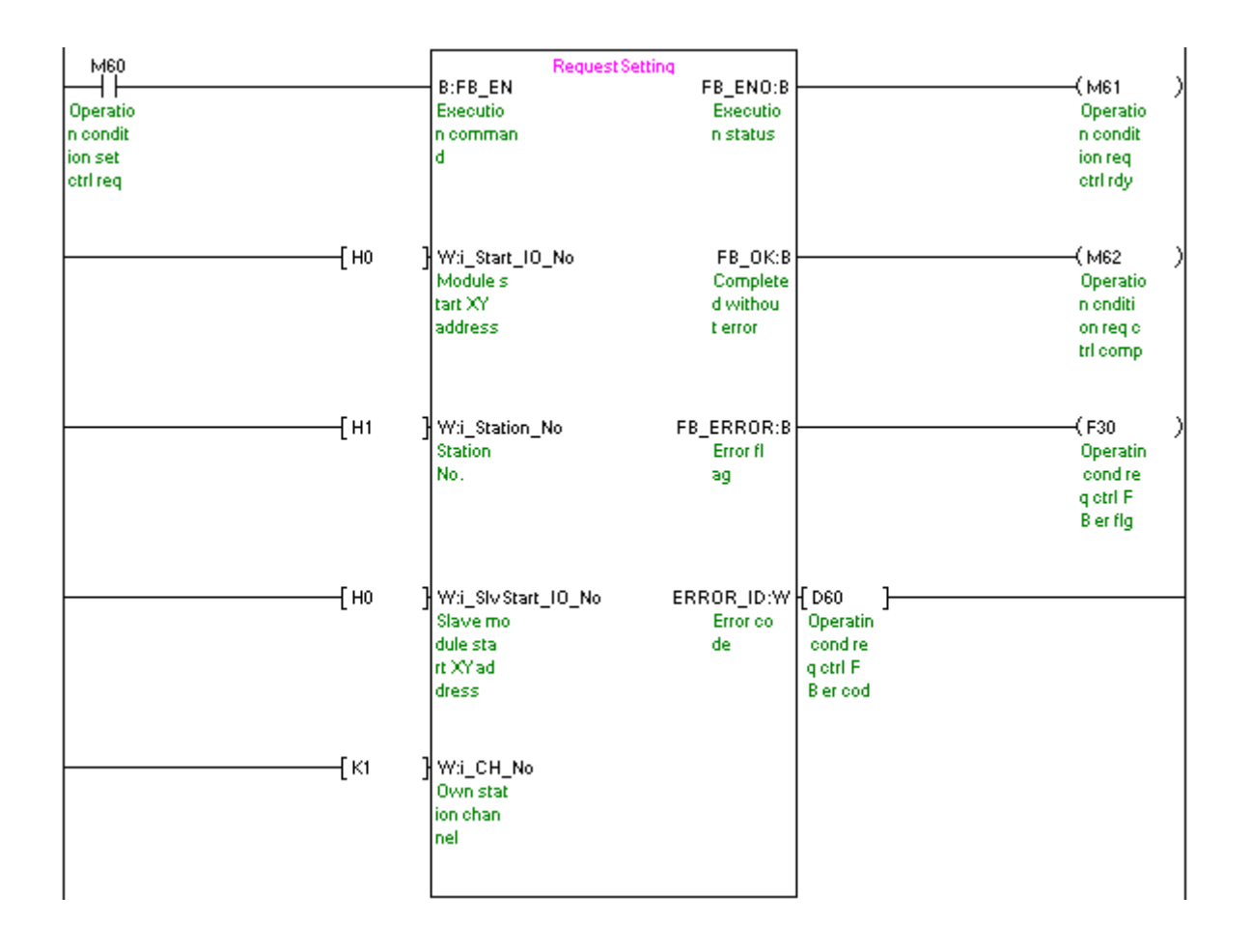

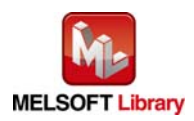

## [M+L60DA4-IEF\\_SetOffsetVal \(Offset setting\)](#page-54-0)

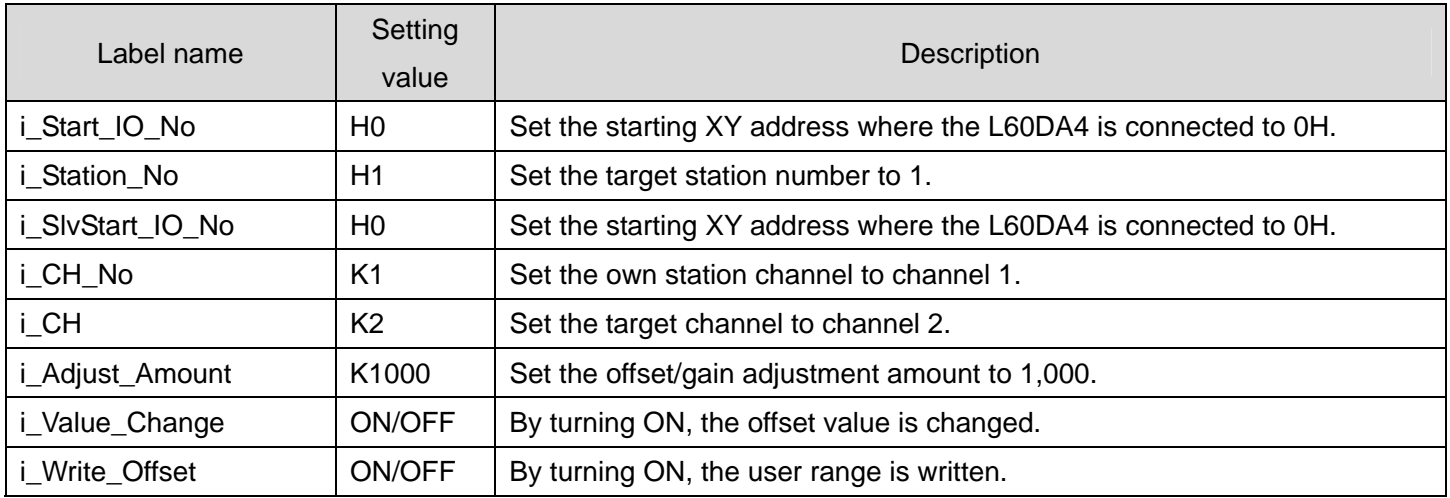

By turning ON M71 after turning ON M70, the offset value of channel 2 is changed. By turning ON M72, the user range is written.

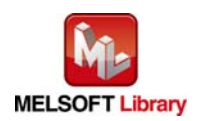

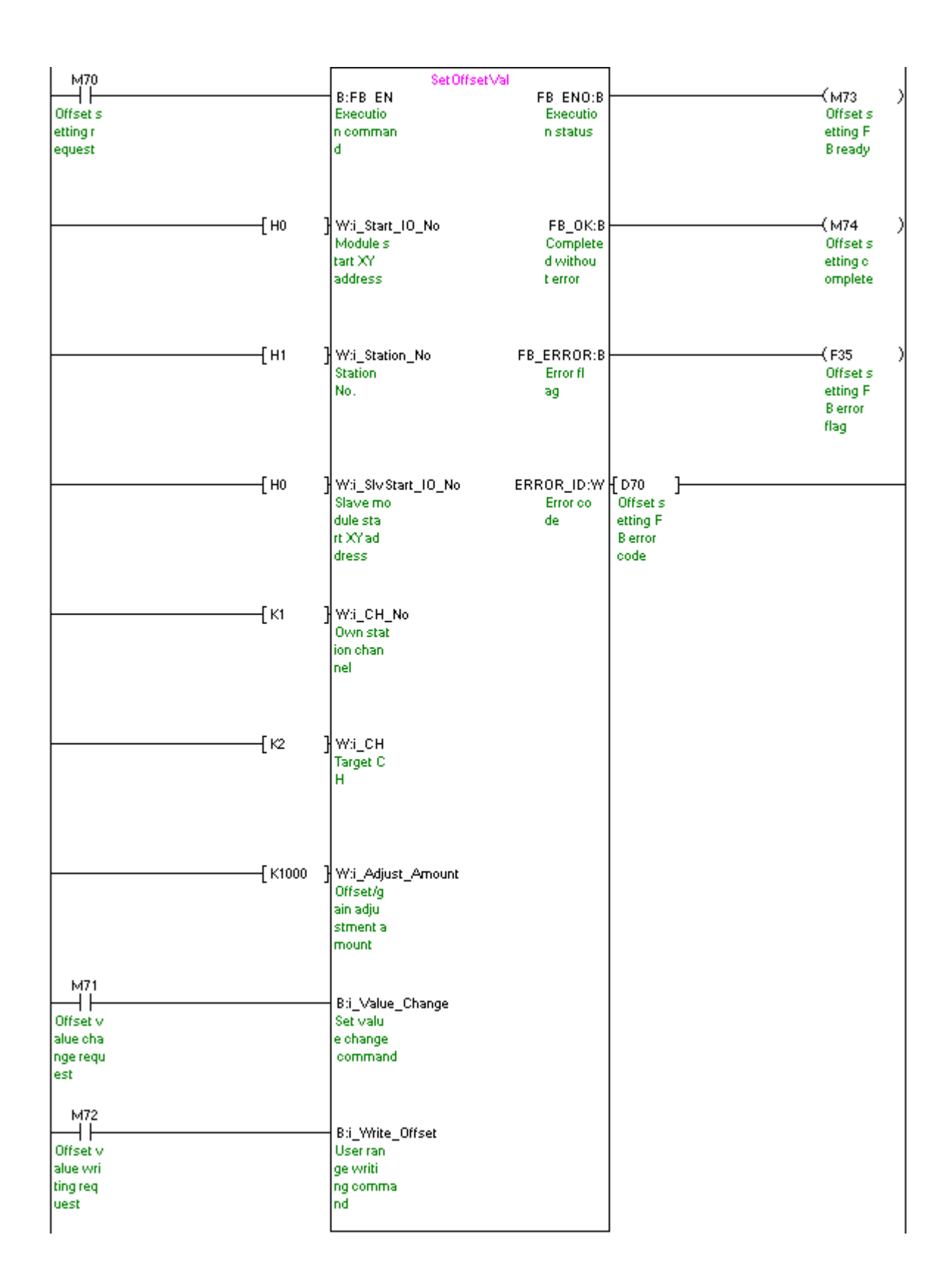

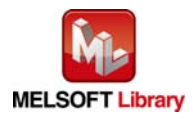
## [M+L60DA4-IEF\\_SetGainVal \(Gain setting\)](#page-60-0)

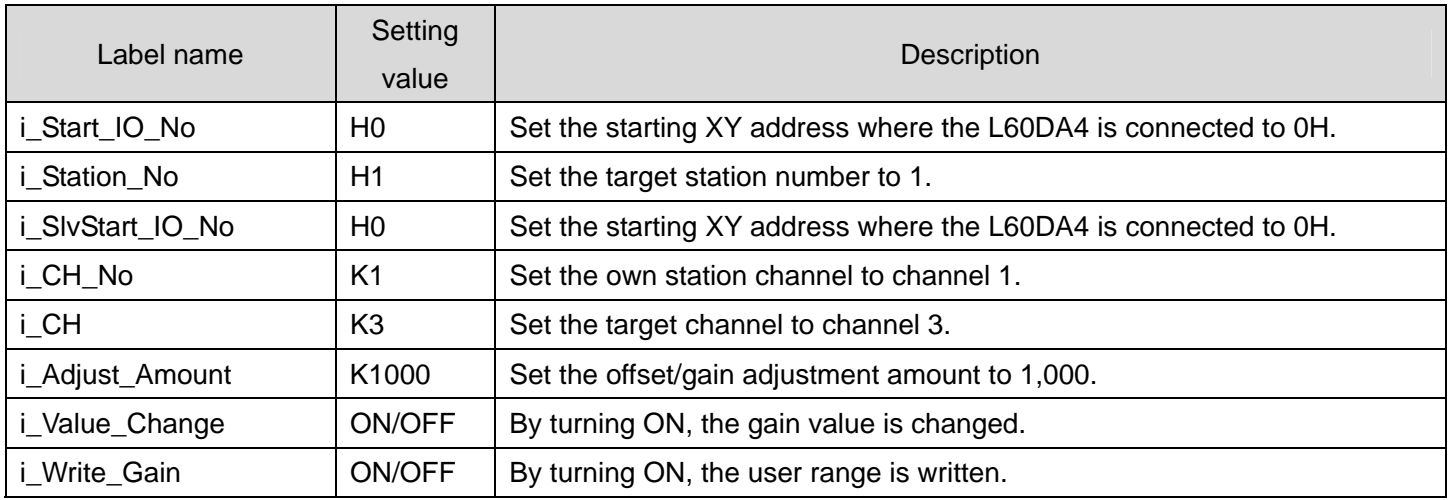

By turning ON M81 after turning ON M80, the gain value of channel 3 is changed. By turning ON M82, the user range is written.

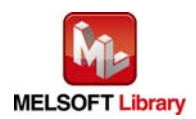

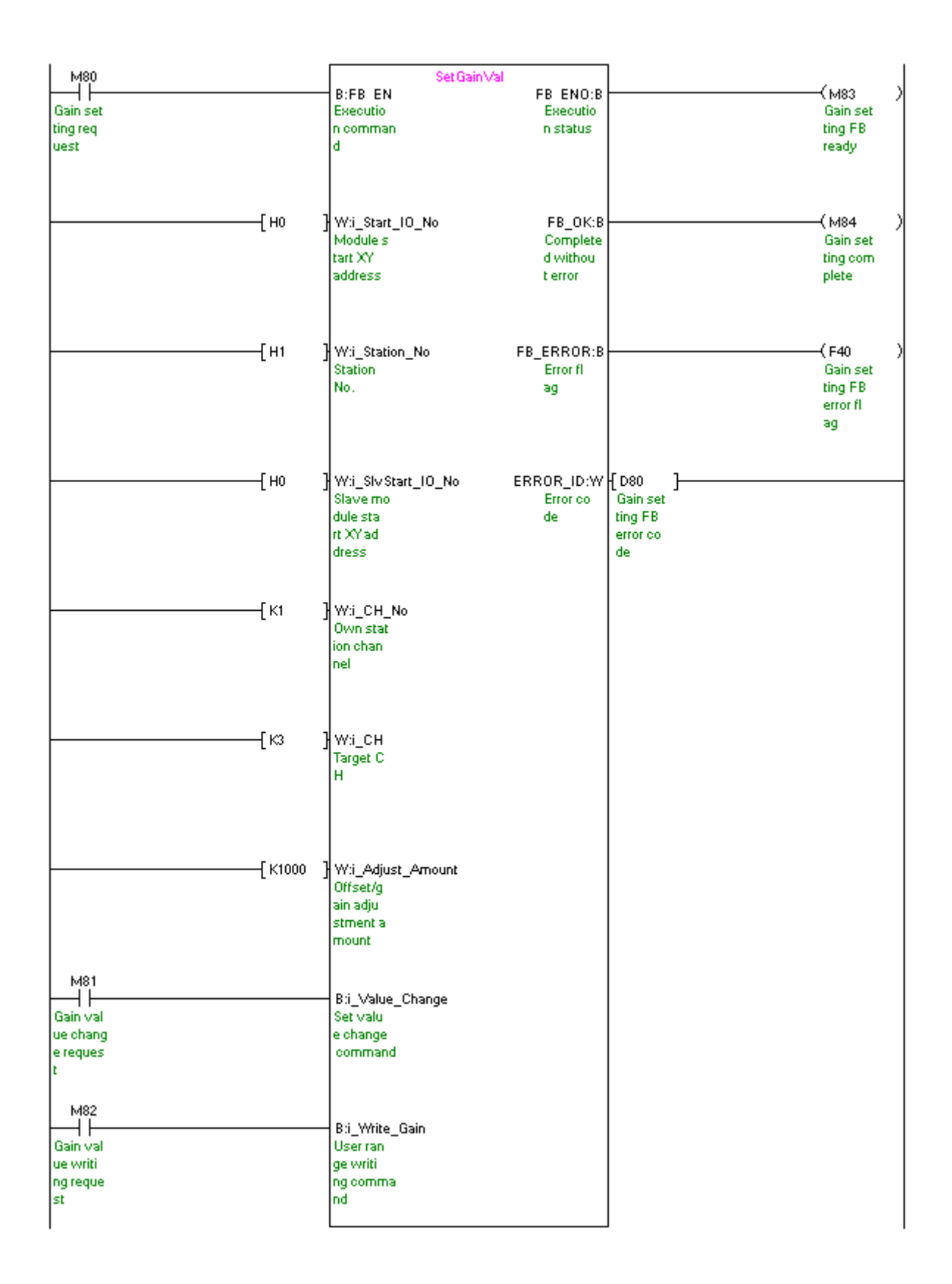

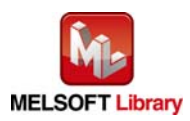

## [M+L60DA4-IEF\\_ShiftOperation \(Shift operation\)](#page-66-0)

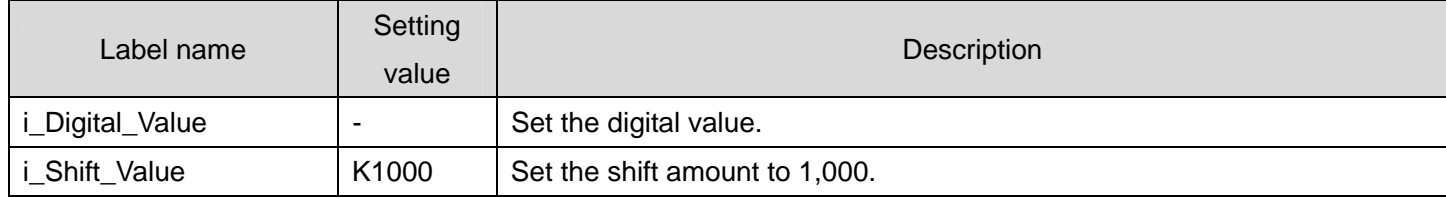

By turning ON M90, the digital value to which the input value shift amount is added is output.

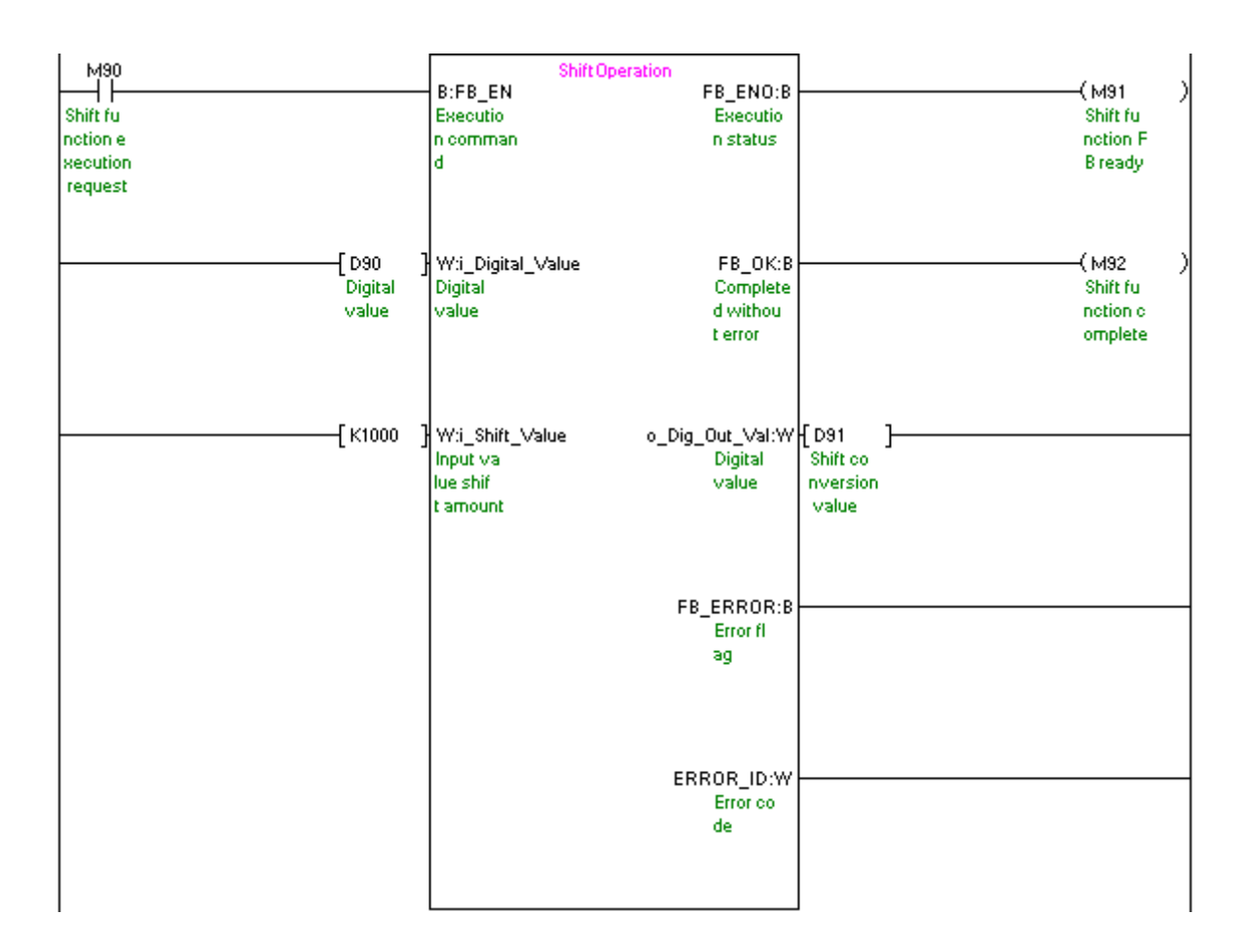

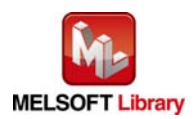

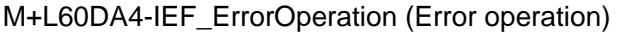

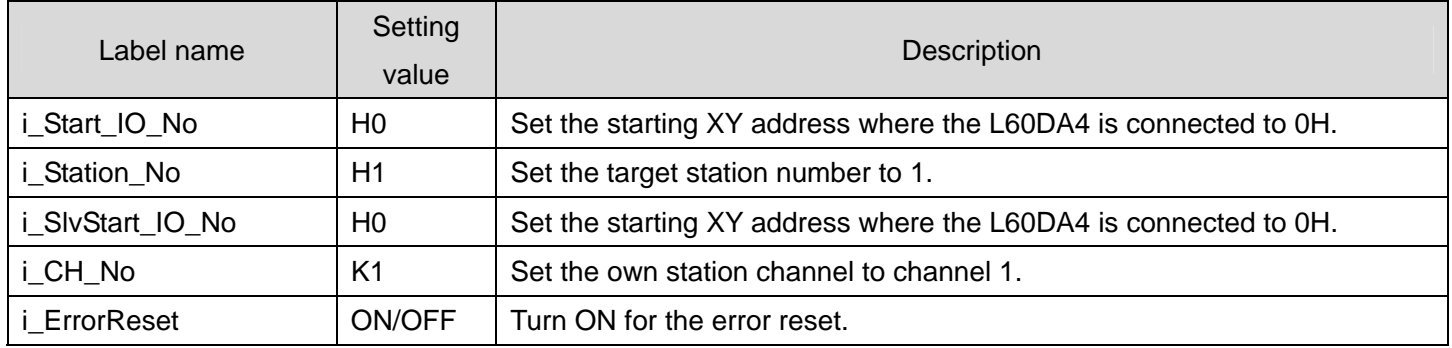

By turning ON M100, the error code is output when an error occurs. By turning ON M101 after the error output, the error is reset.

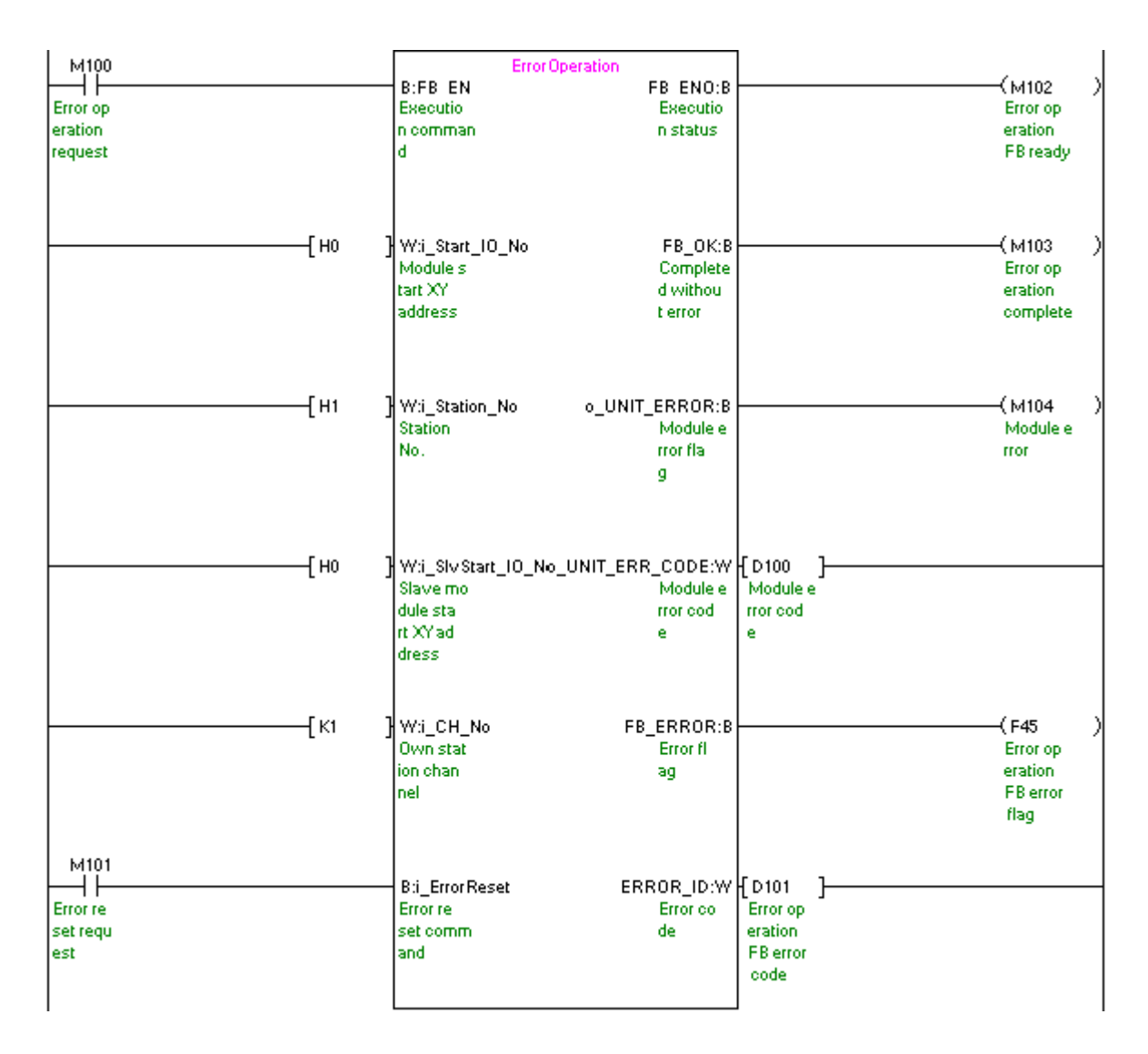

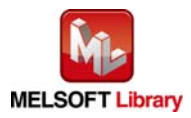

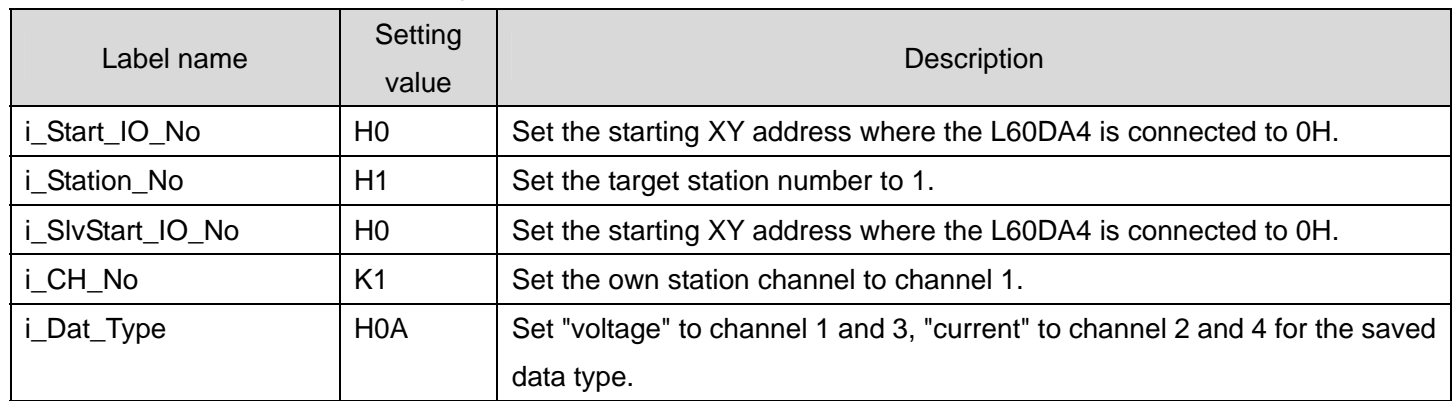

## [M+L60DA4-IEF\\_OGBackup \(Offset/gain value save\)](#page-76-0)

By turning ON M110, the offset/gain value of the user range setting is read and saved in the memory card inserted in the CPU module in a file format.

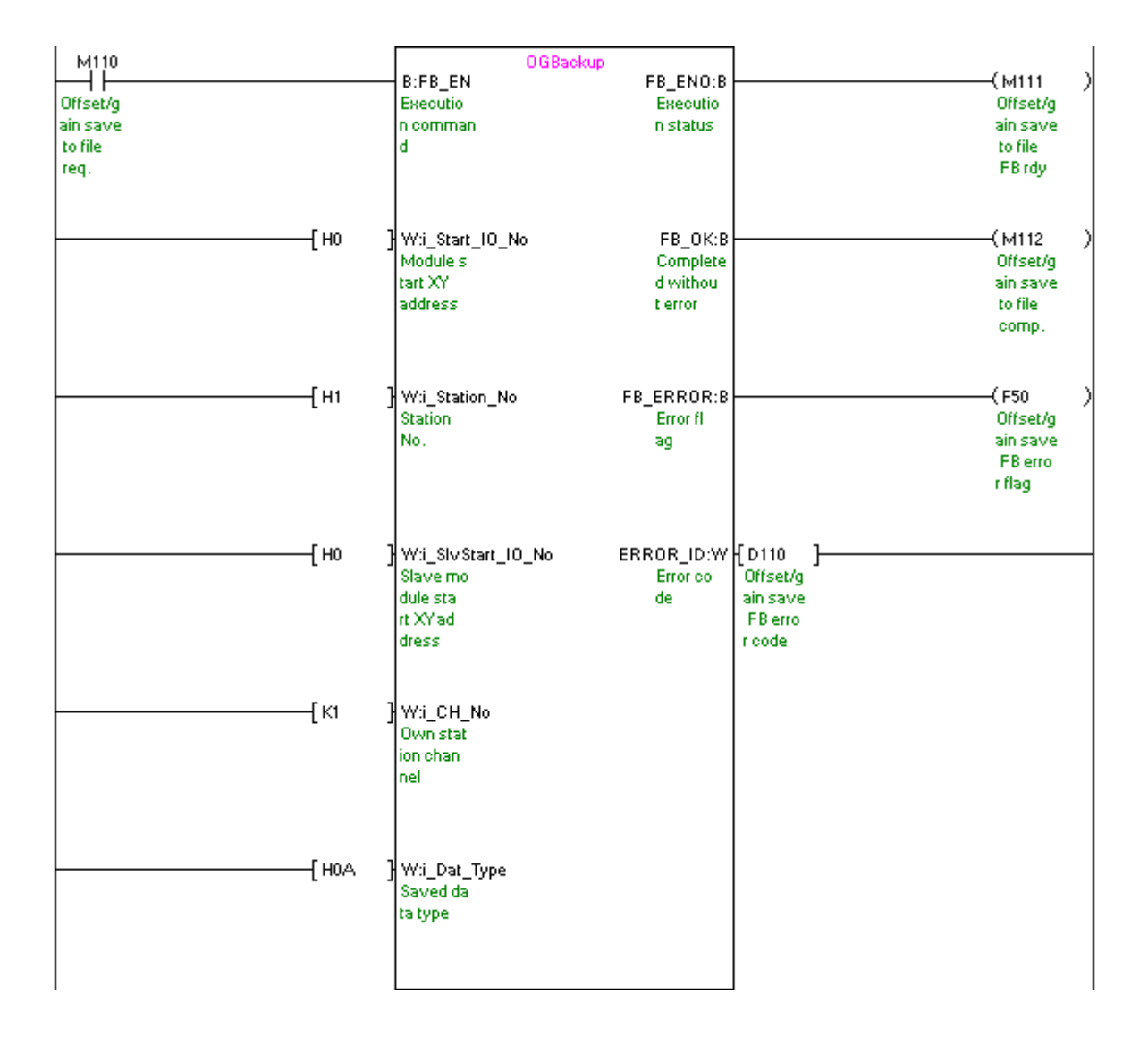

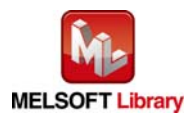

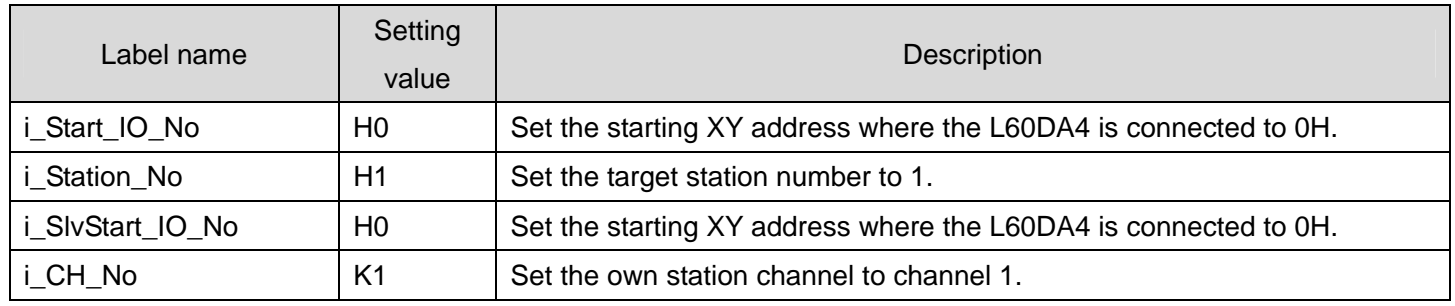

#### [M+L60DA4-IEF\\_OGRestore \(Offset/gain value restore\)](#page-81-0)

By turning ON M120, the offset/gain setting value saved in the file is restored to the module.

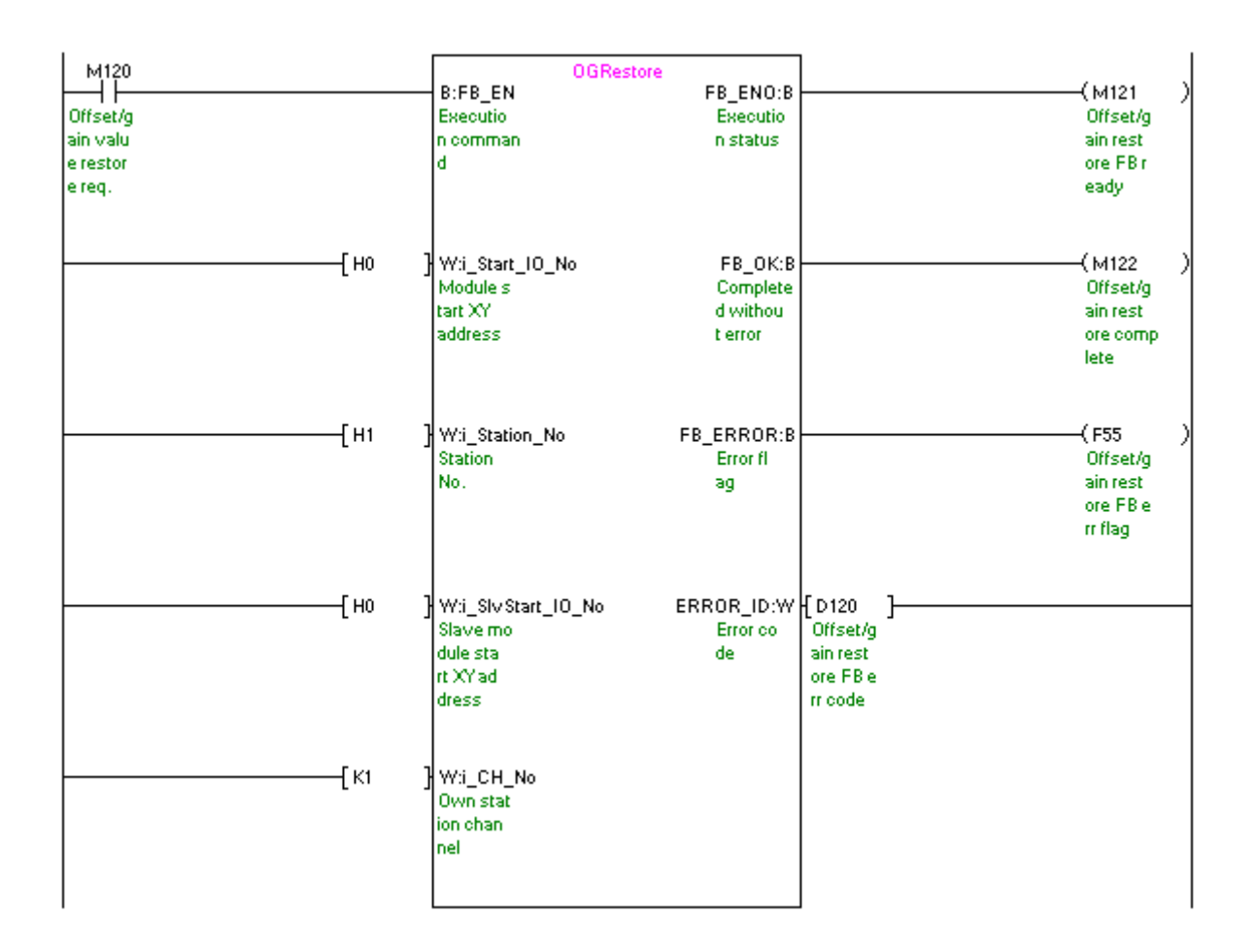

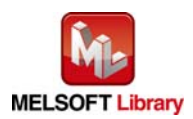

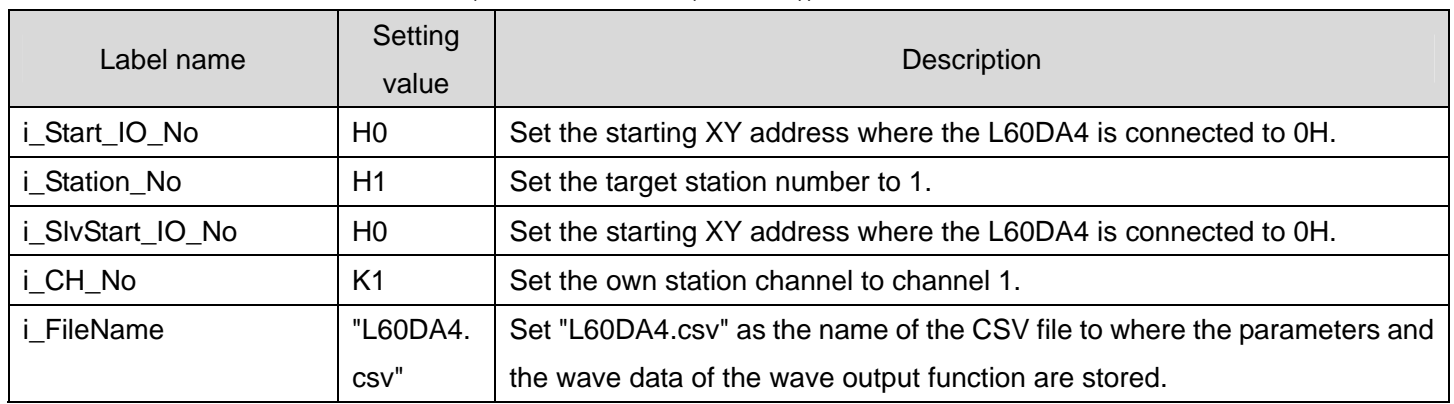

#### [M+L60DA4-IEF\\_WaveDataStoreCsv \(Read wave data \(CSV file\)\)](#page-86-0)

By turning ON M130, the parameters and wave data of the wave output function are read from "L60DA4.csv" and stored in the buffer memory.

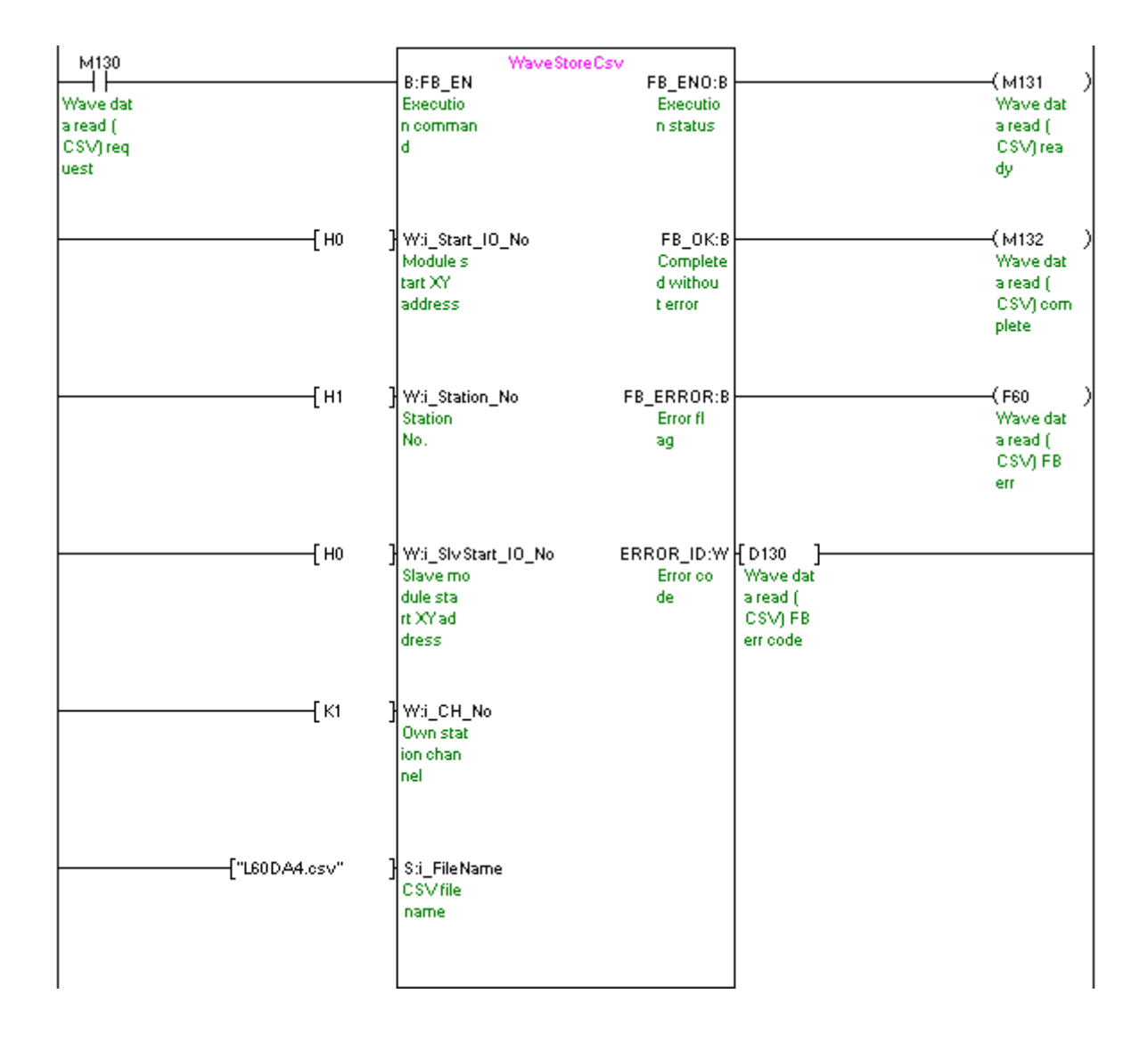

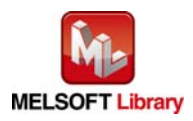

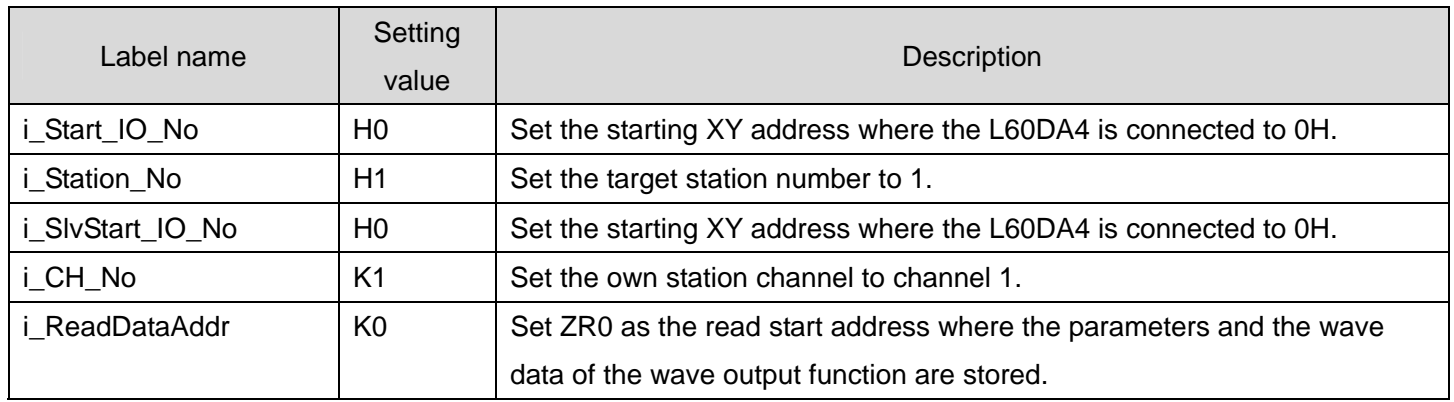

#### [M+L60DA4-IEF\\_WaveDataStoreDev \(Read wave data \(device\)\)](#page-95-0)

By turning ON M140, the parameters and wave data of the wave output function are read from the file register ZR0 or later, and stored in the buffer memory.

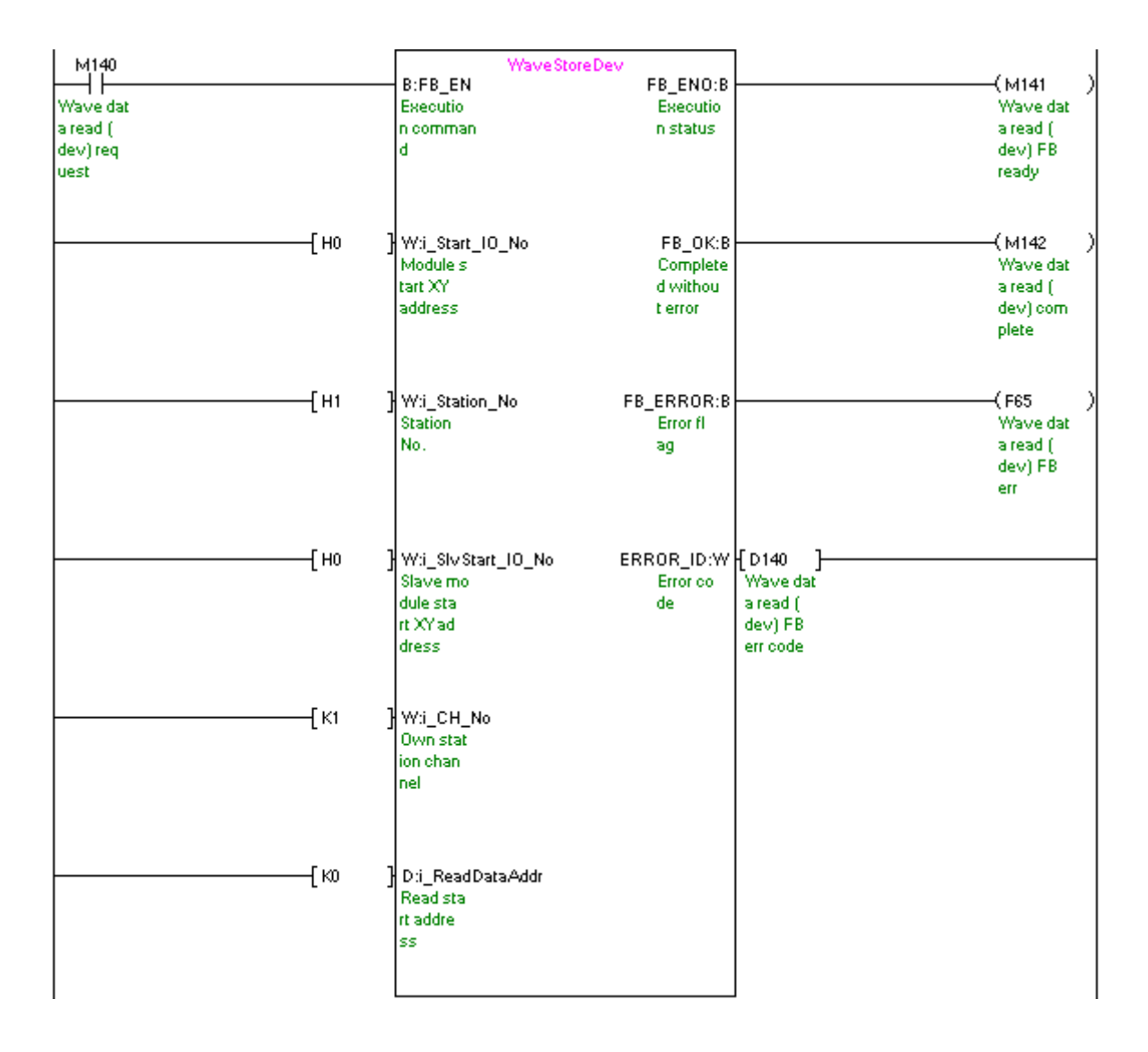

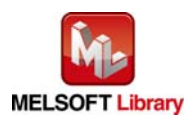

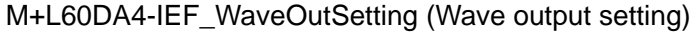

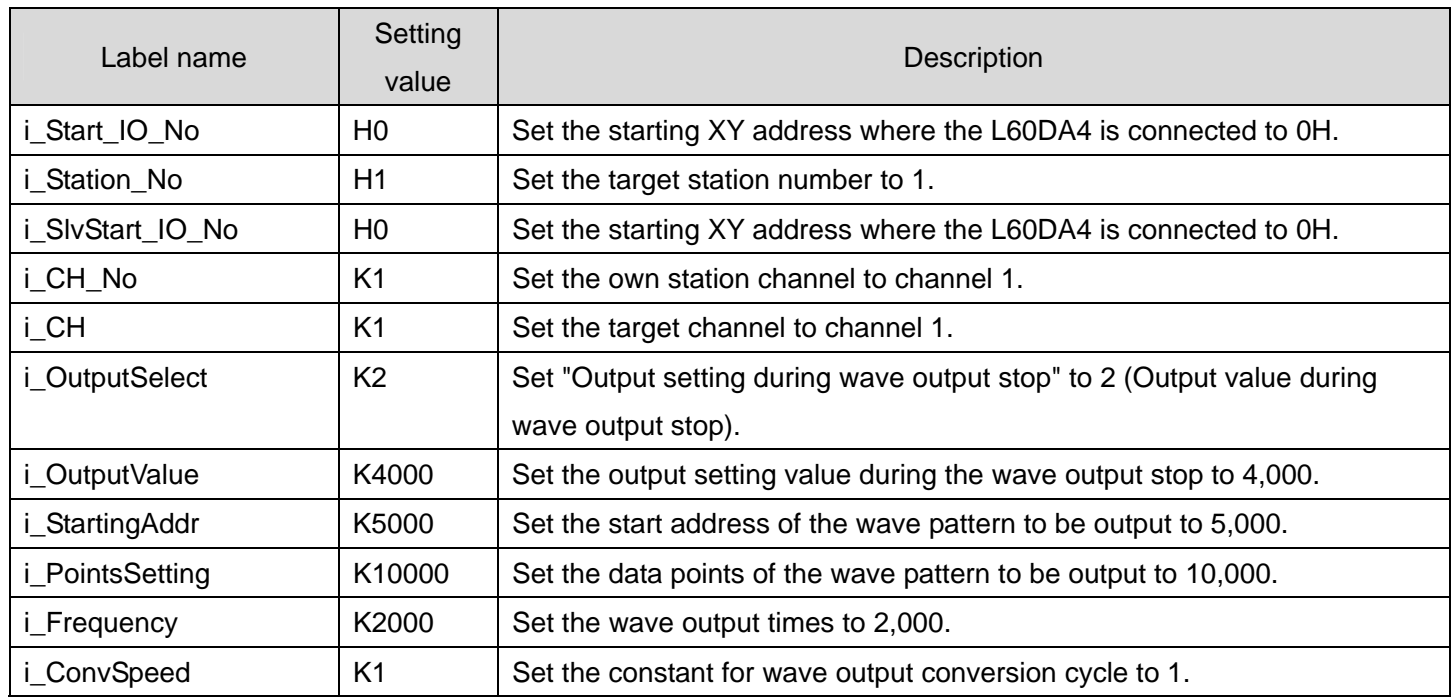

By turning ON M150, the wave output setting of channel 1 is performed.

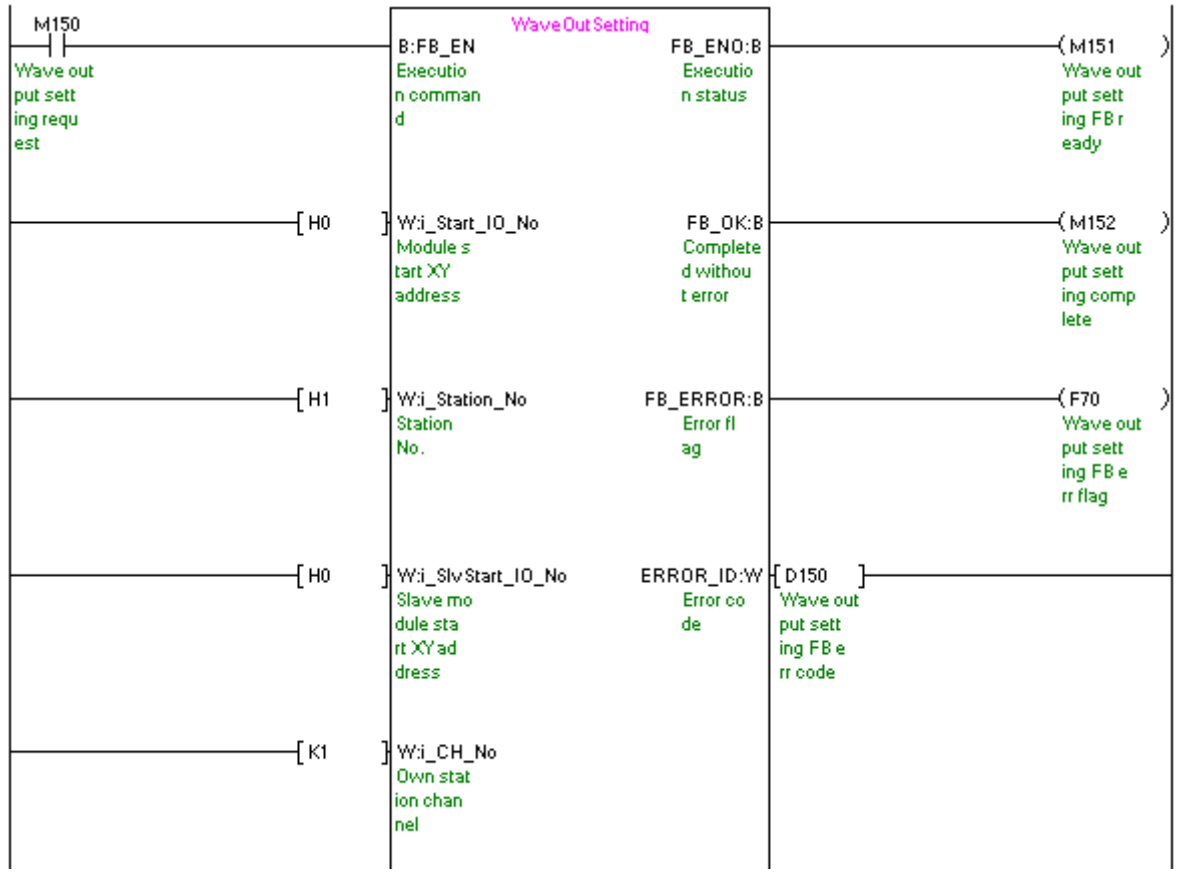

(Continues to the next page)

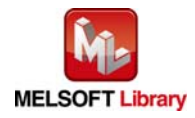

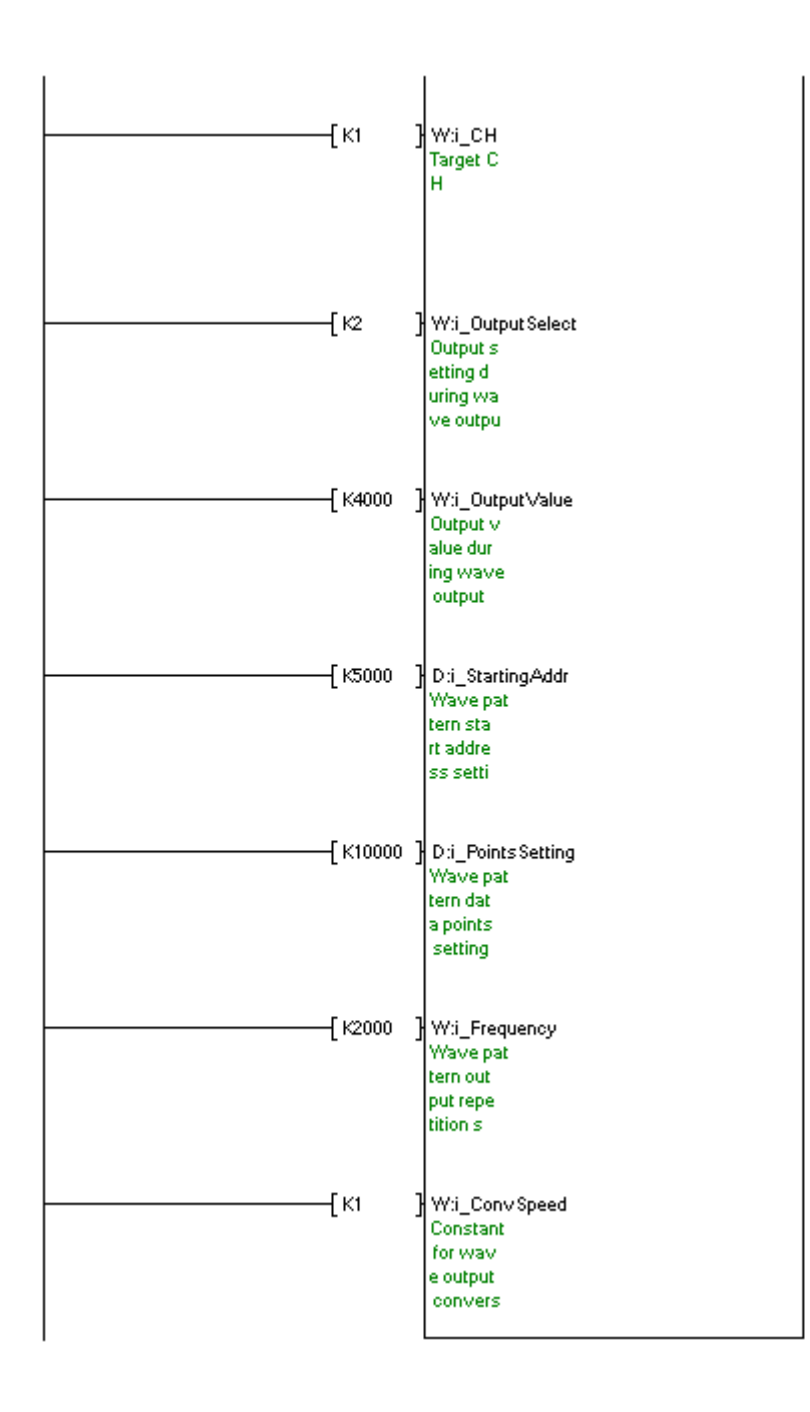

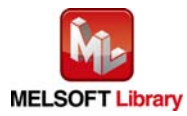

## [M+L60DA4-IEF\\_WaveOutReqSetting \(Wave output start/stop request\)](#page-109-0)

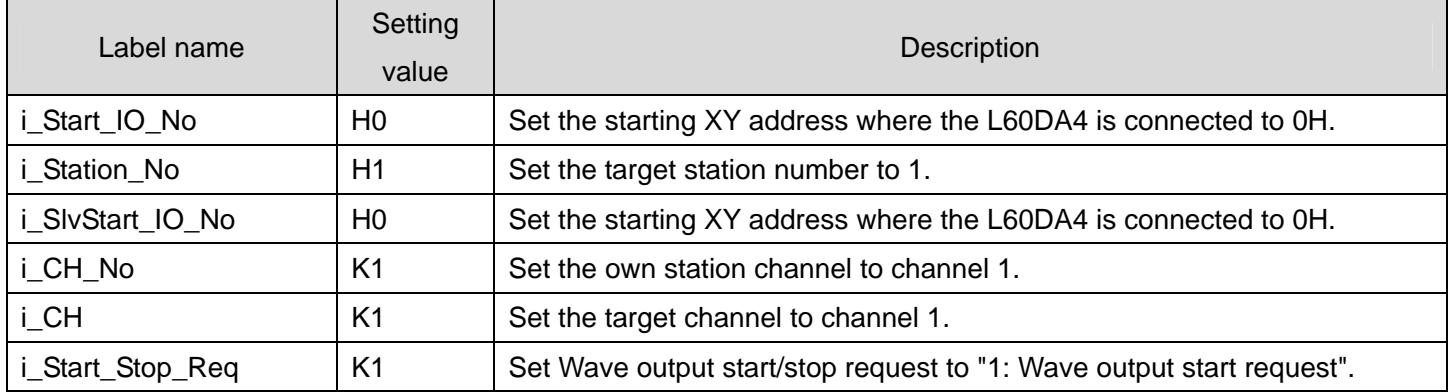

By turning ON M160, the wave output of channel 1 is started.

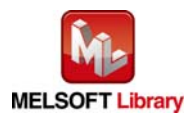

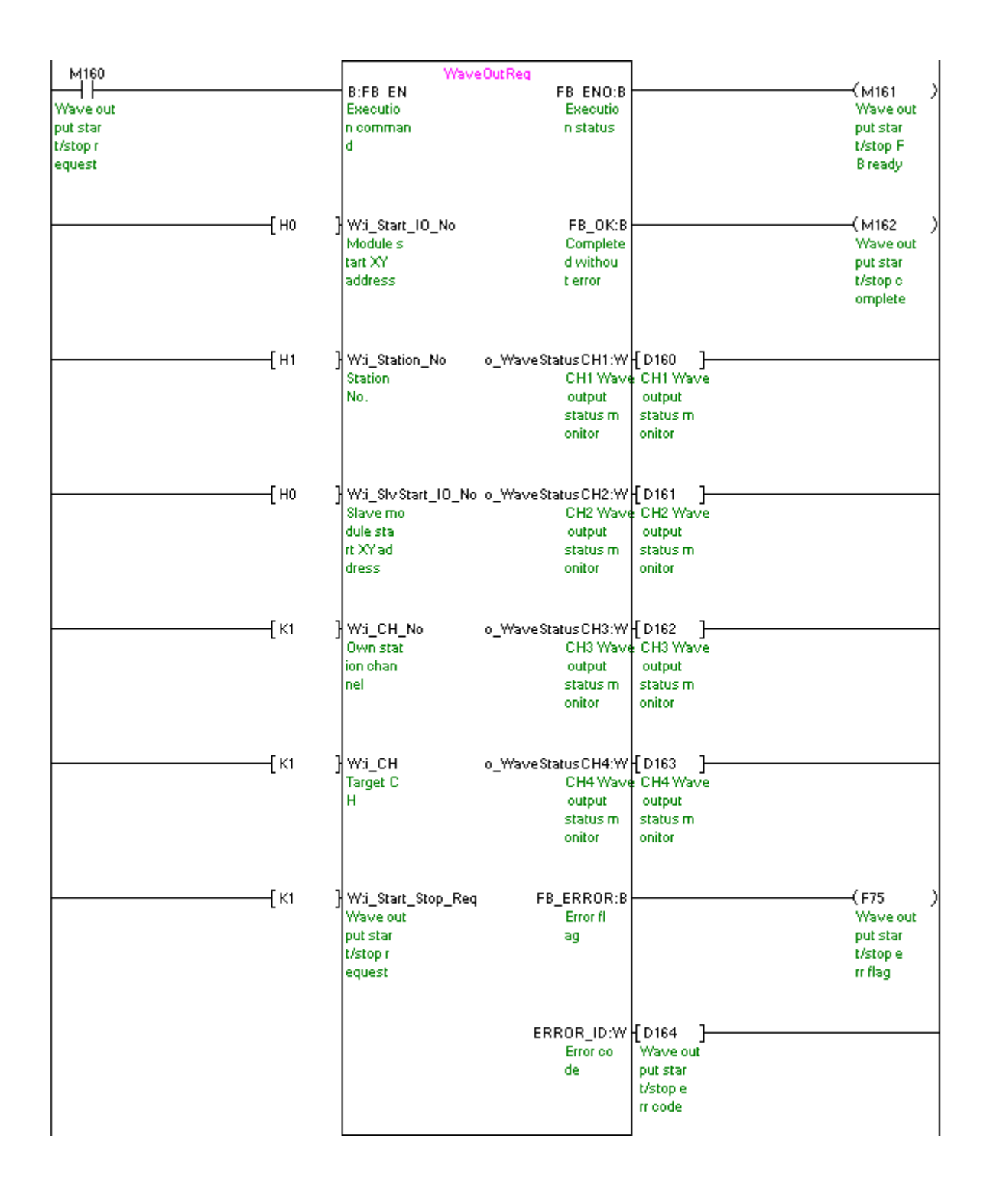

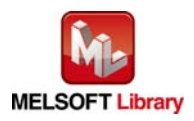

# <span id="page-156-1"></span>Appendix 3. Storage Source "Wave Output Function Parameter and Data" and Storage Location Buffer Memory

The following table lists the relation between the storage source "Wave output function parameter and data" and the storage location buffer memory handled by [M+L60DA4-IEF\\_WaveDataStoreCsv \(Read wave data \(CSV file\)\)](#page-86-0) and [M+L60DA4-IEF\\_WaveDataStoreDev \(Read wave data \(device\)\).](#page-95-0)

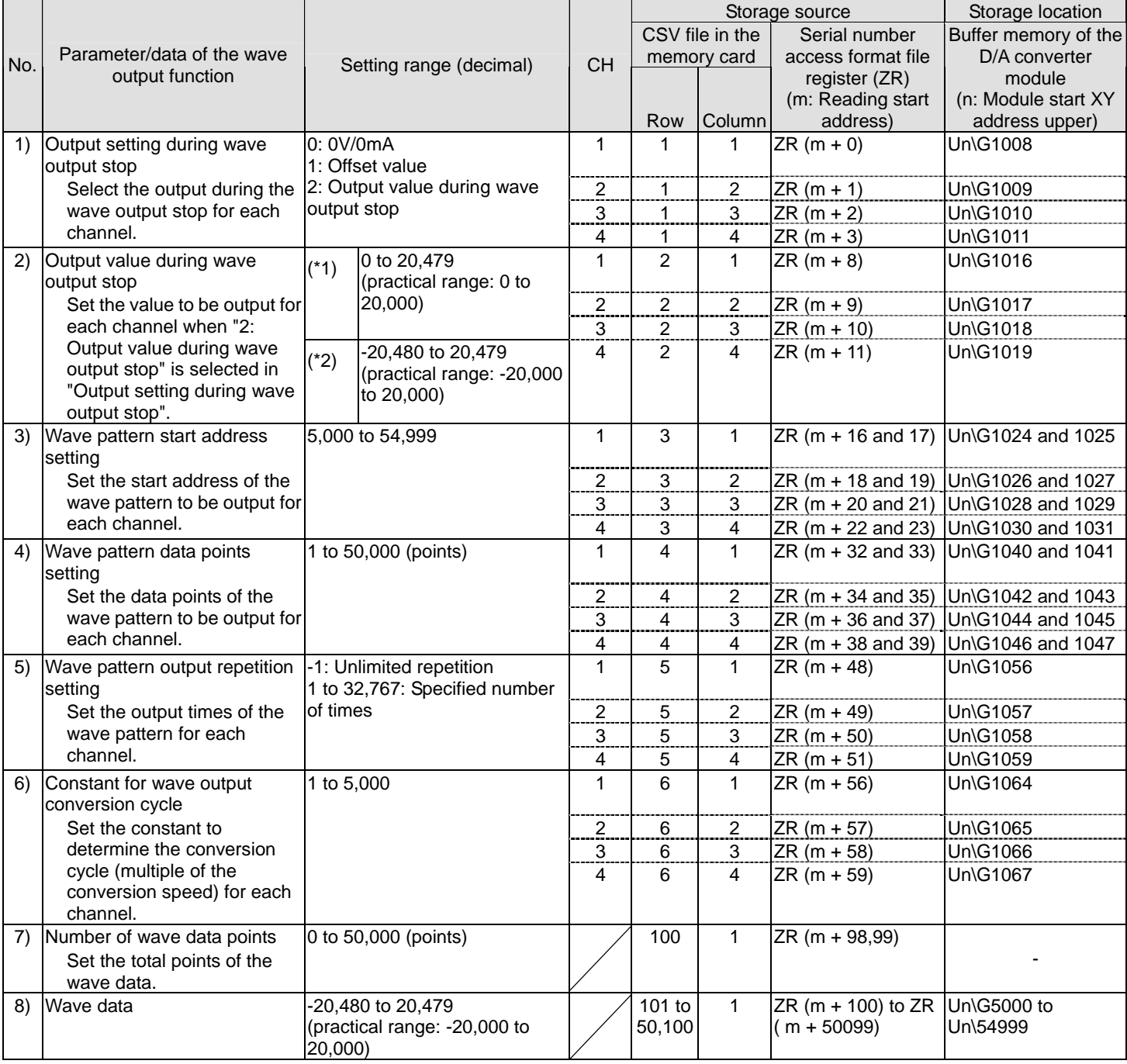

<span id="page-156-0"></span>Table 1 Storage Source "Wave Output Function Parameter and Data" and Storage Location Buffer Memory

\*1: When the output range of the D/A converter module is 0 to 5V, 1 to 5V, 0 to 20mA, or 4 to 20mA

\*2: When the output range of the D/A converter module is -10 to 10V

\* The number 1) to 8) in the table corresponds to the number in the row and column example of a CSV file in [Appendix 4](#page-157-0).

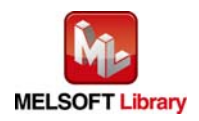

## <span id="page-157-0"></span>Appendix 4. CSV File Format for Wave Data Reading FB (CSV File)

This section shows the CSV file format that [M+L60DA4-IEF\\_WaveDataStoreCsv \(Read wave data \(CSV file\)\)](#page-86-0) handles. (A CSV file has an extension ".csv" and can be opened in general applications such as Microsoft Excel and Notepad.)

The following table lists the CSV format specification.

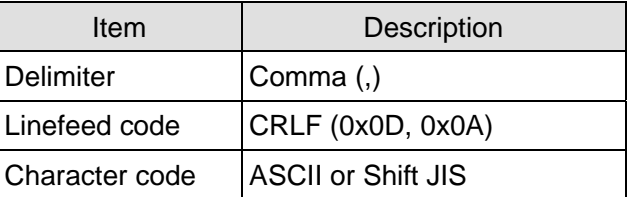

The number of characters for the CSV file name must be within 12 including the extension ".csv". (Two-byte characters can be used. One two-byte character equals to two one-byte characters.) (Example) L60DA4\_1.csv, wd000001.csv, WaveData.csv

The following figure shows a row and column example of a CSV file. In this example, the number of wave data points is 50000 (points) (maximum).

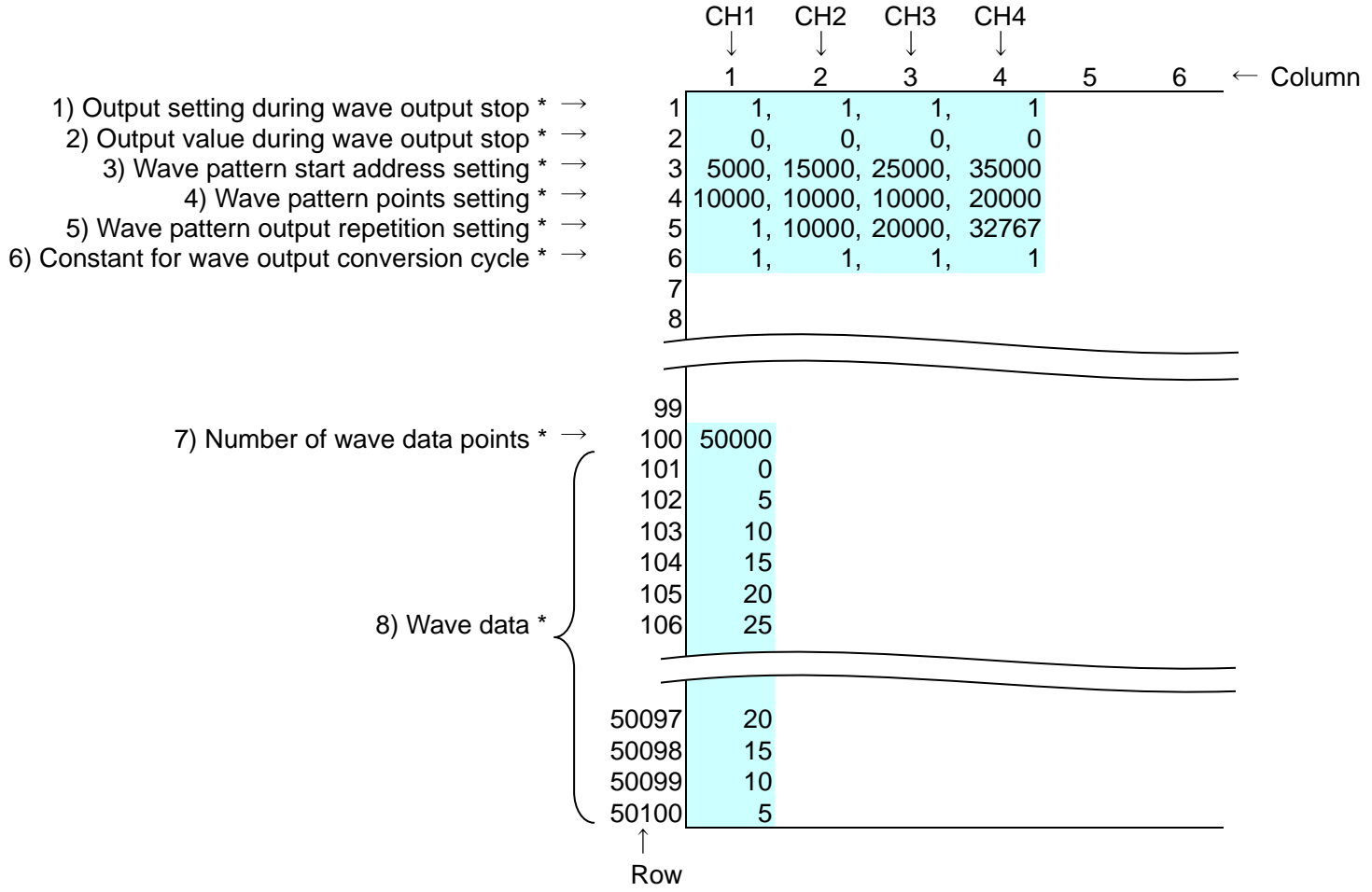

\* The number 1) to 8) corresponds to each item of "[Table 1 Storage Source "Wave Output Function Parameter and](#page-156-0)  [Data" and Storage Location Buffer Memory](#page-156-0)" in [Appendix 3.](#page-156-1) For details on the items, refer to the table.

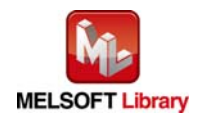